#### X3D Graphics for Web Authors

Chapter 7

## Event Animation

#### If it ain't moving, it ain't 3D. Andy van [Dam, SIGGRAP](http://www.cs.brown.edu/~avd)H Pioneer, Brown University

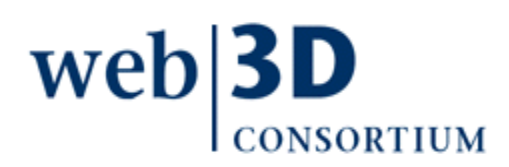

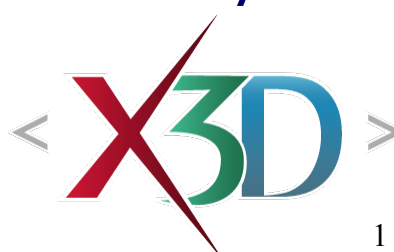

### **Contents**

<span id="page-1-0"></span>[Chapter Overview](#page-2-0)

**[Concepts](#page-4-0)** 

[X3D Nodes and Examples](#page-39-0)

[Chapter Summary](#page-95-0) and [Suggested Exercises](file:///C:/My%20Documents/X3D/X3dForWebAuthors/x3dGraphics.com/slidesets/X3dForWebAuthors/%23SuggestedExercises)

## **[References](#page-98-0)**

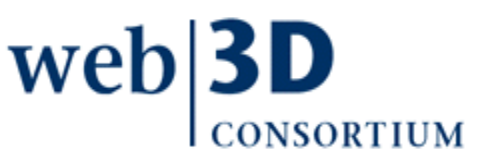

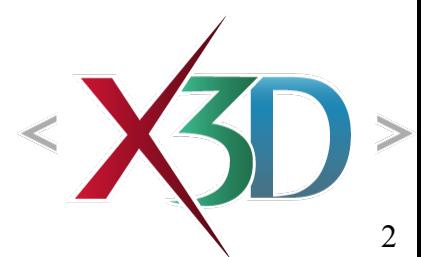

## <span id="page-2-0"></span>Chapter Overview

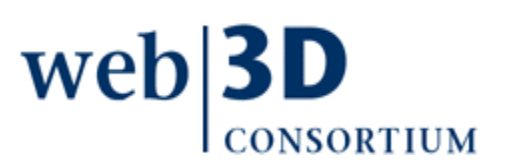

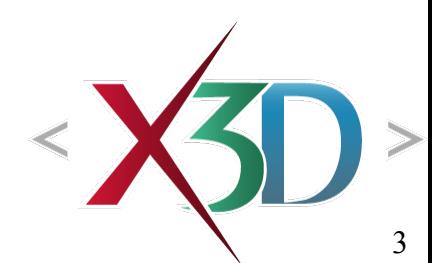

## Overview: Event Animation

Behaviors, events, [ROUTE](#page-8-0) connections, animation [Animation as scene-graph modification](#page-9-0) [Event-animation design pattern:](#page-10-0) [10-step process](#page-20-0) Interpolation nodes

- [TimeSensor](#page-40-0) and event timing
- [ScalarInterpolator](#page-47-0) and [ColorInterpolator](#page-50-0)
- [OrientationInterpolator,](#page-59-0) [PositionInterpolator,](#page-63-0) [PositionInterpolator2D](#page-68-0) and [NormalInterpolator](#page-72-0)
- [CoordinateInterpolator2D,](#page-76-0) [CoordinateInterpolator](#page-79-0)

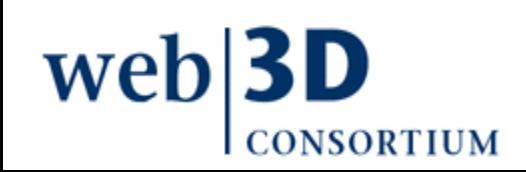

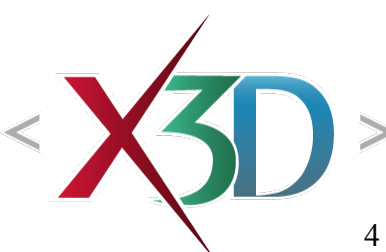

<span id="page-4-0"></span>[back to Table of Contents](#page-1-0)

### **Concepts**

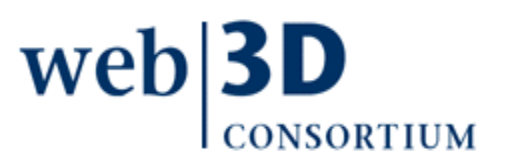

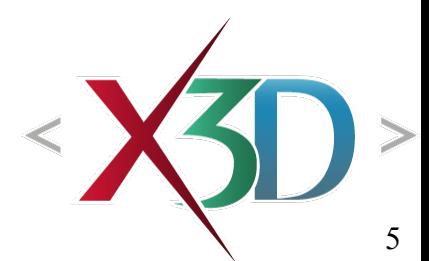

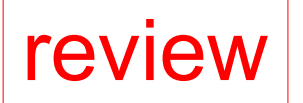

## **Behaviors**

- **Behavior** defined as changing the value of some field contained by some node in scene graph
- Animation nodes, user interaction nodes and network updates can produce updated values
- ROUTE statements connect output of one node as an input to field in another node
- **Event** defined as the time-stamped value passed by a ROUTE, from one field to another
- Thus the values held by nodes in scene graph can change as time advances

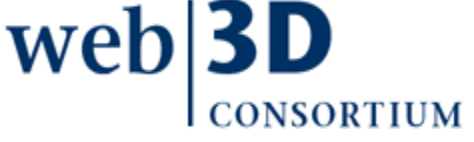

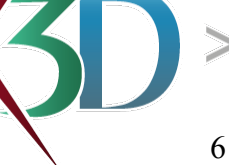

# Behavior traversal of scene graph

Double buffer: once frame is swapped to update screen image, repeat and update scene values

Event model consists of

- Examining clock-driven and user-initiated events
- Updating scene-graph values
- Triggering and updating new events as appropriate
- Continue until all events handled, loops not allowed
- Event updates modify the scene graph
	- Changing rendering properties, or
	- Generating further event outputs

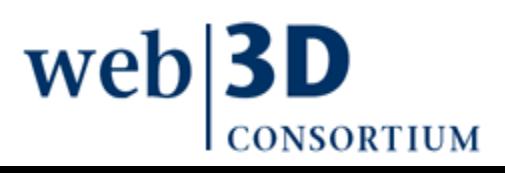

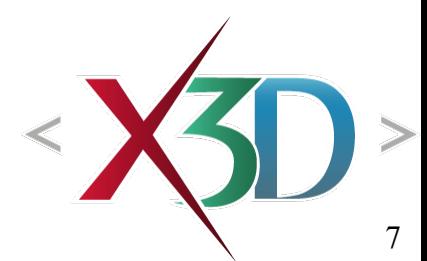

# Example behavior event chain

• User clicks button to start a timer clock

review

- Clock outputs new event at start of each frame,
- ... which stimulates linear-interpolation function which produces another output value
- ... which updates some target value in scene graph
- Repeat event traversal after each frame redraw

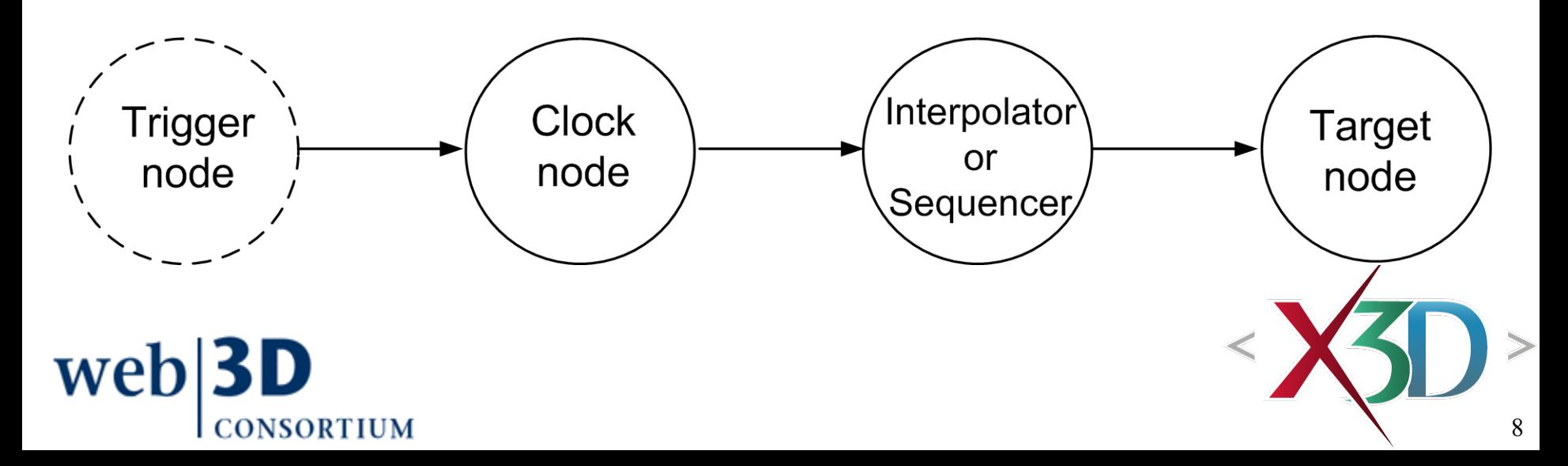

## ROUTE connections

<span id="page-8-0"></span>ROUTE connection enables the output field of one node to pass a value that then stimulates the input field of another node

• The passed value also includes a time stamp

Field data type and accessType must both match between node/field of source and target

- Chapter 1, Technical Introduction lists field types
- Also provided in tooltips and specification
- Authors usually must carefully check these

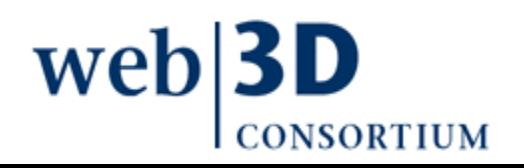

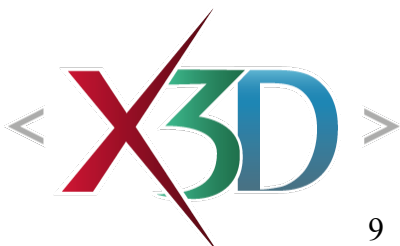

<span id="page-9-0"></span>Animation as scene-graph modification

 $Behavior = changing a field value in a node,$ somewhere in the scene graph

 $Event = time-stamped value going over a ROUTE$ 

Event cascade is a series of events, each one triggering the next, before next frame is drawn

• No event loops allowed, guaranteeing completion

Thus all X3D animation can be considered as modification of the scene graph at run time

## <span id="page-10-0"></span>Event-animation design pattern

X3D can be imposing, there are many nodes Nevertheless a simple design pattern is used for nearly every kind of animation

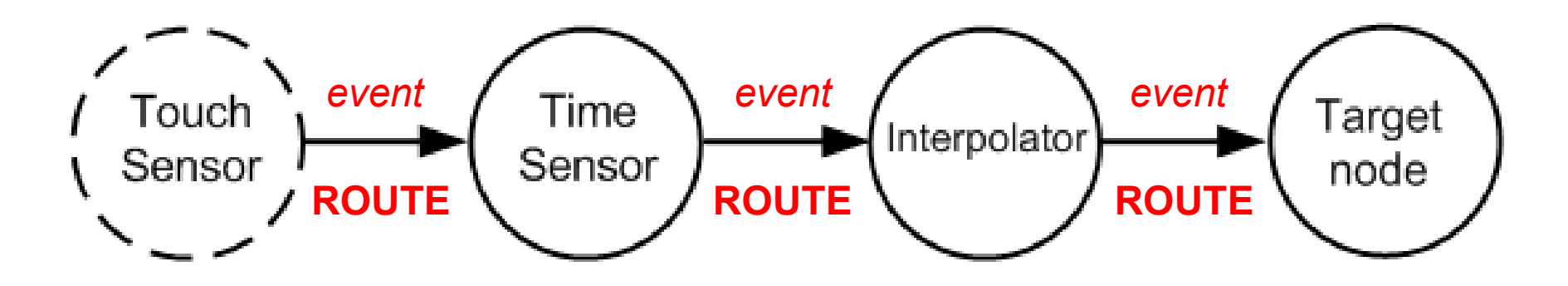

This consistent event ROUTE pattern enables you to expertly animate most X3D scene behaviors

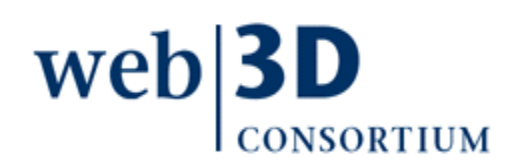

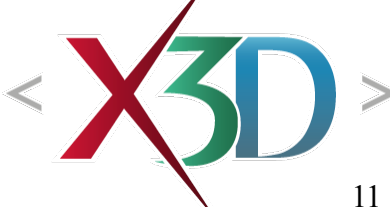

# Visualizing scenes on paper

It is good practice to sketch out 3D scene drafts

• Consider what models are needed, and how multiple models might be composed

Consider user experience, from their perspective

- What tasks and goals, what use cases
- What might things look like when first seen

Storyboarding can help build long-form content

- [Series of vignettes](http://en.wikipedia.org/wiki/Story_board) to tell a larger story
- [Each scene defines needed m](http://en.wikiversity.org/wiki/Lesson:Thumbnail_Storyboard)[odels an](http://www.mcli.dist.maricopa.edu/authoring/studio/guidebook/storyboard.html)d behaviors
- Build each piece, put them together

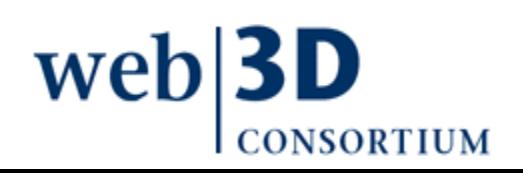

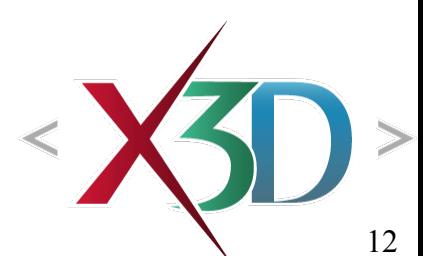

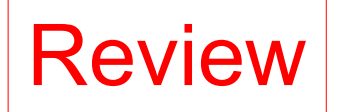

X3D is a strongly typed language

- Each field in each node (i.e. each XML attribute) has a strictly defined data type
- Data types for boolean, integer, floating point
- Types are either single or multiple-value
	- Example: SFFloat, SFVec2f, SFVec3f, SFRotation
- Also have arrays for all types
- $SF = Single Field, MF = Multiple Field (array)$
- Failure to match data types correctly is an error!
	- During schema validation, loading or at run time

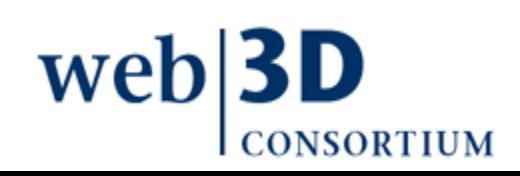

# X3D has strong data typing

Data typing is very important to prevent errors

- Strong data typing means that all data types must match (or be converted) exactly
- Weak data typing means data types may be promoted or changed by the system automatically without author direction (or quality control)

Data type errors lead to erroneous computations and system crashes, in any computer language X3D has strong data typing

• Cost: authors must ensure their scene is correct

• Benefit: mysterious run-time errors avoided wel

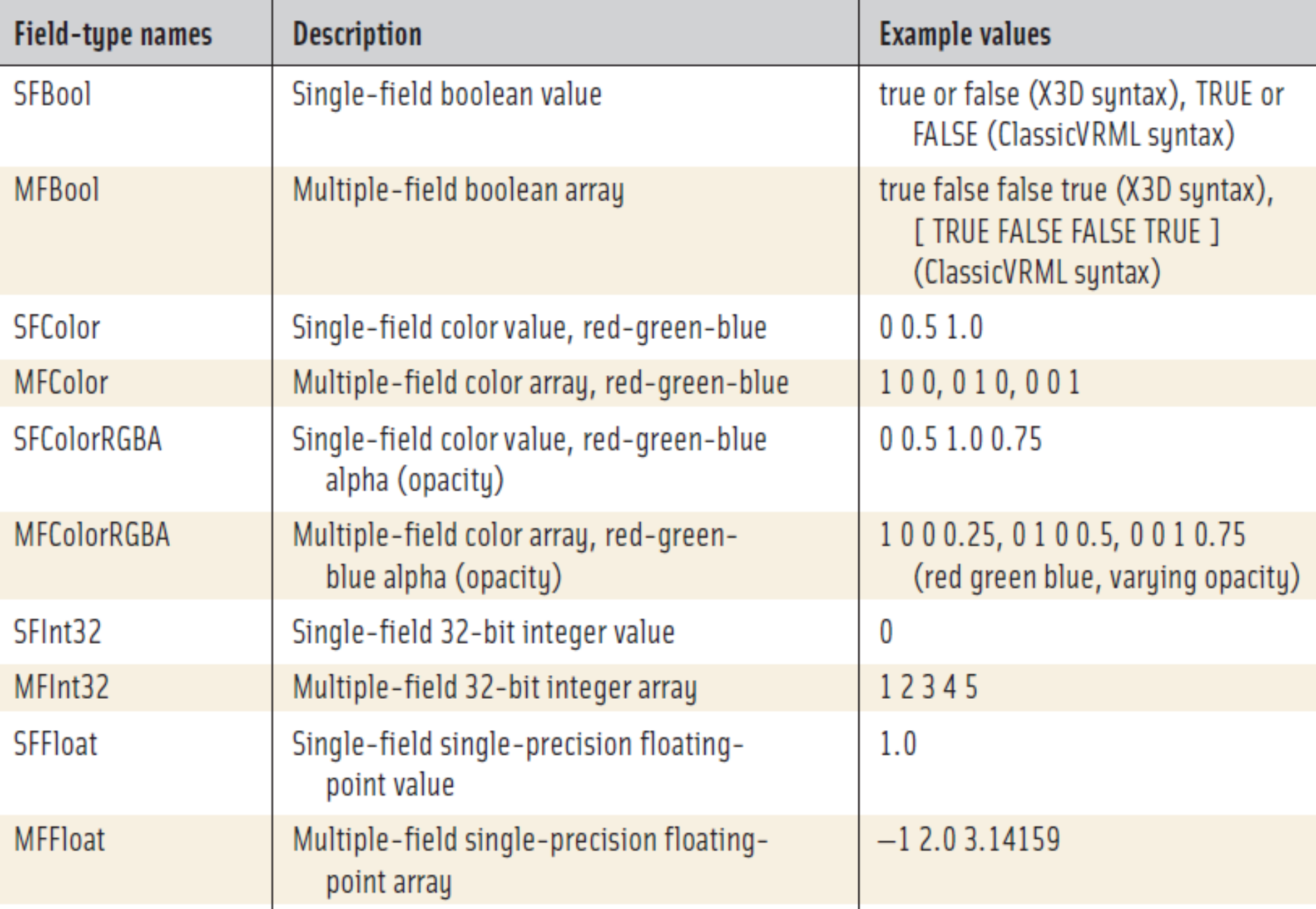

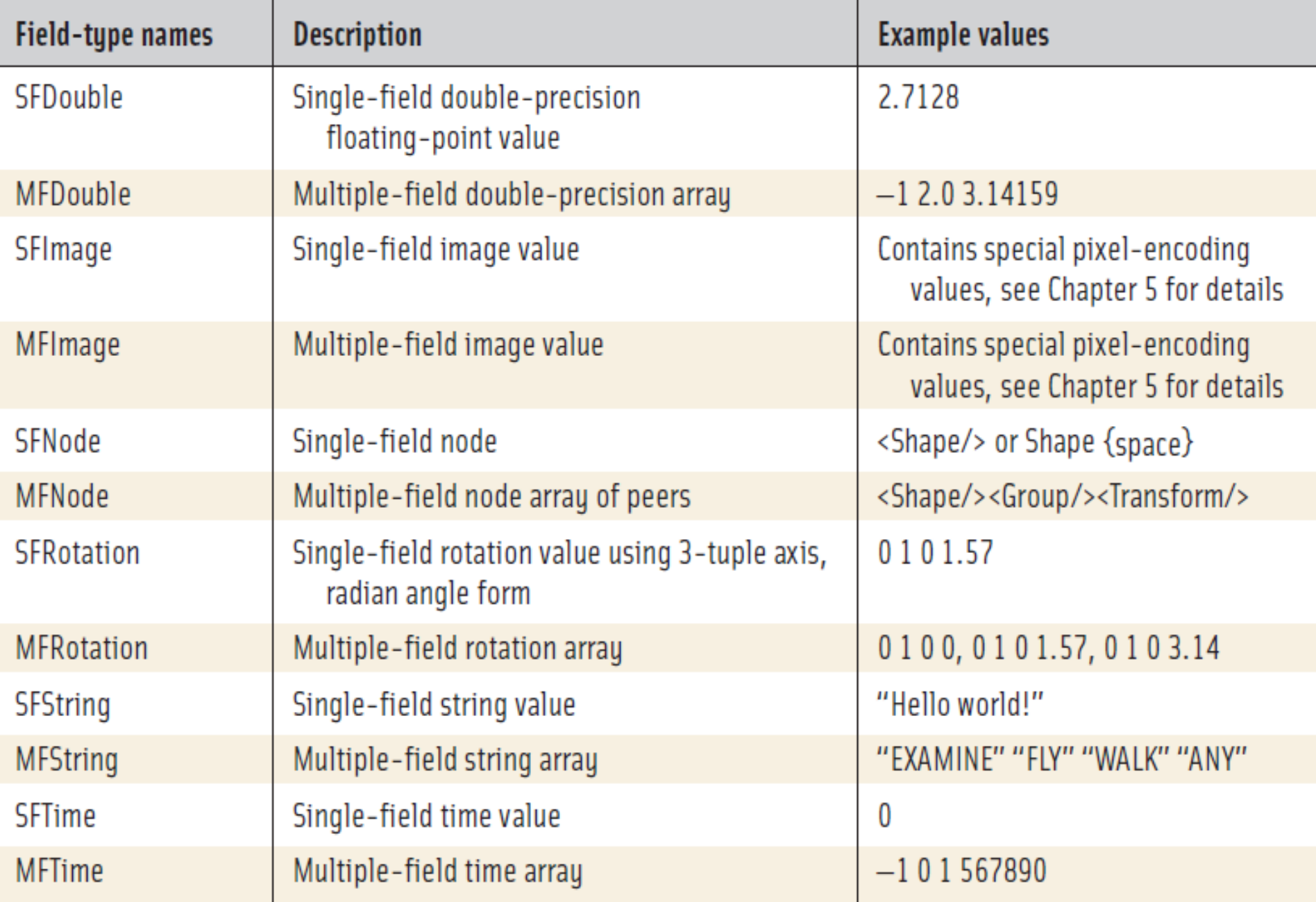

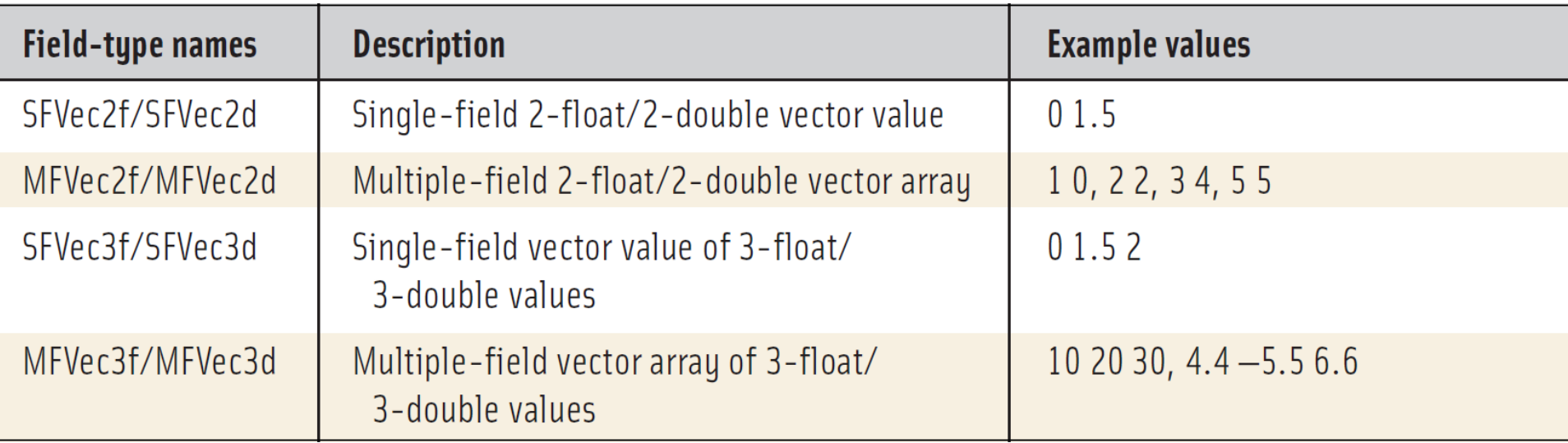

#### ClassicVRML syntax notes

- TRUE and FALSE (rather than XML true and false)
- MF multiple-field array values are surrounded by square brackets, e.g. **[ 10 20 30, 4.4 -5.5 6.6 ]**
- No special XML escape characters such as **&**

## accessType: input, output, initialize

accessType determines if field is data sender, receiver, or holder

- inputOnly: can only receive events
- outputOnly: can only send events
- initializeOnly: cannot send or receive
- inputOutput: can send, receive and be initialized

Failure to match accessType correctly is an error!

- Detected dur[ing autho](http://www.web3d.org/x3d/specifications)ring-tool [checks](http://www.web3d.org/x3d/content/examples/X3dResources.html#Tooltips), or run time
- inputOnly and outputOnly values cannot be listed as attributes in .x3d scene file, since they are transient

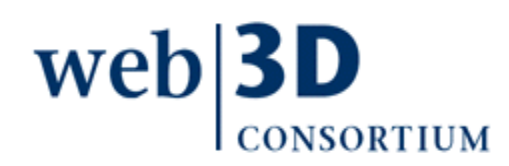

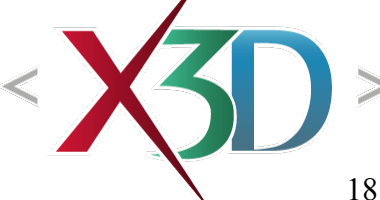

### accessType naming conventions 1

The accessType names were changed when VRML97 was upgraded to X3D

• Functionality remains essentially unchanged X3D specification entries for each node use yet another shorthand, as shown here

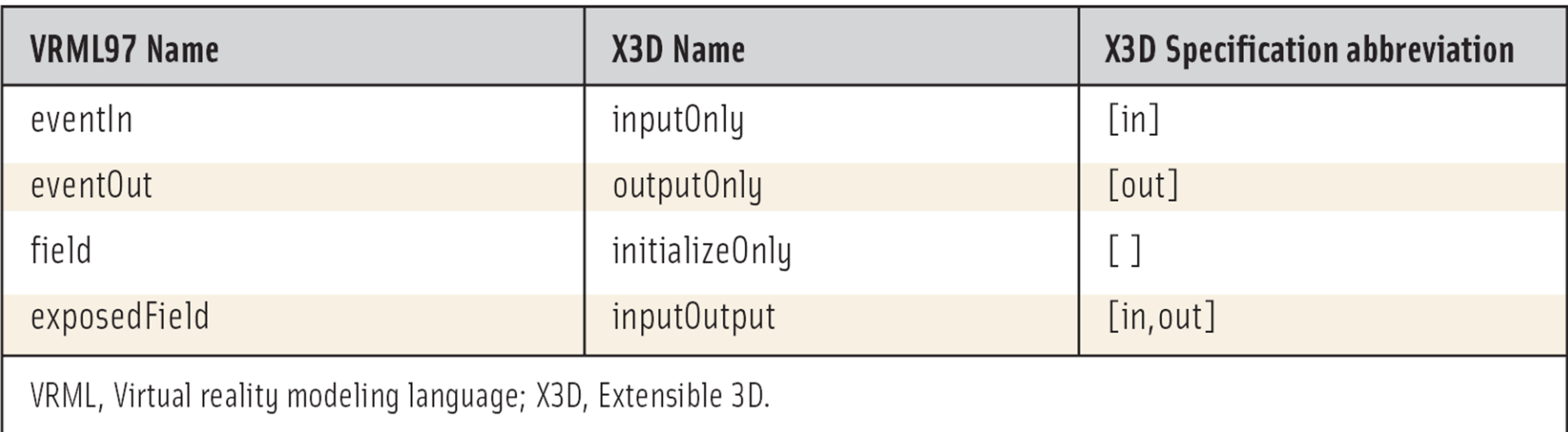

## accessType naming conventions 2

Field names often reveal special accessType

- Prefix set indicates inputOnly field
- Prefix *changed* indicates outputOnly field

• Prefix is for outputOnly boolean field (e.g. isActive) inputOnly, outputOnly fields not allowed in files Understanding naming conventions helps authors understand ROUTE definitions and results Looking ahead: we will name our own fields when creating Scripts and prototypes, further underscoring importance of namingweh

<span id="page-20-0"></span>Interpolating animation chains: 10-step design process

- The following 10-step process can be used for all animation tasks
- Table is also provided in order to look up how to produce typed-value outputs corresponding to each interpolator or sequencer node
- A detailed example follows

This 10-step process is a good check to perform each time you create an animation chainweb

### Interpolating animation chains 1-2

1. **Pick target**. Pick node and target field to animate (i.e., field that receives changing animation values)

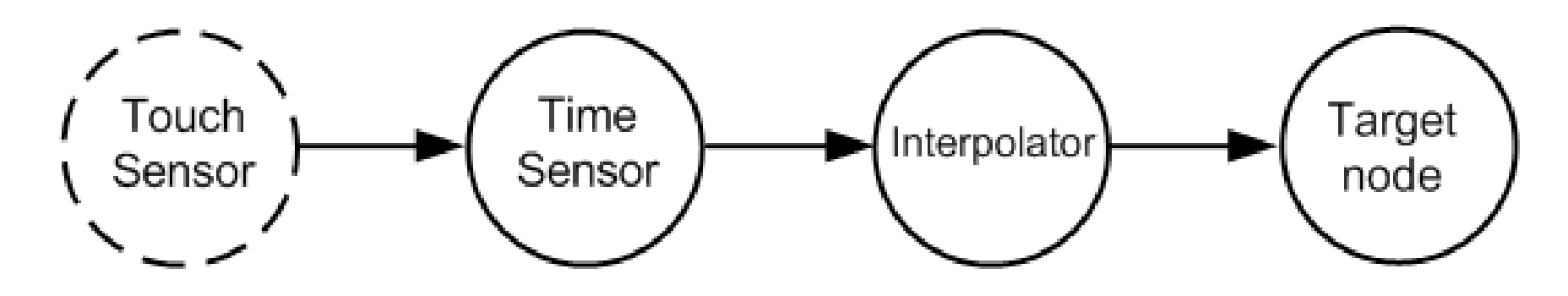

2. **Name target**. Provide a DEF label for the node of interest, giving it a name

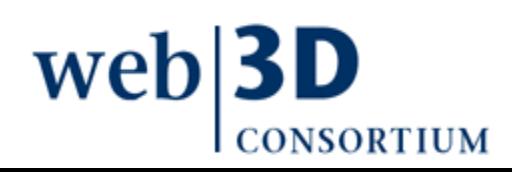

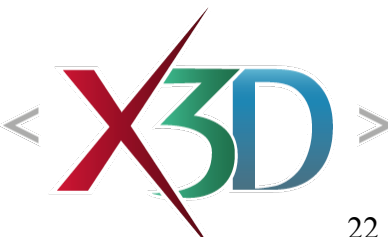

## Interpolating animation chains 3-4

#### 3. **Check accessType and data type**.

- Ensure target field has *accessType* of inputOnly or inputOutput, so that it can receive input events
- Determine if target field has floating-point type: SFFloat, SFVec3f, SFColor, SFRotation, and so on... If so, use an interpolator node as the event source

#### 4. **Determine if Sequencer or Script**.

- If the target type is an SFBool or SFInt32, use a sequencer node as event source
- If the target type is an SFNode or MFNode, use a Script node as the event source

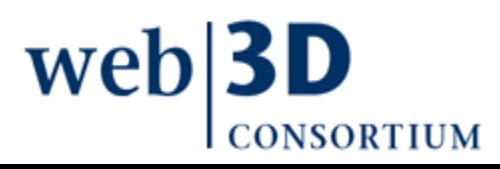

### Interpolating animation chains 5-6

- 5. **Determine which Interpolator**. If you are not using a sequencer or Script node, determine corresponding Interpolator which produces the appropriate data type for value changed output using lookup table
	- Example: PositionInterpolator produces SFVec3f value changed events
- 6. **Triggering sensor**. If desired, add sensor node at beginning, to provide appropriate SFTime or SFBool trigger to start animation
	- Sometimes the triggering event is an output event from another animation chain

#### Interpolating animation chains 7-8

- 7. **TimeSensor clock**. Add a TimeSensor as the animation clock, then set its cycleInterval field to the desired duration interval of animation
	- Set loop='false' if an animation only runs once at certain specific times. (Will need triggering event.)
	- Set *loop*='true' if it loops repeatedly
	- 8. **Connect trigger**. ROUTE sensor or trigger node's output field to the TimeSensor input in order to start the animation chain
		- Each node in animation chain needs a DEF name, so that ROUTE can connect to/from

### Interpolating animation chains 9-10

- 9. **Connect clock**. ROUTE the TimeSensor fraction changed field to the interpolator (or sequencer or Script) node's set\_fraction field, in order to drive the animation chain
- 10. **Connect animation output**. ROUTE the interpolator, sequencer, or Script node's value\_changed field to target field of interest in order to complete the animation chain

Construction of animation-chain design pattern is complete, now test whether animation works

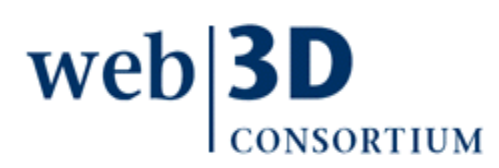

## Example animation chains

#### Each row in Table 7.2 shows commonly authored sequences of nodes in animation chains

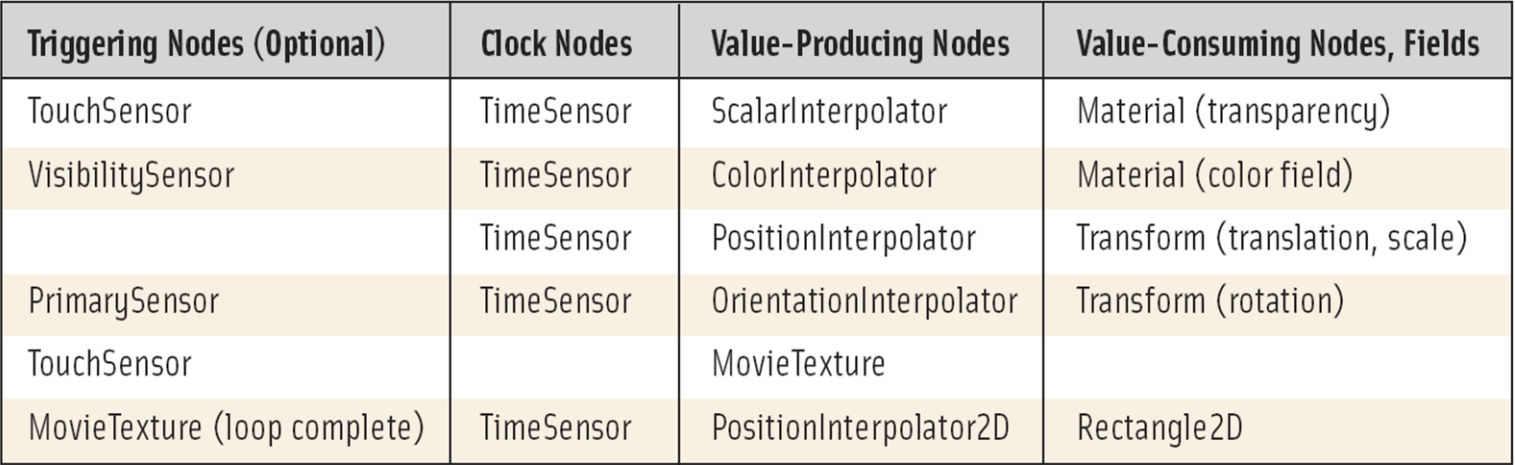

Used in Step 5: Determine which Interpolator

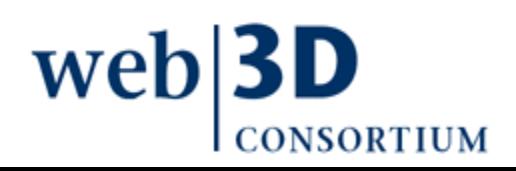

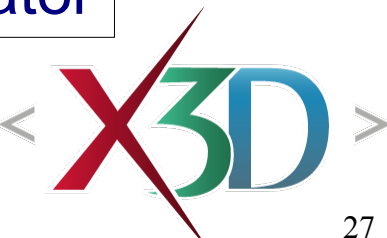

## X3D field types and corresponding animation nodes

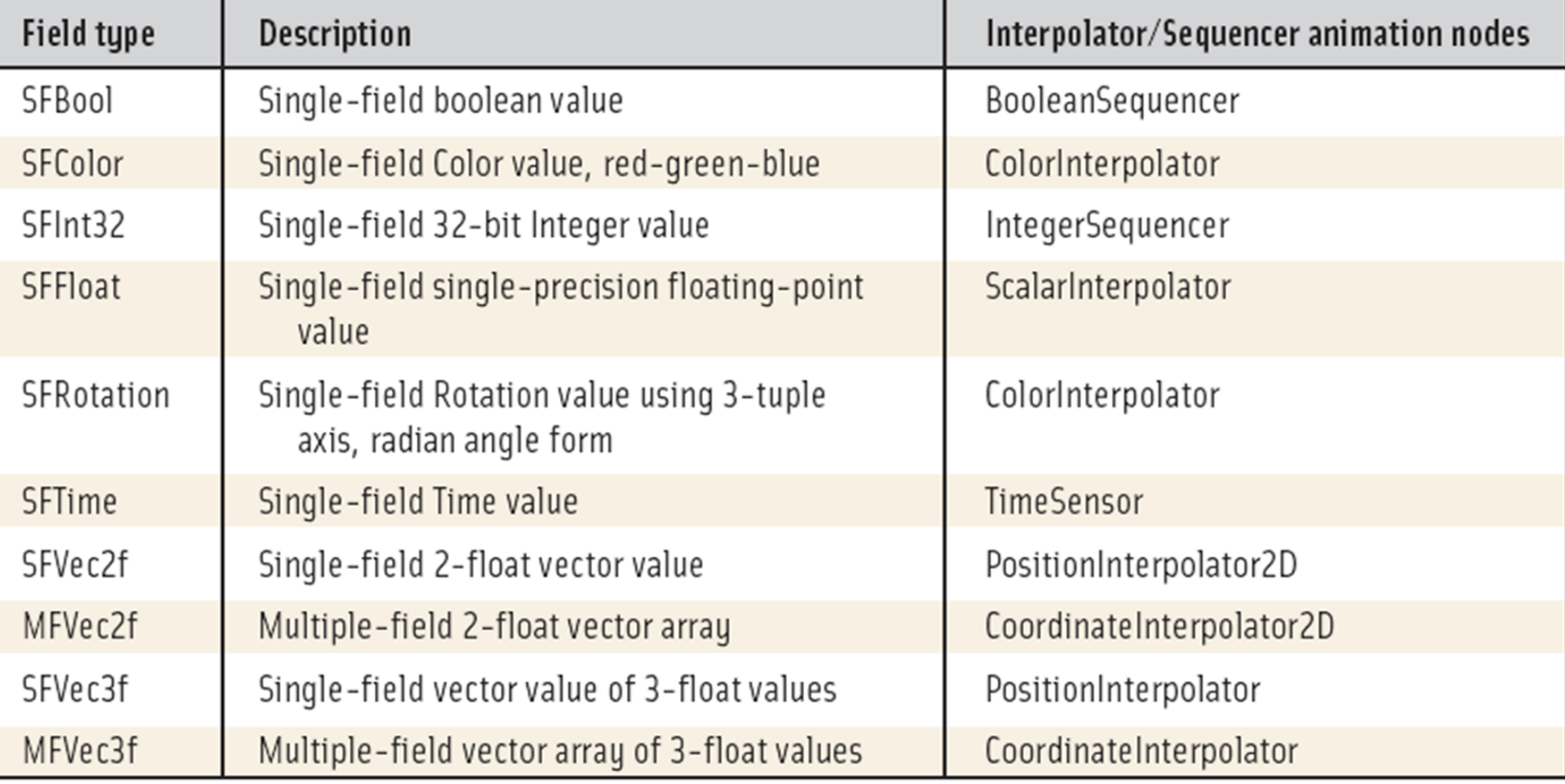

#### Used in Step 5: Determine which Interpolator

## Animation chain for this example

[HelloX3dAuthorsAnimationChain.x3d](http://www.web3d.org/x3d/content/examples/Basic/course/HelloX3dAuthorsAnimationChain.x3d) is our detailed animation-chain example

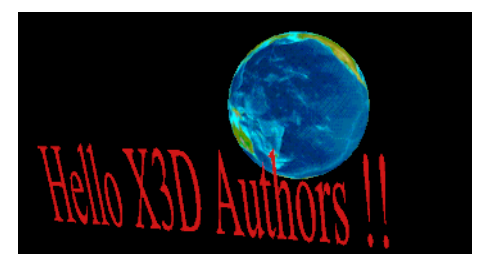

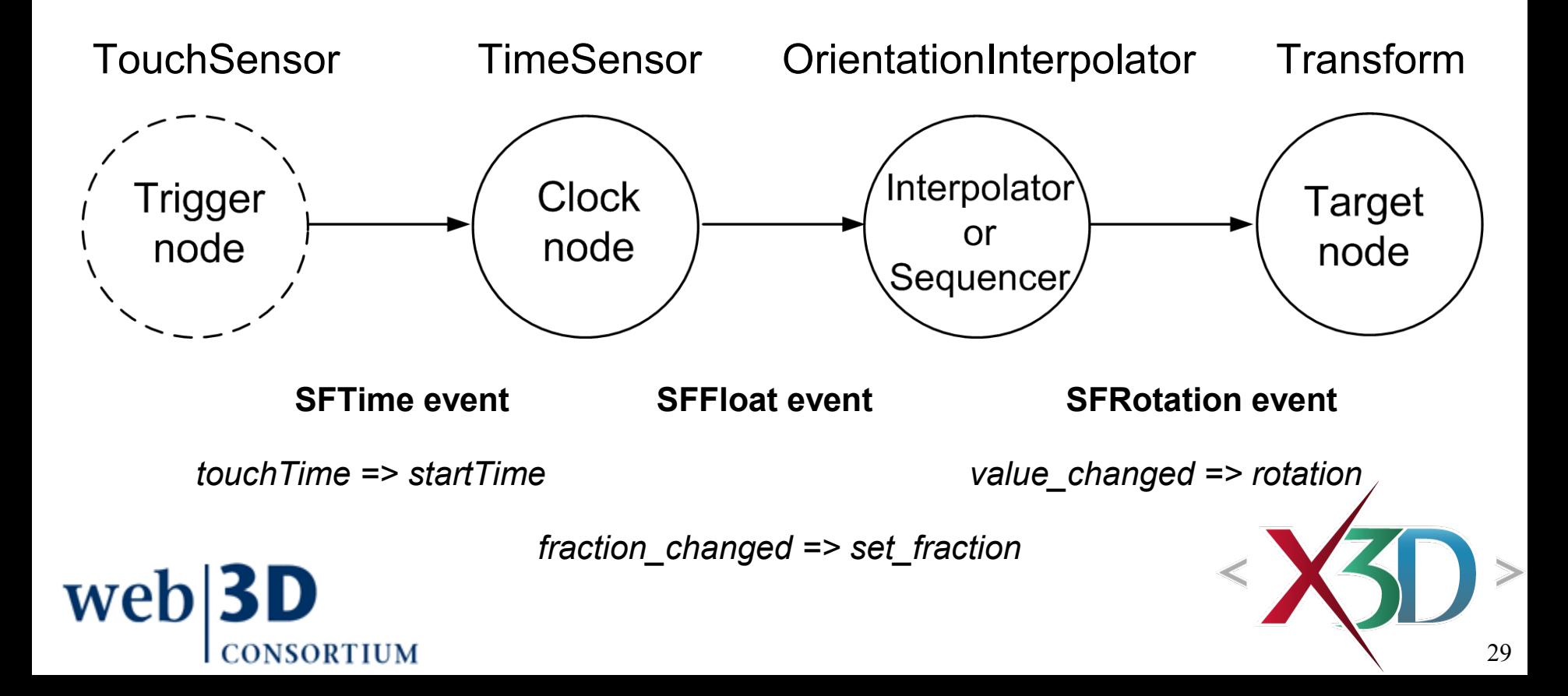

### Hello X3D Authors showing ROUTEs

<?xml version="1.0" encoding="UTF-8"?>  $\Box$ bb <! DOCTYPE X3D PUBLIC "ISO//Web3D//DTD X3D 3.0//EN" "http://www.web3d.org/specifications/x3d-3.0.dtd"> أ⊸∾¥ٌ) X3D;\_profile: Immersive,\_xmlns:xsd: http://www.w3.org/2001/XMLSchema-instance,\_xsd:noNamespaceSchemaLocation: http://www.web3d.org/specifications/x3d-3.0.xsd **E-P** head ~◇ meta: name: filename, content: HelloX3dAuthors.x3d meta: name: author, content: Don Brutzman  $\le$  meta: name: created. content: 5 October 2000  $\degree$  meta: name: revised, content: 8 March 2005 meta: name: description, content: Simple example showing spinning globe and text. Hello! ←◇ meta: name: url, content: http://www.web3d.org/x3d/content/examples/course/HelloX3dAuthors.x3d> meta: name: generator, content:X3D-Edit, http://www.web3d.org/x3d/content/README.X3D-Edit.html meta: name: license, content: ././license.html ப்-ச்சி Scene WorldInfo: title: Hello X3D Authors, info: an introductory scene Viewpoint: description: Hello, world, position: 0 0-8, orientation: 0 1 0 3.14159 NavigationInfo: type: "EXAMINE" "ANY" ◯ OrientationInterpolator: DEF: SpinThoseThings, key: 0.00 0.25 0.50 0.75 1.00, keyValue: 0 1 0 0, 0 1 0 1.5708, 0 1 0 3.14159, 0 1 0 4.7123889, 0 1 0 6.2831852 ROUTE: fromNode: OrbitalTimeInterval, fromField: fraction\_changed, toNode: SpinThoseThings, toField: set\_fraction Transform: DEF: EarthCoordinateSystem ROUTE: fromNode: SpinThoseThings, fromField: value\_changed, toNode: EarthCoordinateSystem, toField: rotation □ Group: DEF: MiniWorld  $\mathbf{B}$  Shape Appearance - ImageTexture: url: "earth-topo.png" "earth-topo.gif" "earth-topo-small.gif" "http://www.web3d.org/x3d/content/examples/course/earth-topo.png" ... Sphere Fransform: DEF: SimpleGeoStationarySatellite, translation: 0 0 5, rotation: 1 0 0 .3, scale: 0.1 0.3 0.1  $\mathbf{B}$  Shape Appearance Material: diffuseColor: 0.9 0.1 0.1 **E-W** Text: string: Hello NPS X3D Authors !! FontStyle: size: 3

#### Hello X3D Authors 10-step process

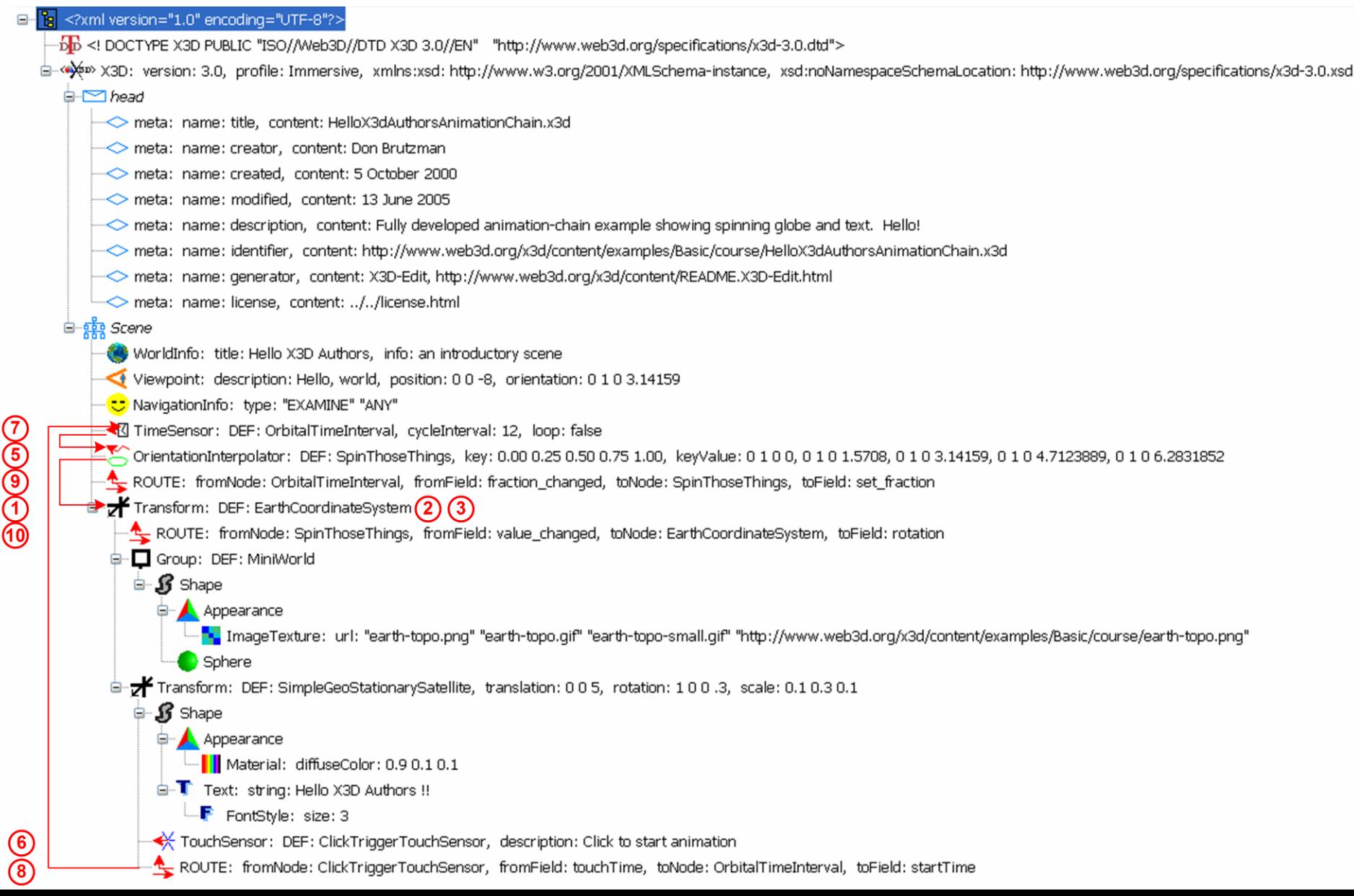

### Hello X3D Authors 10-step process

*1. Pick target*. The target node is a Transform, and the target field is *set\_rotation*.

*2. Name target*. The Transform is named *DEF*='EarthCoordinateSystem'.

*3. Check accessType and data type*. As shown by the Transform node field-definition table in Chapter 3 and the X3D-Edit tooltip, the *set\_rotation* field has type SFRotation.

*4. Determine whether Sequencer or Script*. These special node types are not applicable to this example, because the data type for *set* rotation is SFRotation which is a floating-point type.

*5. Determine which Interpolator*. The animating OrientationInterpolator is named *DEF*=''SpinThoseThings'' and placed just before the Transform.

*6. Triggering sensor*. A triggering TouchSensor is added next to the geometry to be clicked, and then named *DEF*='ClickTriggerTouchSensor'.

*7. TimeSensor clock*. The TimeSensor is added at the beginning of the chain, named *DEF*='OrbitalTimeInterval' and has both the *cycleInterval* and *loop* fields set.

*8. Connect trigger*. Add ROUTE to connect the triggering TouchSensor node's *touchTime* output field to the clock node's startTime input field.

*9. Connect clock*[. Add ROUTE to connect the clock node's](http://X3dGraphics.com/examples/X3dForWebAuthors/Chapter07-EventAnimationInterpolation/HelloX3dAuthorsAnimationChain.x3d) *fraction\_changed* output field to the interpolator node's set\_fraction input field.

*10. Connect animation output*. Add ROUTE to connect the interpolator node's *value\_changed* output field to the original target input field, *set\_rotation*.

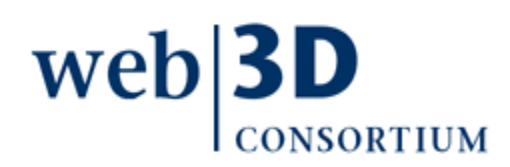

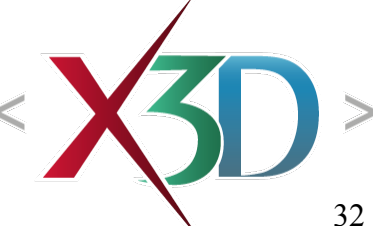

# ROUTE editor examples

#### <ROUTE

fromNode='OrbitalTimeInterval' fromField='fraction\_changed' toNode='SpinThoseThings' toField='set\_fraction' />

#### [<ROUTE](http://www.web3d.org/x3d/content/examples/Basic/course/HelloX3dAuthorsAnimationChain.x3d)

fromNode='ClickTriggerTouchSensor' fromField='touchTime' toNode='OrbitalTimeInterval' toField='startTime' />

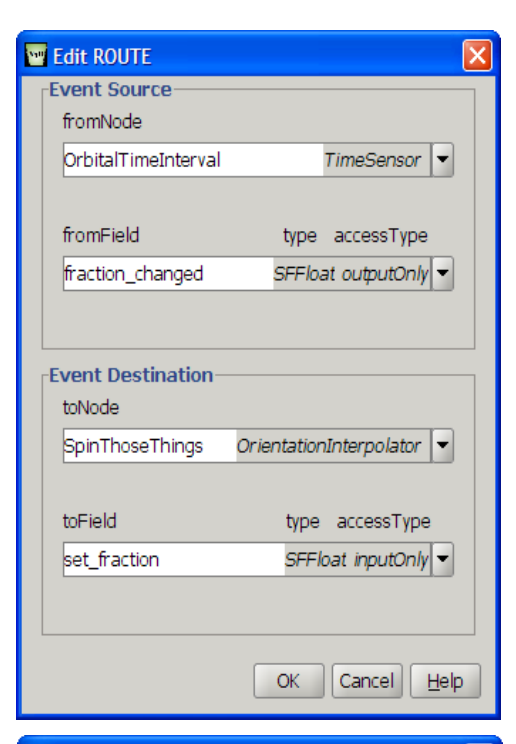

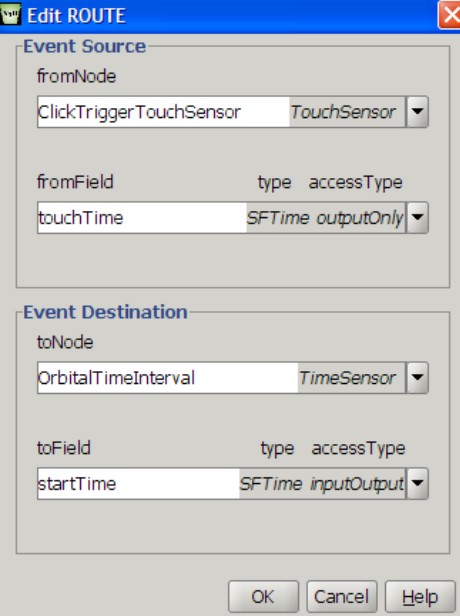

## Interpolation

- Interpolation is the estimation of intermediate values from other values
- Computing averages is computationally efficient and highly optimizable
- Linear approximation is thus well suited for high-performance graphics animation
- X3D provides interpolation nodes for each of the floating-point data types
	- including multiple-value types: Color, Vec3f, etc.

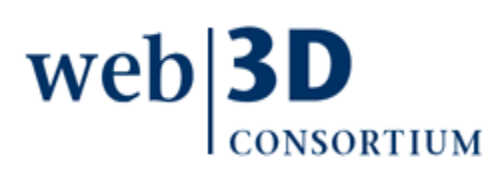

## Interpolation node type

X3DInterpolationNode is the formal name for the interpolation node type

Each interpolation node includes the following common fields and naming conventions

• SF, MF <type> definition must be consistent for node in order to properly define response function

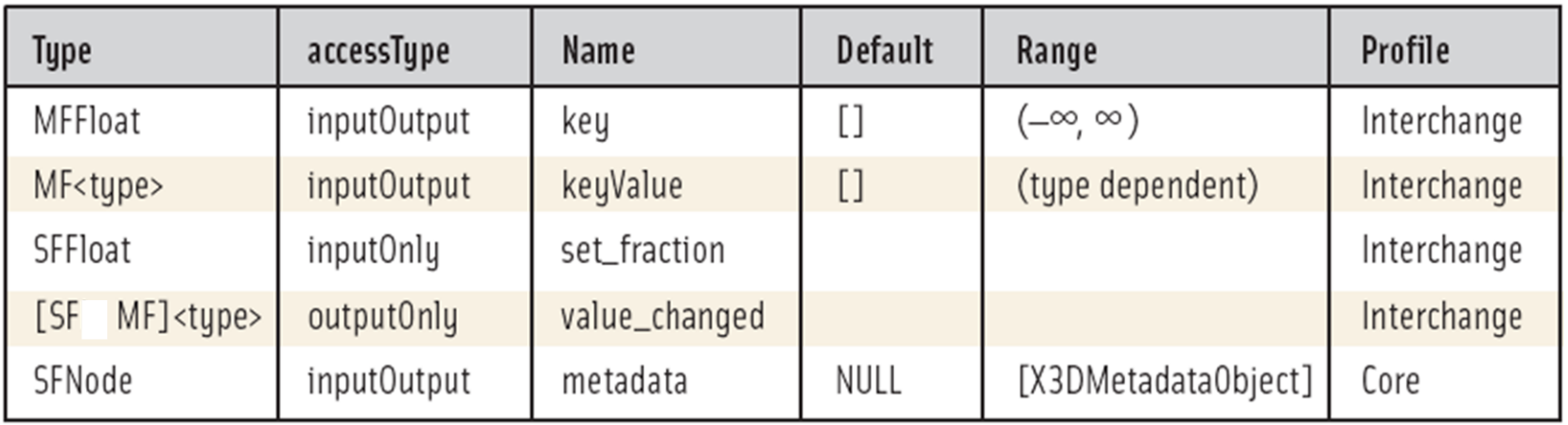

## Common interpolator fields

- key, keyValue hold the point values defining the characteristic function
- key array always has type MFFloat
- keyValue array data type matches the named type of the parent Interpolator node
	- final value must equal first value in keyValue array if smooth looping is desired
- Lengths of key, keyValue arrays must be equal
- Note that keyValue array can hold values which are themselves MF (multi-field) array type
- Function output value\_changed always has same name, but data type matches the Interpolator node
# Linear interpolation

Piecewise-linear curve fitting can approximate any curve with arbitrary accuracy

Multi-field (MF) values are individually interpolated proportionately key='0 0.3333 0.666 1' keyValue='1 0 0, 0 1 0, 0 0 1, 1 0 0'

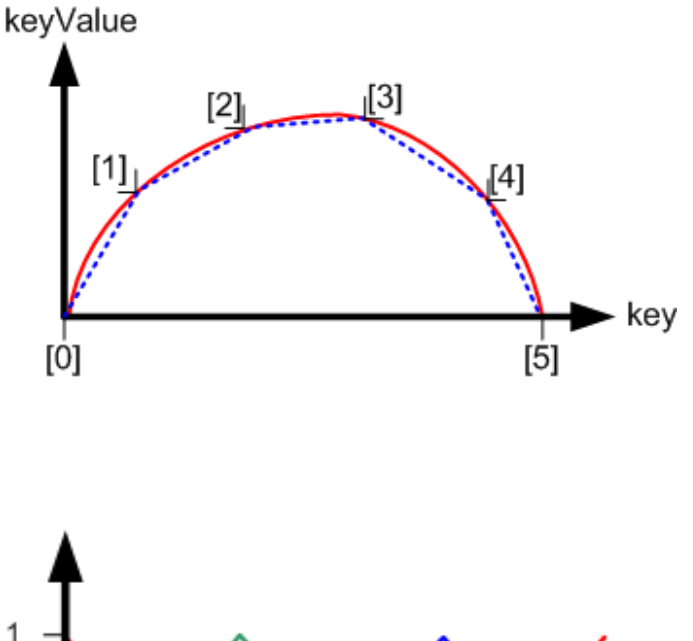

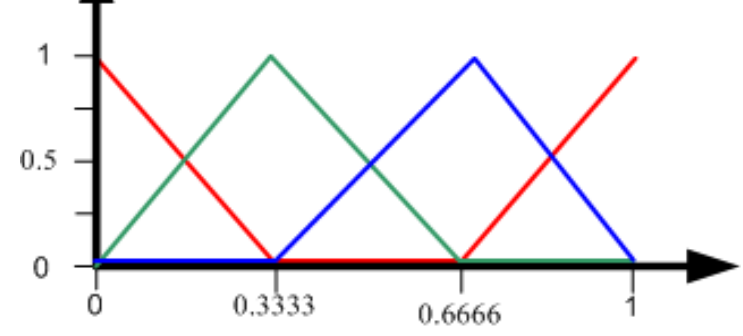

### Step-wise linear interpolation

Step functions are created by repeating time values and corresponding output

key='0 0.25 0.25 0.5 0.5 1' keyValue='1 1 2 2 3 4'

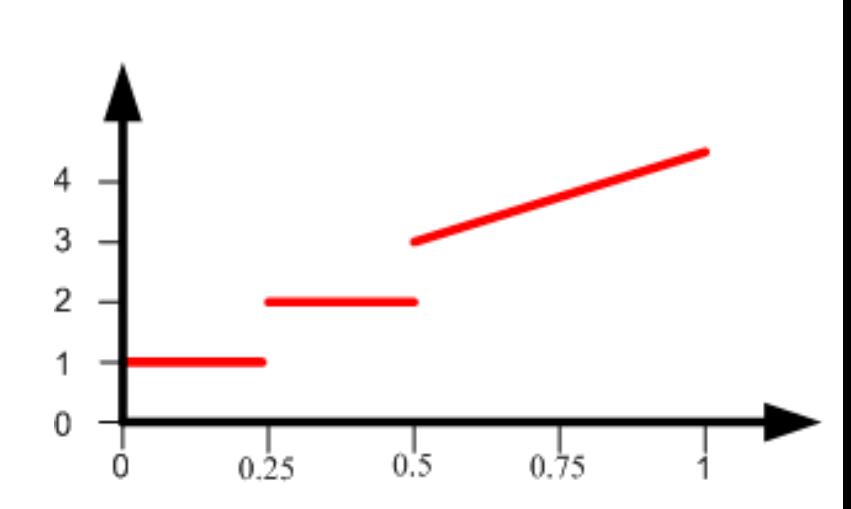

Note that time-fraction key array must always be monotonically (steadily) increasing

#### Double linear-interpolation averaging

Matched *key, keyValue* arrays define the points for a linear-interpolator approximation function Two-way weighted averaging is used to compute interpolated-input, interpolated-output results

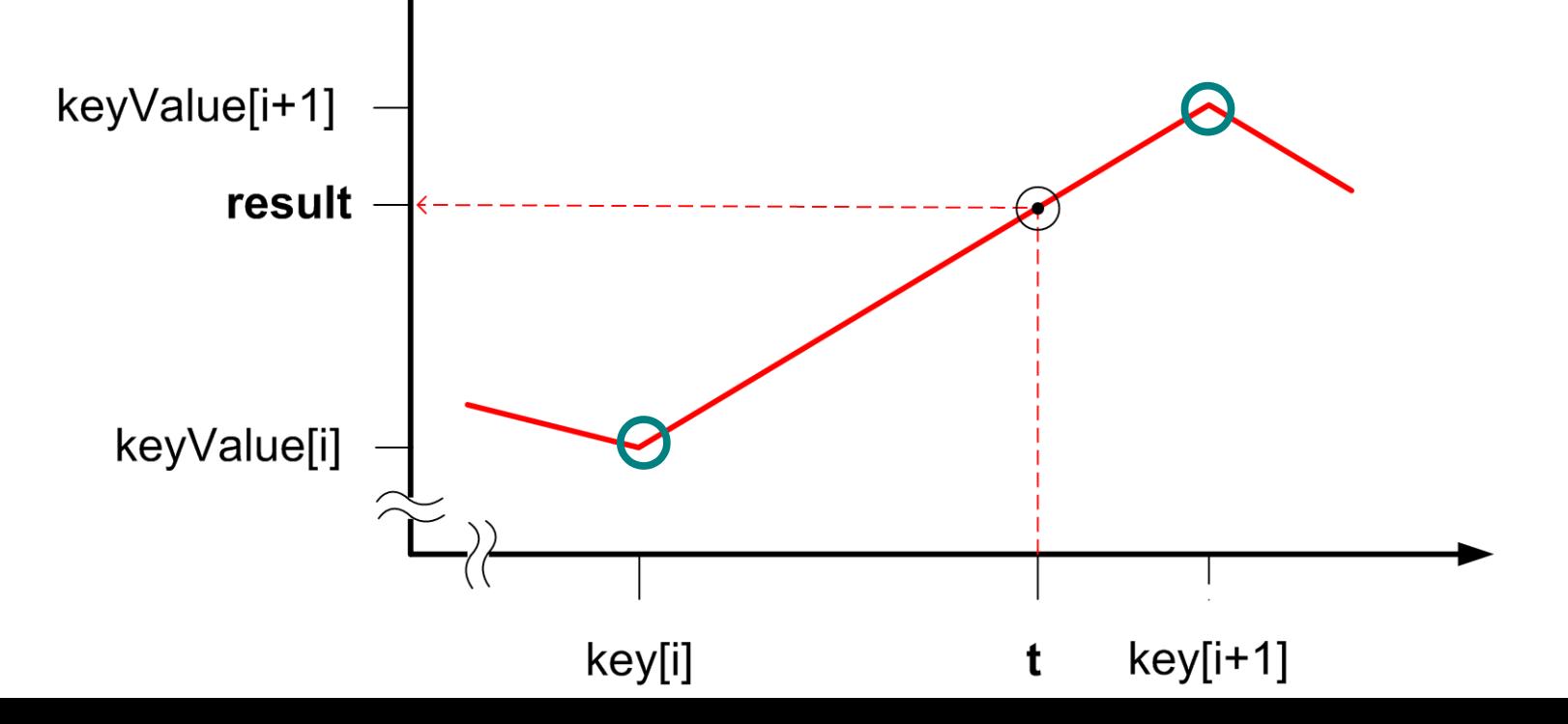

[back to Table of Contents](#page-1-0)

#### X3D Nodes and Examples

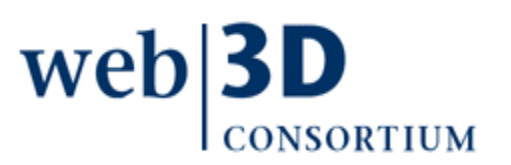

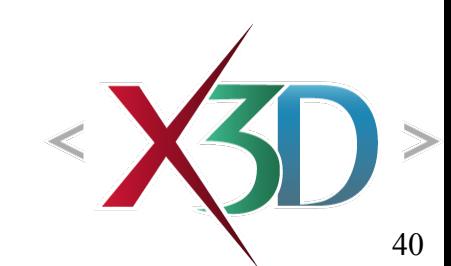

## **TimeSensor**

TimeSensor is the heartbeat of an animation

- provides pulse that triggers event cascades
- initiates computations for drawing next frame
- Outputs values as fraction\_changed, from 0 to 1

TimeSensor samples elapsed time based on the computer clock, rather than screen update rate

- Ensures that animations are smooth and realistic
- Fixed (constant) frame rate is typically not feasible since computation varies for screen-image updates

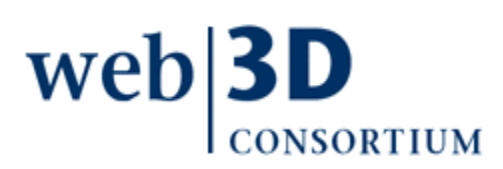

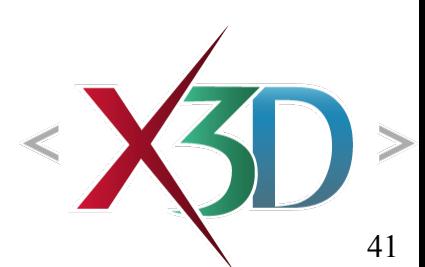

## TimeSensor output

Output time is an SFTime ramp function ranging [0,1] that repeats every cycleInterval seconds

- Sometimes called a 'sawtooth' function
- SFFloat output field *fraction\_changed* used as input to other interpolators, sequencers

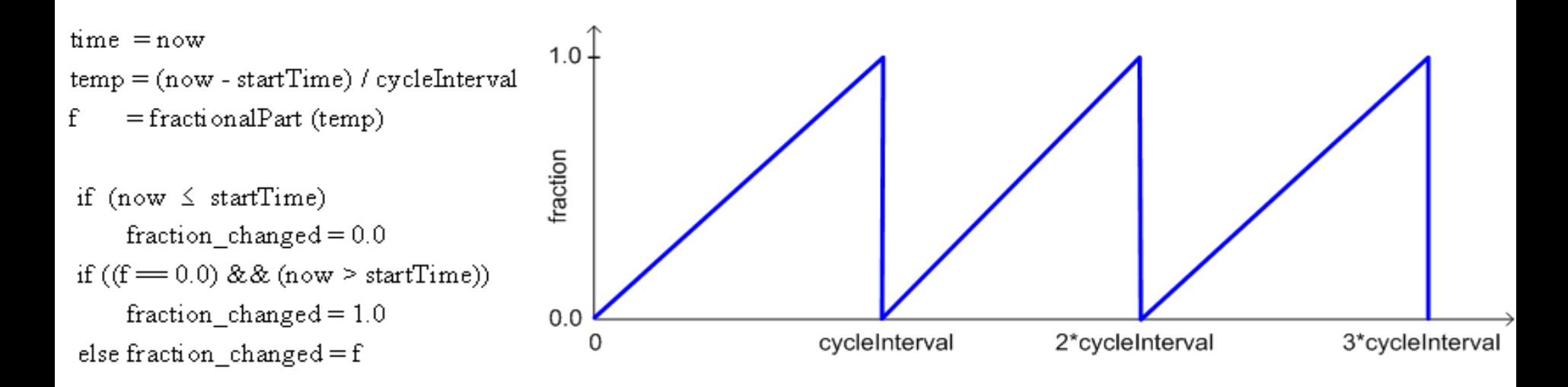

# TimeSensor fields 1

- *enabled* controls whether node enabled or disabled
- *loop* is an SFBool indicating whether to continue looping indefinitely after first cycle is complete
- *cycleInterval* defines total loop duration in seconds, either for single-shot animation or looped repetition
- *cycleTime* field is sent an SFTime output value upon completion of each loop

# TimeSensor fields 2

- *startTime, stopTime* are provided (or contain) SFTime values for when to start, stop respectively
	- ROUTE an SFTime value to startTime or stopTime
	- *isActive, isPaused* are output SFBool true/false events sent whenever the TimeSensor is set to run or paused
- *pauseTime, resumeTime a*re SFTime values for current clock time whenever paused or resumed
	- Corresponding boolean *isPaused* event is also sent, with value of true when paused and false when resuming
- elapsed Time output provides cumulative number of seconds since TimeSensor was activated and began running, without including paused time

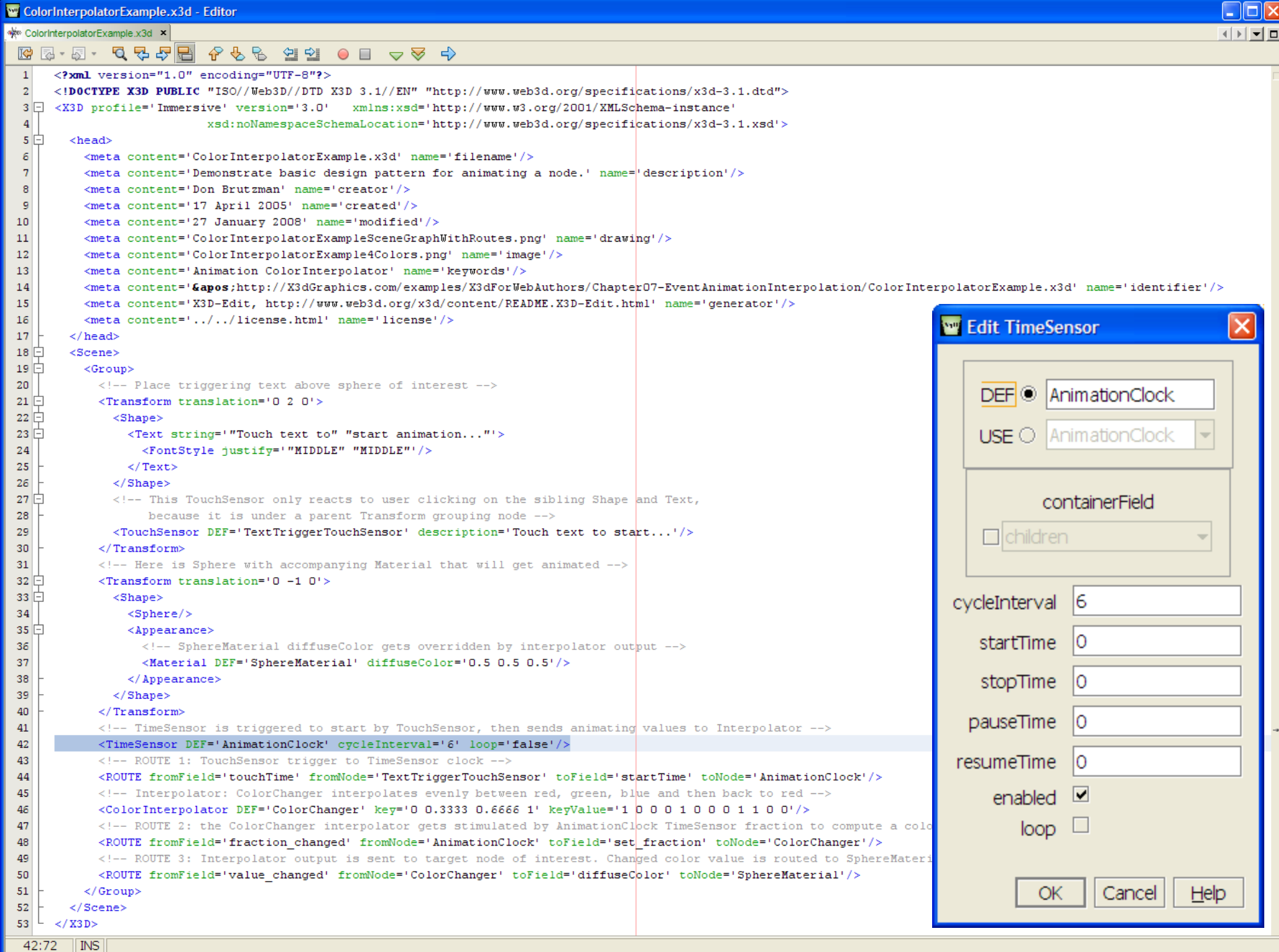

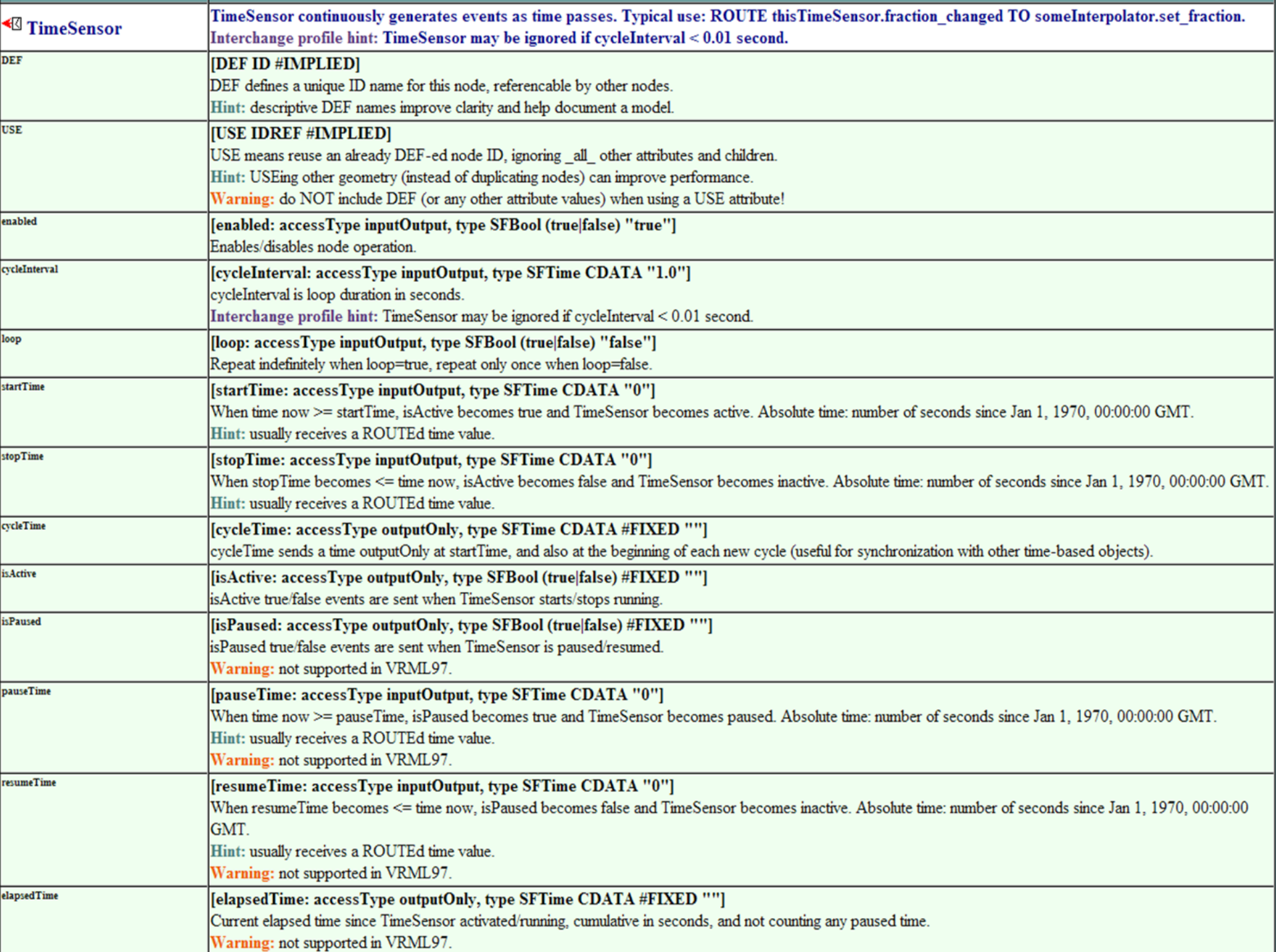

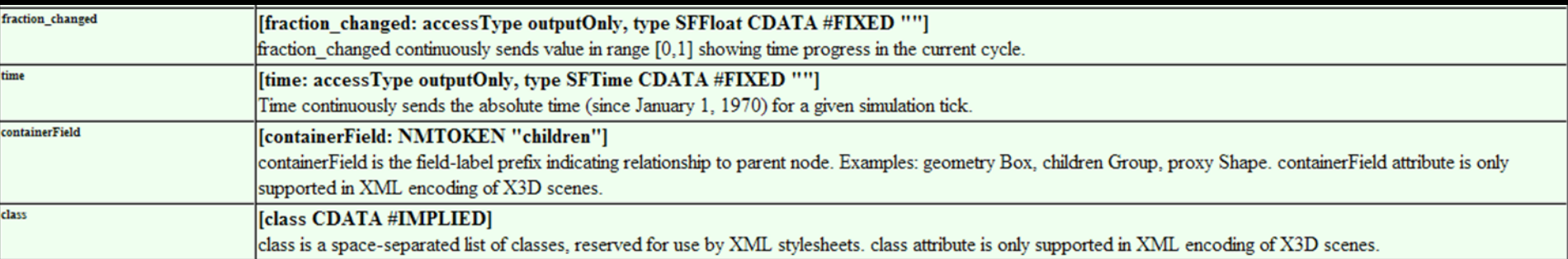

# ScalarInterpolator node

Generates a scalar (single-valued) SFFloat for value changed output

key and keyValue arrays contain SFFloat values

set fraction determines input value to piece-wise linear function

• Percentage between bracketing  $key[i], key[i+1]$ values used to compute corresponding output value changed as weighted average between keyValue[i], keyValue[i+1]

• Which is same algorithm for all interpolatorswel

```
WE ScalarInterpolatorExample.x3d - Editor
ScalarInterpolatorExample.x3d ×
\boxtimes \boxtimes \cdot \boxtimes \cdot \oplus \oplus \oplus \oplus \oplus \oplus \oplus \oplus \oplus \oplus \oplus \oplus \oplusScalar version="1.0" encoding="UTF-8"?><br>Scalary Associations/x3d-3.1.dtd"><br>SCALARINTER SCALARINTER NO PUBLIC "ISO//Web3D//DTD X3D-3.1//EN" "http://www.web3d.org/specifications/x3d-3.1.dtd"><br>ScalinoNamespaceSchemaLocation='
  F.
  h
        <head>
          <meta content='ScalarInterpolatorExample.x3d' name='title'/>
          <meta content='Demonstrate use of ScalarInterpolator to animate transparency.' name='description'/>
          <meta content='Don Brutzman' name='creator'/>
          <meta content='28 January 2008' name='created'/>
          <meta content='28 January 2008' name='modified'/>
          <meta content='http://X3dGraphics.com' name='reference'/>
          <meta content='http://www.web3d.org/x3d/content/examples/help.html' name='reference'/>
          <meta content='Copyright Don Brutzman and Leonard Daly 2007' name='rights'/>
          <meta content='X3D book, X3D graphics, X3D-Edit, http://www.x3dGraphics.com' name='subject'/>
          <meta content='http://X3dGraphics.com/examples/X3dForWebAuthors/Chapter07-EventAnimationInterpolation/ScalarInterpolatorExample.x3d' name='identifier'/>
          <meta content='X3D-Edit, https://savage.nps.edu/X3D-Edit' name='generator'/>
          <meta content='../license.html' name='license'/>
        </head>
  自日中
        <Scene>
          <Transform translation='0 -1 0'>
            <Shape>\langleSphere radius='2'/>
              \langleAppearance>
                 <Material DEF='SphereMaterial' diffuseColor='0.941176 0.027451 0' transparency='0'/>
              \langle / Appearance>
            </Shape>
          \frac{2}{\sqrt{r}}ansform>
          <TimeSensor DEF='AnimationClock' cycleInterval='8' loop='true'/>
          <!-- note that final value equals first value in keyValue array in order to support smooth looping -->
          <ScalarInterpolator DEF='TransparencyAnimator' key='0 0.5 1' keyValue='0 1 0|'/>
          <ROUTE fromField='fraction changed' fromNode='AnimationClock' toField='set fraction' toNode='TransparencyAnimator'/>
          <ROUTE fromField='value changed' fromNode='TransparencyAnimator' toField='set transparency' toNode='SphereMaterial'/>
          <!-- notice that Text appears later in scene although it is located above Sphere -->
                                                                                                                              Edit ScalarInterpolator
          <Transform translation='0 1.5 0'>
  早早
            <Shape><Text string='"Animating transparency" "using ScalarInterpolator"'>
                                                                                                                                  DEF | TransparencyAnima
                                                                                                                                                                      containerField
                 <FontStyle justify='"MIDDLE" "MIDDLE"'/>
                                                                                                                                                                \Box children
                                                                                                                                  USE \bigcirc parency Animator \bigtriangledown\langle/Text>
            </Shape>
                                                                                                                                key, keyValue arrays
          \frac{2}{\sqrt{r}}ansform>
                                                                                                                                             key
                                                                                                                                                                        keyValue
        </Scene>
                          Xi3D Viewe
                                                                         X Xi3D Viewer
                                                                                                                                                            \overline{0}\circ\langle/X3D>
                                                                                                                                                          0.51
                                                                                                                                                                                          ō
                                   Animating transparency
                                                                                   Animating transparency
                                                                                   using ScalarInterpolator
                                   using Spolator
                                                                                                                                                          + -OK
                                                                                                                                                                             Cancel
                                                                                                                                                                                       He\overline{\phantom{a}}30:24II INS
```
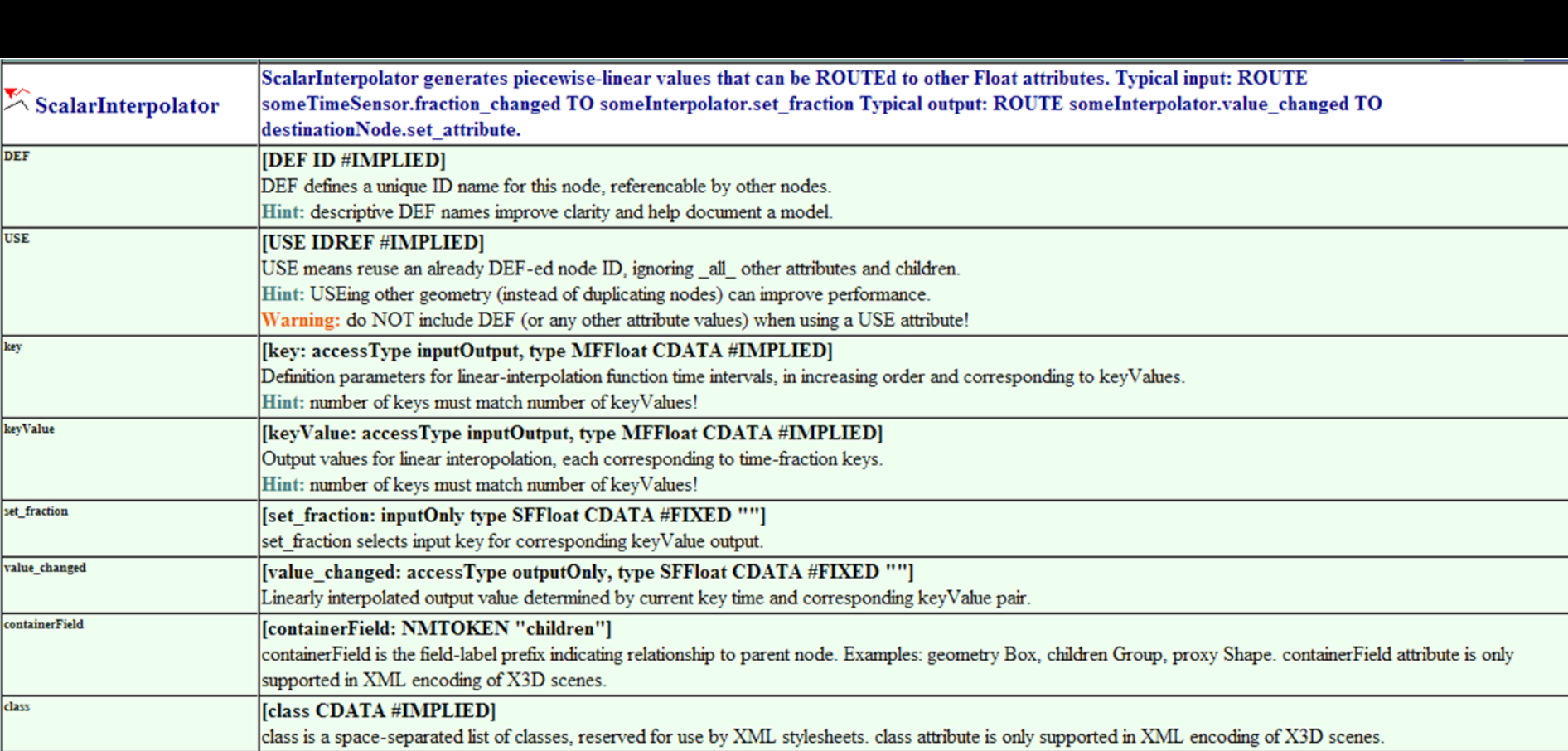

### ColorInterpolator node

Generates a 3-tuple (triple-valued) SFColor for continuous value\_changed output key array contains SFFloat values

keyValue array contains SFColor values

Linear interpolation of red, green, blue (RGB) values is respectively performed for each bracketing keyValue pair

 key='0 0.3333 0.666 1' keyValue='1 0 0, 0 1 0, 0 0 1, 1 0 0'

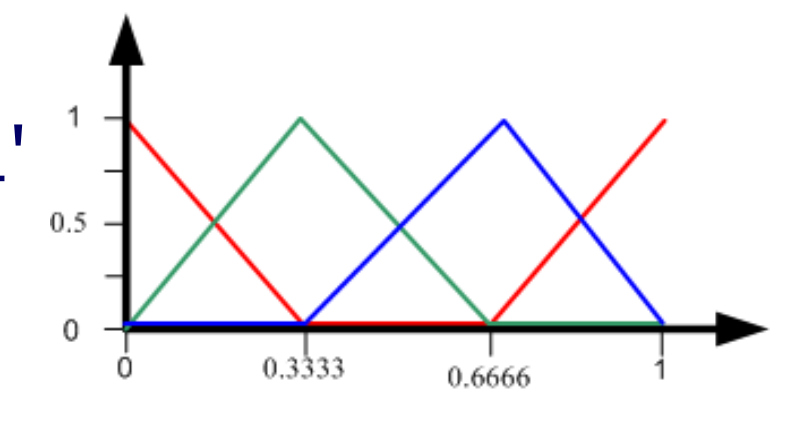

# ColorInterpolator animation chain

Each node's output field matches data type of next node's input field

accessType outputOnly to inputOnly, initializeOnly also match

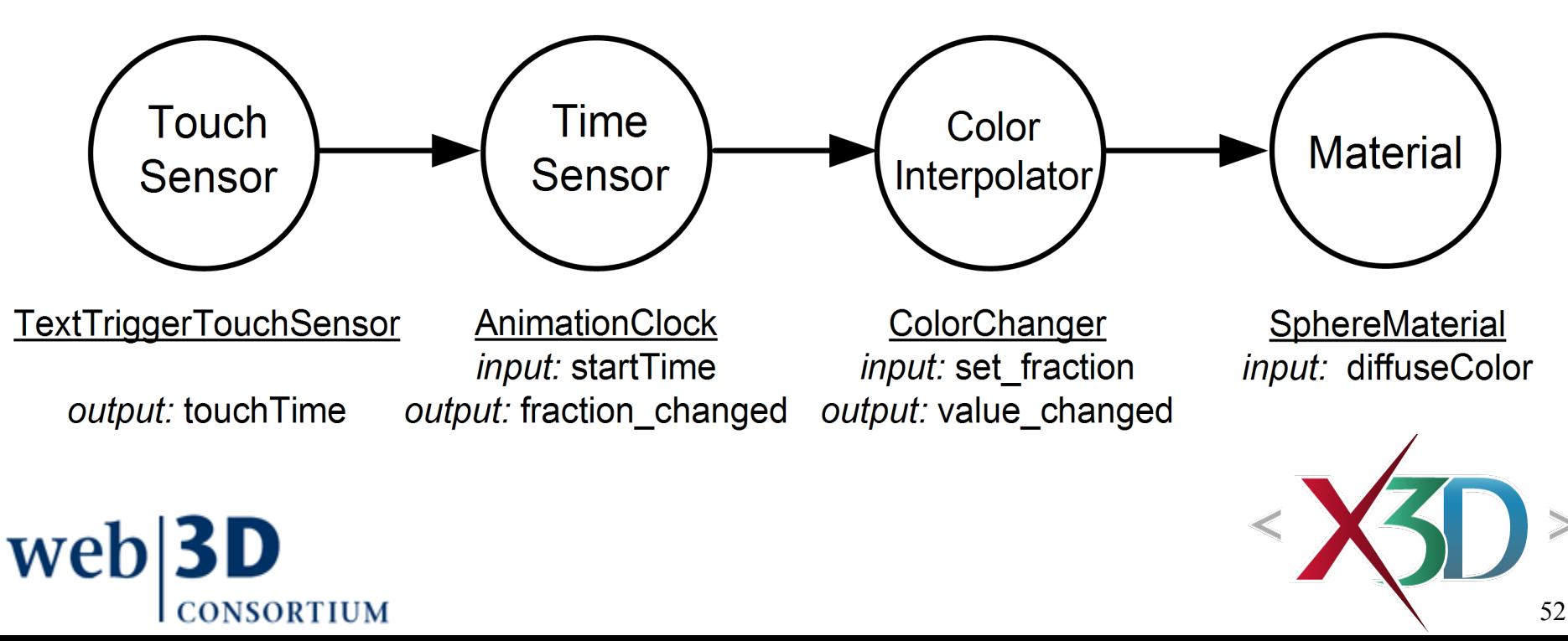

# ColorInterpolator example output

Using the pointing device to select the text triggers the ColorInterpolator animation

• Colors vary gradually, by linear interpolation of each of the component red-green-blue RGB values

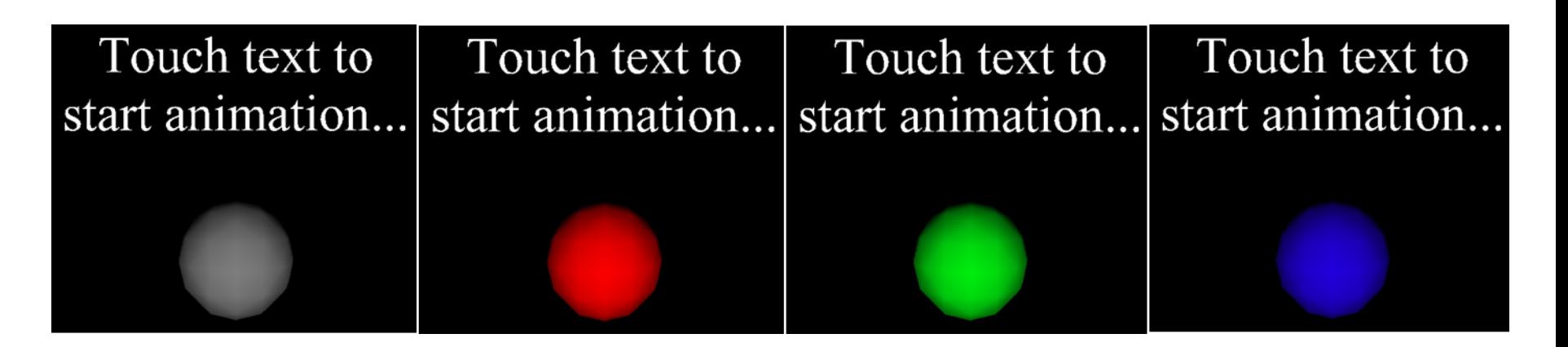

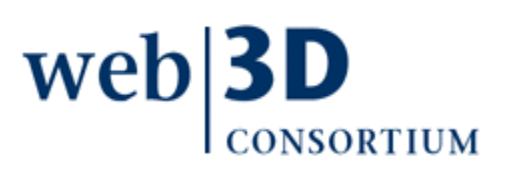

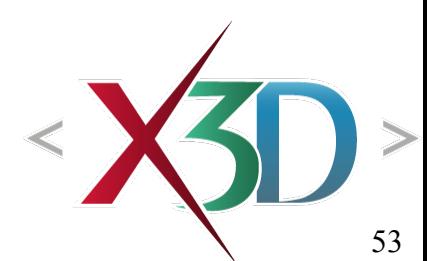

#### ColorInterpolator scene graph illustration

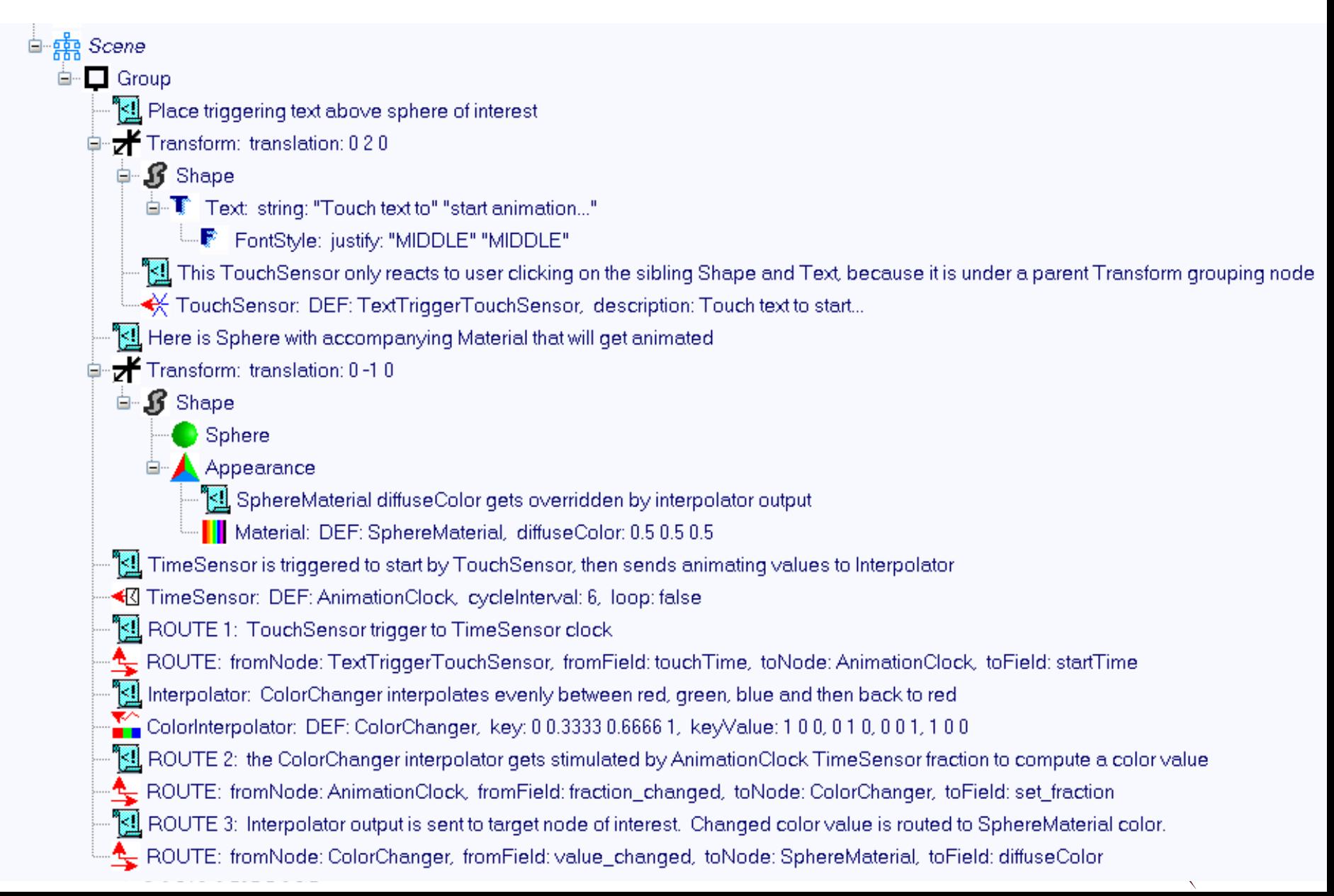

#### ColorInterpolator scene graph with ROUTEs

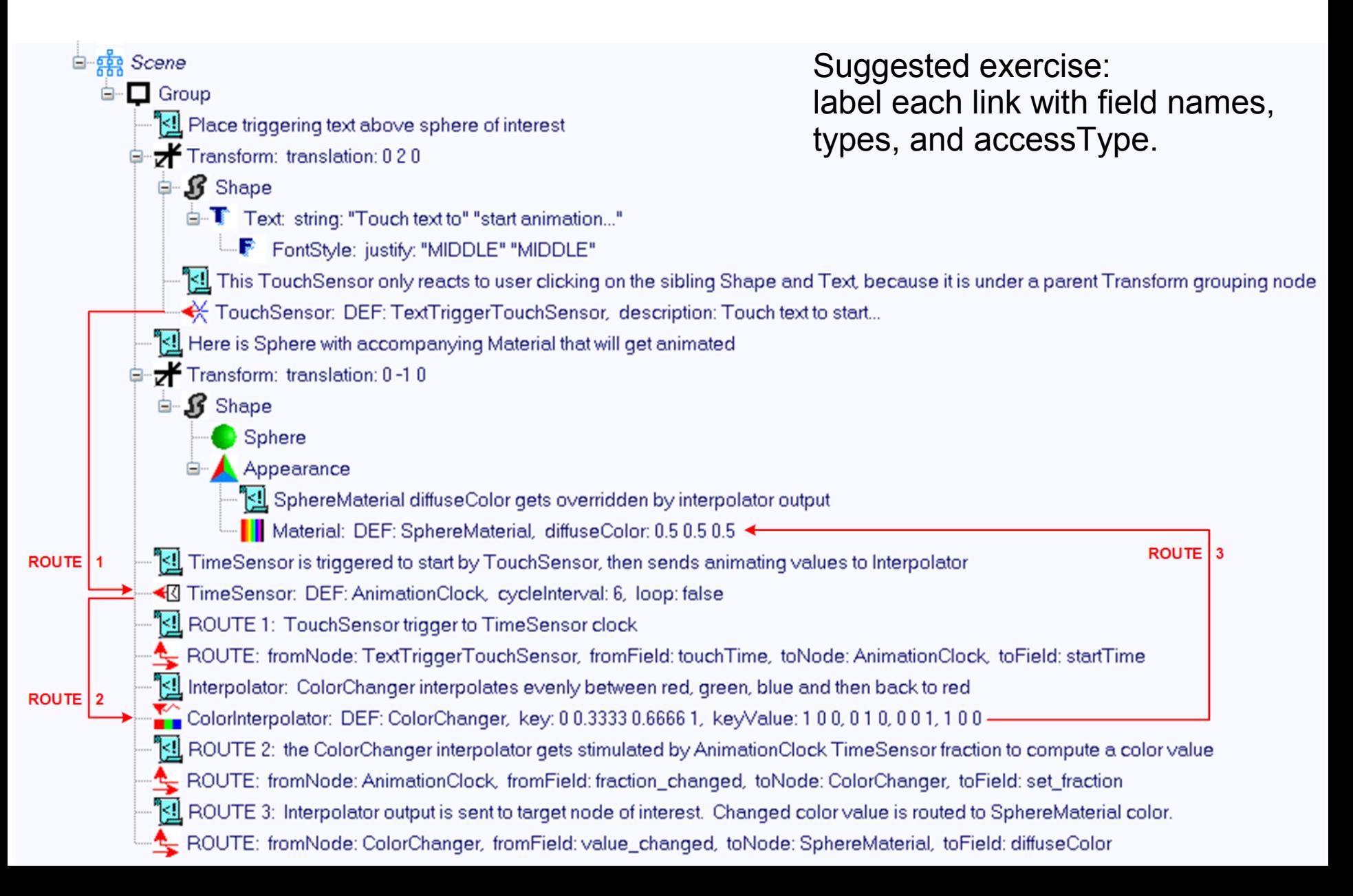

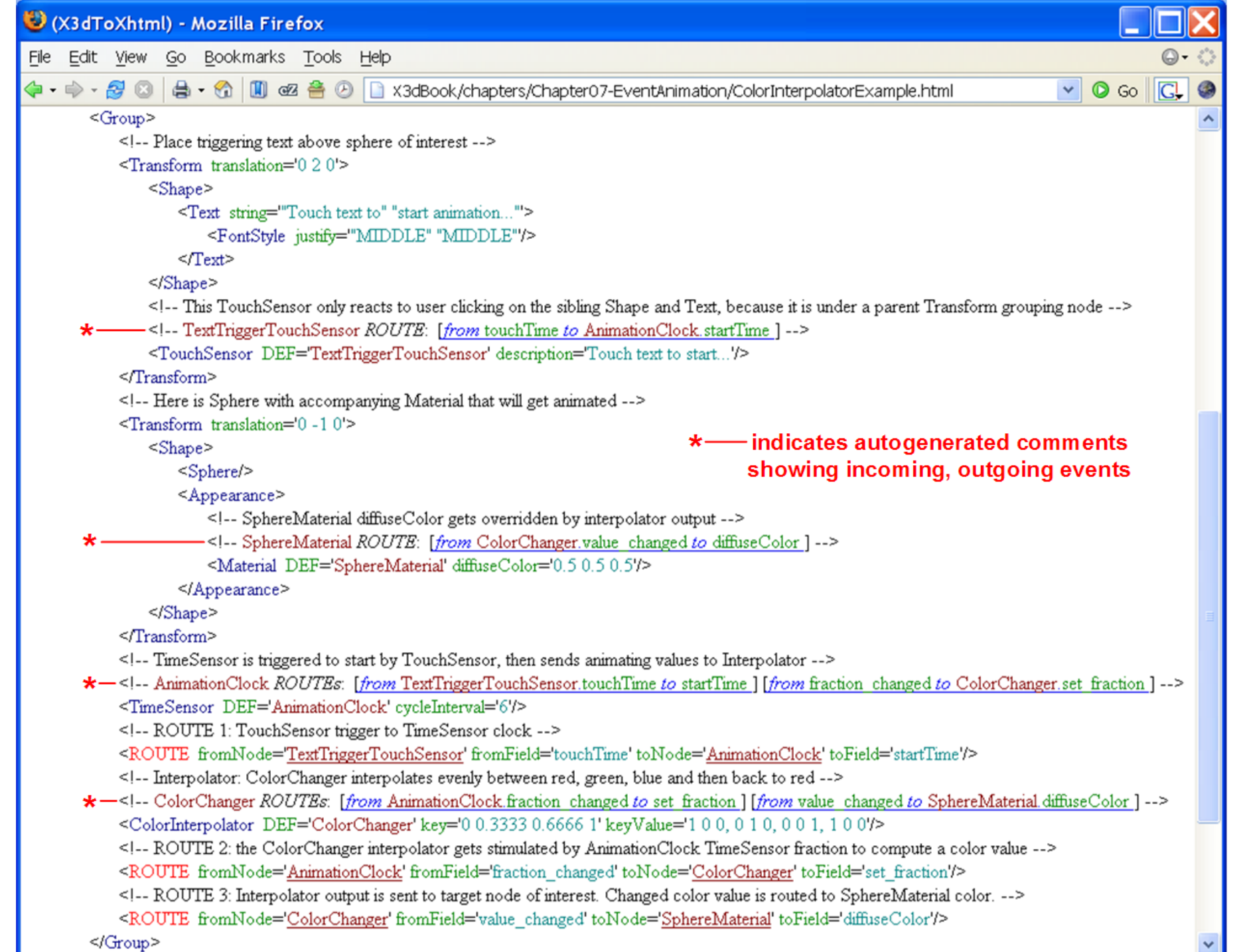

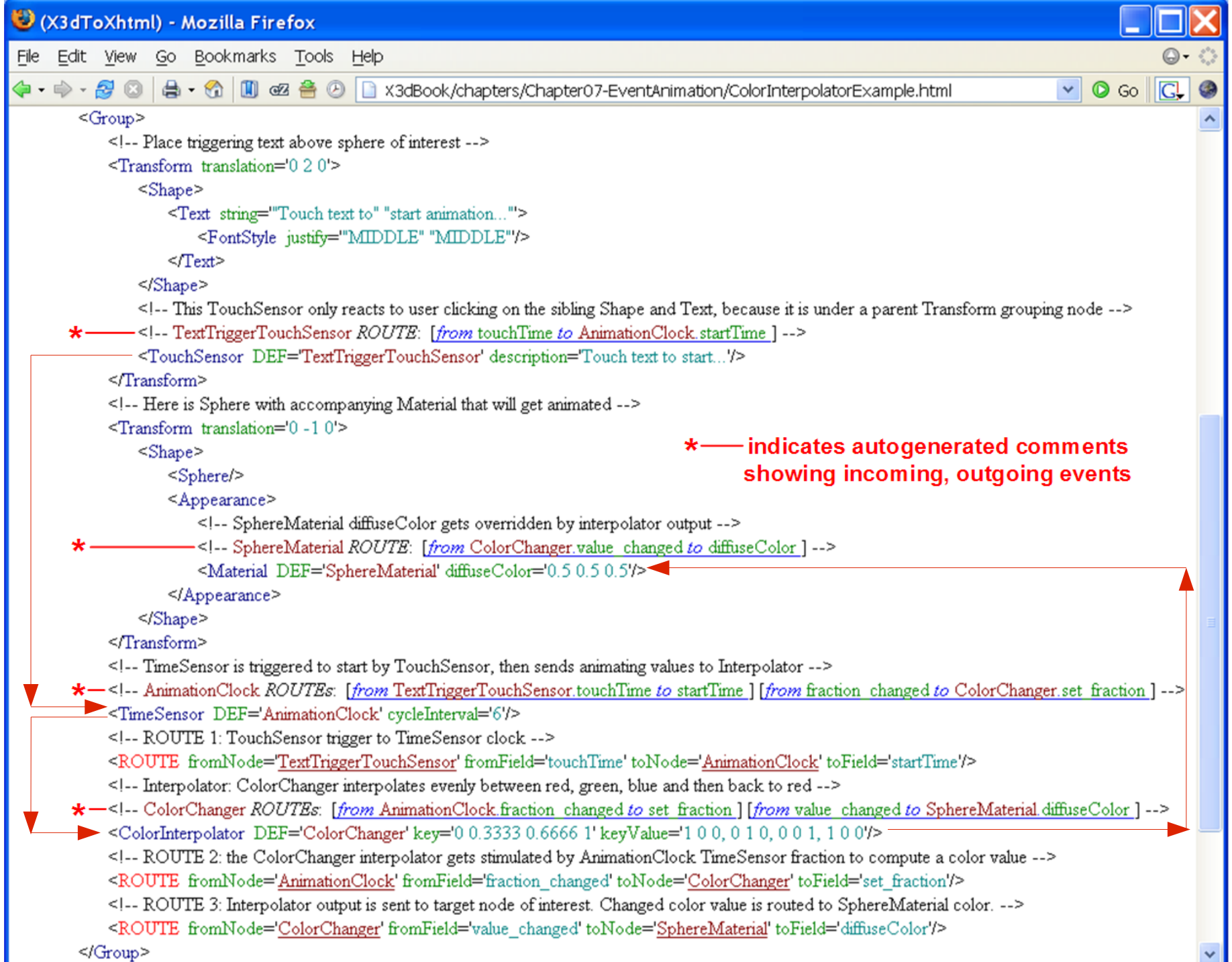

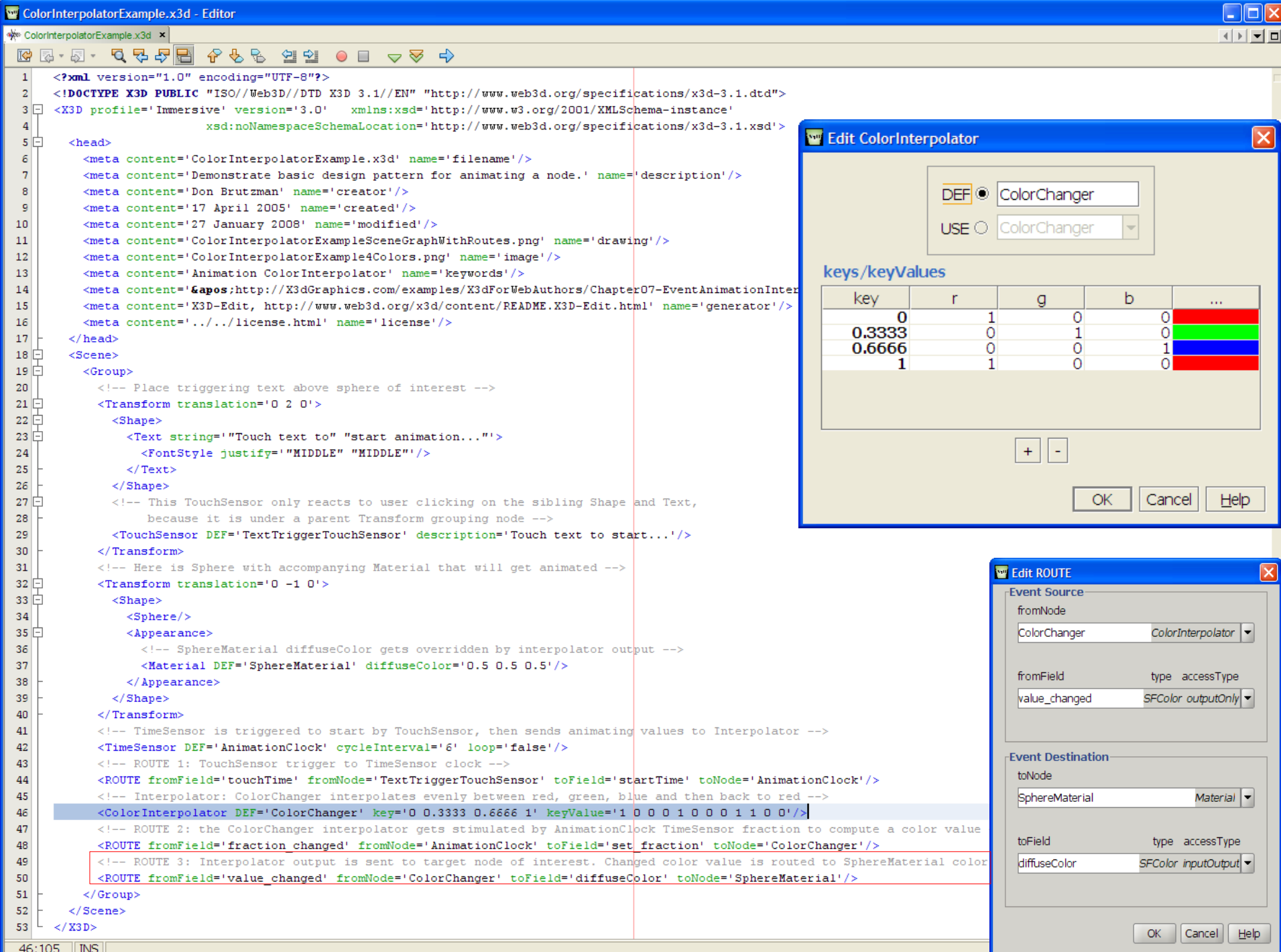

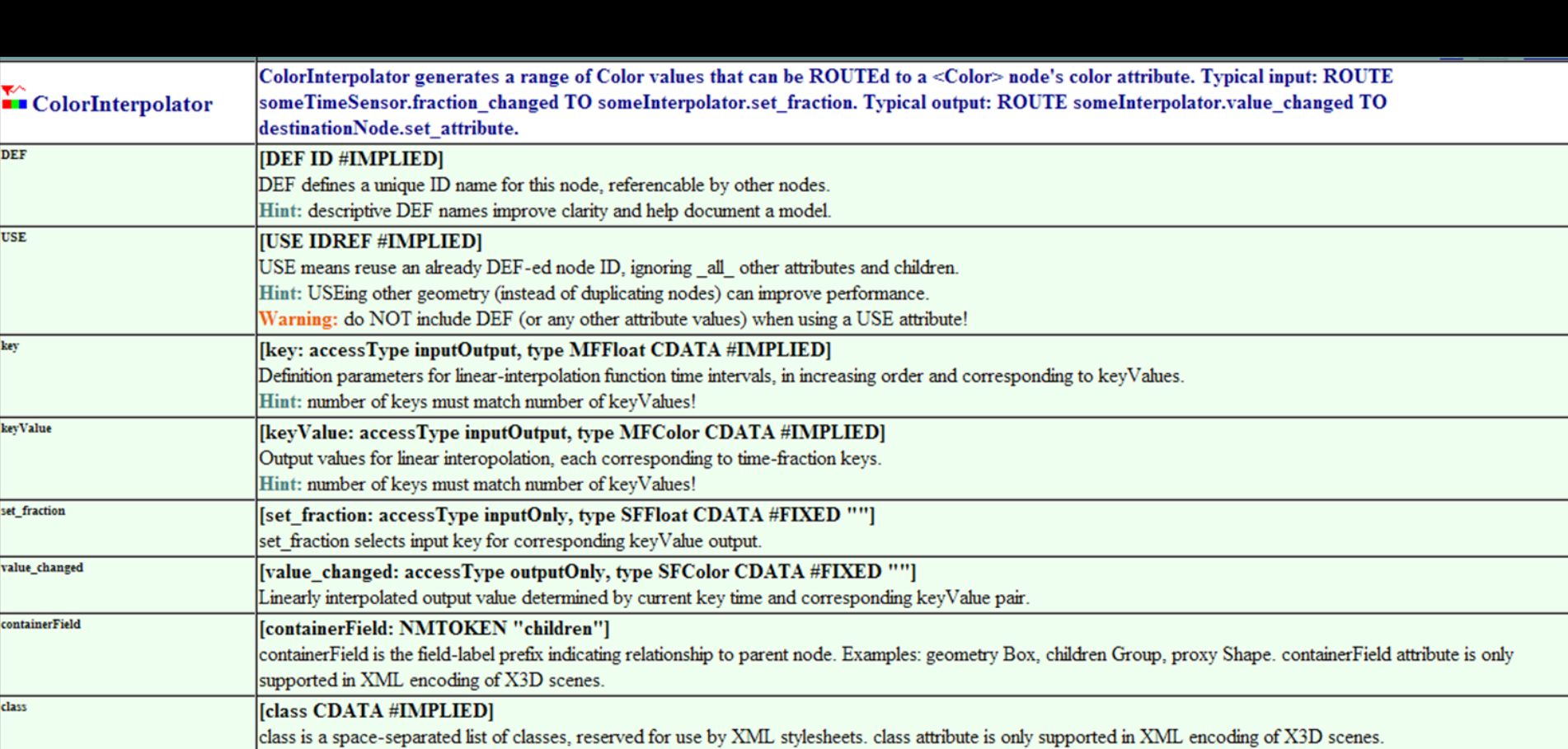

# OrientationInterpolator node

Generates a 4-tuple (four-valued orientation) SFRotation for value\_changed output key array contains SFFloat fraction values keyValue array contains SFRotation output values

• As always: same number of key, keyValue entries

OrientationInterpolator animates along shortest path between the two normal vectors, also computes linear average between two corresponding angles, in keyValue array web

# OrientationInterpolator example

This animation-chain example can be added to any scene (via cut and paste) to create a look-around Viewpoint. This bound camera view rotates about a fixed position.

<Viewpoint DEF='DizzyViewpoint' description='Rotating viewpoint' position="[somewhere you want it]" orientation='0 1 0 0'/>

<OrientationInterpolator DEF='Spinner' key='0 0.25 0.5 0.75 1' keyValue='0 1 0 0, 0 1 0 1.57, 0 1 0 3.14, 0 1 0 4.71, 0 1 0 6.28'/>

<TimeSensor DEF='SpinClock' cycleInterval='12' loop='true'/>

<ROUTE fromField='fraction\_changed' fromNode='SpinClock' toField='set\_fraction' toNode='Spinner'/>

<ROUTE fromField='value\_changed' fromNode='Spinner' toField='orientation' toNode='DizzyViewpoint'/>

```
PositionOrientationInterpolatorsExample.x3d - Editor
se PositionOrientationInterpolatorsExample.x3d x |
 \begin{array}{cccccccccccccc} \mathbb{R} & \mathbb{S} & \mathbb{S} & \mathbb{S} & \mathbb{C} & \mathbb{C} &<?xml version="1.0" encoding="UTF-8"?>
                  SD PUBLIC "ISO//WebSD//DID ASD 3.1//EN" "http://WWW.WebSd.org/Specifications/x3d-3.1.dtd"><br>e='Immersive' version='3.1' xmlns:xsd='http://www.w3.org/2001/XMLSchema-instance'<br>xsd:noNamespaceSchemaLocation='http://www.web3d.o
 IĖ.
       <head>
         <meta content='Demonstrate use of PositionInterpolator and OrientationInterpolator to animate object motion.'
         name='description'/>
          <meta content='Don Brutzman' name='creator'/>
          <meta content='29 January 2008' name='created'/>
          <meta content='29 January 2008' name='modified'/>
          <meta content='http://X3dGraphics.com' name='reference'/>
          </meta content='http://www.web3d.org/x3d/content/examples/help.html' name='reference'/
          <meta content='Copyright Don Brutzman and Leonard Daly 2007' name='rights'/>
          <meta content='X3D book, X3D qraphics, X3D-Edit, http://www.x3dGraphics.com' name='subject'/>
          </meta content='http://X3dGraphics.com/examples/X3dForWebAuthors/Chapter07-EventAnimationInterpolation/PositionOrientationInterpolatorsExample.x3d' name='identifier'/>
          <meta content='X3D-Edit, https://savage.nps.edu/X3D-Edit' name='generator'/>
          <meta content='../license.html' name='license'/>
                                                                                                                                                    WE Edit OrientationInterpolator
       \langle/head>
 E
       <Scene>
          <Viewpoint description='Animation demo' orientation='1 0 1 -0.2' position='0 4 10'/>
 自日日
          <Transform DEF='Pointer' translation='1 0 1'>
                                                                                                                                                        DEF ®
                                                                                                                                                                  DrientationAnimator
                                                                                                                                                                                                        containerField
            <Transform rotation='1 0 0 1.57'>
              <Shape>\Boxchildrer
                                                                                                                                                         \bigcirc lentation Animator
                 <Cone bottomRadius='0.5' height='1.5'/>
 迫
                \langleAppearance>
                   <Material DEF='ConeMaterial' diffuseColor='0.427451 1 0.160784'/>
                                                                                                                                                      key, keyValue arrays
                 \langle/Appearance>
              \langle/Shape>
                                                                                                                                                            kev
                                                                                                                                                                         axis-x
                                                                                                                                                                                         axis-v
                                                                                                                                                                                                        axis-z
                                                                                                                                                                                                                        angle
            \langle/Transform>
                                                                                                                                                                   \overline{0}\Omegaō
          </Transform>
                                                                                                                                                                                                  1
                                                                                                                                                                                                                                \Omega<Shape DEF='Floor'>
                                                                                                                                                                 0.2
                                                                                                                                                                                   Ō
                                                                                                                                                                                                  1
                                                                                                                                                                                                                 Ō
                                                                                                                                                                                                                                \Omega0.25
                                                                                                                                                                                                                             1.57
            <Box size='10 0.05 10'/>
                                                                                                                                                                                   Ō
                                                                                                                                                                                                  1
                                                                                                                                                                                                                 Ō
                                                                                                                                                                                   \overline{O}ō
                                                                                                                                                                                                                            1.57
            <Appearance>
                                                                                                                                                               0.451
              <Material diffuseColor='0 0.262745 0.941176'/>
                                                                                                                                                                                   \overline{0}ō
                                                                                                                                                                                                                            3.140.5\langle Appearance>
                                                                                                                                                                0.7\overline{O}Ō
                                                                                                                                                                                                                            3.141
          \langle/Shape>
                                                                                                                                                               0.75
                                                                                                                                                                                   ō
                                                                                                                                                                                                  1
                                                                                                                                                                                                                 Ō
                                                                                                                                                                                                                            4.71
          <TimeSensor DEF='AnimationClock' cycleInterval='10' loop='true'/>
                                                                                                                                                                                                                            4.71
                                                                                                                                                               0.95
                                                                                                                                                                                   Ō
                                                                                                                                                                                                                 Ō
                                                                                                                                                                                                  1
          <!-- note that final value equals first value in keyValue array in order to support smooth looping -->
                                                                                                                                                                                   O
                                                                                                                                                                                                                 0
                                                                                                                                                                                                                           6.283
                                                                                                                                                                   1
          <!-- first drive around the location -->
          <PositionInterpolator DEF='PositionAnimator' key='0 0.2 0.25 0.45 0.5 0.7 0.75 0.95 1'
                                                                                                                                                                                         +keyValue='-4 0 -4 -4 0 4 -4 0 4 4 0 4 4 0 4 4 0 -4 4 0 -4 -4 0 -4 -4 0 -4'/>
          <ROUTE fromField='fraction changed' fromNode='AnimationClock' toField='set fraction' toNode='PositionAnimator'/>
          <ROUTE fromField='value changed' fromNode='PositionAnimator' toField='set translation' toNode='Pointer'/>
                                                                                                                                                                                                      OK
                                                                                                                                                                                                               Cancel
                                                                                                                                                                                                                            He<sub>lp</sub>
          <!-- then rotate the pointer to match next direction while paused at each position -->
          <OrientationInterpolator DEF='OrientationAnimator' key='0 0.2 0.25 0.45 0.5 0.7 0.75 0.95 1'
                  keyValue='0 1 0 0 0 1 0 0 0 1 0 1.57 0 1 0 1.57 0 1 0 3.14 0 1 0 3.14 0 1 0 4.71 0 1 0 4.71 0 1 0 6.283'/>
          <!-- final rotation value is 2pi rather than 0 so that rotation animation is smooth, not flip-flopping -->
          <ROUTE fromField='fraction changed' fromNode='AnimationClock' toField='set fraction' toNode='OrientationAnimator'/>
          <ROUTE fromField='value changed' fromNode='OrientationAnimator' toField='set rotation' toNode='Pointer'/>
          <!-- notice that explanatory Text appears later in scene althor
          <Transform translation='0 3.5 0'>
                                                                                              Animation using PositionInterpolator
                                                                                                                                               Animation using PositionInterpolator
                                                                                                                                                                                               Animation using PositionInterpolator
 Ċ
            <Shape>and OrientationInterpolator
                                                                                                                                                   and OrientationInterpolator
                                                                                                                                                                                                    and OrientationInterpolator
              <Text string='"Animation using PositionInterpolator" "and O
                <FontStyle justify='"MIDDLE" "MIDDLE"' size='.7'/>
              \langle/Text>
            \langle/Shape>
          \frac{2}{\sqrt{r}}ansform
       </Scene>
```
 $\langle$ /X3D> 46:29 | INS

 $-\|$ 

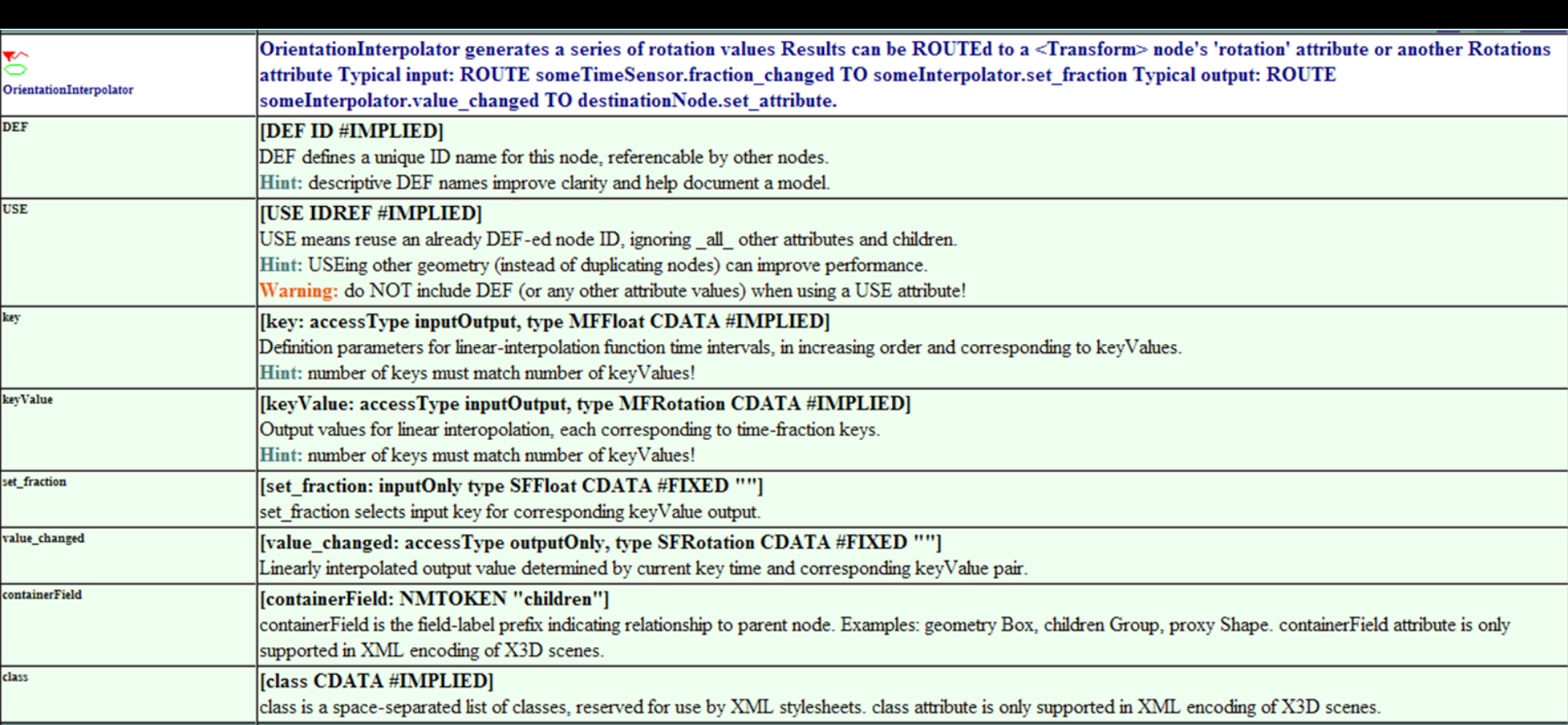

# PositionInterpolator node

Generates a 3-tuple (three-valued floating point) SFVec3f for value\_changed output

key array contains SFFloat fraction values keyValue array contains SFVec3f output values

• As always: same number of key, keyValue entries

PositionInterpolator computes weighted average between corresponding x, y and z pairs in the keyValue array

• ROUTE to Transform, either translation or scale

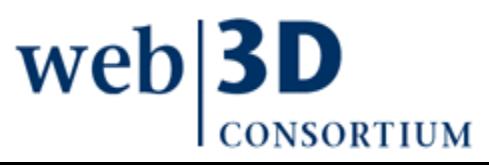

\* PositionOrientationInterpolatorsExample.x3d \*

 $\mathbf{x}$ 

 $\overline{z}$ 

Help

#### $P \otimes P$ 설 20 0 0 0 <del>0</del> 0 0 0 IG 2 - 5 -5 명 명 명 <?xml version="1.0" encoding="UTF-8"?> <!DOCTYPE X3D-PUBLIC "ISO//Web3D//DTD X3D-3.1//EN" "http://www.web3d.org/specifications/x3d-3.1.dtd"><br>  $\Xi$  <X3D-profile='Immersive' version='3.1' xmlns:xsd='http://www.w3.org/2001/XMLSchema-instance'<br>
xsd:noNamespaceSch IĖL.  $<$ head $>$ <meta content='Demonstrate use of PositionInterpolator and OrientationInterpolator to animate object motion,' name='description'/> <meta content='Don Brutzman' name='creator'/> <meta content='29 January 2008' name='created'/> <meta content='29 January 2008' name='modified'/> <meta content='http://X3dGraphics.com' name='reference'/> <meta content='http://www.web3d.org/x3d/content/examples/help.html' name='reference'/> <meta content='Copyright Don Brutzman and Leonard Daly 2007' name='rights'/> <meta content='X3D book, X3D graphics, X3D-Edit, http://www.x3dGraphics.com' name='subject'/> <meta content='http://X3dGraphics.com/examples/X3dForWebAuthors/Chapter07-EventAnimationInterpolation/PositionOrientationInterpolatorsExample.x3d' name='identifier'/> <meta content='X3D-Edit, https://savage.nps.edu/X3D-Edit' name='generator'/> <meta content='../license.html' name='license'/> </head> **But PositionInterpolator** <Scene><Viewpoint description="Animation demo" position="0 4 10" orientation="1 0 1 -0.2"/> 自由 <Transform translation='1 0 1' DEF='Pointer'> containerField DEF @ PositionAnimator <Transform rotation='1 0 0 1.57'>  $\Box$  children USE @  $<$ Shape $>$ <Cone bottomRadius="0.5" height="1.5"/> key, keyValue arrays <Appearance><Material DEF="ConeMaterial" diffuseColor="0.427451 1 0.160784"/></Appearance> key  $\langle$ /Shape>  $\Omega$  $\langle$ /Transform>  $0.2$  $\overline{0}$  $0.25$  $\overline{0}$  $\langle$ /Transform>  $0.45$ <Shape DEF="Floor">  $0.5$  $\Omega$  $0.7$  $\Omega$  $$\times$ Box size="10 0.05 10"/>  $0.75$ <Appearance><Material diffuseColor="0 0.262745 0.941176"/></Appearance> 0.95  $\langle$ /Shape> <TimeSensor DEF='AnimationClock' cycleInterval='10' loop='true'/> Edit row: Copy Add Remove  $\blacksquare$ Append: Commas, Inte breaks <!-- note that final value equals first value in keyValue array in order to support smooth looping --> Edit cells: Assign cell value: v to selected cell <!-- first drive around the location -->  $\mathbf{r}$ Apply <PositionInterpolator DEF="PositionAnimator" key="0 0.2 0.25 0.45 0.5 0.7 0.75 0.95 1" set uniform key spacing keyValue="-4 0 -4, -4 0 4, -4 0 4, 4 0 4, 4 0 4, 4 0 -4, 4 0 -4, -4 0 -4, -4 0 -4"/> Primary output event is value\_changed <ROUTE fromField='fraction changed' fromWode='AnimationClock' toField='set fraction' toNode='PositionAnimator'/ <ROUTE fromField='value changed' fromNode='PositionAnimator' toField='set translation' toNode='Pointer'/>  $\Box$  Trace Accept Discard <!-- then rotate the pointer to match next direction while paused at each position --> <OrientationInterpolator DEF="OrientationAnimator" key="0 0.2 0.25 0.45 0.5 0.7 0.75 0.95 1" keyValue="0 1 0 0, 0 1 0 0, 0 1 0 1.57, 0 1 0 1.57, 0 1 0 3.14, 0 1 0 3.14, 0 1 0 4.71, 0 1 0 4.71, 0 1 0 6.283"/> <!-- final rotation value is 2pi rather than 0 so that rotation animation is smooth, not flip-flopping --> <ROUTE fromField='fraction changed' fromNode='AnimationClock' toField='set fraction' toNode='OrientationAnimator'/> <ROUTE fromField='value changed' fromNode='OrientationAnimator' toField='set rotation' toNode='Pointer'/> <!-- notice that explanatory Text appears later in scene although it is located above driving plane --> 自日日 <Transform translation='0 3.5 0'>  $<$ Shape $>$ Animation using PositionInterpolator Animation using PositionInterpolator Animation using PositionInterpolator <Text string='"Animation using PositionInterpolator" "a and OrientationInterpolator and OrientationInterpolator and OrientationInterpolator <FontStyle justify=""MIDDLE" "MIDDLE"' size='.7'/>  $\langle$ /Text>  $\langle$ /Shape> </Transform>  $\langle$ /Scene>  $\angle$ /X3D>

# Event tracing

X3D-Edit author-assist feature provides support for tracing output events

- "Trace" checkbox on editing pane adds some extra X3D source to your scene
- Captures all output events, routes them to a Script
- Script outputs event values to X3D browser console at run time so that you can trace execution logic

Can be helpful for selective debugging when animation chains are not behaving as expected

• Available for ROUTE, most event-producing nodes

• Simply remove when done troubleshooting**wel** 

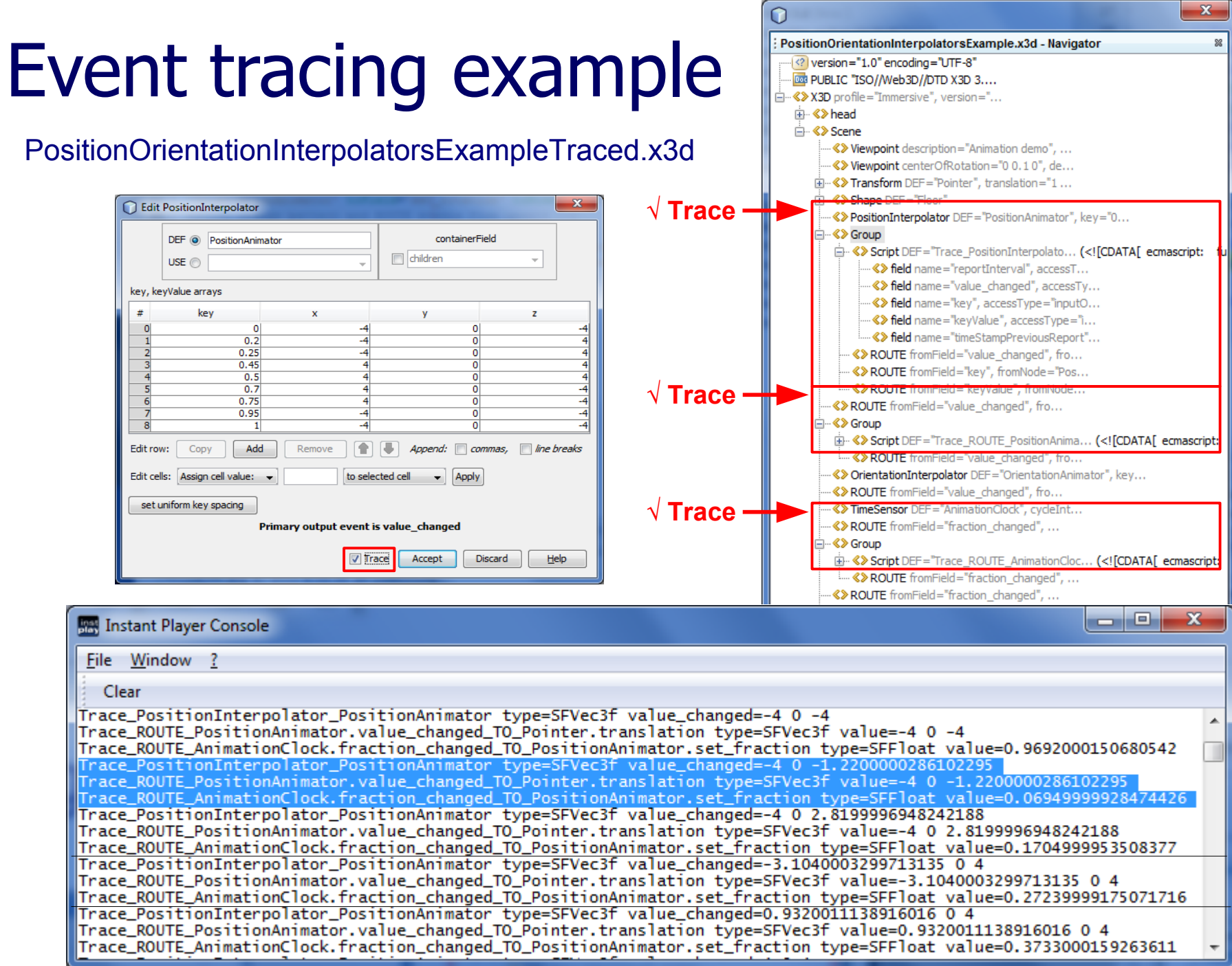

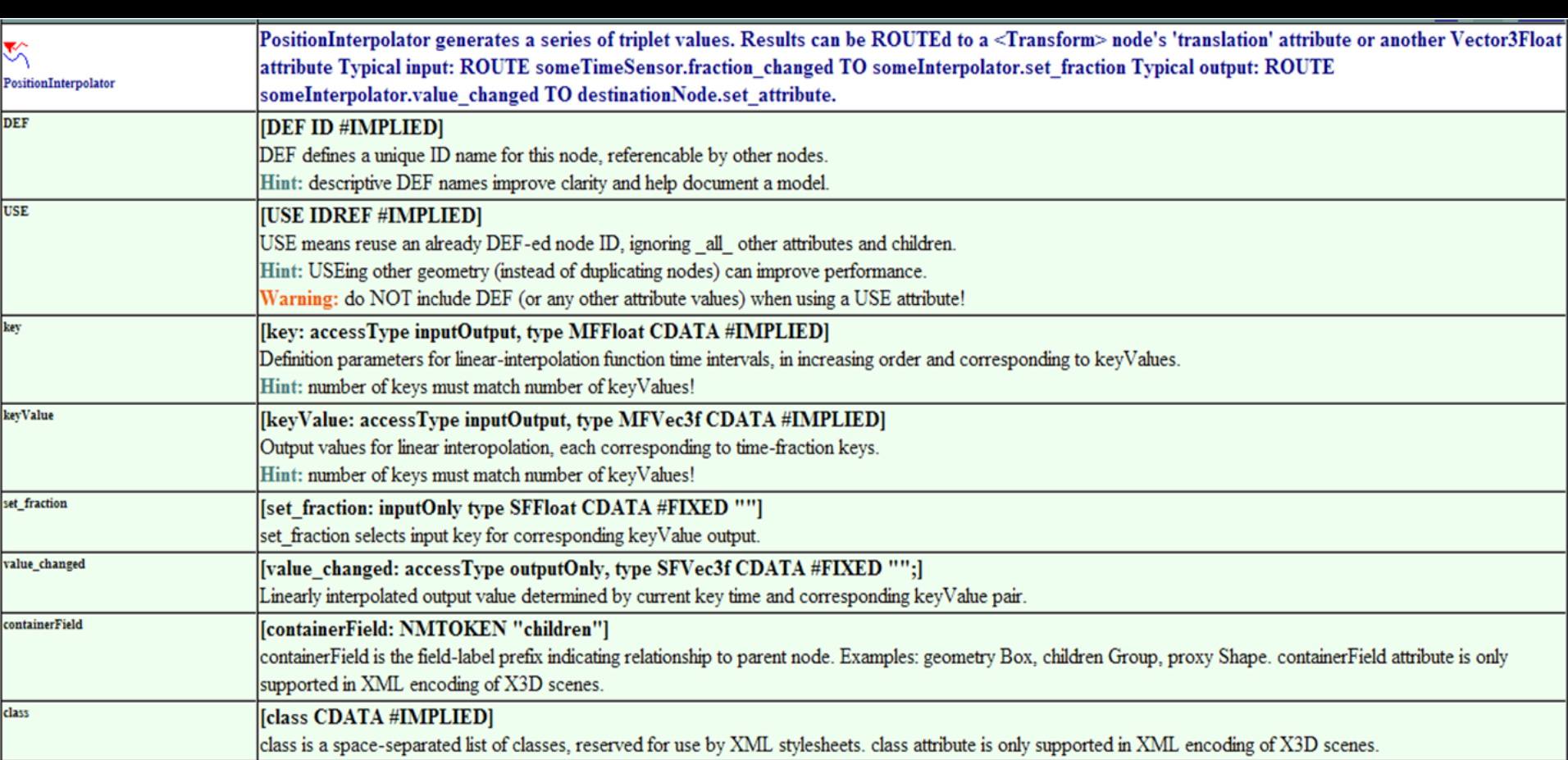

# PositionInterpolator2D node

Generates a 2-tuple (two-valued floating point) SFVec2f for value\_changed output

key array contains SFFloat fraction values keyValue array contains SFVec2f output values

• As always: same number of key, keyValue entries

PositionInterpolator2D computes weighted average between corresponding (x, y) pairs in the keyValue array

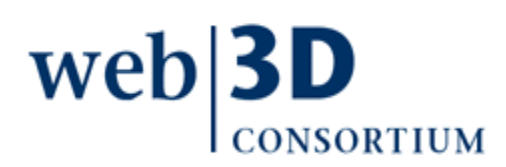

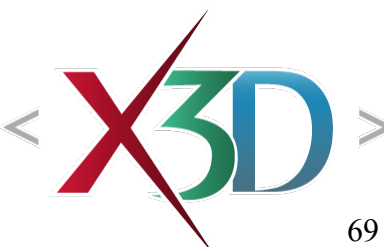

</www.PositionInterpolator2dExample.x3d x

70

OK Cancel Help

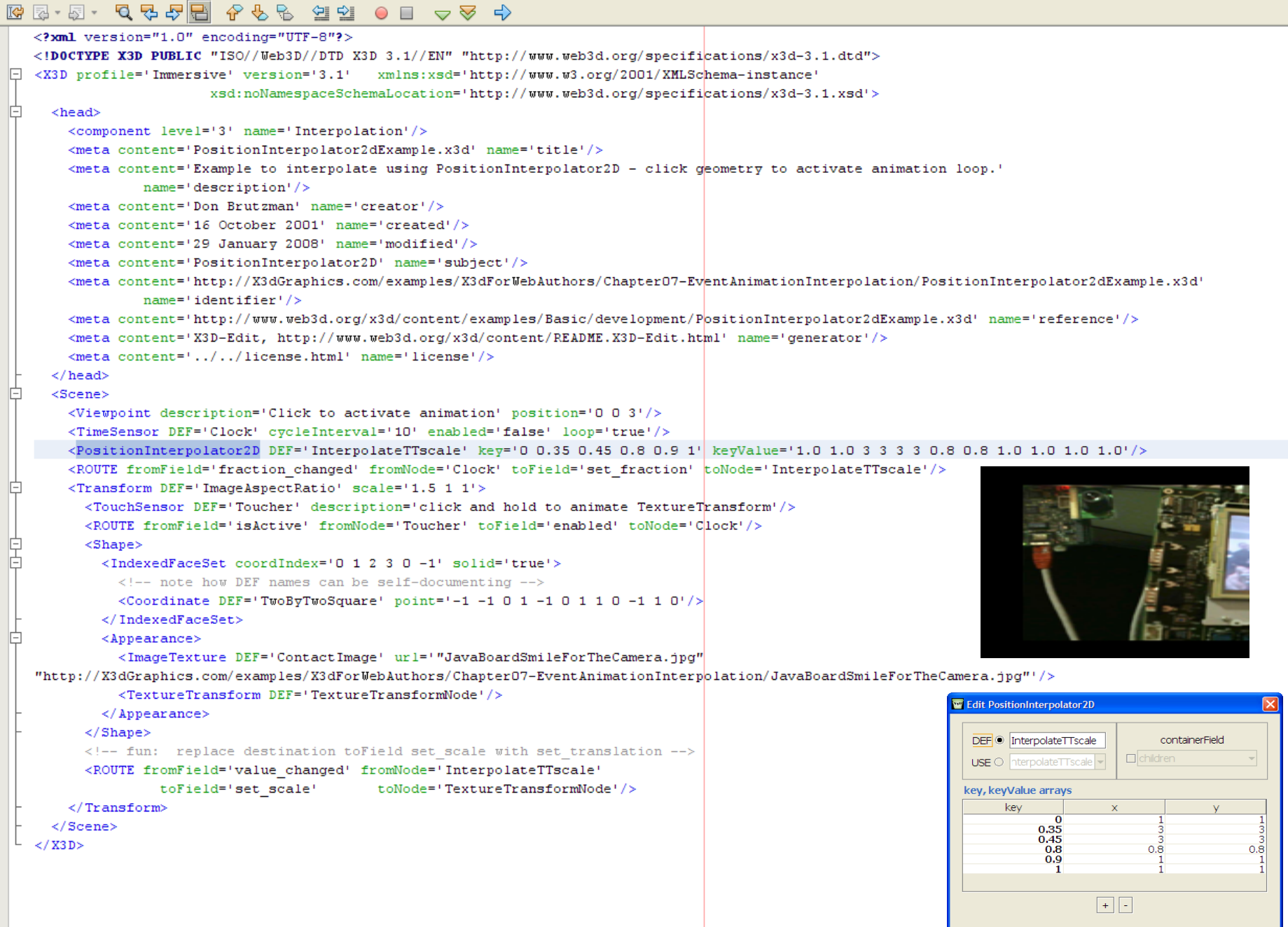

#### PositionInterpolator2D screen captures

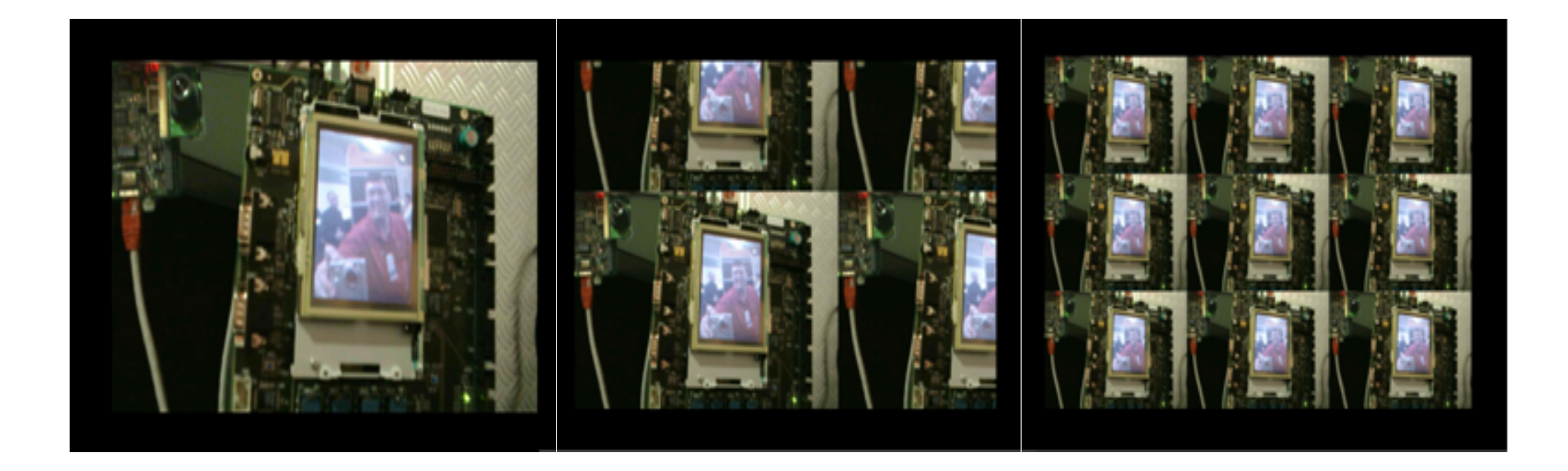

[Selecting the texture with the mouse po](http://X3dGraphics.com/examples/X3dForWebAuthors/Chapter07-EventAnimationInterpolation/PositionInterpolator2dExample.x3d)inter starts the TextureTransform *scale* animation, deselecting the texture stops the animation

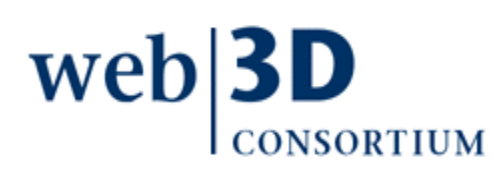

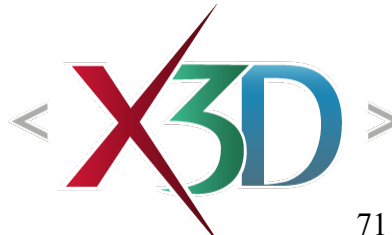

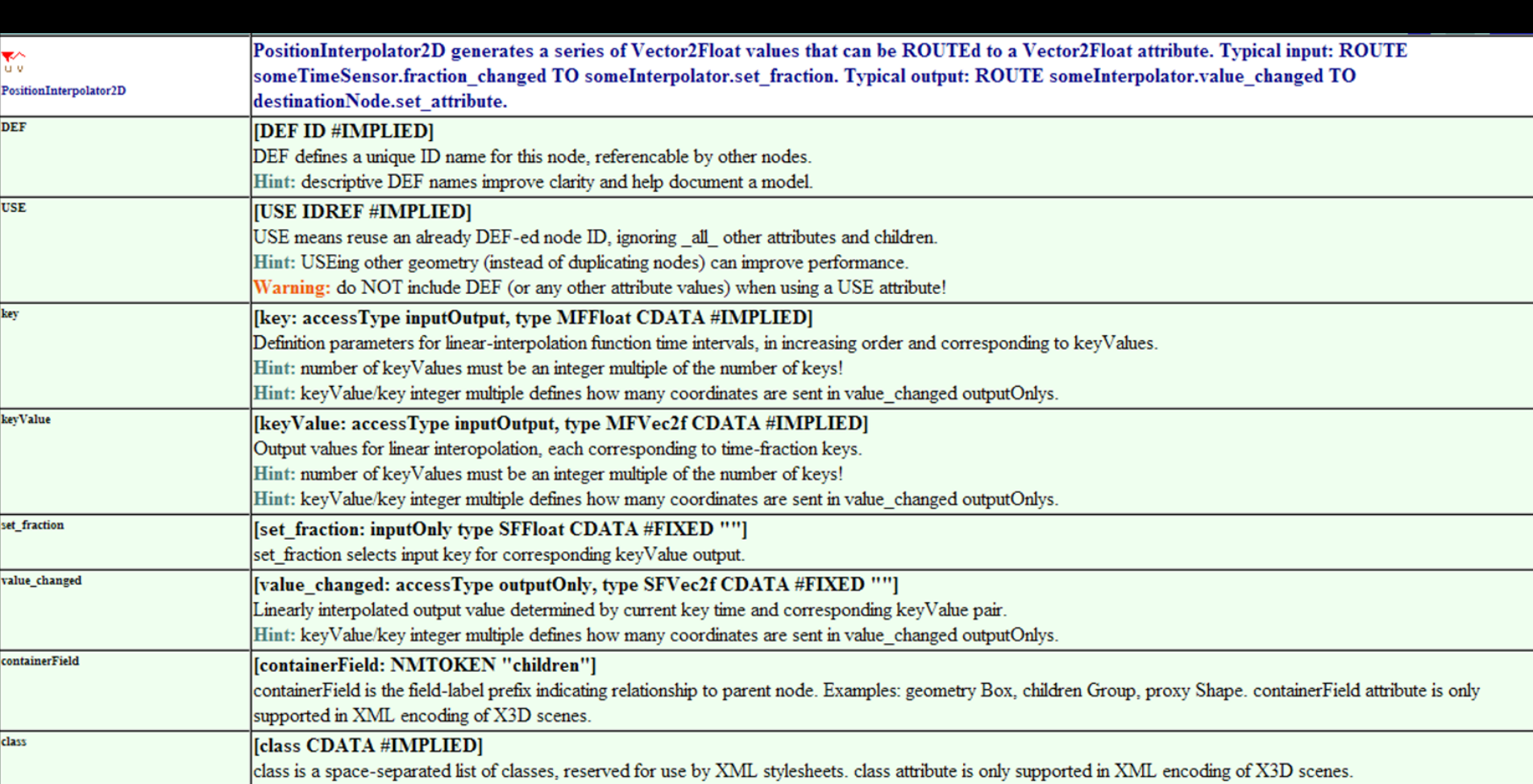
### NormalInterpolator node

<span id="page-72-0"></span>Generates a 3-tuple (three-valued floating point) SFVec3f for value\_changed output

key array contains SFFloat values keyValue array contains SFVec3f values

- As always: same number of key, keyValue entries
- SFVec3f outputs: unit-normal vectors, magnitude=1

NormalInterpolator animates along shortest path between the pair of normal vectors currently being referenced in keyValue array

Normal vectors used for special shading effects

• see Chapter13 - Geometry Triangles Quadrilaterals

```
NormalInterpolator.x3d [New 1 - Editor
अ‱ NormalInterpolator.x3d
 ISP 5-5-5-5-55 50
                            \vert 1 \vert%XXXII version="1.0" encoding="UTF-8"?><br>Normal version="1.0" encoding="UTF-8"?><br>NormalInterpolator NormalInterpolator Names:xsd='http://www.w3.org/2001/XMLSchema-instance' xsd:noNamespaceSchemaLocation='http://www.web3d.or
 \vert 2
  3<sup>1</sup>4\Box5<sup>1</sup>6<meta content='Example normal (perpendicular vector) animation, where orange vectors show normal direction at each polygon vertex.'
  \overline{7}name='description'/>
  \overline{8}<meta content='Don Brutzman' name='creator'/>
 -9
               <meta content='3 May 2008' name='created'/>
 10<meta_content='3_May_2008'_name='modified'/>
 11<meta content='http://www.web3d.org/x3d/content/examples/Vrm12.0Sourcebook/Chapter19-NormalsShading/Figure19.27SquareFaceAnimatingNormals.x3d' name='refe
               <meta content='X3D NormalInterpolator example' name='subject'/>
 12
 13
               <meta content='under development' name='warning'/>
               <meta content='http://X3dGraphics.com/examples/X3dForWebAuthors/Chapter07-EventAnimationInterpolation/NormalInterpolator.x3d'
 14
 15
                        name='identifier'/>
 16
               <meta content='X3D-Edit, https://savage.nps.edu/X3D-Edit' name='generator'/>
 17
               \leqmeta content='../../license.html' name='license'/>
 18
          \langle/head>
 19 \Box<Scene>
 20
               <Viewpoint description='Animating normals on right vertices of a quadrilateral' position='0 0 8'/>
               <Viewpoint description='Other side - note difference in animated shading' orientation='0 1 0 3.14159' position='0 0 -7
 21
 22 \Box<Shape>23 \Box\langleIndexedFaceSet solid='false' coordIndex='0 1 2 3' normalIndex='0 1 2 3'>
 24
                       <Coordinate point='-2 -2 0 2 -2 0 2 2 0 -2 2 0 /<Normal DEF='AnimatedNormalNode' vector='0 0 1 0 0 1 0 0 1 0 0 1 | />
 25
 26
                   </IndexedFaceSet>
 27\Box<Appearance>
 28
                       <Material diffuseColor='0.3 0.6 0.9'/>
 29
                   \langle / Appearance>
 30
               \langle/Shape>
 3132
               <ROUTE fromNode='NormalPath' fromField='value changed' toNode='AnimatedNormalNode' toField='set vector'/>
 33<TimeSensor DEF='Clock' cycleInterval='8' loop='true'/>
 34
               <ROUTE fromNode='Clock' fromField='fraction changed' toNode='NormalPath' toField='set fraction'/>
 35 \Box<Shape>36 \Box\timesIndexedLineSet coordIndex="0 1 -1 2 3 -1 4 5 -1 6 7 -1">
 37
                       <Coordinate DEF='NormalVectors' point='-2 -2 0, -2 -2 1, 2 -2 0, 2 -2 1, 2 2 0, 2 2 1, -2 2 0, -2 2 1'/>
 38
                   </IndexedLineSet>
 39 \Box<Appearance>
 40
                       <Material emissiveColor='0.9 0.6 0.1'/>
 41
                   \langle / Appearance>
 42
               \langle/Shape>
 43
               <CoordinateInterpolator DEF='NormalVectorsAnimation' kev='0 0.5 1' kevValue='
 44
                   -2 -2 0, -2 -2 1,, 2 -2 0, 2 -2 1,, 2 2 0, 2 2 1,, -2 2 0, -2 2 1
                   -2 -2 0, -2 -2 1, 2 -2 0, 3 -2 0, 2 2 0, 3 2 0, -2 2 0, -2 2 1
 45
 46
                   -2 -2 0, -2 -2 1,, 2 -2 0, 2 -2 1,, 2 2 0, 2 2 1,, -2 2 0, -2 2 1'/<ROUTE fromField='value changed' fromNode='NormalVectorsAnimation' toField='point' toNode='NormalVectors'/>
 47
 48
                   <ROUTE fromField='fraction changed' fromNode='Clock' toField='set fraction' toNode='NormalVectorsAnimation'/>
 49
          \langle/Scene>
 50<sup>1</sup>\langle/X3D>
       \overline{\phantom{a}} , and the contract of the contract of the contract of the contract of the contract of the contract of the contract of the contract of the contract of the contract of the contract of the contract of the contrac
                                                                                                                                                                             74
  31:28 MS
```
### NormalInterpolator editor

Rows correspond to each key

Correct results have same number of MFVec3f values in each row

Normal-to-normal interpolation occurs on each column, allowing easier comparison

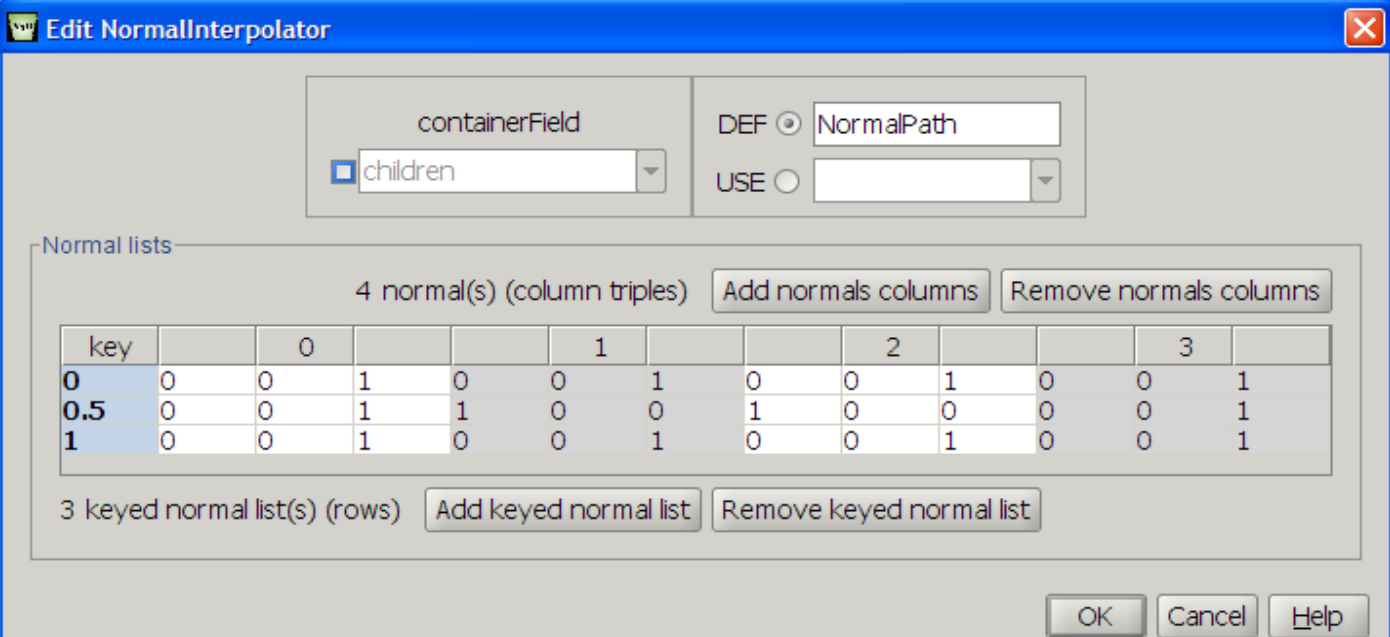

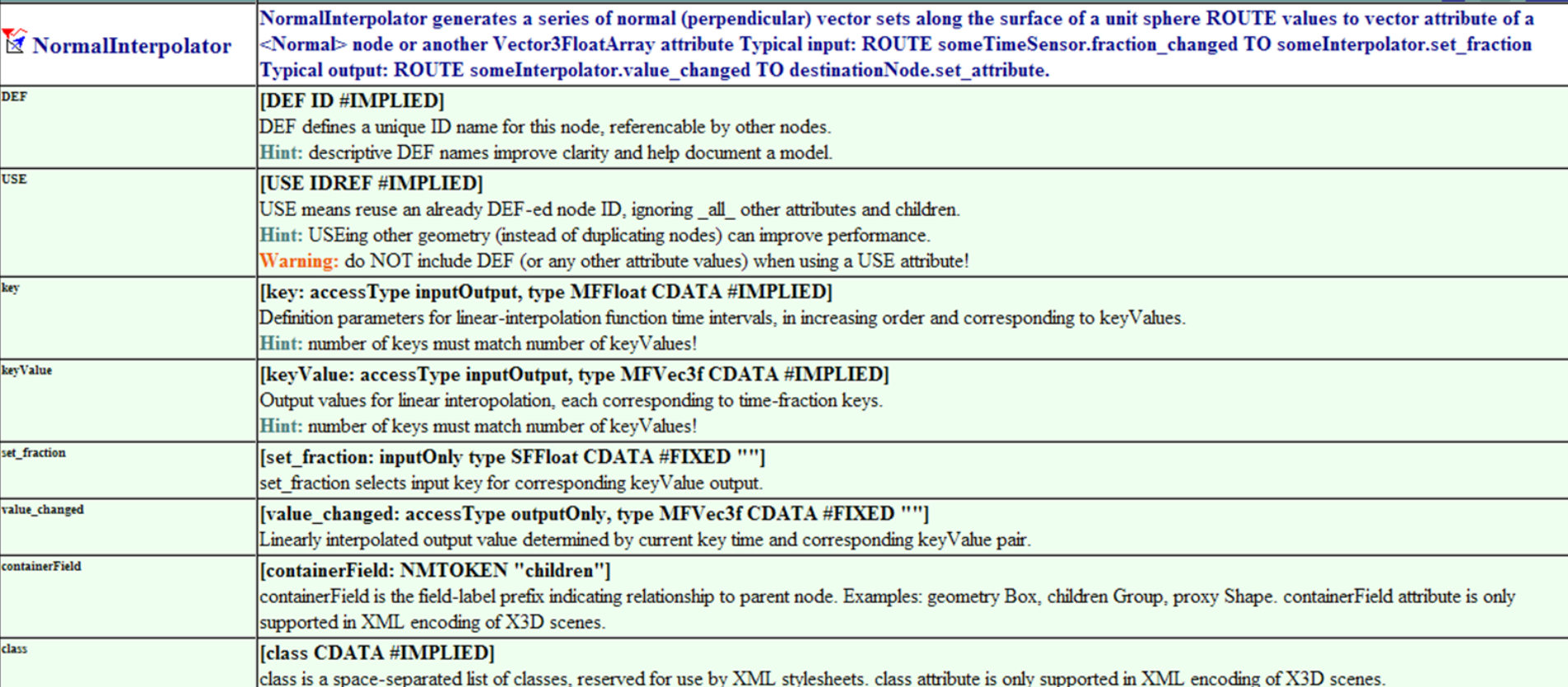

## <span id="page-76-0"></span>CoordinateInterpolator2D node

Generates 2-tuple (two-valued floating point) array, MFVec2f for value\_changed output

key array contains SFFloat values keyValue array contains MFVec2f values

- As always: same number of key, keyValue entries
- Counting is very important for arrays of arrays!

CoordinateInterpolator2D computes weighted average between corresponding x and y pairs for each subarray in the keyValue array

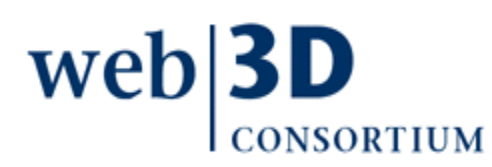

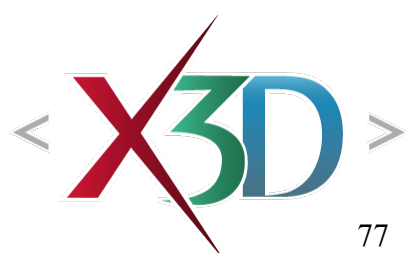

```
CoordinateInterpolator2dExample.x3d - Editor
* CoordinateInterpolator2dExample.x3d ×
\Box\hspace{0.3cm} \Box\hspace{0.3cm} \Box\hspace{0.3cm}<?xml version="1.0" encoding="UTF-8"?>
 <!DOCTYPE X3D PUBLIC "ISO//Web3D//DTD X3D 3.1//EN" "http://www.web3d.org/specifications/x3d-3.1.dtd"><br>
∴<br>
∴<br>
CoordinateInterpolations/x3d-3.1.xsd"><br>
xsd:noNamespaceSchemaLocation='http://www.web3d.org/specifications/x3d-3
 咱
       <head>
          <component level='3' name='Interpolation'/>
          <meta content='CoordinateInterpolator2dExample.x3d' name='title'/>
          <meta content='Example to interpolate using CoordinateInterpolator2D - click geometry to activate animation loop.' name='description'/>
          <meta content='Don Brutzman, Jeff Weekley, Jane Wu' name='creator'/>
          <meta content='9 October 2001' name='created'/>
          <meta content='30 January 2008' name='modified'/>
          <meta content='CoordinateInterpolator2D' name='subject'/>
          <meta content='http://X3dGraphics.com/examples/X3dForWebAuthors/Chapter07-EventAnimationInterpolation/CoordinateInterpolator2dExample.x3d'name='identifier'/>
          <meta content='http://www.web3d.org/x3d/content/examples/Basic/development/CoordinateInterpolator2dExample.x3d' name='reference'/>
          <meta content='X3D-Edit, http://www.web3d.org/x3d/content/README.X3D-Edit.html' name='generator'/>
          <meta content='../../license.html' name='license'/>
                                                                                                                                          W Edit CoordinateInterpolator2D
                                                                                                                                                                                                        Ιx
       \langle/head>
       <Scene>
          <Viewpoint description='Click to activate animation' orientation='100-0.4' position='04 10'/>
                                                                                                                                               DEF <sup>O</sup> InterpolateCrossSec
                                                                                                                                                                                   containerField
          <TimeSensor DEF='Clock' cycleInterval='5' enabled='false' loop='true'/>
                                                                                                                                                                             \Boxchildren
                                                                                                                                               USE O \sqrt{ } plateCrossSection \sqrt{ }<CoordinateInterpolator2D DEF='InterpolateCrossSection' key='0 0.45 0.9 1'
            <ROUTE fromField='fraction changed' fromNode='Clock' toField='set fraction' toNode='InterpolateCrossSection'/>
                                                                                                                                             key, keyValue arrays
          \langleTransform translation='0.25 1 0'>
                                                                                                                                                     kev
                                                                                                                                                                          \mathbf{x}<!-- &amp; is the XML escape character code for ampersand character -->
                                                                                                                                                               \overline{0}<TouchSensor DEF='Toucher' description='click Gamp; hold shape to animate Extrusion'/>
                                                                                                                                                           0.45-1<ROUTE fromField='isActive' fromNode='Toucher' toField='enabled' toNode='Clock'/>
                                                                                                                                                             0.9
                                                                                                                                                                                  -1-1-1<!-- also reset clock to restart -->
            <ROUTE fromField='touchTime' fromNode='Toucher' toField='startTime' toNode='Clock'/>
                                                                                                                                                                       + \boxed{-}<Shape><Appearance>
                <Material diffuseColor='0.2 0.8 0.4'/>
                                                                                                                                                                                   OK
                                                                                                                                                                                          Cancel
                                                                                                                                                                                                    Help
              \langle/Appearance>
              <Extrusion DEF="AnimatedCrossSectionExtrusion" crossSection="1 1, 1 -1, -1, -1 1, 1 1"
                    spine="-4 0 -2, -1 0 -2, 2 0 1, 2 0 4"/>
            \langle/Shape>
            <ROUTE fromField='value changed' fromNode='InterpolateCrossSection'
                       toField='set crossSection' toNode='AnimatedCrossSectionExtrusion'/>
          \langle/Transform>
 早早早
          <Transform translation='-1.5 -1 2'>
            <Billboard axisOfRotation='0 0 0'>
              <Shape><Text string='"click Gamp; hold shape" "to animate Extrusion"'>
                  <FontStyle family='SANS' justify='"MIDDLE" "MIDDLE"' size='0.8'/>
                 \langle/Text>
                 <Appearance>
                   <Material diffuseColor='0.8 0.4 0.2'/>
                 \langle / Appearance>
                                                                                                                                                        click & hold shape
                                                                                                   click & hold shape
              \langle/Shape>
            </Billboard>
                                                                                                  to animate Extrusion
                                                                                                                                                       to animate Extrusion
          \langle/Transform>
```
78

 $\lt$  / X3D> 21:30 INS

 $\langle$ /Scene>

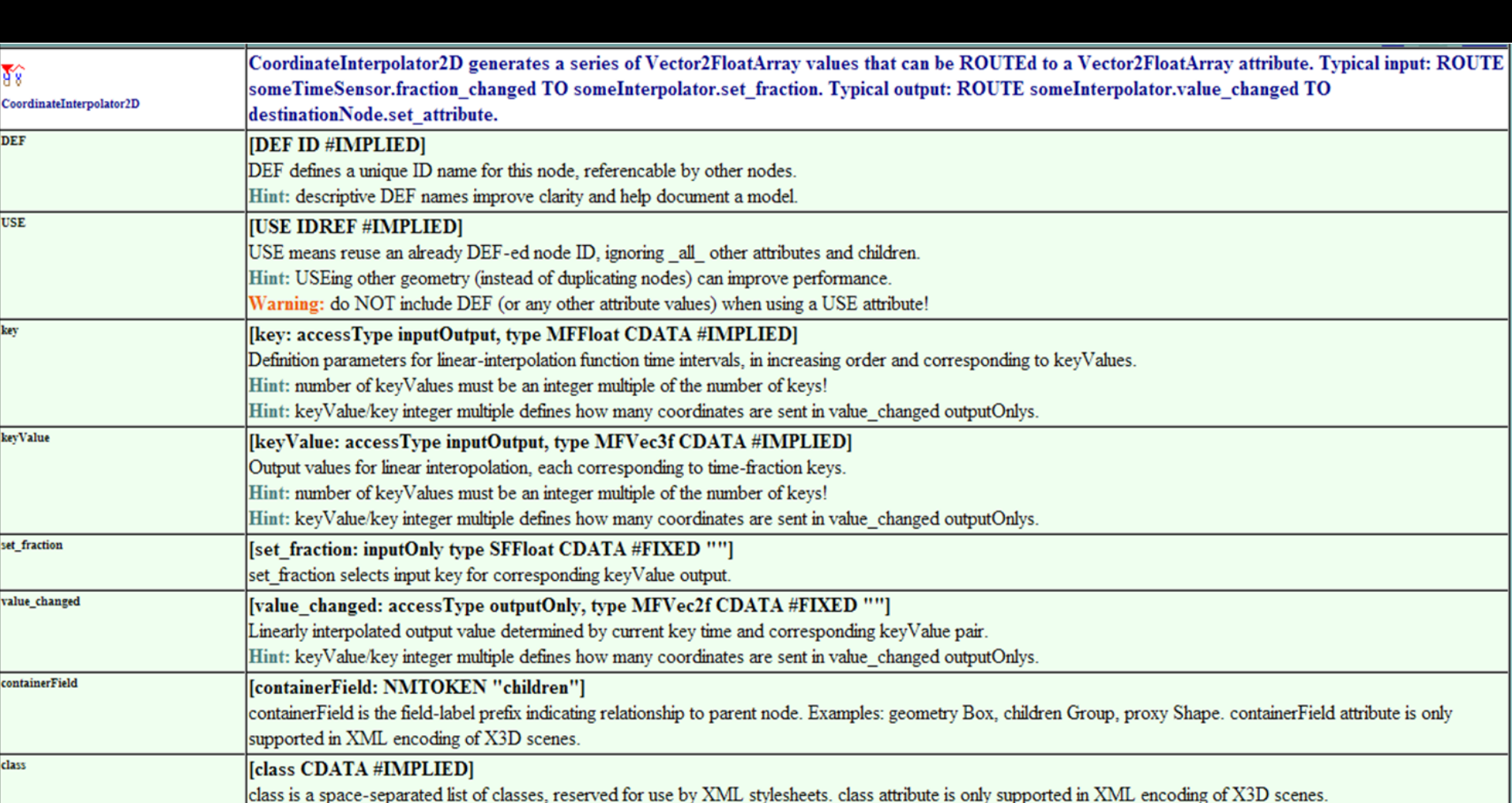

## <span id="page-79-0"></span>CoordinateInterpolator node

Generates *n*-tuple (multiple-valued floating point) array, MFFloat for value\_changed output

 $key$  array contains n SFFloat values keyValue array contains n MFFloat values

- As always: same number of key, keyValue entries
- Counting is very important for arrays of arrays!

CoordinateInterpolator computes weighted average between corresponding element pairs for each subarray in the keyValue array

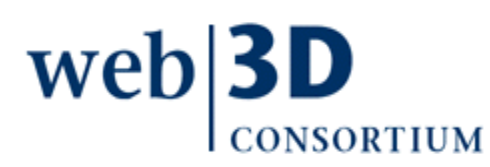

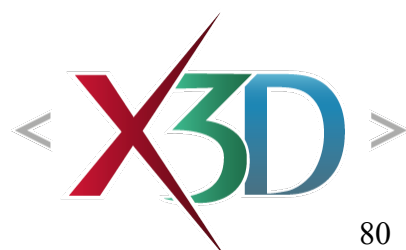

# Morphing images in 2D

Morphing 2D is the smooth transformation of one image into another using digital in-betweening

• Not a feature built into X3D

Typically this is done by identifying control points and gradually changing individual pixel colors from one 2D image into another

- Initial and final 2D images are already defined
- Corresponding control points are carefully chosen
- Special algorithms are applied
- Now a common photographic editing technique

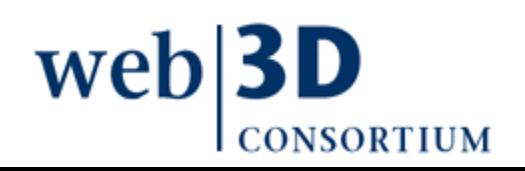

## Morphing models in X3D

Morphing 3D is the smooth transformation of one model into another using digital in-betweening

- Supported in X3D by CoordinateInterpolator node
- Typically this is done by identifying control points and gradually changing coordinates from one set of values to another
	- Linear interpolation value-by-value for each point
	- Also usable for colors, normals, texture coordinates

[We will use this technique](http://www.cs.unc.edu/~lazebnik/research/fall08/qi_mo.ppt) to morph between 3D coordinate sets using CoordinateInterpolator

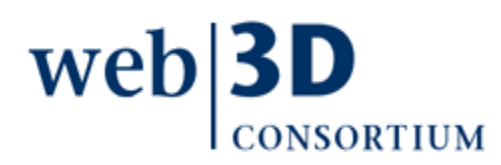

## Creating a morphable model

- 1. Create baseline model geometry
	- typically an IndexedFaceSet node
- 2. Create alternate poses in key positions
	- Ensure that same geometric layout is maintained
	- These are referred to as "key frames"
	- Can observe proper sequencing via a Switch node
- 3. Use each set of point position values as part of a CoordinateInterpolator keyValue array
	- Corresponding key array holds fraction durations, similar to any other interpolator node

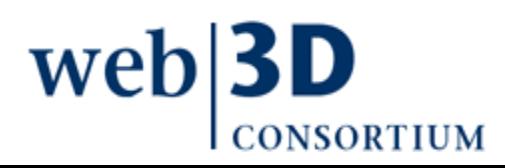

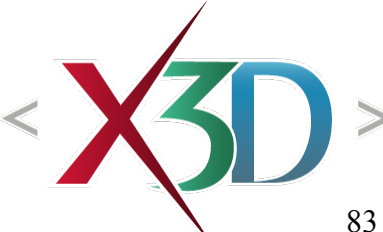

### CoordinateInterpolator node X3D-Edit

Case-study example: morphing a dolphin model

- Chris Lang, author
- Monterey High School class of 2008
- Models online at

<https://savage.nps.edu/Savage/Biologics/Dolphin>

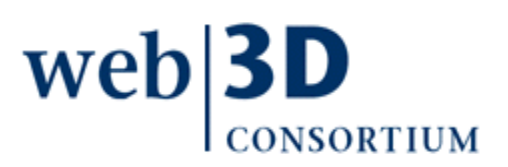

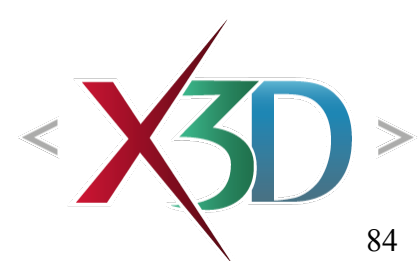

# Creating a morphable dolphin 1

- 1. Create baseline model geometry
	- typically an IndexedFaceSet node
- Chris Lang first built a dolphin model using Maya
	- advanced 3D modeling tool, commercial product
	- $\cdot$  [http://autodesk.com](http://autodesk.com/) > Products > Maya
- Such models tend to be complex, perhaps saved in proprietary or perhaps-confusing formats
	- [But can n](http://autodesk.com/)[evertheless be saved a](http://en.wikipedia.org/wiki/Maya_software)s X3D or VRML, making this approach reasonably repeatable
	- [Can also use A](http://rawkee.sourceforge.net/)aron Bergstrom's Rawkee tool

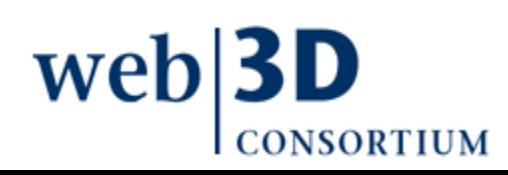

# Creating a morphable dolphin 2

- 2. Create alternate poses in key positions
	- Ensure that same geometric layout is maintained
	- These are referred to as "key frames"
	- Can observe proper sequencing via a Switch node

The original model was then modified to match other poses, making sure each time that no new coordinate points were added or deleted

- Each individually saved as X3D or VRML scenes
- Switch cycler allows direct comparison of each

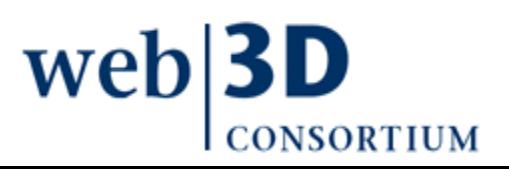

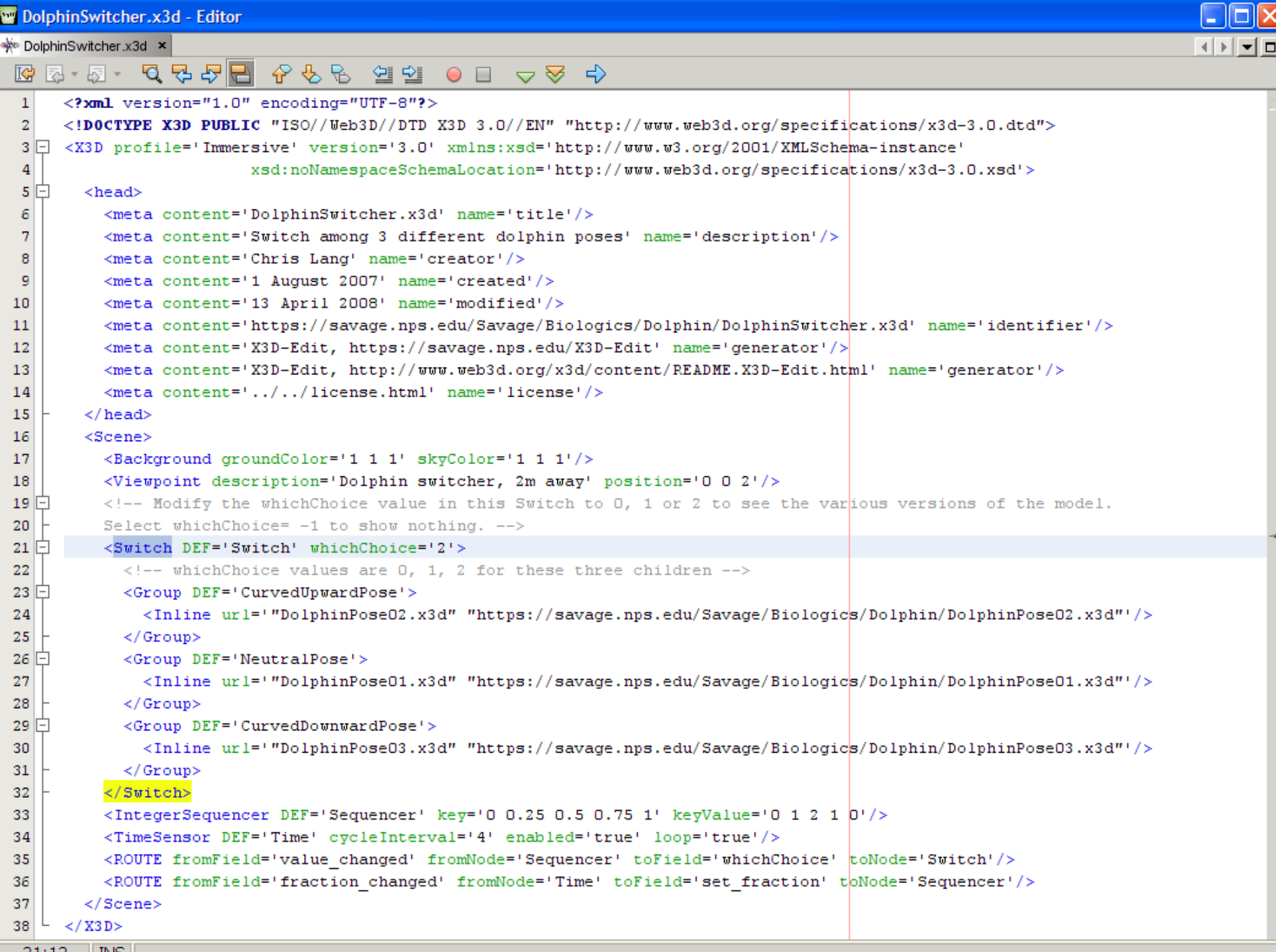

 $21:12$  || INS

#### DolphinPose02.x3d DolphinPose01.x3d DolphinPose03.x3d

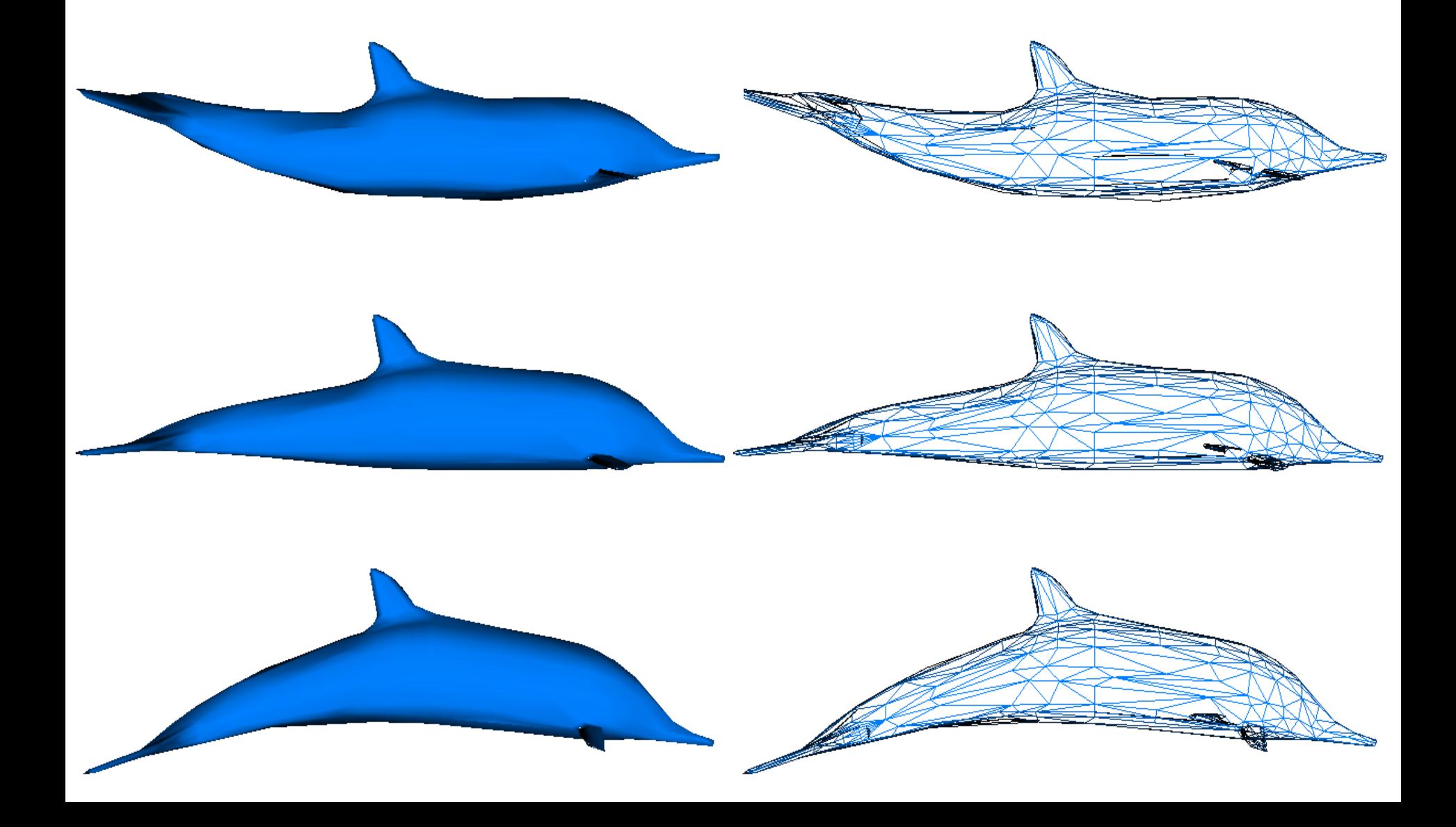

# Creating a morphable dolphin 3

- 3. Use each set of point position values as part of a CoordinateInterpolator keyValue array
	- Corresponding key array holds fraction durations, similar to any other interpolator node

Define pose sequence for CoordinateInterpolator

- 02 CurvedUpwardPose
- 01 NeutralPose
- 03 CurvedDownwardPose
- 01 NeutralPose
- 02 CurvedUpwardPose completes loop, then repeat

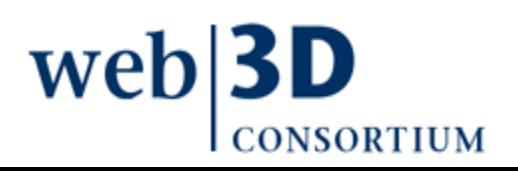

# Creating a morphable dolphin 4

CoordinateInterpolator key array lists all five at equal time-fraction intervals:

• key='0 0.25 0.5 0.75 1'

Now need to build keyValue array

• Brute-force approach is then to copy set of array values from each <Coordinate point='...'/> pose

But note that each point sequence is quite long

- 508 points, meaning 1524 x-y-z values for each!!
- 5 arrays hold 7620 points total, 40% duplication
- Prefer 3 arrays, 4572 points, no array duplication

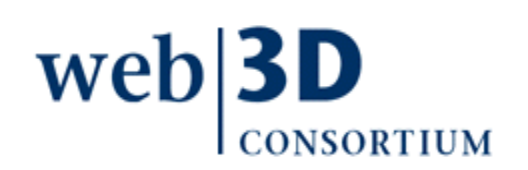

### CoordinateInterpolator editor

Rows correspond to each key

Correct results have same number of MFVec3f values in each row

Point-by-point interpolation occurs on each column, allowing easier comparison

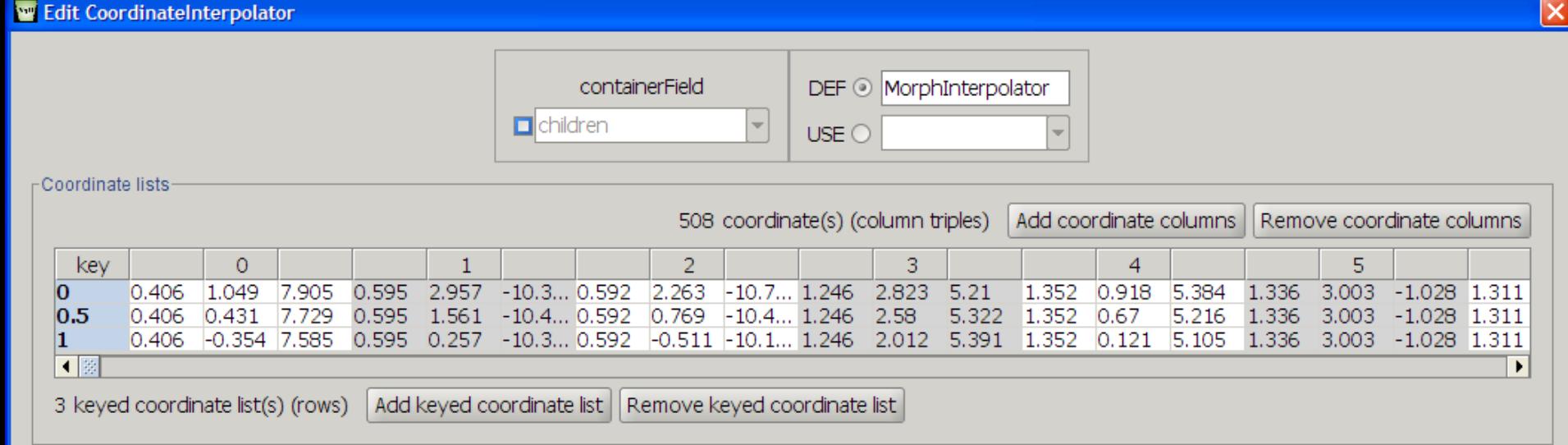

91

Help

Cancel

## Modifying TimeSensor outputs

Two ways to achieve the same pose sequence

- Five poses: forward 02, 01, 03, 01, 02, repeat
- Three poses: forward 02, 01, 03, backwards, repeat
- Build the second approach by modifying the TimeSensor fraction\_changed output via a **ScalarInterpolator** 
	- TimeSensor output ramps from 0..1 linearly
	- Five-pose CoordinateInterpolator uses 0..1 directly
	- ScalarInterpolator output ramps 0 to 1 then back to 0
	- Three-pose CoordinateInterpolator uses 0..1..0 instead

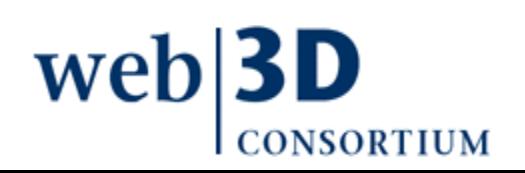

## Modifying TimeSensor outputs 2

Can modify TimeSensor output by ROUTE connections through a ScalarInterpolator

• Change timing characteristic from 0..1 to 0..1..0

Resulting sequence of five poses:

• forward 02, 01, 03, backwards 03, 01, 02, repeat

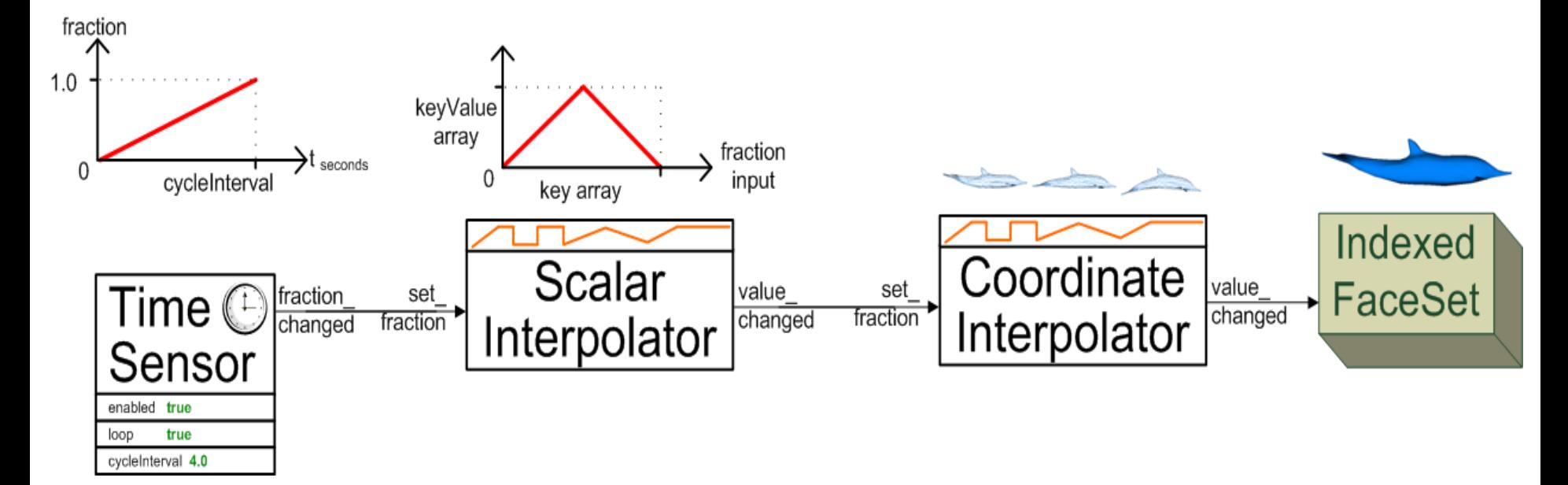

```
M DolphinMorpher.x3d - Editor
</www.DolphinMorpher.x3d ×
                                                                                                                                                  ⊣⊡ ∽l ol
 ISP 5-5-5-5 BI
       \frac{1}{2} \sqrt{5} \sqrt{6} \frac{1}{2} \frac{1}{2} \frac{1}{2} \frac{1}{2} \frac{1}{2} \frac{1}{2} \frac{1}{2} \frac{1}{2} \frac{1}{2} \frac{1}{2} \frac{1}{2} \frac{1}{2} \frac{1}{2} \frac{1}{2} \frac{1}{2} \frac{1}{2} \frac{1}{2} \frac{1}{2} \frac{1}{2} \frac{1\mathbf{1}\overline{2}3\Box\overline{4}xsd:noNamespaceSchemaLocation='http://www.web3d.org/specifications/x3d-3.0.xsd'>
  5\Box<head>
  6
            <meta content='DolphinMorpher.x3d' name='title'/>
  7\phantom{.0}<meta content='Switch among 3 different dolphin poses' name='description'/>
            <meta content='Chris Lang' name='creator'/>
  8
  9
            <meta content='1 August 2007' name='created'/>
            <meta content='13 April 2008' name='modified'/>
 10
 11
            <meta content='https://savage.nps.edu/Savage/Biologics/Dolphin/DolphinMorpher.x3d' name='identifier'/>
 12
            <meta content='X3D-Edit, https://savage.nps.edu/X3D-Edit' name='generator'/>
 13
            <meta content='X3D-Edit, http://www.web3d.org/x3d/content/README.X3D-Edit.html' name='generator'/>
 14
            <meta content='../../license.html' name='license'/>
 15
         \langle/head>
 16 \Box<Scene>17
            <Viewpoint description='Dolphin morpher, 2m away' position='0 0 2'/>
 18
            <Background groundColor='1 1 1' skyColor='1 1 1'/>
 19 \Box\tau (Transform rotation='0 1 0 1.57' scale='0.1 0.1 0.1' translation='0.12 -0.22 0'>
              <Shape>20 \mid21\Box<Appearance>
 22
                  <Material diffuseColor='0 0.5 1'/>
 23\langle Appearance>
                <!-- default setup is neutral pose 01, note that coordIndex values (and thus mesh construction) is identical
 24 -25
                      for all 3 poses \rightarrow26 \Box<IndexedFaceSet coordIndex='78 62 145 144 -1 160 82 39 -1 196 161 163 -1 167 164 166 -1 287 173 172 -1 183 298 181 -1 185
 27
                  <Coordinate DEF='SkinCoordinates' point='0.406 0.431 7.729 0.595 1.561 -10.422 0.592 0.769 -10.422 1.246 2.580 5.322 1.
                </IndexedFaceSet>
 28
 29
              \langle Shape>
 30
            \langle/Transform>
            <!-- The three Coordinate arrays from poses 2, 1, and 3 are pasted into the keyValue array -->
 31
            <CoordinateInterpolator DEF='MorphInterpolator' kev='0 0.5 1' kevValue='0.406 1.049 7.905 0.595 2.957 -10.332 0.592 2.263 -10
 32
            <ScalarInterpolator DEF='AnimationAdapter' key='0 0.25 0.5 0.75 1' keyValue=<sup>1</sup>0.5 0 0.5 1 0.5'/>
 33
 34
            <TimeSensor DEF='Clock' cycleInterval='4' enabled='true' loop='true'/>
            <ROUTE fromField='value changed' fromNode='MorphInterpolator' toField='point|' toNode='SkinCoordinates'/>
 35
 36
            <ROUTE fromField='value changed' fromNode='AnimationAdapter' toField='set fraction' toNode='MorphInterpolator'/>
 37
            <ROUTE fromField='fraction changed' fromNode='Clock' toField='set fraction' toNode='AnimationAdapter'/>
 38
         \langle/Scene>
 39
       </X3D>
       Ⅰ图
                                                                                                                                                        \mathbf{F}32:28 INS
```
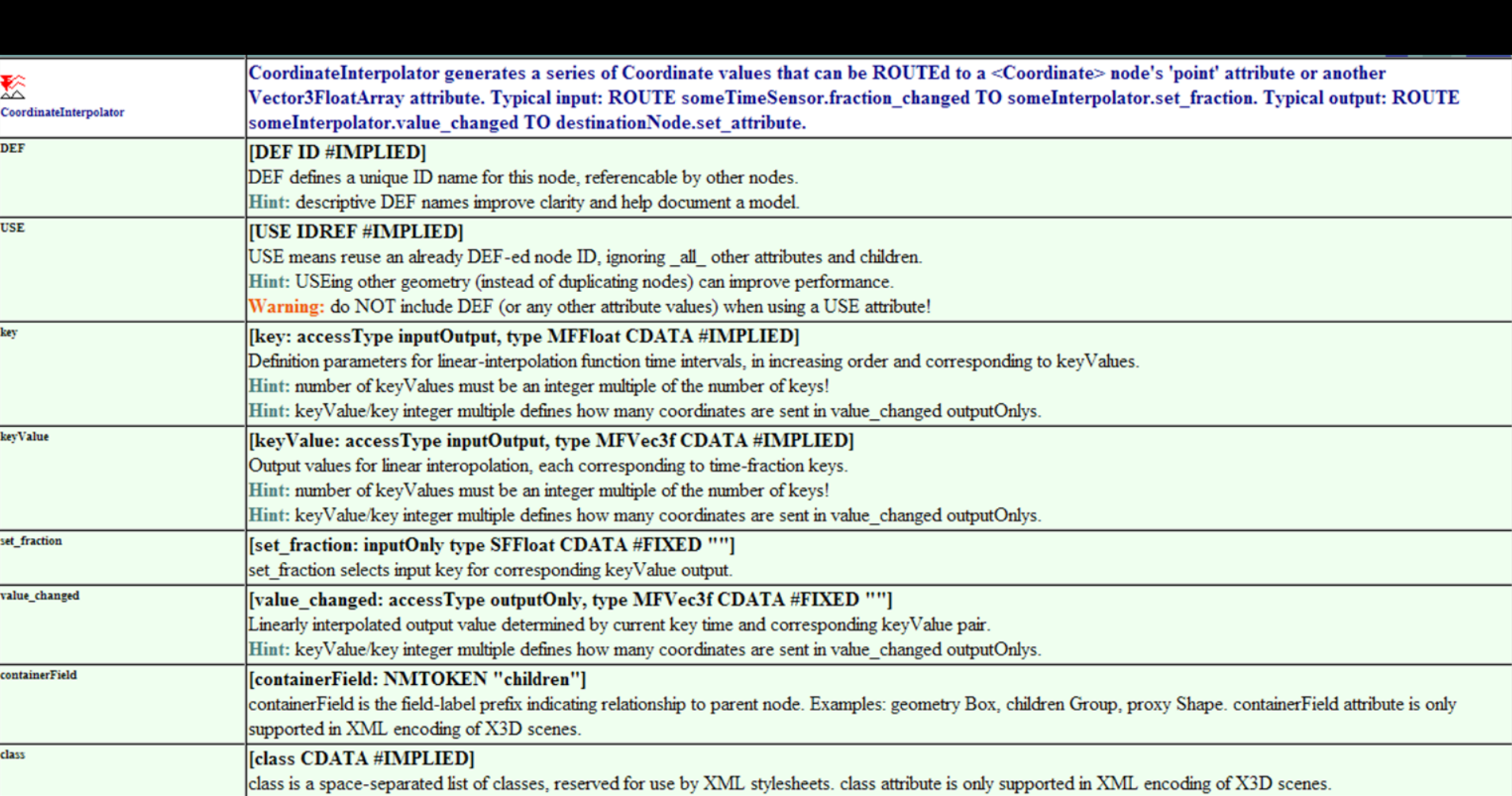

[back to Table of Contents](#page-1-0)

### Chapter Summary

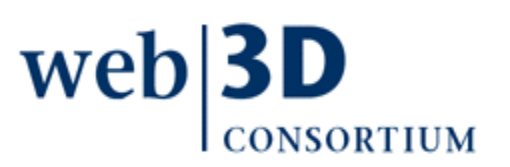

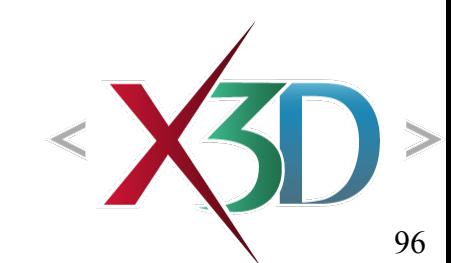

### Chapter Summary: Event Animation

Behaviors, events, [ROUTE](#page-8-0) connections, animation [Animation as scene-graph modification](#page-9-0) [Event-animation design pattern:](#page-10-0) [10-step process](#page-20-0) Interpolation nodes

- [TimeSensor](#page-40-0) and event timing
- [ScalarInterpolator](#page-47-0) and [ColorInterpolator](#page-50-0)
- [OrientationInterpolator,](#page-59-0) [PositionInterpolator,](#page-63-0) [PositionInterpolator2D](#page-68-0) and [NormalInterpolator](#page-72-0)
- [CoordinateInterpolator,](#page-79-0) [CoordinateInterpolator2D](#page-76-0)

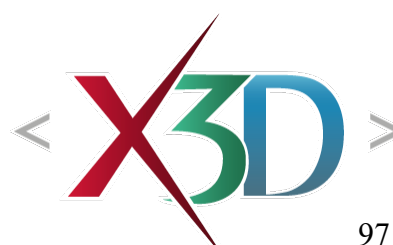

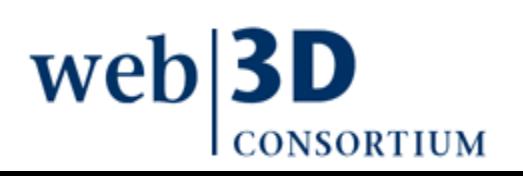

## Suggested exercises

Illustrate and annotate ROUTE connections in an animation scene graph (documenting 10 steps)

- Print out one of these scenes in landscape mode, either using the X3dToXhtml.xslt stylesheet version or Netbeans 'Save as HTML' option.
- Then draw all ROUTE connections, label beginning and end of each by name, type and accessType

Draw animation chain diagrams to document behaviors in your own example scenes

• Add use-case summaries about user intent

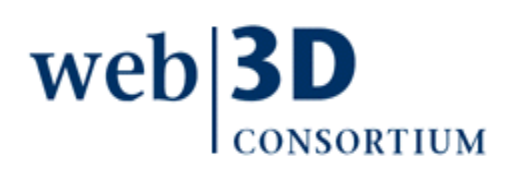

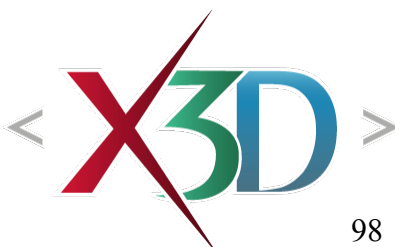

[back to Table of Contents](#page-1-0)

#### References

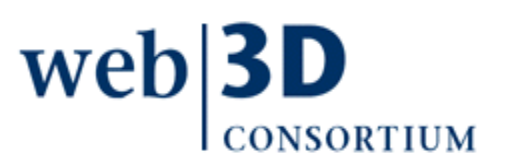

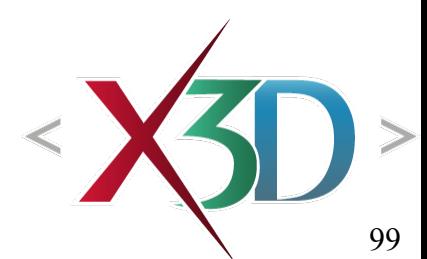

X3D: Extensible 3D Graphics for Web Authors by Don Brutzman and Leonard Daly, Morgan Kaufmann Publishers, April 2007, 468 pages.

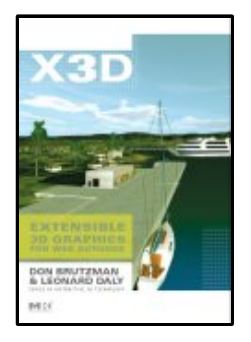

- Chapter 7, Event Animation and Interpolation
- [http://x3dGraphics.com](http://x3dGraphics.com/)
- <http://x3dgraphics.com/examples/X3dForWebAuthors>

#### X3D Resources

• <http://www.web3d.org/x3d/content/examples/X3dResources.html>

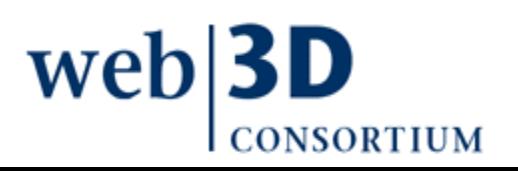

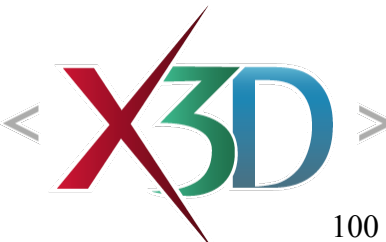

#### X3D Scene Authoring Hints

• <http://x3dgraphics.com/examples/X3dSceneAuthoringHints.html>

#### X3D Graphics Specification

- <http://www.web3d.org/x3d/specifications>
- Also available as help pages within X3D-Edit

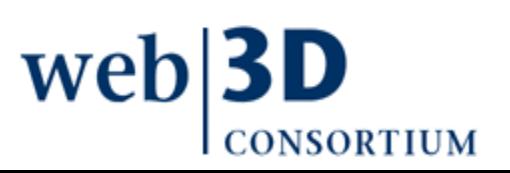

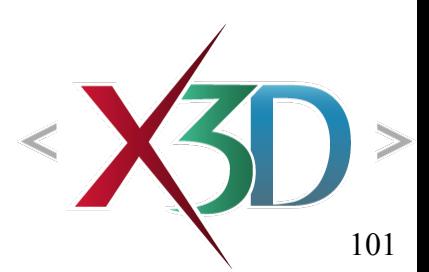

VRML 2.0 Sourcebook by Andrea L. Ames, David R. Nadeau, and John L. Moreland, John Wiley & Sons, 1996.

- <http://www.wiley.com/legacy/compbooks/vrml2sbk/cover/cover.htm>
- <http://www.web3d.org/x3d/content/examples/Vrml2.0Sourcebook>
- Chapter 08 Animating Position Orientation Scale
- Chapter 19 Normals Shading

Pocock, Lynn and Judson Rosebush, The Computer Animator's Technical Handbook, Morgan Kaufmann Publishers, 2001.

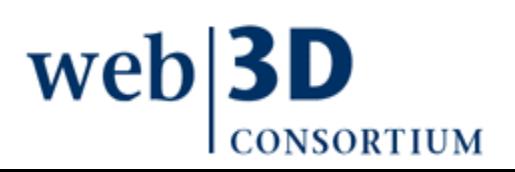

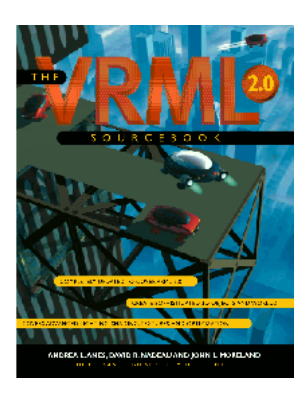

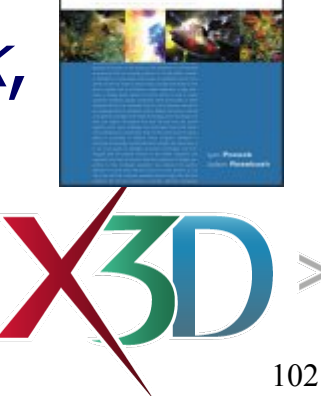

-Computer Animator's Technical Handbool

#### **Wikipedia**

- Double buffering [http://en.wikipedia.org/wiki/Double\\_buffering](http://en.wikipedia.org/wiki/Double_buffering#Double_Buffering_in_Computer_Graphics)
- Interlacing <http://en.wikipedia.org/wiki/Interlace>
- Event-based computing [http://en.wikipedia.org/wiki/Event\\_\(computing\)](http://en.wikipedia.org/wiki/Event_(computing))

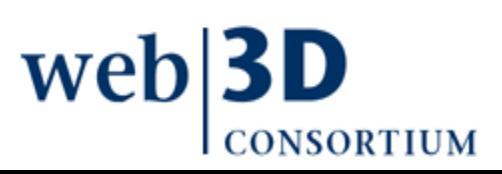

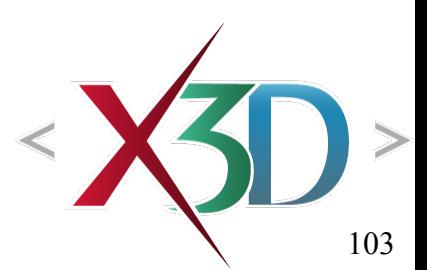

#### **Contact**

#### **Don Brutzman**

[brutzman@nps.edu](mailto:brutzman@nps.edu)

<http://faculty.nps.edu/brutzman>

Code USW/Br, Naval Postgraduate School Monterey California 93943-5000 USA 1.831.656.2149 voice

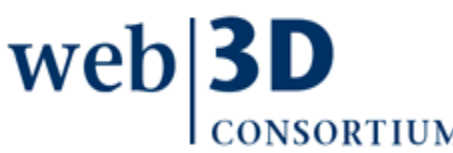

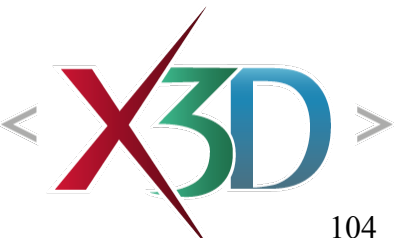

## CGEMS, SIGGRAPH, Eurographics

The Computer Graphics Educational Materials Source(CGEMS) site is designed for educators

- to provide a source of refereed high-quality content
- as a service to the Computer Graphics community
- freely available, directly prepared for classroom use
- [http://cgems.inesc.pt](http://cgems.inesc.pt/)

 $X3D$  for Web Authors recognized by CGEMS!  $\odot$ 

- [Book mat](http://cgems.inesc.pt/)erials: X3D-Edit tool, examples, slidesets
- Received jury award for Best Submission 2008

[CGEMS](http://cgems.inesc.pt/) supported by [SIGGRAPH](http://www.siggraph.org/), [Eurographics](http://www.eg.org/)

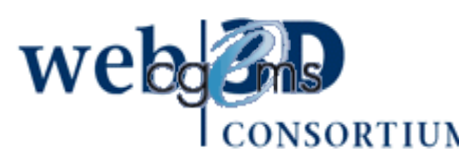

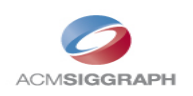

#### Creative Commons open-source license

#### <http://creativecommons.org/licenses/by-nc-sa/3.0>

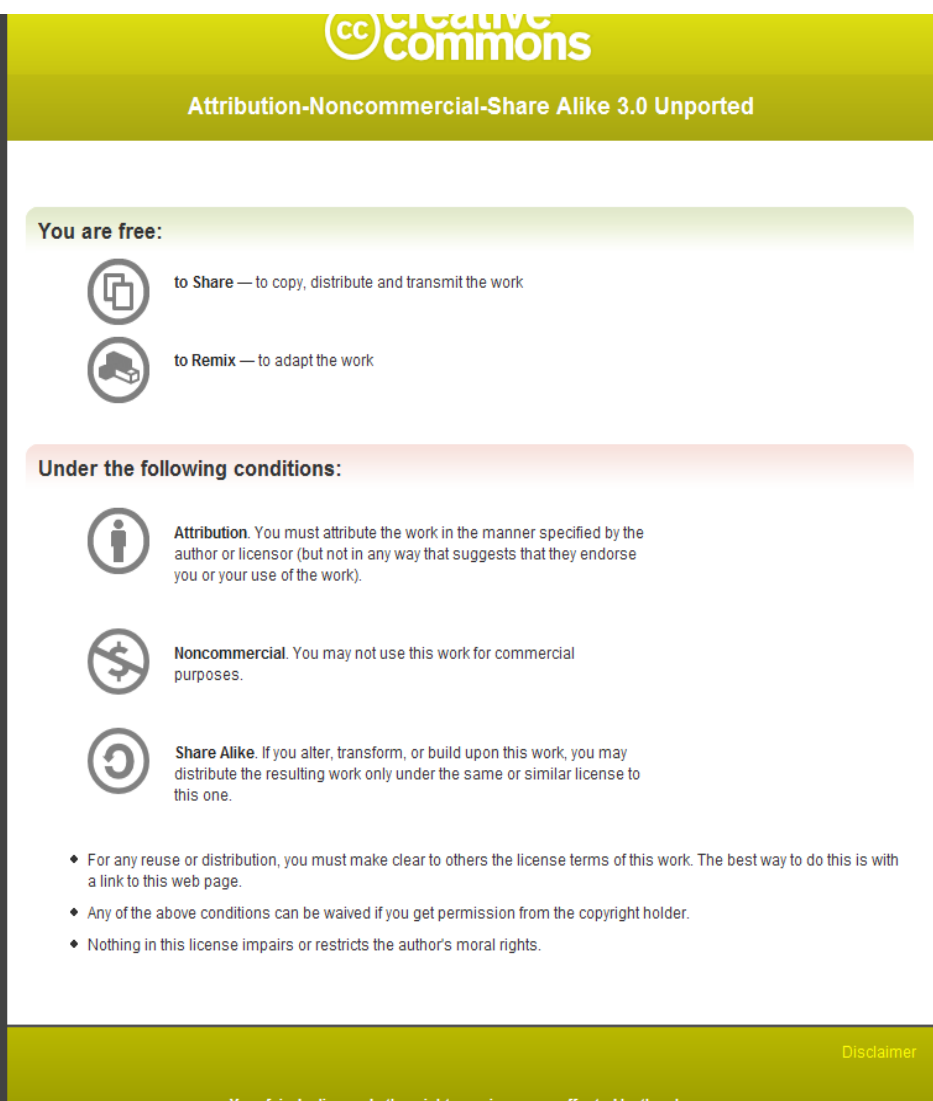

#### Open-source license for X3D-Edit software and X3D example scenes

<http://www.web3d.org/x3d/content/examples/license.html>

Copyright (c) 1995-2013 held by the author(s). All rights reserved.

Redistribution and use in source and binary forms, with or without modification, are permitted provided that the following conditions are met:

- Redistributions of source code must retain the above copyright notice, this list of conditions and the following disclaimer.
- Redistributions in binary form must reproduce the above copyright notice, this list of conditions and the following disclaimer in the documentation and/or other materials provided with the distribution.
- Neither the names of the Naval Postgraduate School (NPS) Modeling Virtual Environments and Simulation (MOVES) Institute nor the names of its contributors may be used to endorse or promote products derived from this software without specific prior written permission.

THIS SO[FTWARE IS PROVIDED BY THE COPYRIGHT HOLDERS A](http://www.web3d.org/x3d/content/examples/license.txt)ND CONTRIBUTORS "AS IS" AND ANY EXPRESS OR [IMPLIED WARRANTIES, INCLUDING, BUT NOT LIMITED T](http://www.web3d.org/x3d/content/examples/license.html)O, THE IMPLIED WARRANTIES OF MERCHANTABILITY AND FITNESS FOR A PARTICULAR PURPOSE ARE DISCLAIMED. IN NO EVENT SHALL THE COPYRIGHT OWNER OR CONTRIBUTORS BE LIABLE FOR ANY DIRECT, INDIRECT, INCIDENTAL, SPECIAL, EXEMPLARY, OR CONSEQUENTIAL DAMAGES (INCLUDING, BUT NOT LIMITED TO, PROCUREMENT OF SUBSTITUTE GOODS OR SERVICES; LOSS OF USE, DATA, OR PROFITS; OR BUSINESS INTERRUPTION) HOWEVER CAUSED AND ON ANY THEORY OF LIABILITY, WHETHER IN CONTRACT, STRICT LIABILITY, OR TORT (INCLUDING NEGLIGENCE OR OTHERWISE) ARISING IN ANY WAY OUT OF THE USE OF THIS SOFTWARE, EV[EN IF ADVISED OF THE POSSIBILITY OF SUCH DAMA](http://oreilly.com/catalog/9780596005818/index.html)GE.

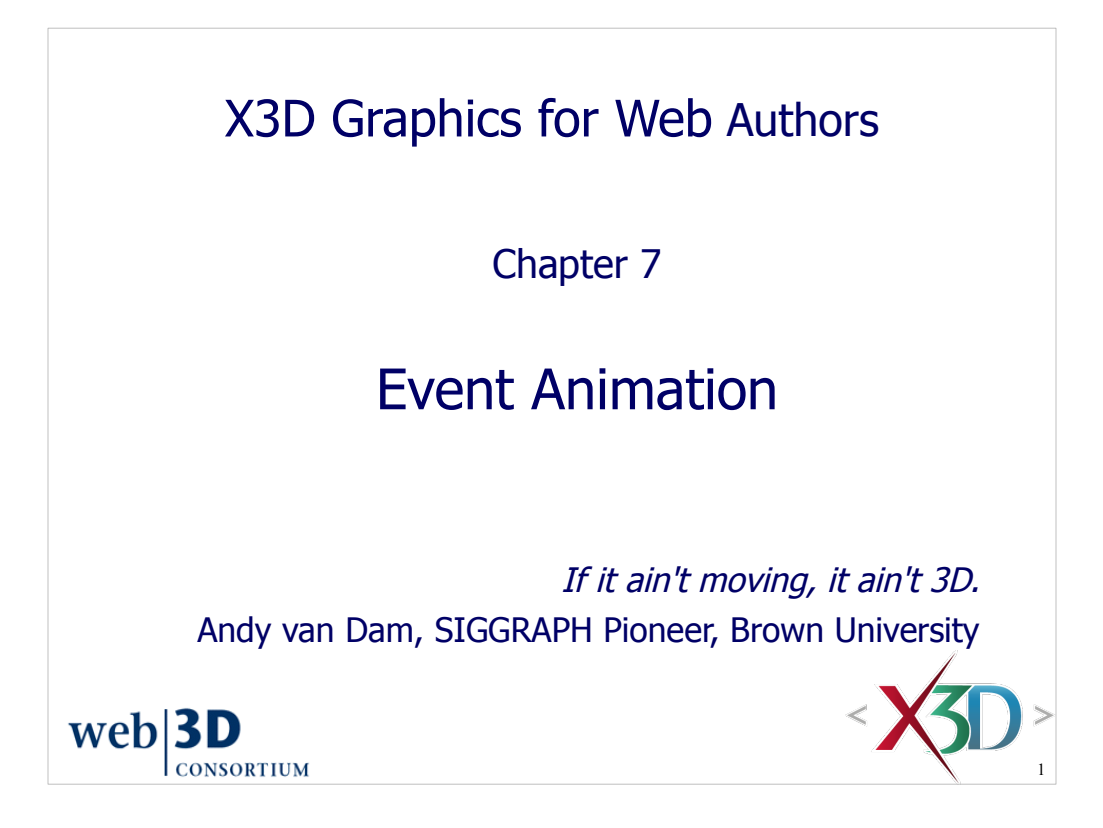

Andries van Dam founded SIGGRAPH. He is one of the four authors of the "bible" (or at least "Old Testament"): *Computer Graphics, Principles and Practice*, coauthored with J.D. Foley, S.K. Feiner, and J.F. Hughes, published in 1990 by Addison Wesley.

Dr. van Dam's home page is http://www.cs.brown.edu/~avd
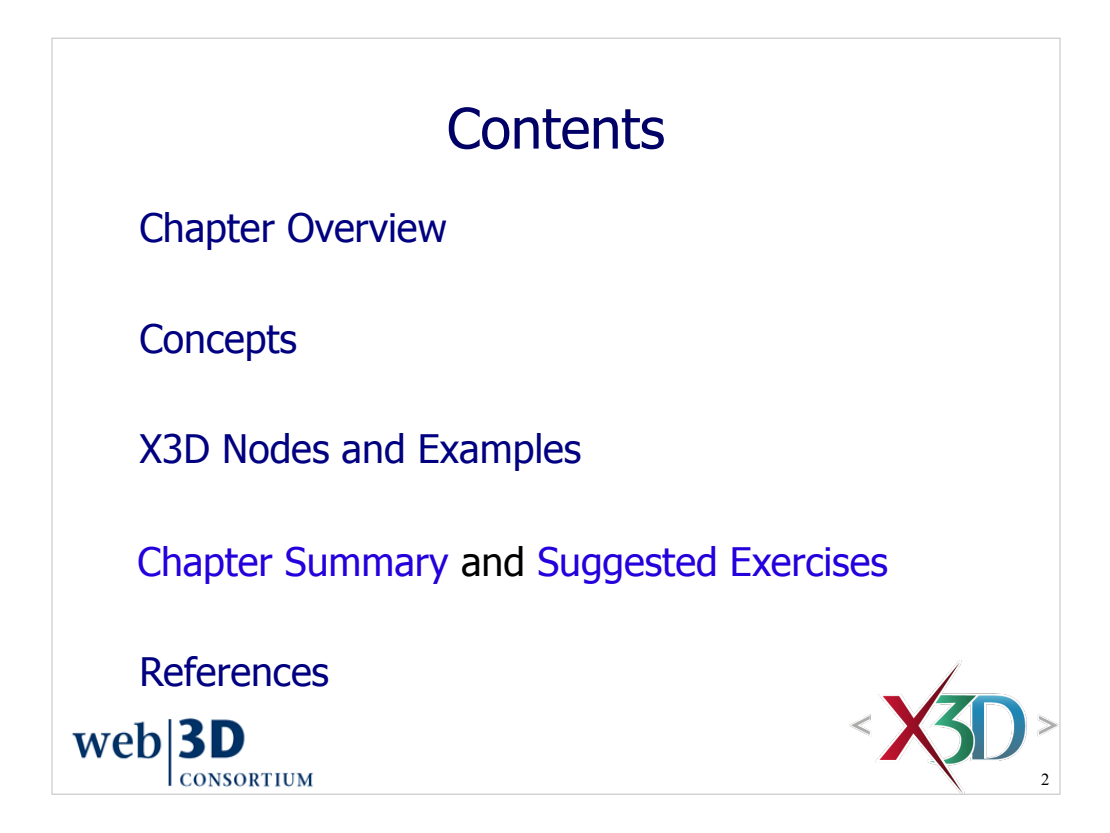

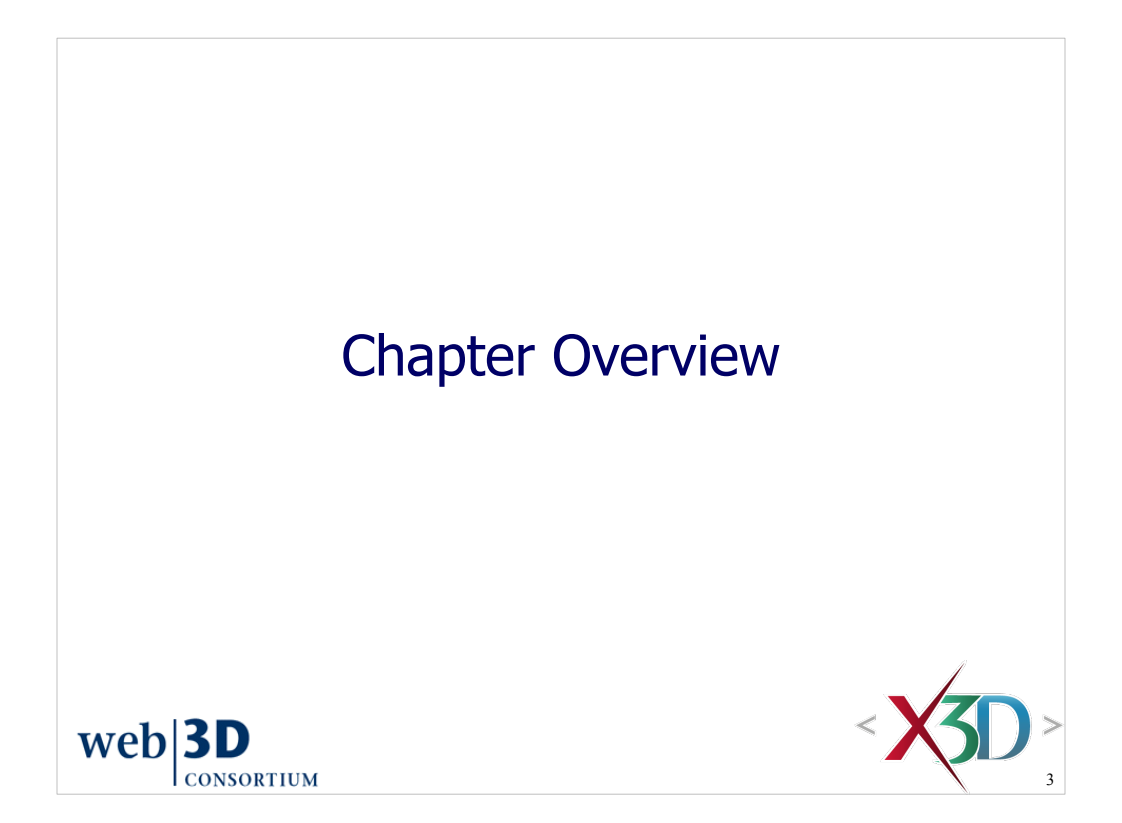

### Overview: Event Animation

Behaviors, events, ROUTE connections, animation Animation as scene-graph modification Event-animation design pattern: 10-step process Interpolation nodes

- TimeSensor and event timing
- ScalarInterpolator and ColorInterpolator
- OrientationInterpolator, PositionInterpolator, PositionInterpolator2D and NormalInterpolator
- CoordinateInterpolator2D, CoordinateInterpolator

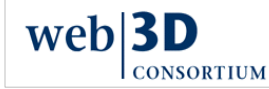

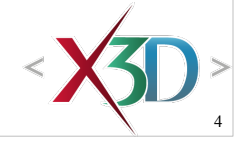

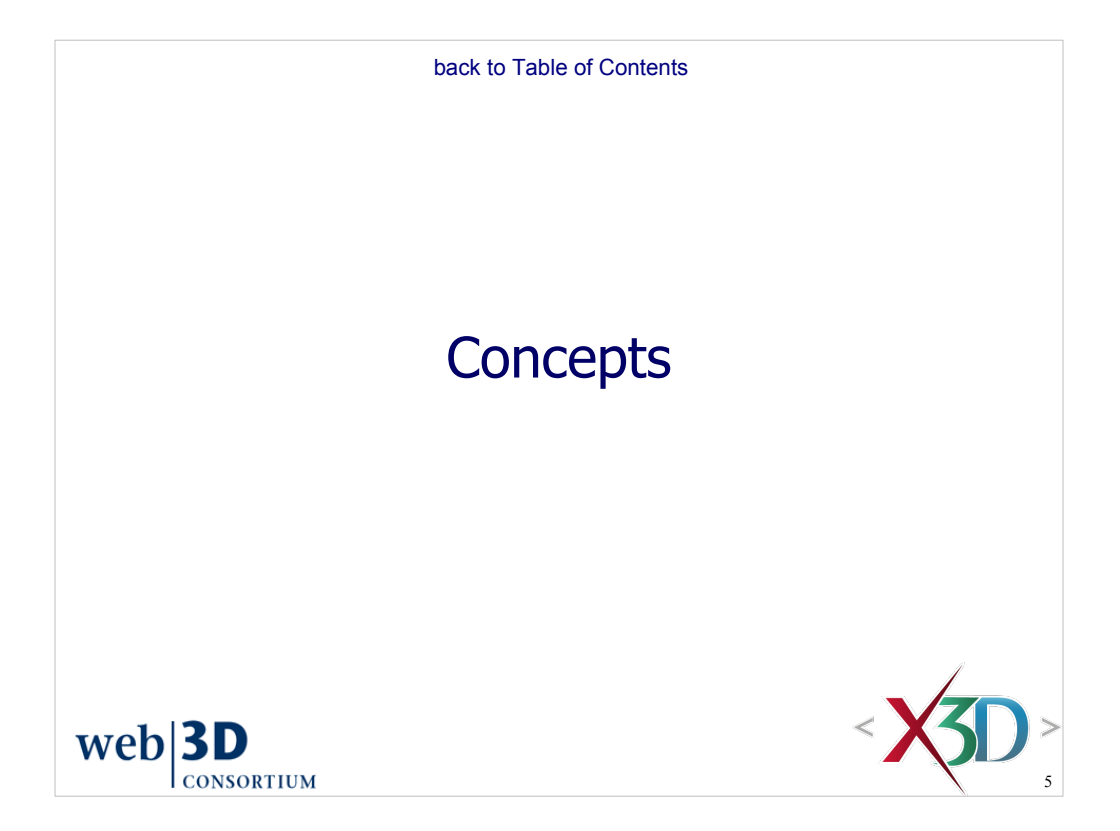

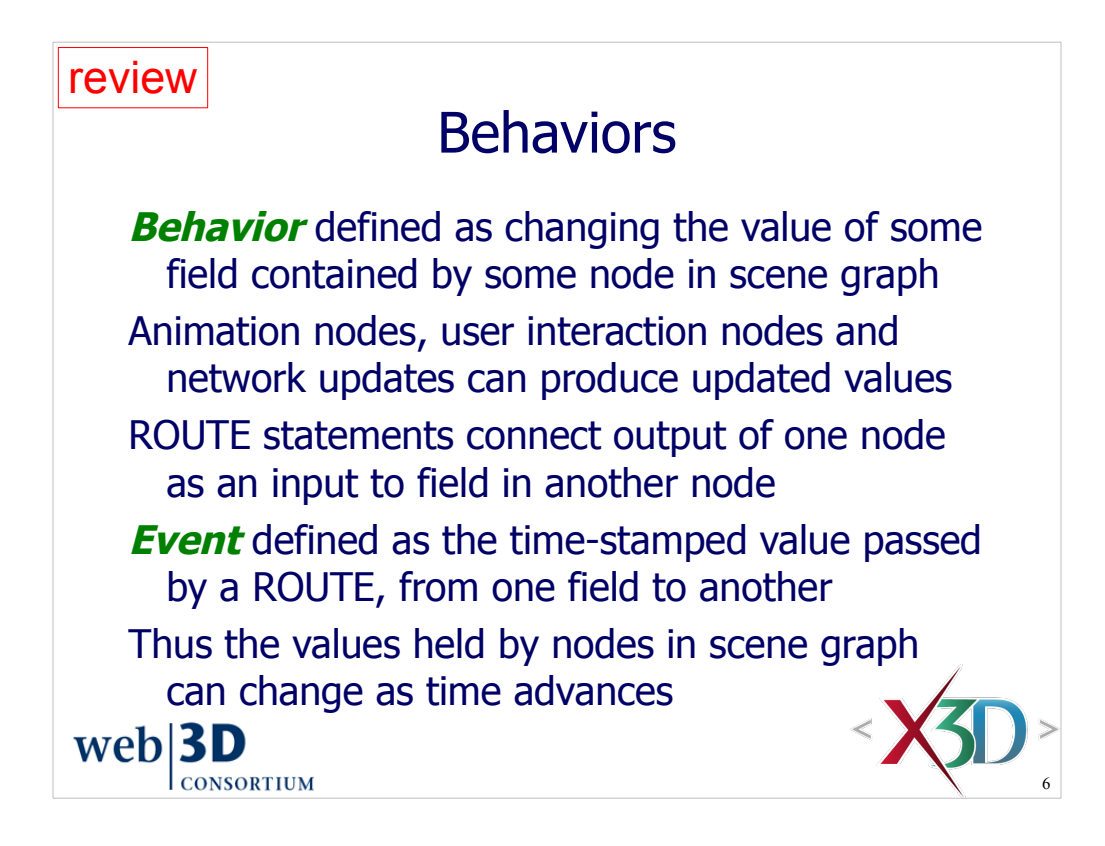

Fun definition of time: "time is what keeps everything from happening at once!"

This is motivation for why events include timestamps. The timestamp values allow ordering of events so that an earlier behavior doesn't mistakenly override a later behavior.

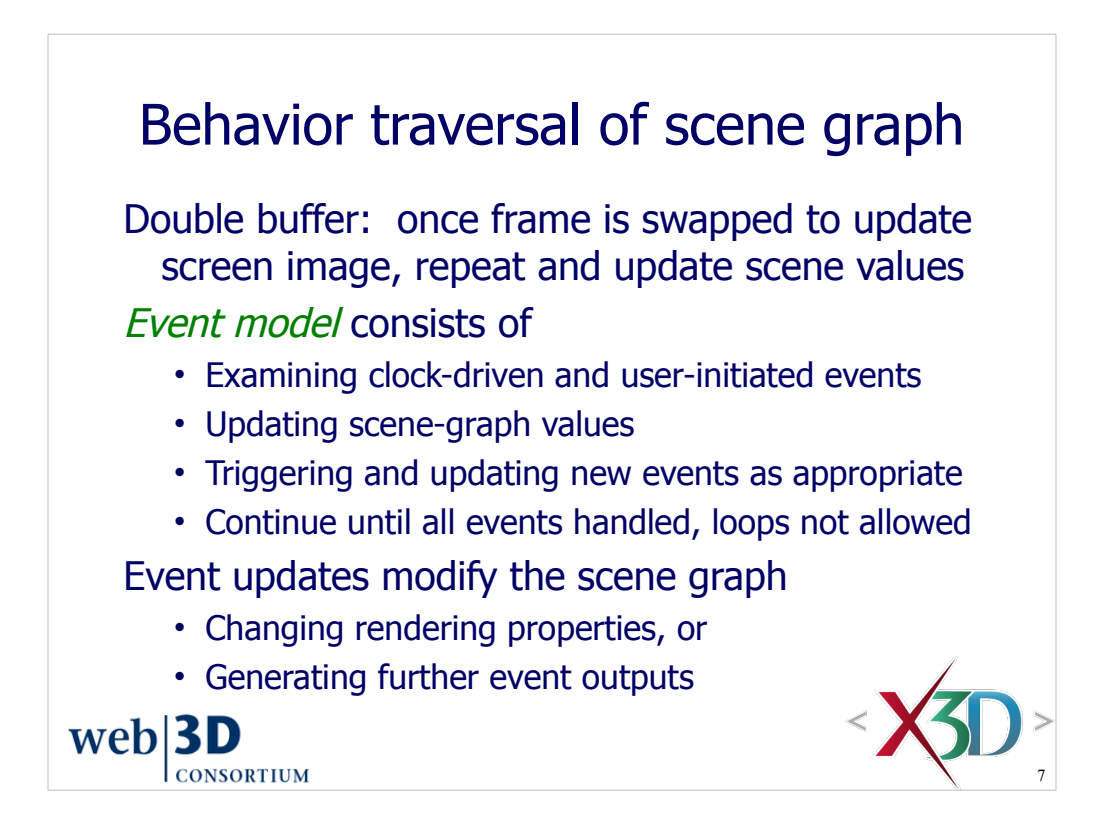

Double buffering is an approach used by most 3D programs to incrementally draw each frame in the background, then swap it with the front buffer when ready. When this repeats at a frame rate of 10 Hz or better, smooth motion is perceived by the user.

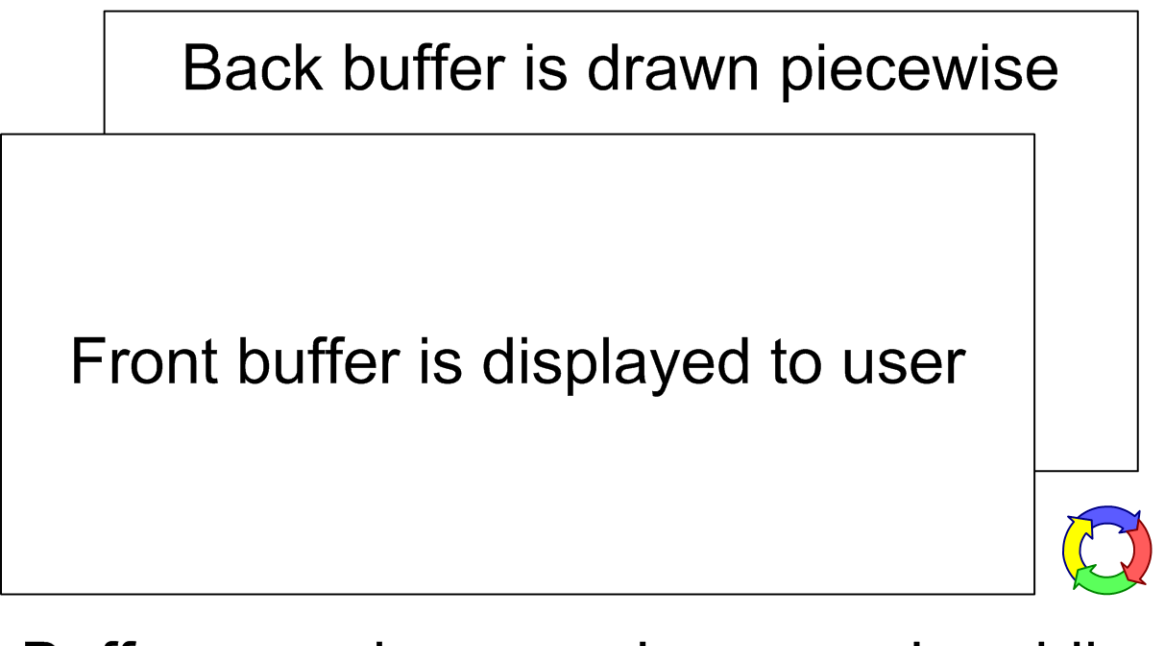

Buffers are drawn and swapped rapidly

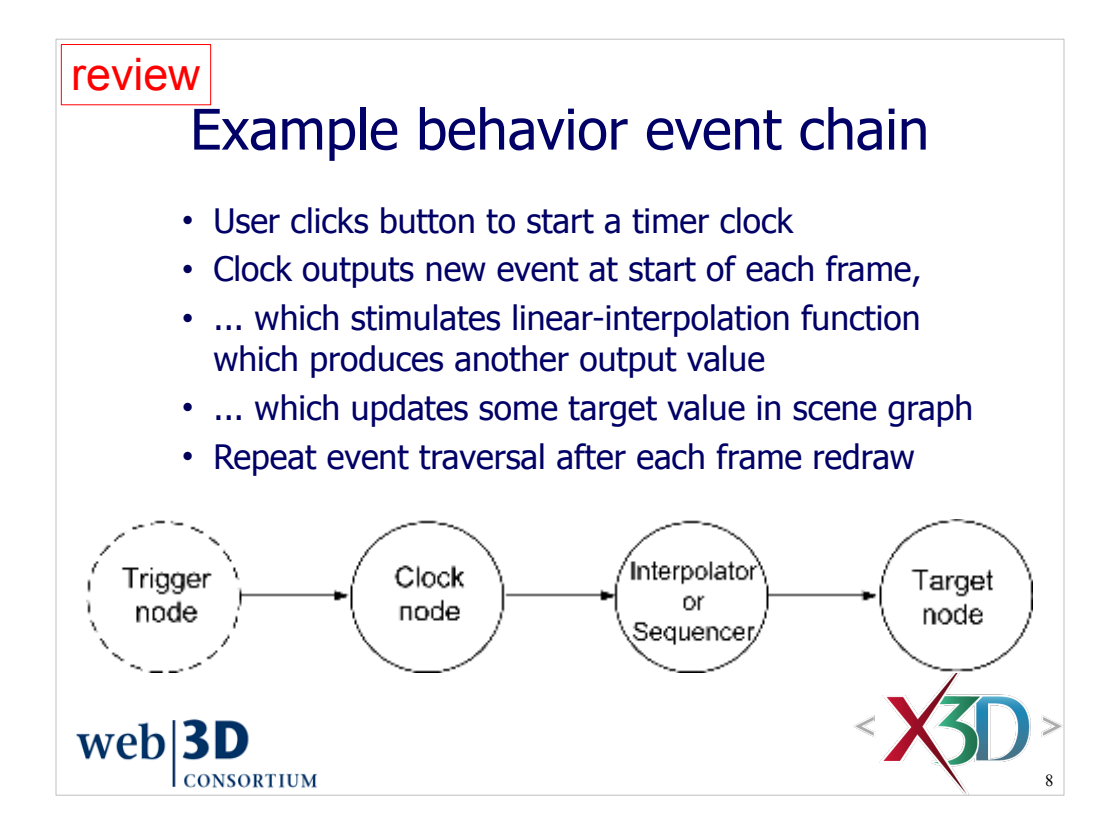

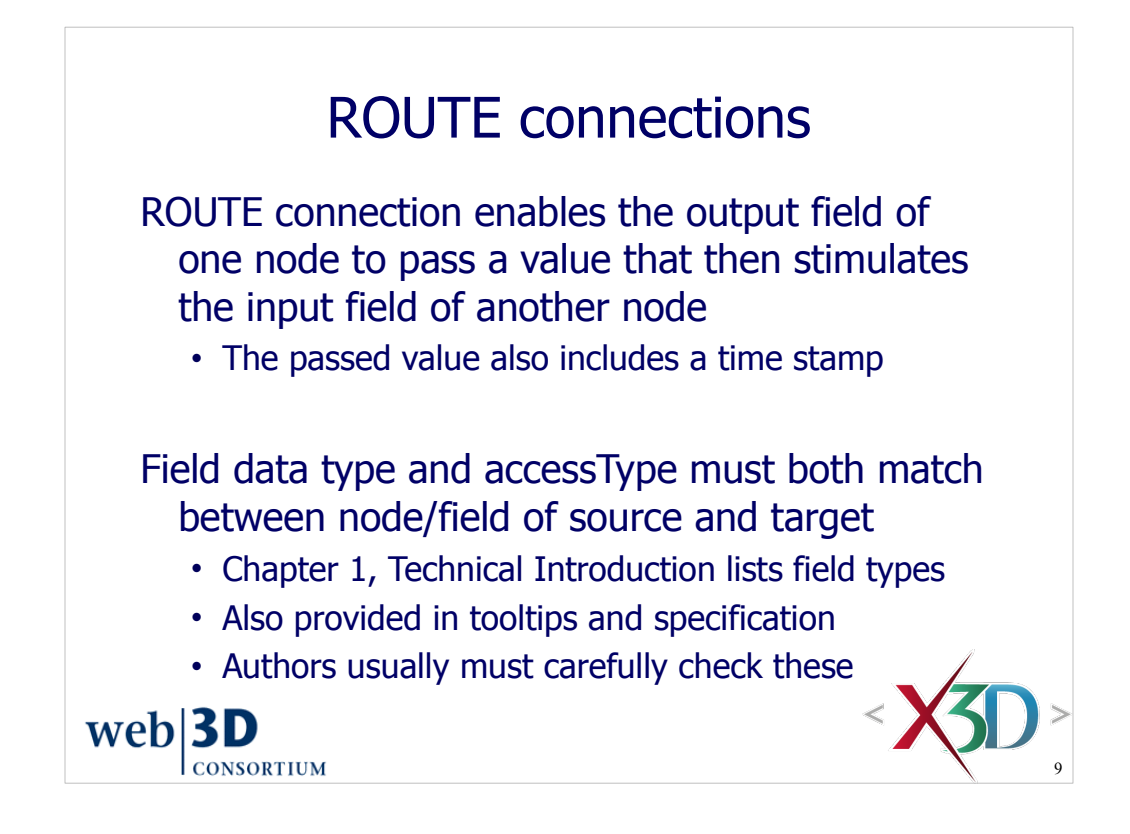

### Animation as scene-graph modification

Behavior = changing a field value in a node, somewhere in the scene graph

 $Event = time-stamped value going over a ROUTE$ 

Event cascade is a series of events, each one triggering the next, before next frame is drawn

• No event loops allowed, guaranteeing completion

Thus all X3D animation can be considered as modification of the scene graph at run time

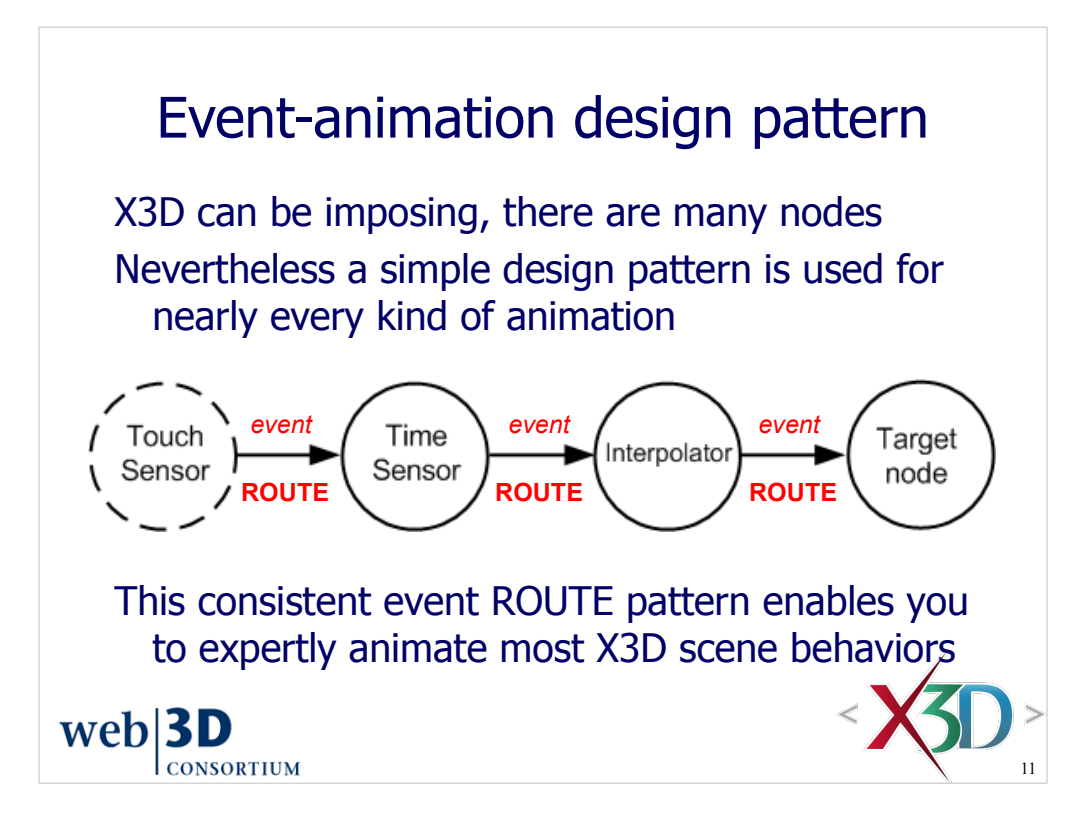

*X3D for Web Authors*, Figure 7.1, p. 189.

TouchSensor is optional. Some other triggering event may be provided to start the animation chain, or the TimeSensor may be looping indefinitely.

There are many interpolator nodes. The choice of which interpolator to utilize is determined by the data type of the target field in the target node.

A sequencer node is used instead of an interpolator node if the target field is boolean or integer. Sequencer nodes are described in Chapter 9, Event Utilities and Scripting.

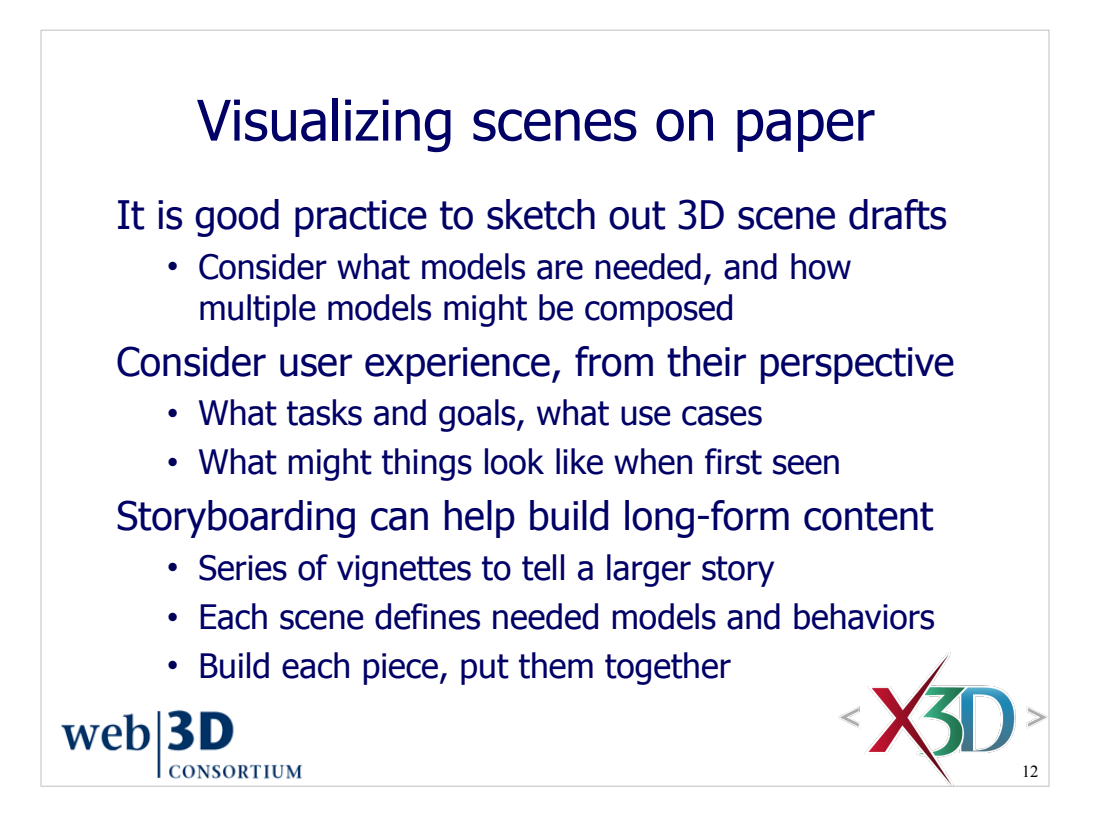

#### Storyboarding

- http://en.wikipedia.org/wiki/Story\_board
- http://www.mcli.dist.maricopa.edu/authoring/studio/guidebook/storyboard.html
- http://en.wikiversity.org/wiki/Lesson:Thumbnail\_Storyboard

#### **Previsualization**

• http://en.wikipedia.org/wiki/Previsualization

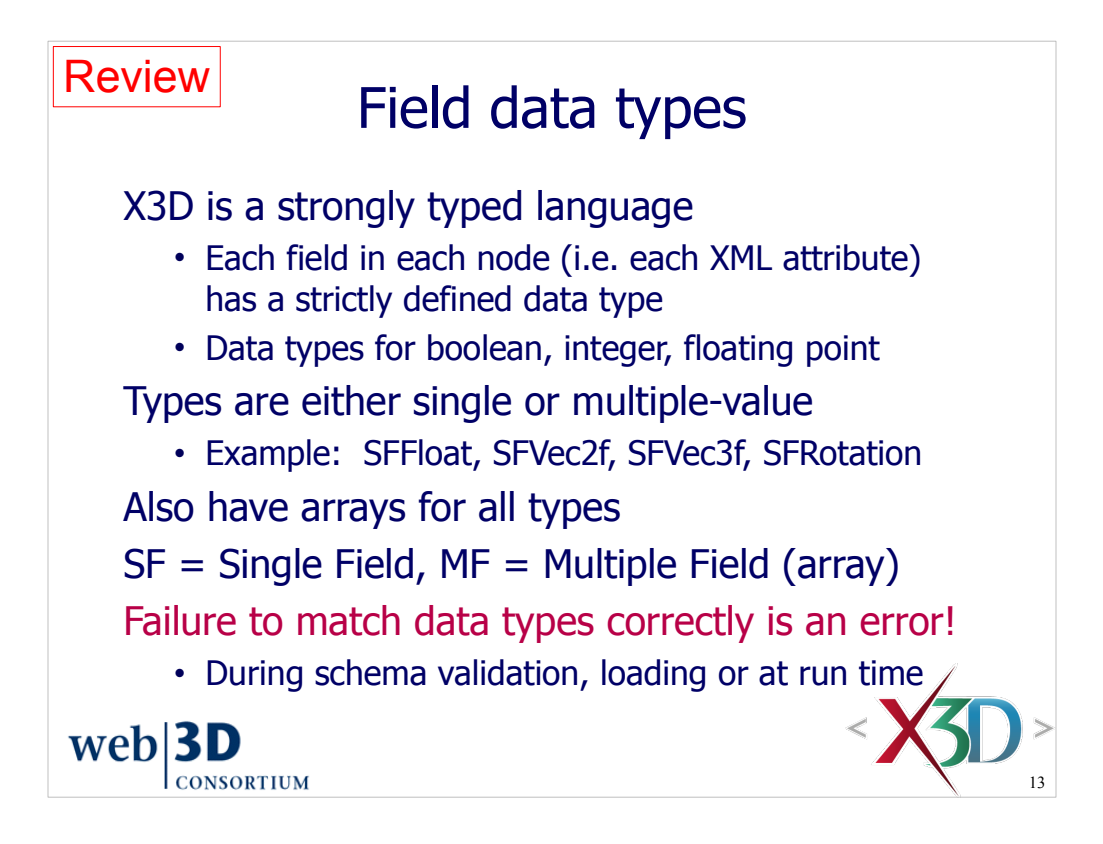

Data type and accessType information is available for each node in the X3D Tooltips and X3D Specification.

When speaking about data types, you can substitute "array of" for the "MF" prefix. Example: "MFColor is an array of Color values."

For full review see Chapter 1, Technical Overview.

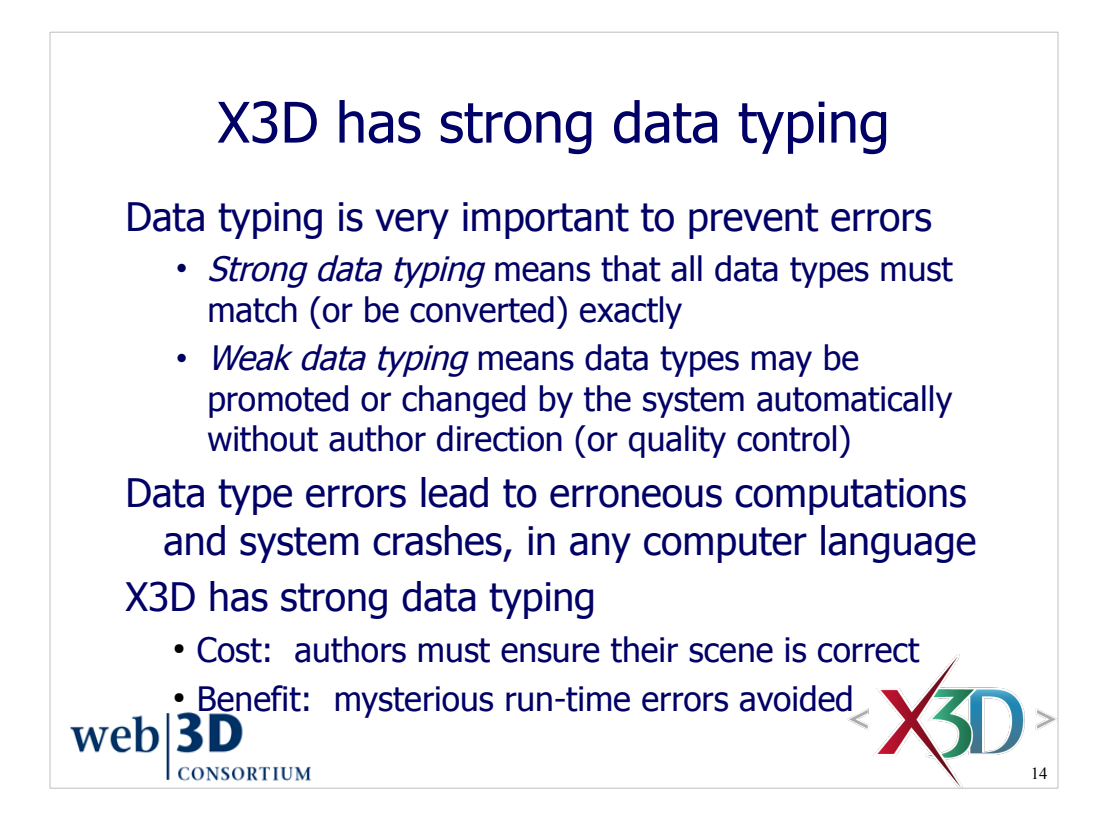

Strong data typing, XML validation and a number of other X3D quality-control checks prevent the dreaded errors which arise from Garbage In Garbage Out (GIGO).

GIGO errors can be quite difficult to detect, debug and correct. Thus they are best avoided in the first place. Strong typing, XML validation and tools that report errors are an X3D author's best friend.

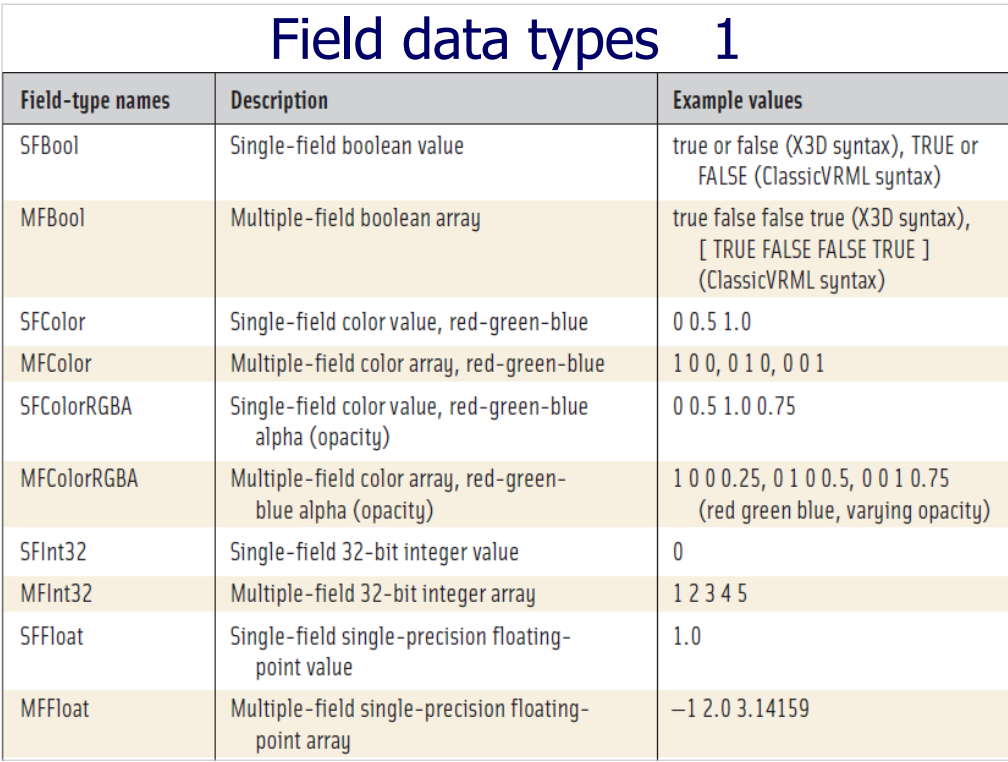

*X3D for Web Authors*, Table 1.4, pp. 19-20.

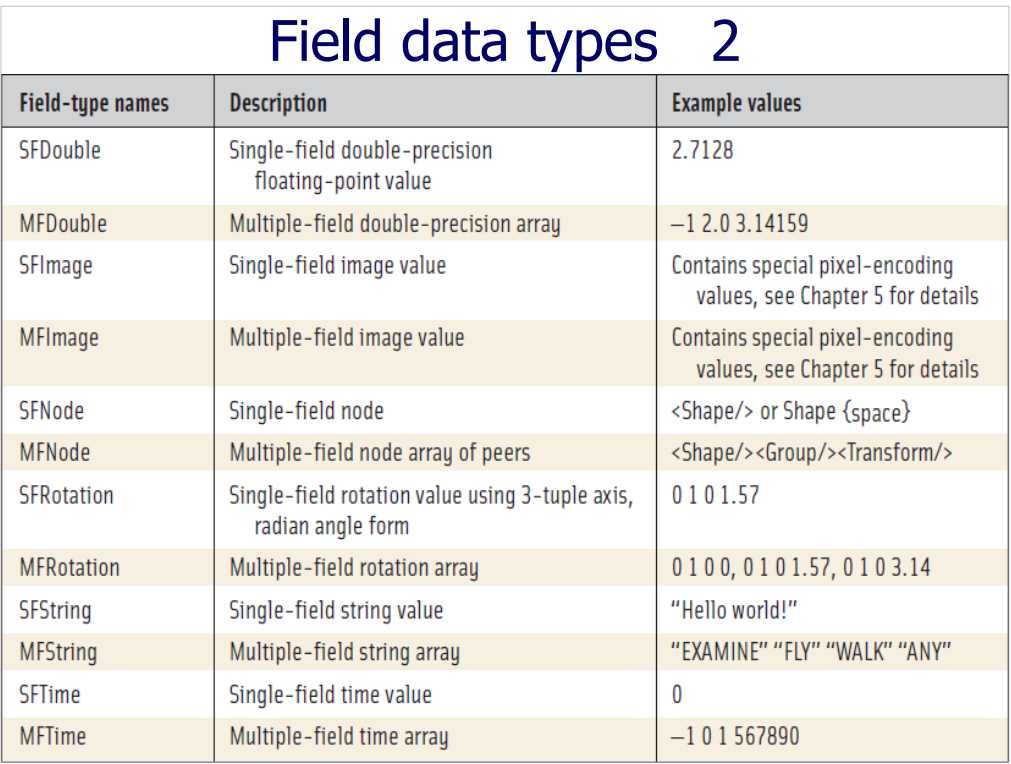

*X3D for Web Authors*, Table 1.4, pp. 19-20.

# Field data types 3

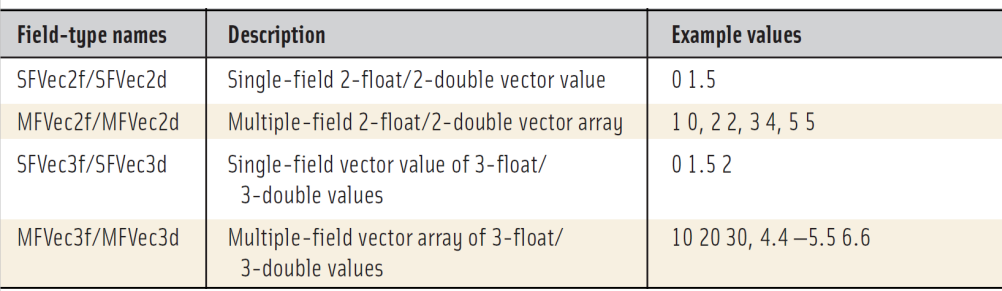

#### ClassicVRML syntax notes

- TRUE and FALSE (rather than XML true and false)
- MF multiple-field array values are surrounded by square brackets, e.g. **[ 10 20 30, 4.4 -5.5 6.6 ]**
- No special XML escape characters such as **&**

*X3D for Web Authors*, Table 1.4, pp. 19-20.

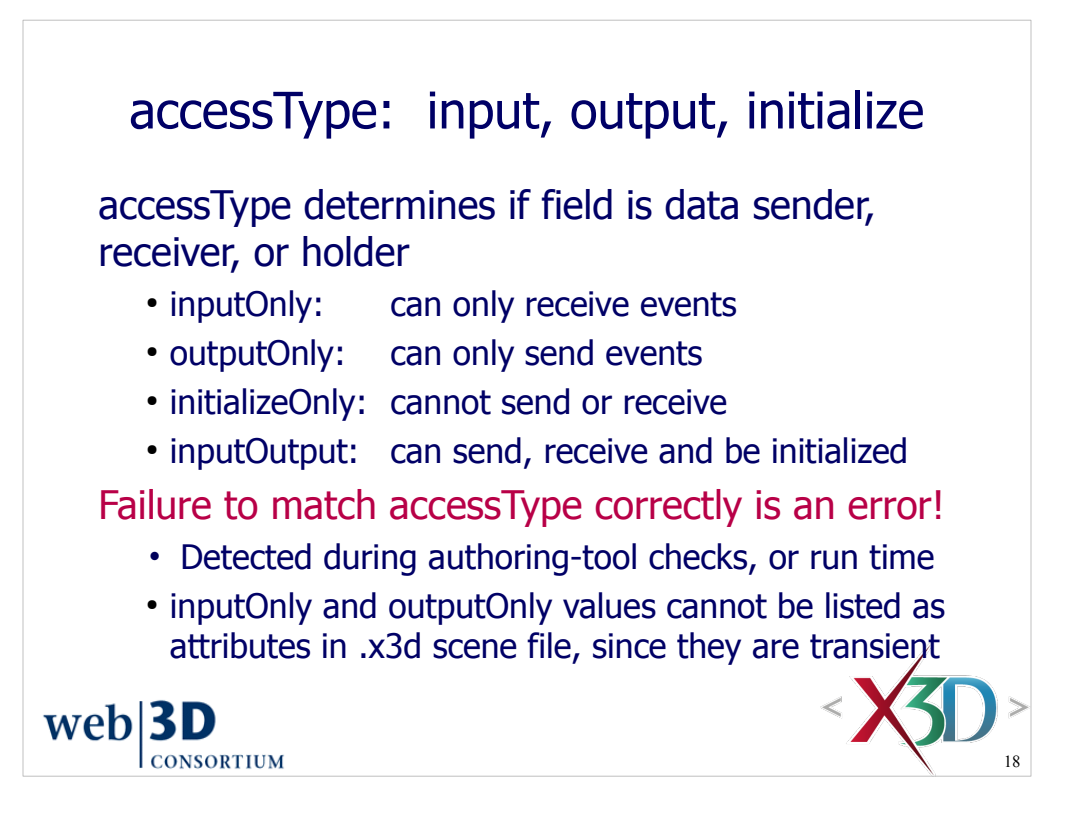

Data type and accessType information is available for each node in the X3D Tooltips and X3D Specification.

TODO explain 3D graphics rationale for accessType: performance

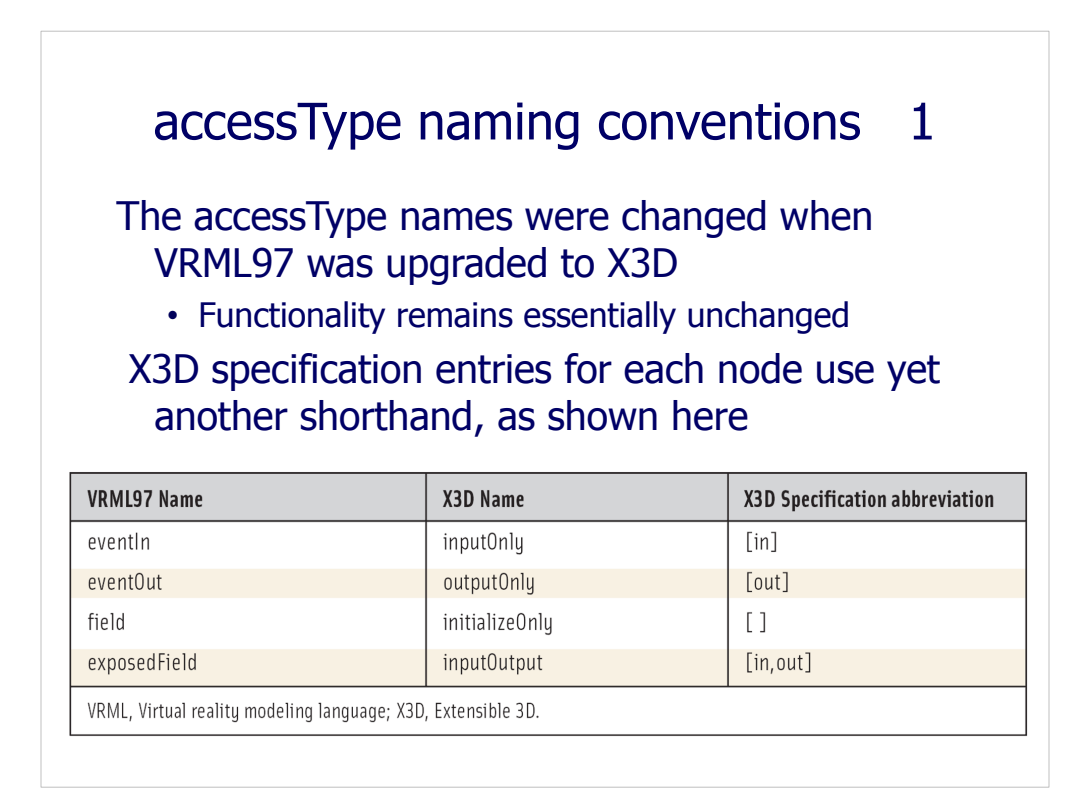

*X3D for Web Authors*, Table 1.6, p. 28.

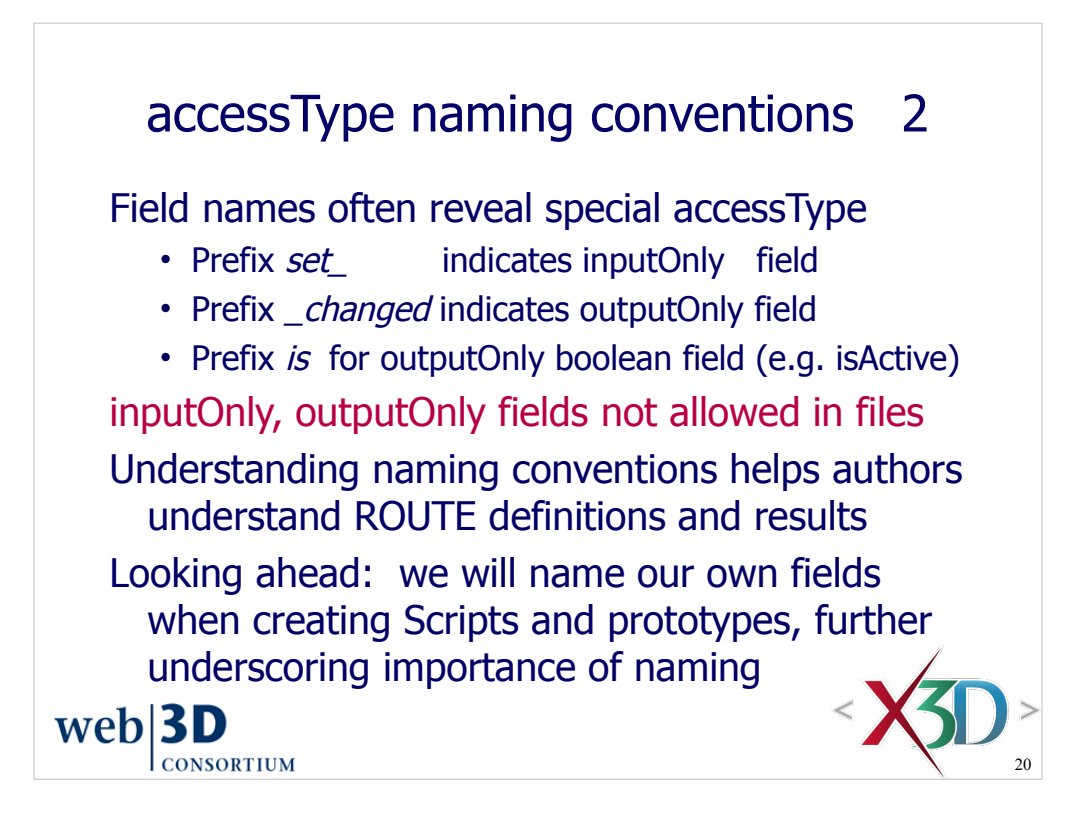

Script nodes allow an author to define the input and output fields of interest. Each Script node can react and respond to input events by performing computations and then sending output events. The contained Script code may be written in Ecmasript (i.e. Javascript) or in Java.

For more on this subject, see Chapter 9, Event Utilities and Scripting.

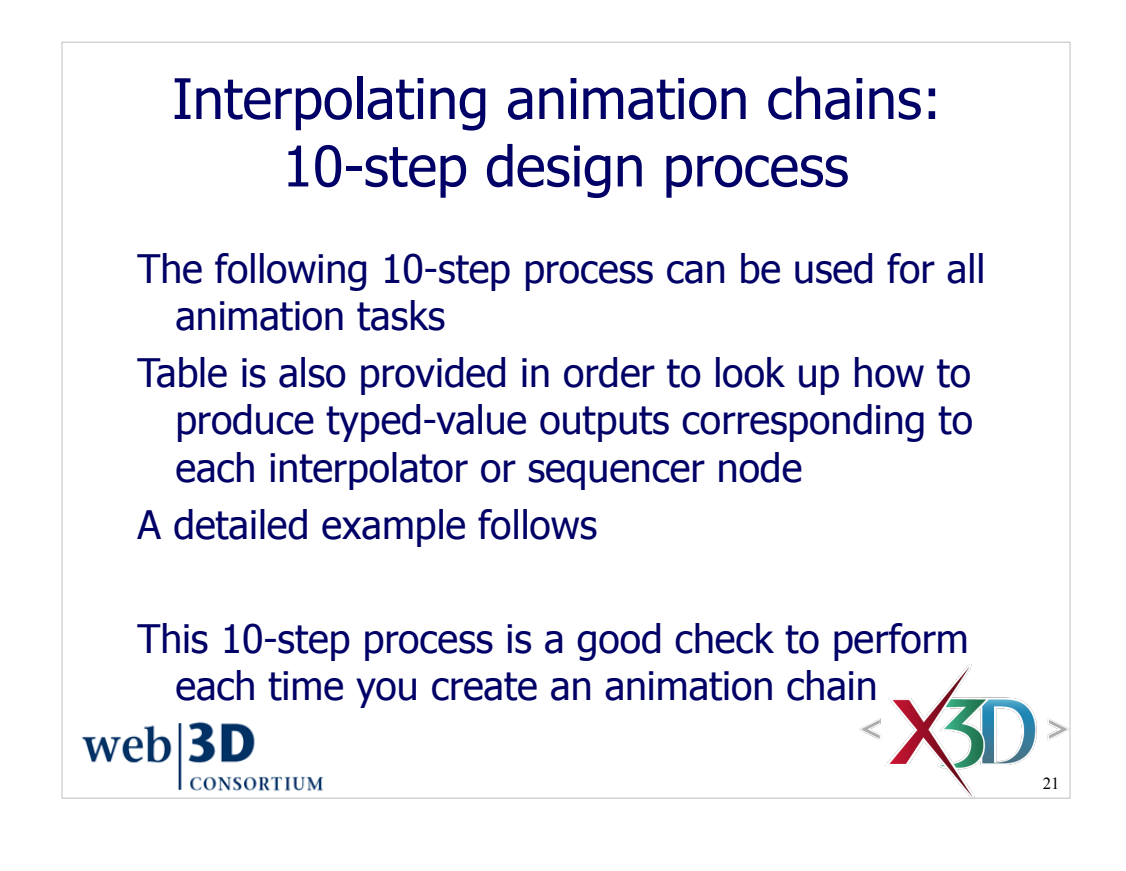

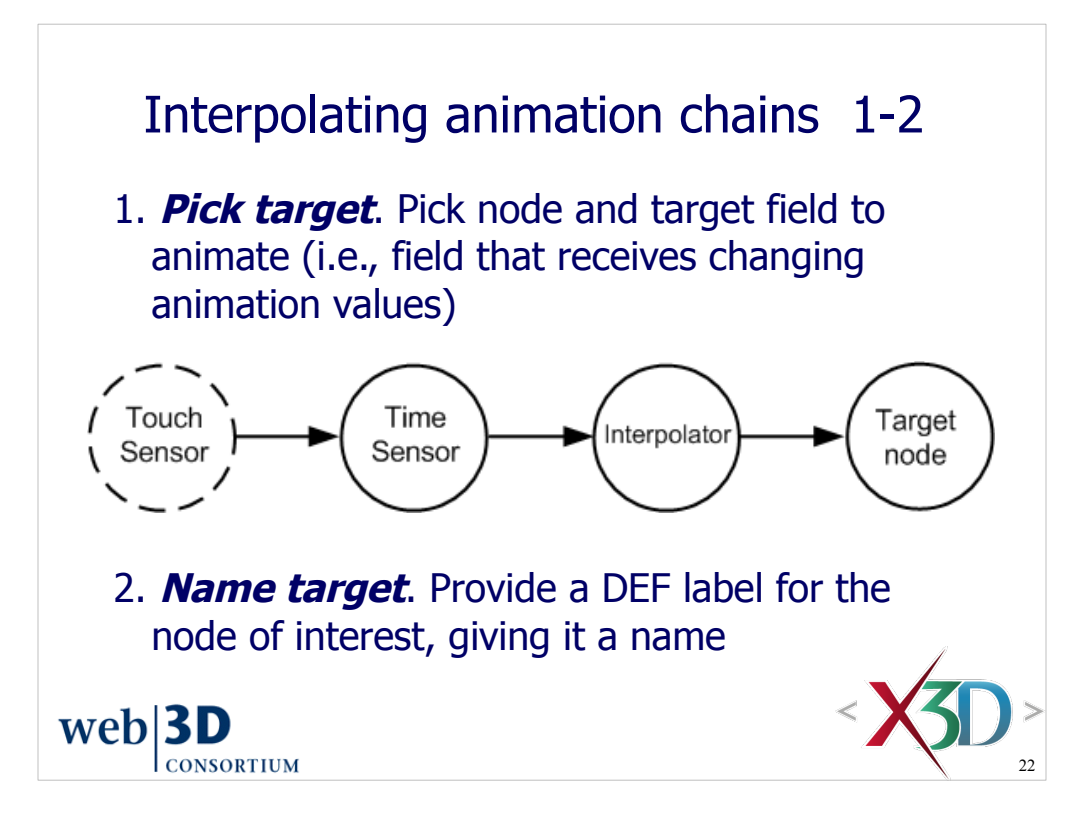

*X3D for Web Authors*, section 2.5, pp. 192-193

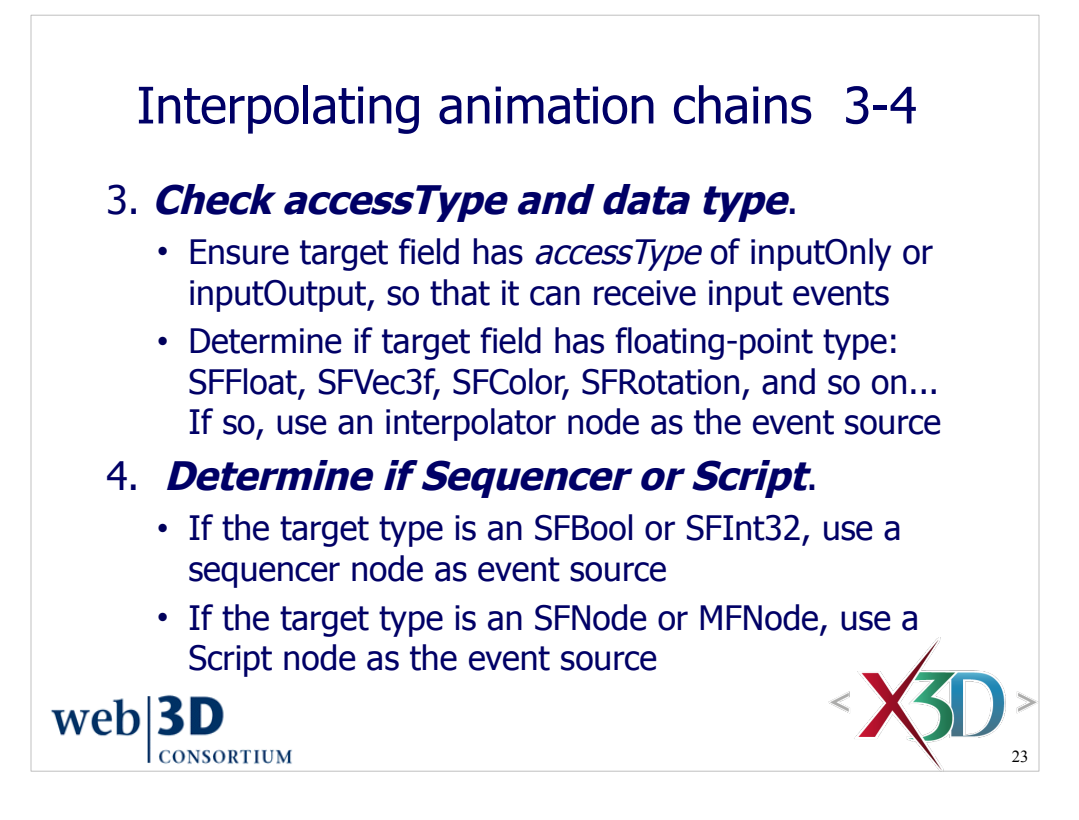

When checking data type:

• The target field can either be singleton SF type or array MF type

• SF means Single Field, MF means Multiple Field (i.e. an array) in the X3D type-naming convention

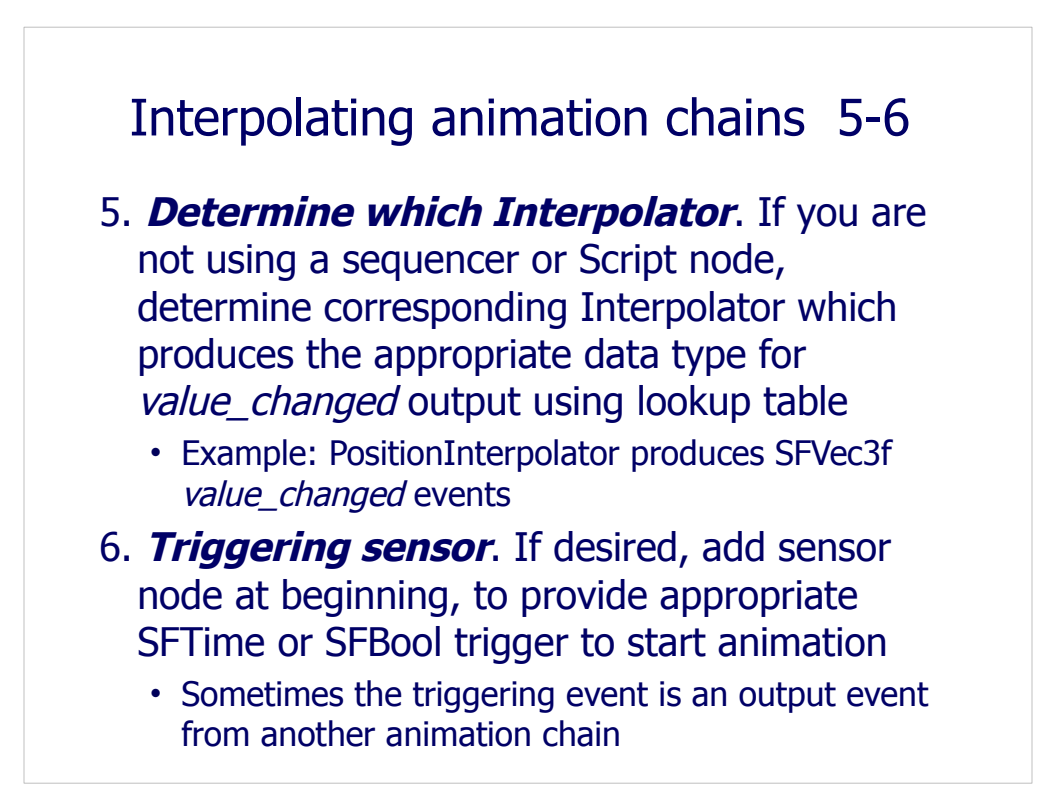

for Step 5, Determine which Interpolator:

- See Table 7.2 for example interpolator chains
- See Table 7.5 for list of candidate interpolators to use, based on data type

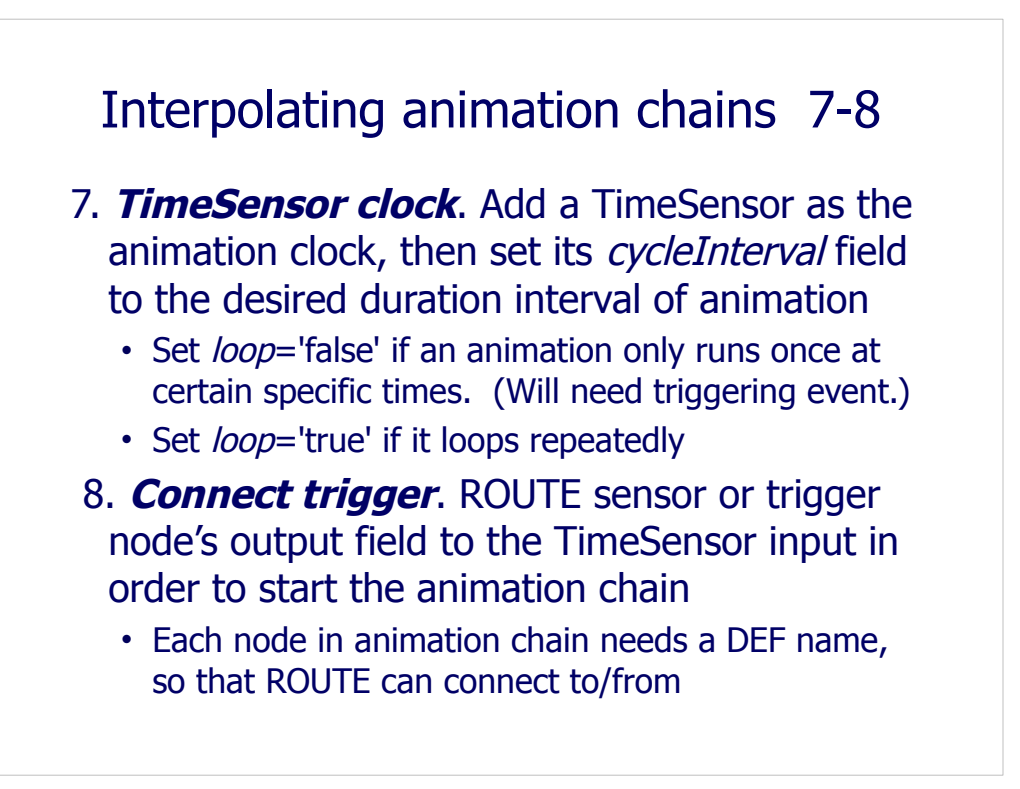

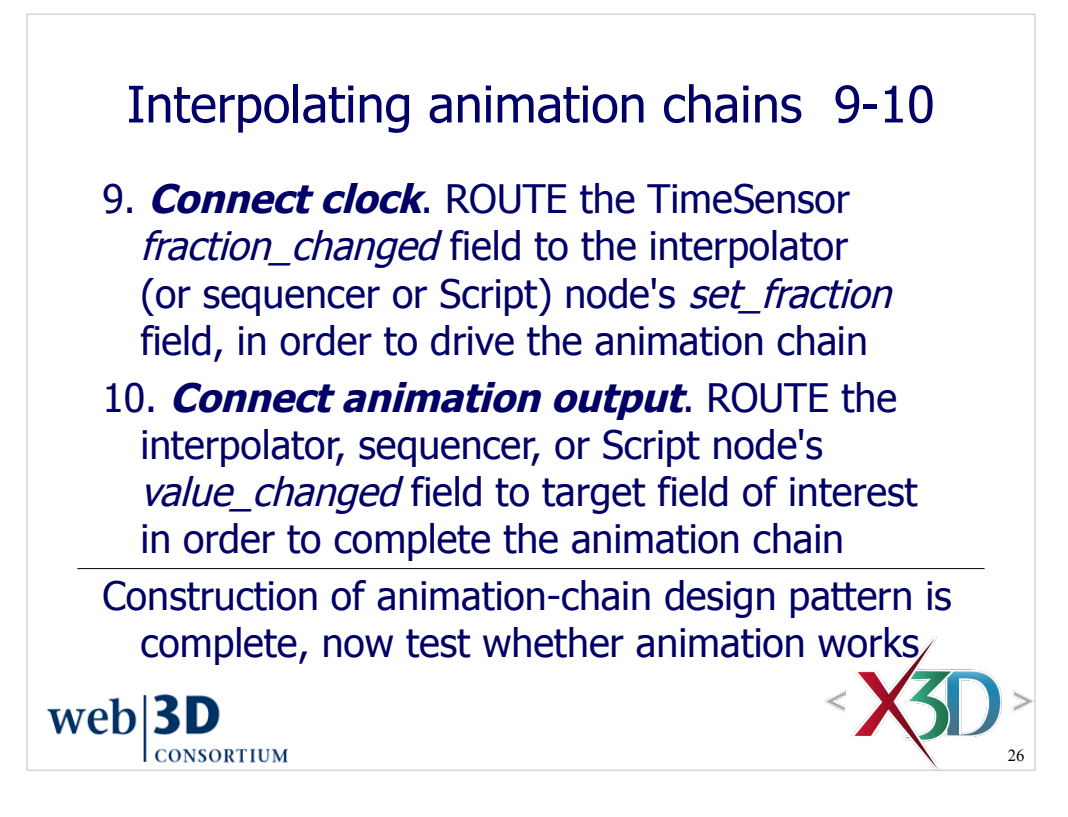

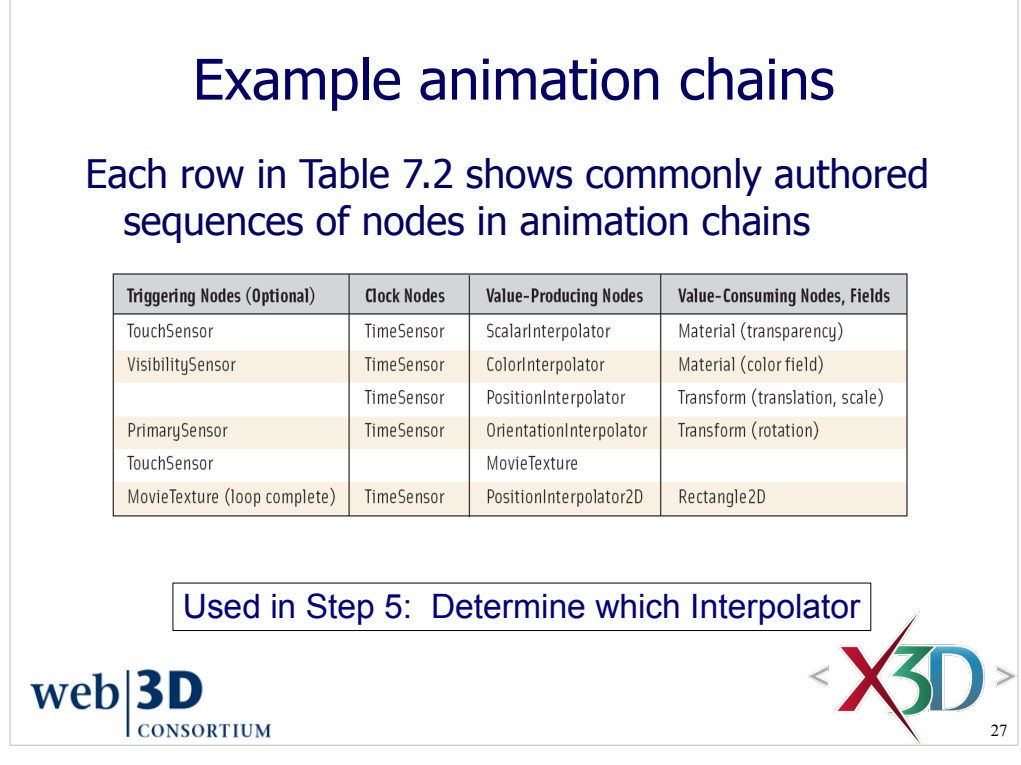

*X3D for Web Authors*, Table 7.2, p. 196. Example Animation Chains: Each Row Shows a Commonly Authored Sequence of Nodes

# X3D field types and corresponding animation nodes

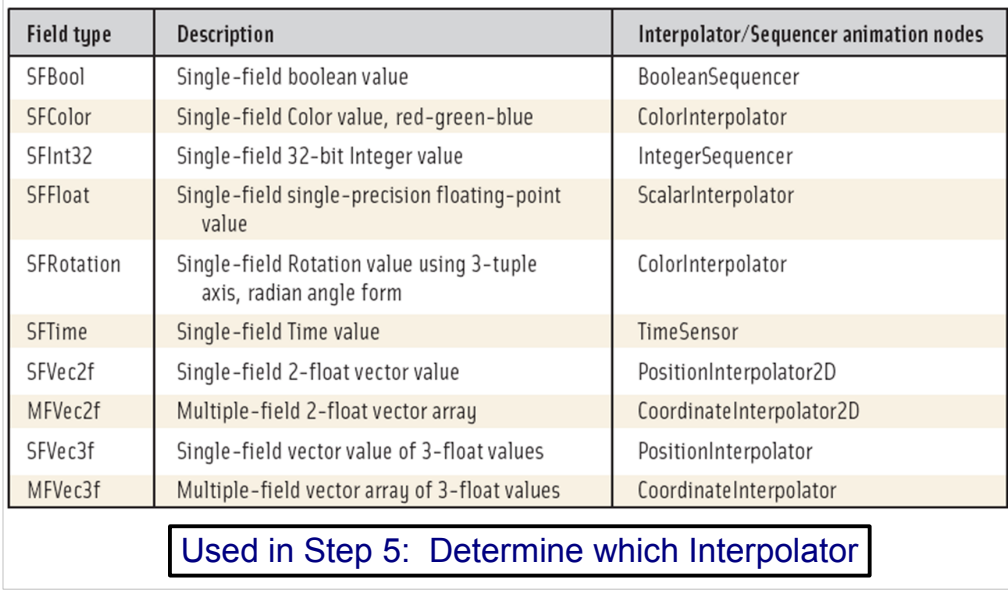

*X3D for Web Authors*, Table 7.5, p. 199.

Notice that some types are not on the list! That is because there is no direct way to animate them. Usually a Script node is needed to do this.

- BackgroundColorArrayAnimation.x3d example in Script chapter 9
- TODO: also consider ColorArrayInterpolator node in Prototypes chapter 14

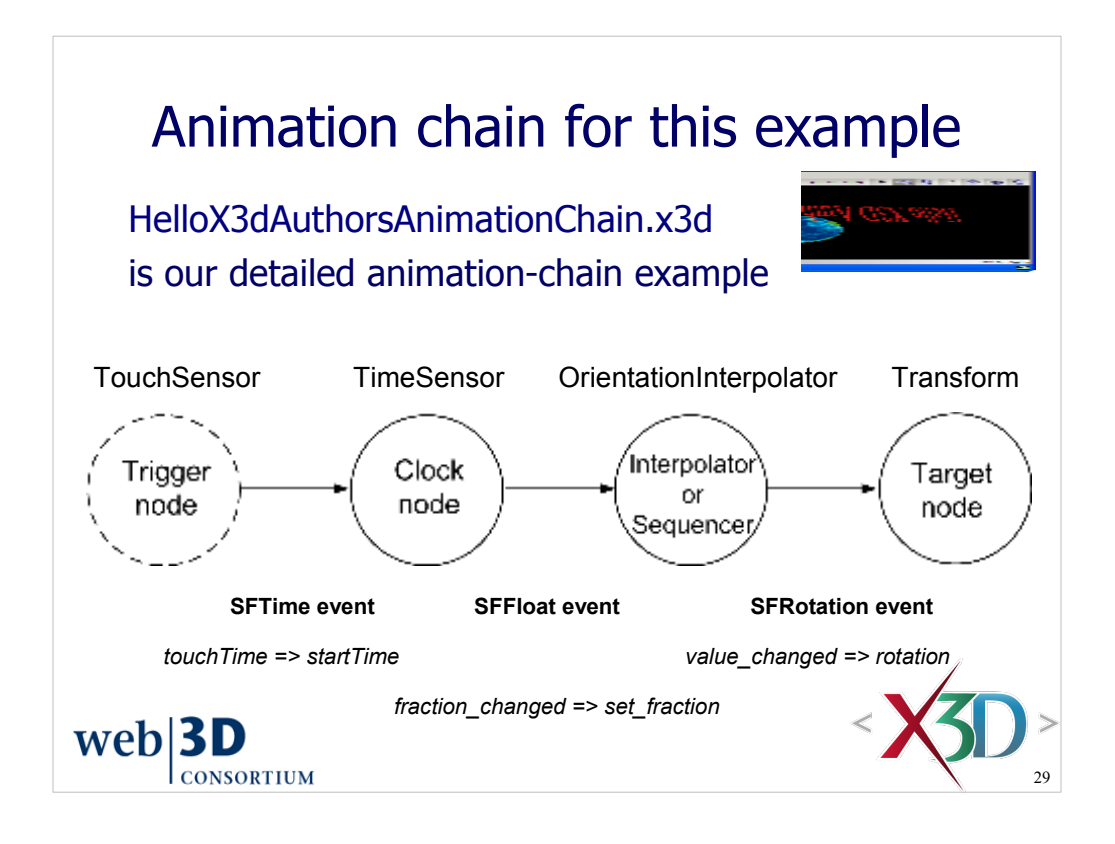

http://X3dGraphics.com/examples/X3dForWebAuthors/Chapter07-EventAnimationInterpolation/HelloX3dAuthorsAnimationChain.x3d

Interestingly our example scene includes the TouchSensor trigger node, but as a default ignores that trigger by setting <TimeSensor *loop*="true"/> which starts the rotation automatically.

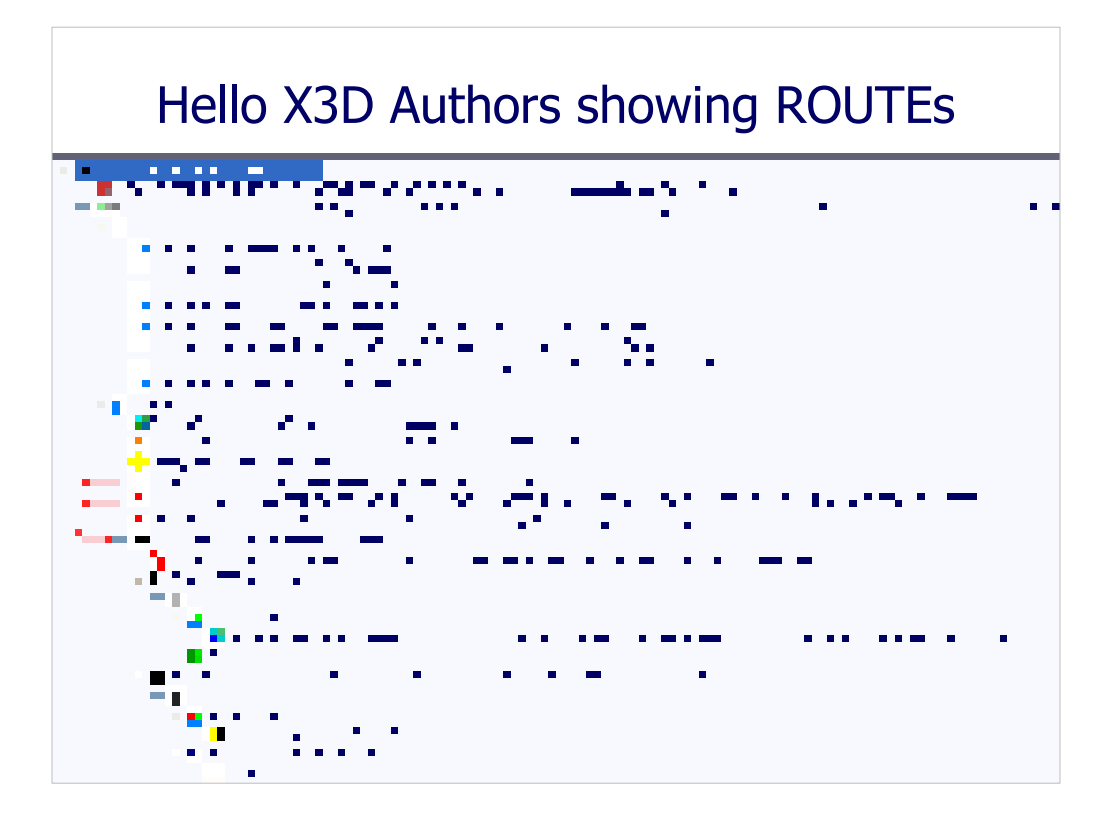

*X3D for Web Authors*, Figure 7.5, pp. 193-195.

http://X3dGraphics.com/examples/X3dForWebAuthors/Chapter07-EventAnimationInterpolation/HelloX3dAuthorsAnimationChain.x3d

10-step process for constructing animation chains, applied to animated HelloWorld example

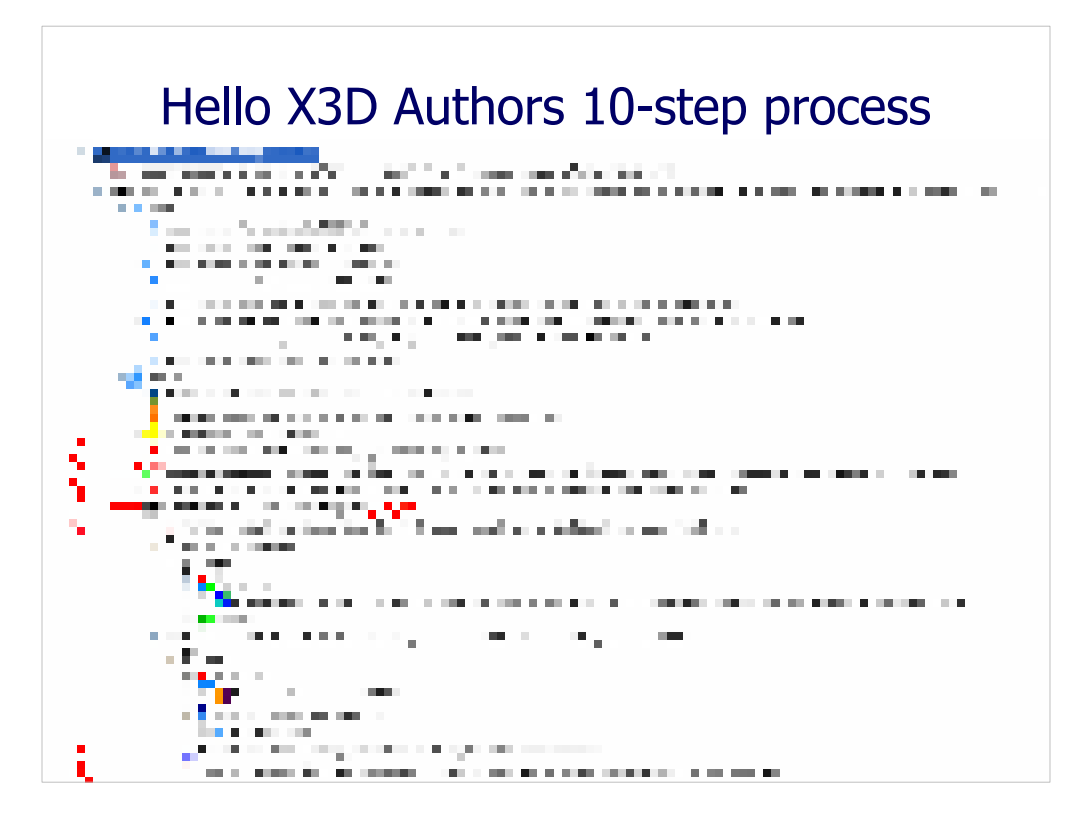

*X3D for Web Authors*, Figure 7.5, pp. 193-195.

http://X3dGraphics.com/examples/X3dForWebAuthors/Chapter07-EventAnimationInterpolation/HelloX3dAuthorsAnimationChain.x3d

10-step process for constructing animation chains, applied to animated HelloWorld example

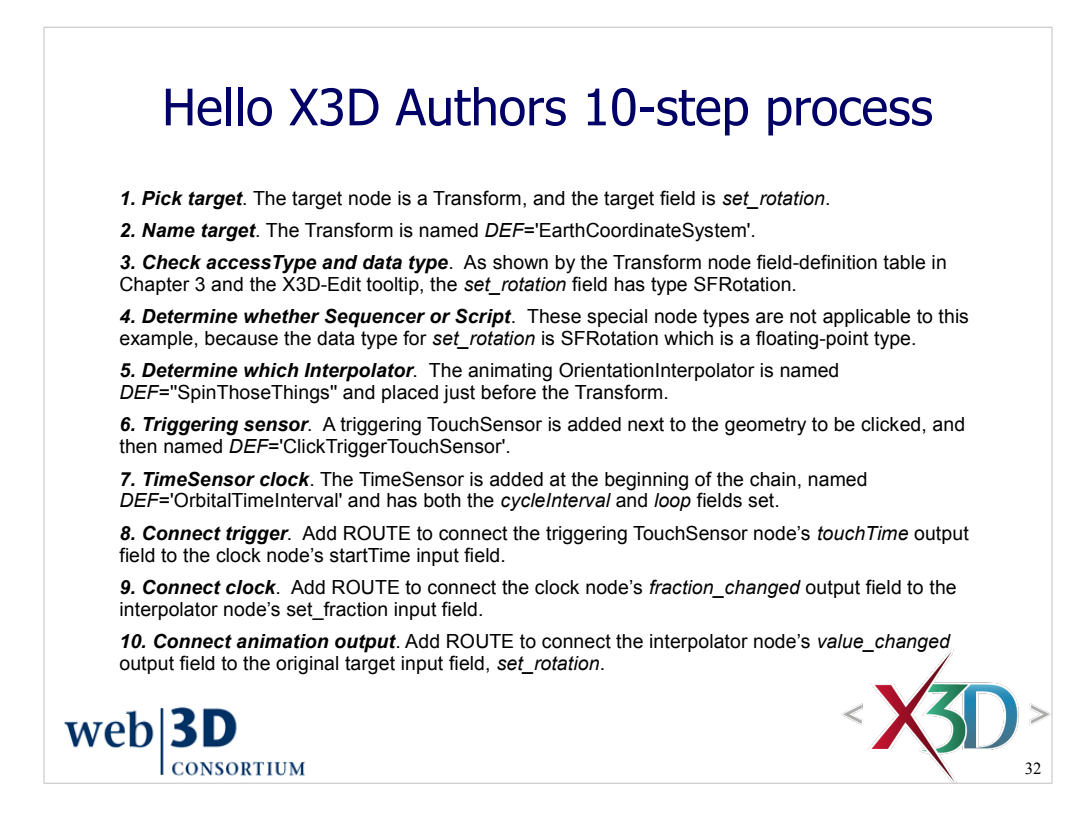

*X3D for Web Authors*, Figure 7.5, pp. 193-195.

http://X3dGraphics.com/examples/X3dForWebAuthors/Chapter07-EventAnimationInterpolation/HelloX3dAuthorsAnimationChain.x3d

#### 10-step process for constructing animation chains, applied to animated HelloWorld example

I strongly recommend you print this out (or keep it handy) and check off each step as you proceed. After a few times you will find that you are doing this without needing the checklist. Keeping a consistent pattern let's you avoid thinking that the various animation nodes are "really different" when they are not. It also helps you avoid skipping steps and making mistakes that are hard to debug afterwards.

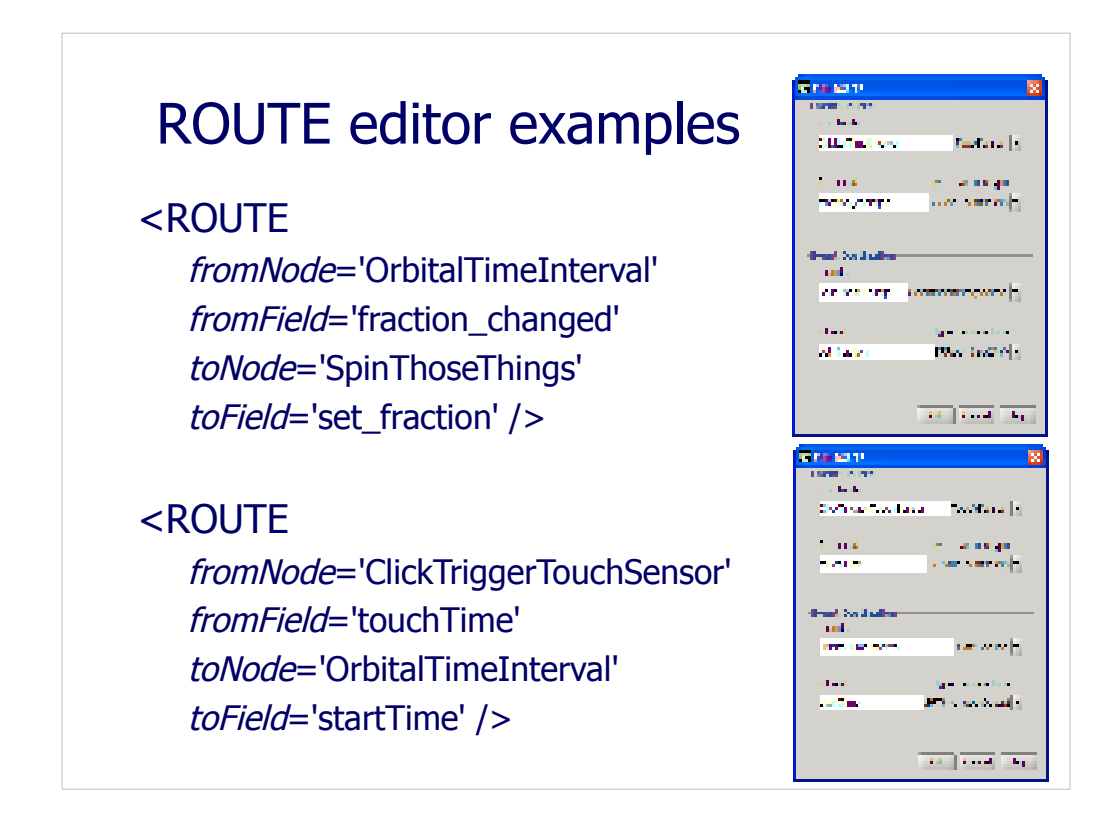

http://www.web3d.org/x3d/content/examples/Basic/course/HelloX3dAuthorsAnimationChain.x3d

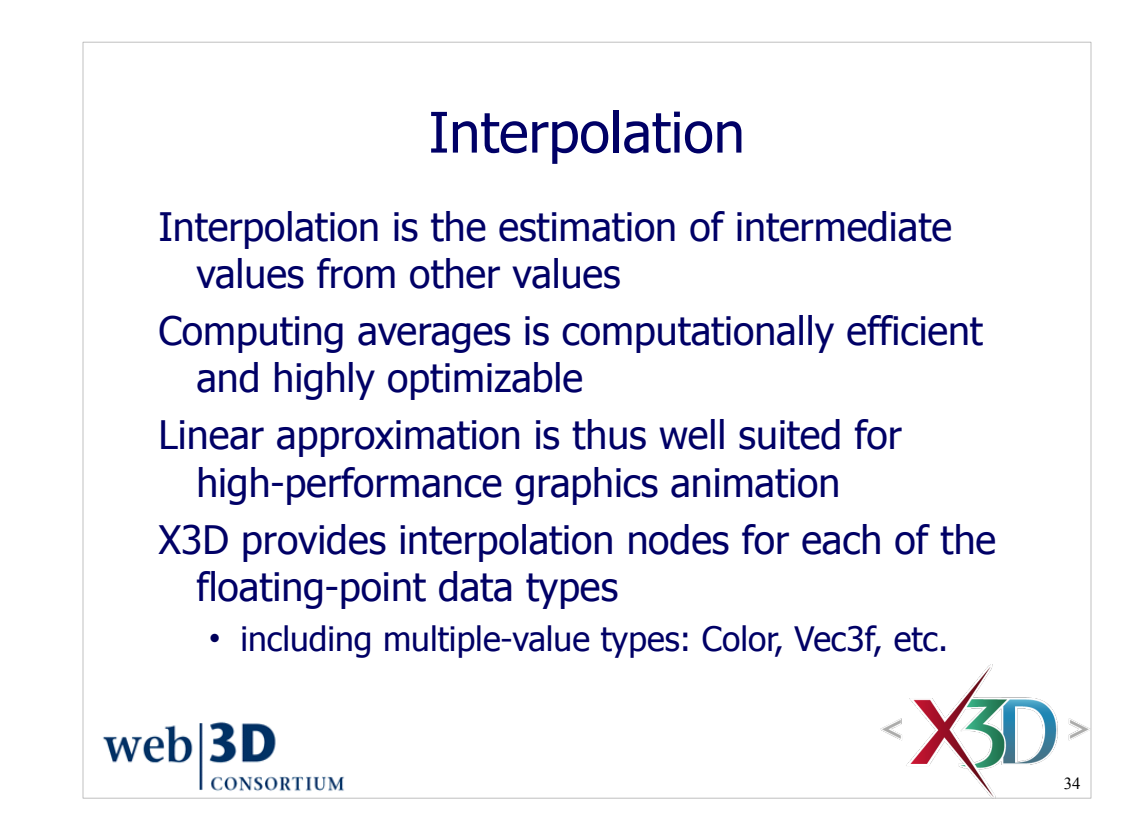

## Interpolation node type

X3DInterpolationNode is the formal name for the interpolation node type

Each interpolation node includes the following common fields and naming conventions

• SF, MF <type> definition must be consistent for node in order to properly define response function

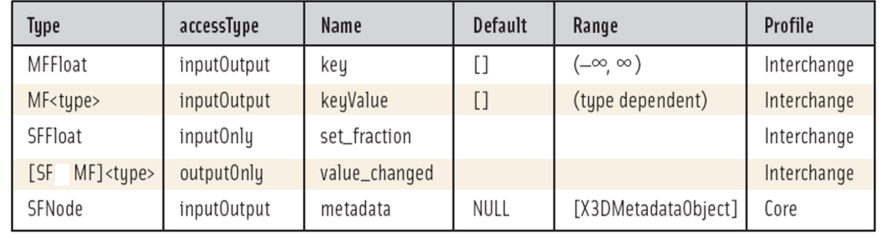

*X3D for Web Authors*, Table 7.4, p. 197.

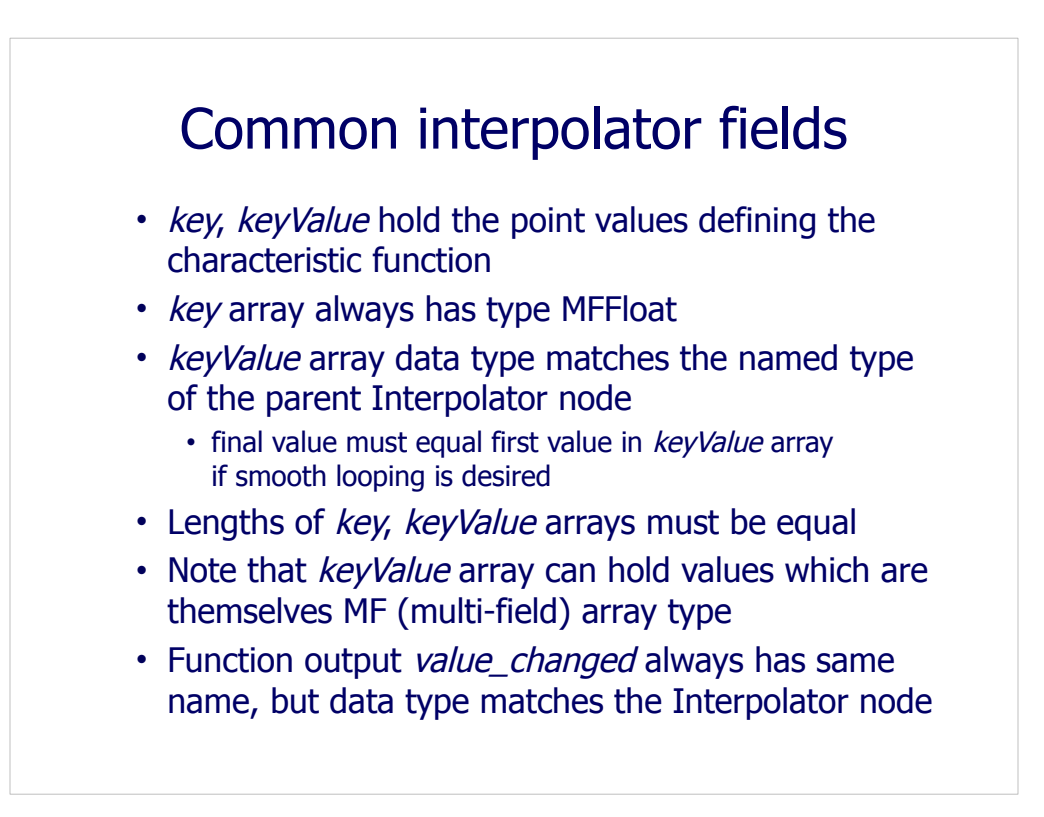

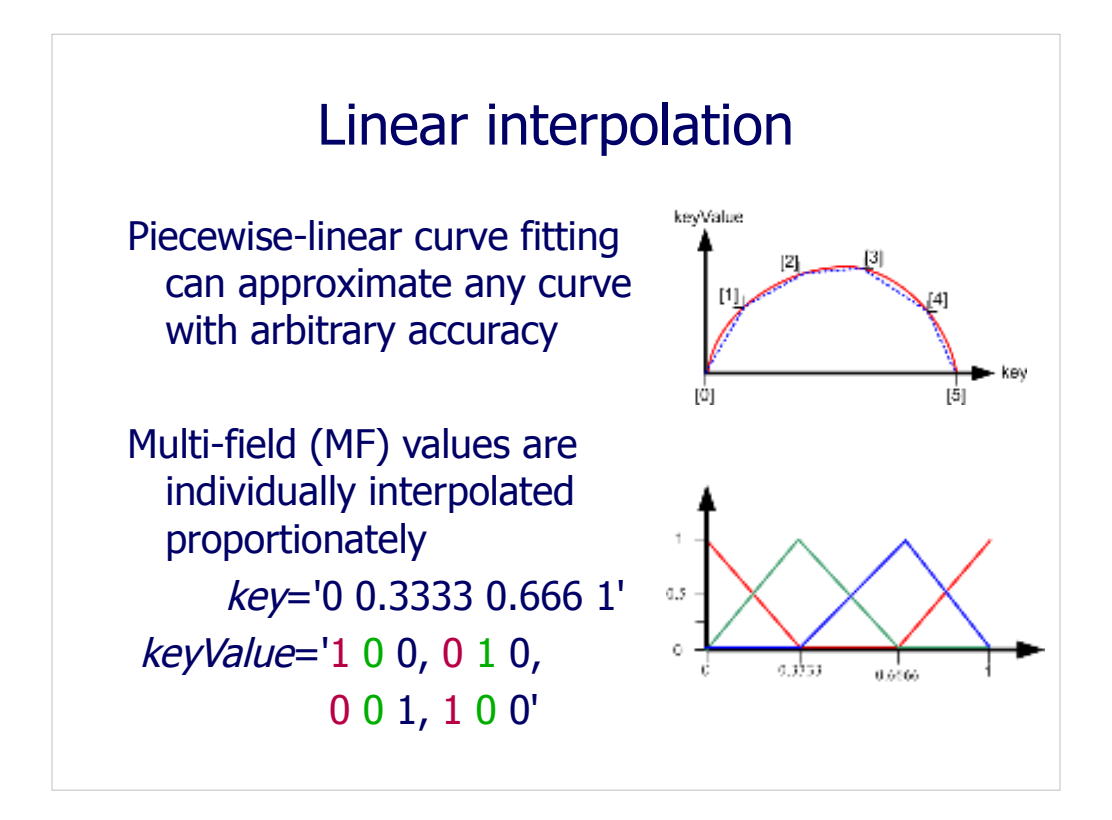

First figure: *X3D for Web Authors*, Figure 7.2, p. 191.

<ScalarInterpolator *key*=''0 0.2 0.4 0.6 0.8 1'' *keyValue*=''0 5 8 9 4 0''/>

Second figure: *X3D for Web Authors*, Figure 7.4, p. 192.

<ColorInterpolator *key*=''0, 0.3333, 0.6666, 1'' *keyValue*=''1 0 0, 0 1 0, 0 0 1, 1 0 0''/>

http://X3dGraphics.com/examples/X3dForWebAuthors/Chapter07-EventAnimationInterpolation/ColorInterpolatorExample.x3d
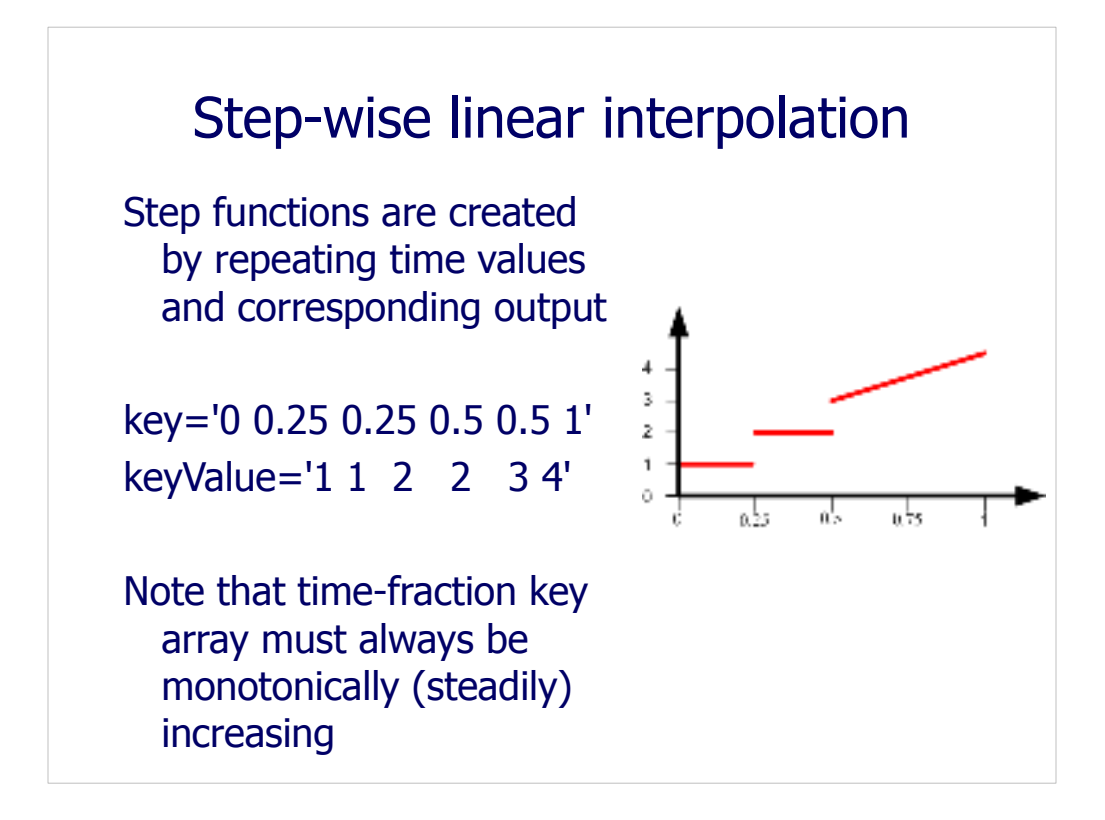

*X3D for Web Authors*, Figure 7.3, p. 191.

<ScalarInterpolator *key*=''0 0.25, 0.25 0.5, 0.5 1'' *keyValue*=''1 1, 2 2, 3 4''/>

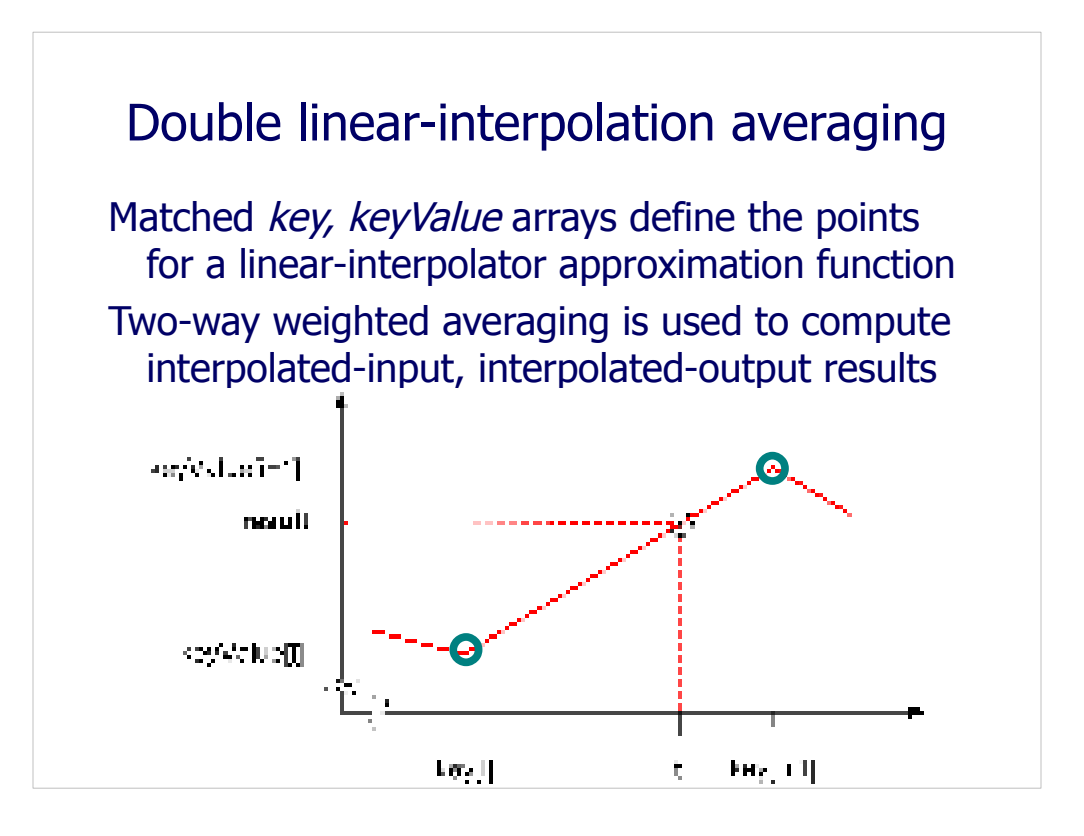

*X3D for Web Authors*, Figure 7.8, p. 198.

First the entry-value *t* is compared to the *key* array until the prior and following values of *key* are found that are less-than and greater-than *t*.

Then a percentage is computed that accounts for the proportion of t between the bracketing values of *key*[i] and *key*[i+1].

Then this same percentage is applied to compute a new *result* value which equals the same percentage between corresponding output-array values of *keyValue*[i] and *keyValue*[i+1].

Interpolation equations are found on the TimeSensor Output slide and notes.

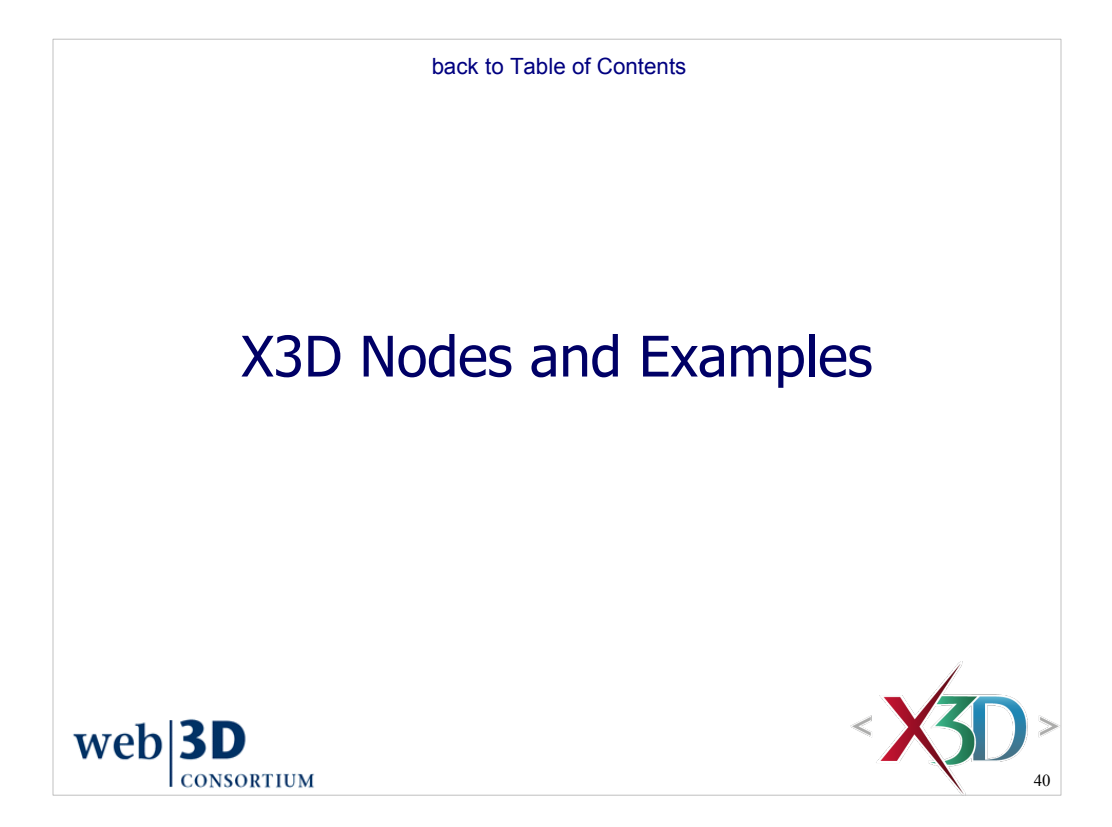

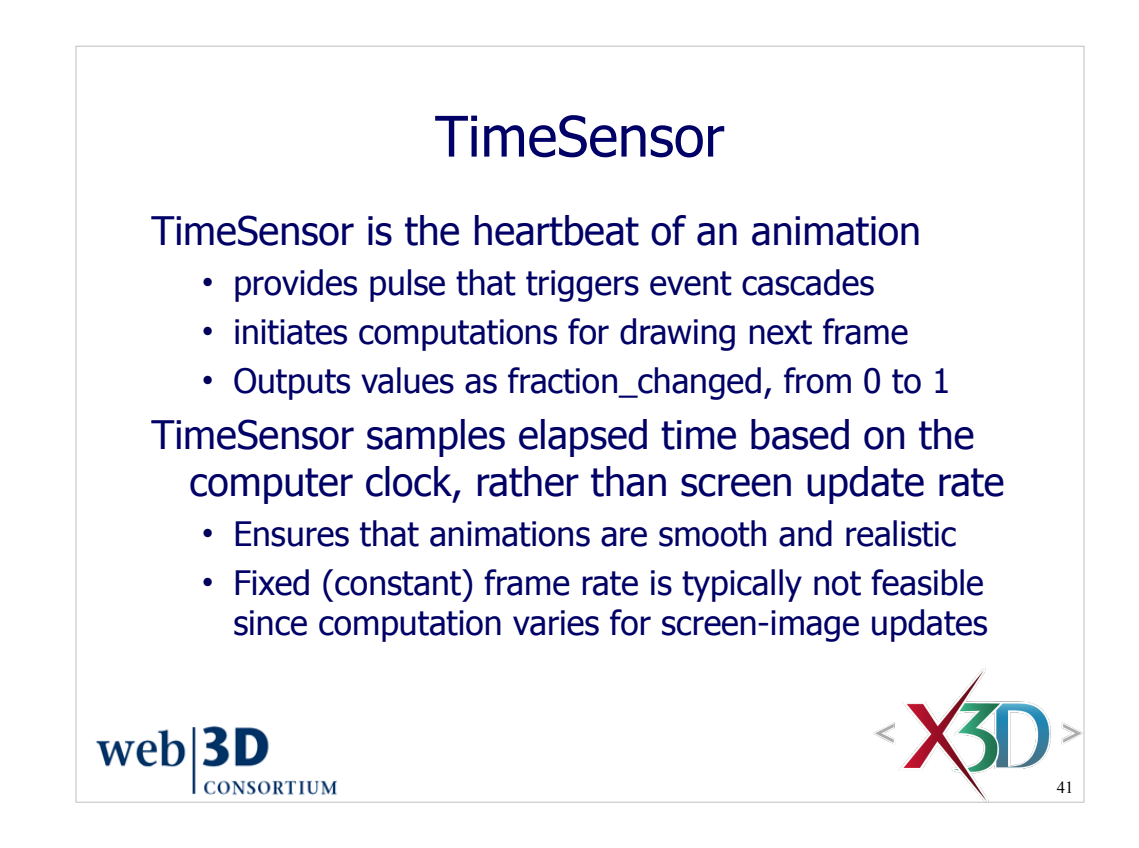

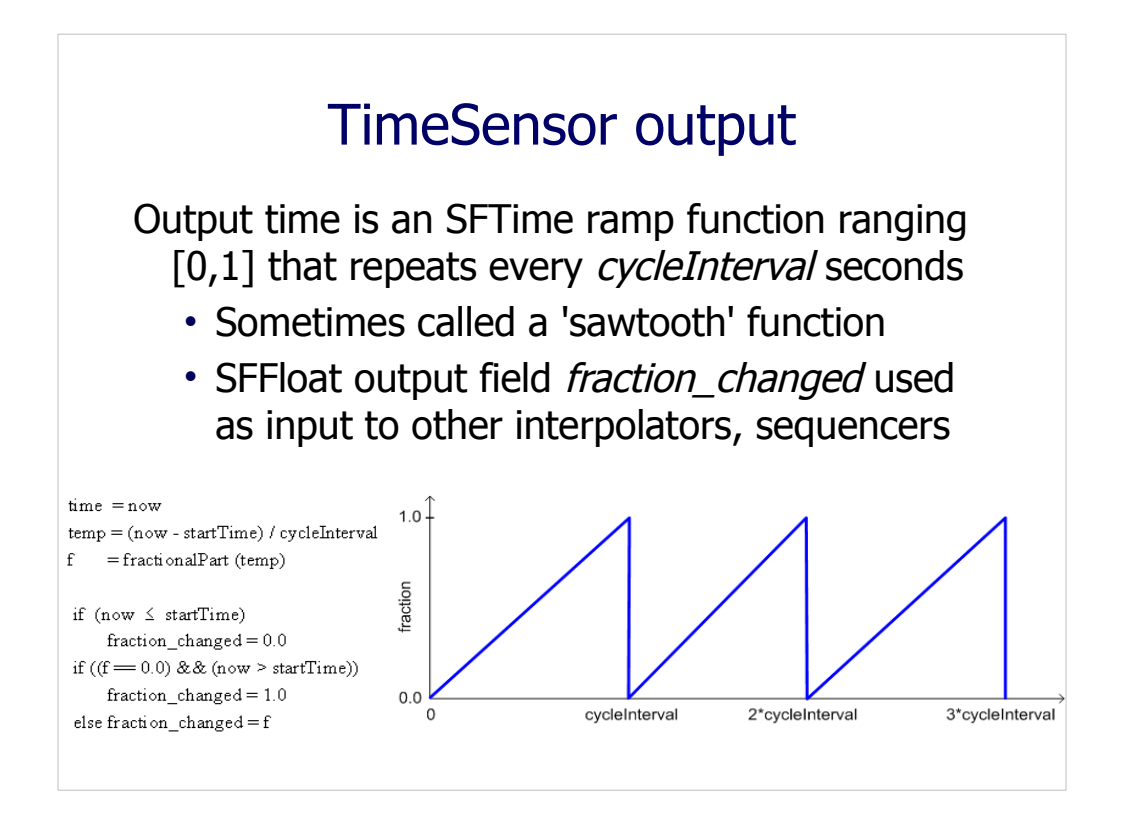

#### Sawtooth function

*X3D for Web Authors*, Figure 7.9, p. 201. TimeSensor *fraction\_changed* varies over the range [0,1] for each *cycleInterval* repetition.

*X3D for Web Authors*, Figure 7.10, p. 202. TimeSensor fraction\_changed output algorithm, expressed in pseudocode.

```
time=now; // output field value
numberOfLoops=(now−startTime) / cycleInterval; // floating-point calculation
f = fractionalPart (numberOfLoops);if (now == startTime)
   fraction changed = 0.0; // output field value
else if ((\overline{loop}==' 'false'') \& (now == (startTime + cycleInterval)))fraction changed = 1.0; // output field value
else fraction changed = f; // output field value
```
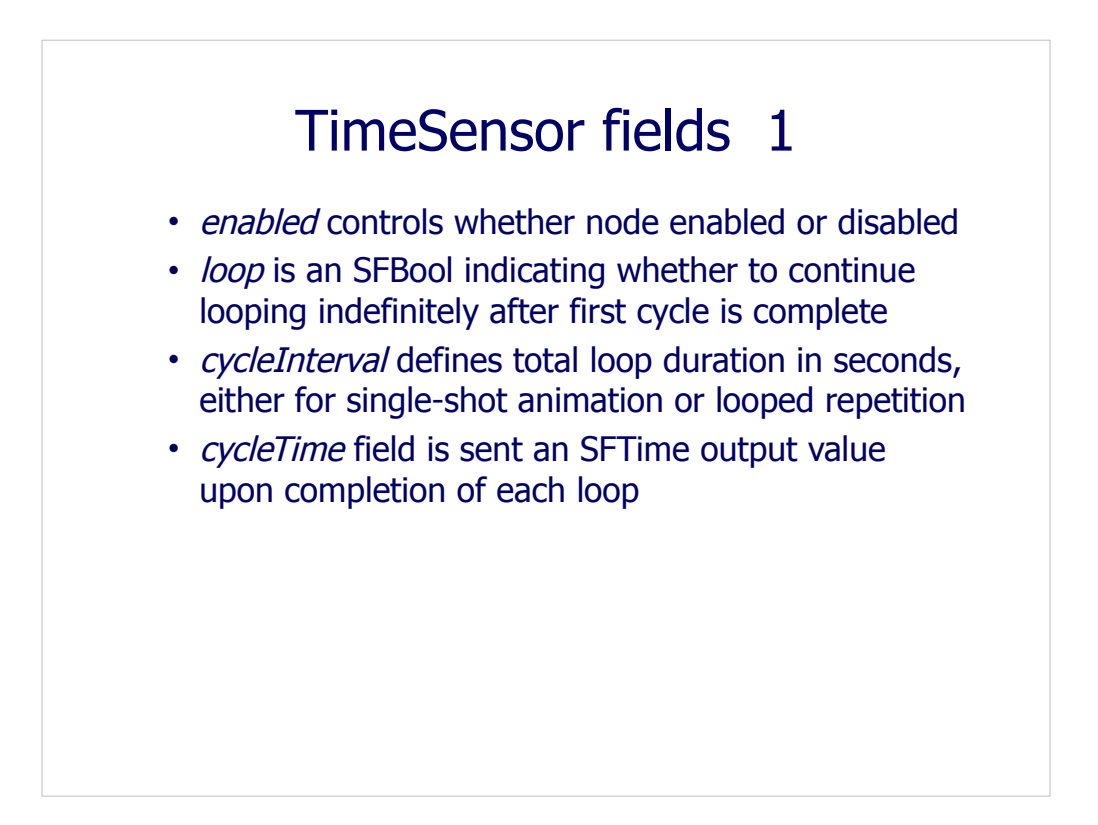

Two ways to stop an animation: set *enabled*='false' or send an SFTime event to *stopTime*

Similarly, must reset enabled or send an SFTime event to *startTime* to begin again.

Can alternatively send SFTime values to *set\_stopTime, set\_startTime*

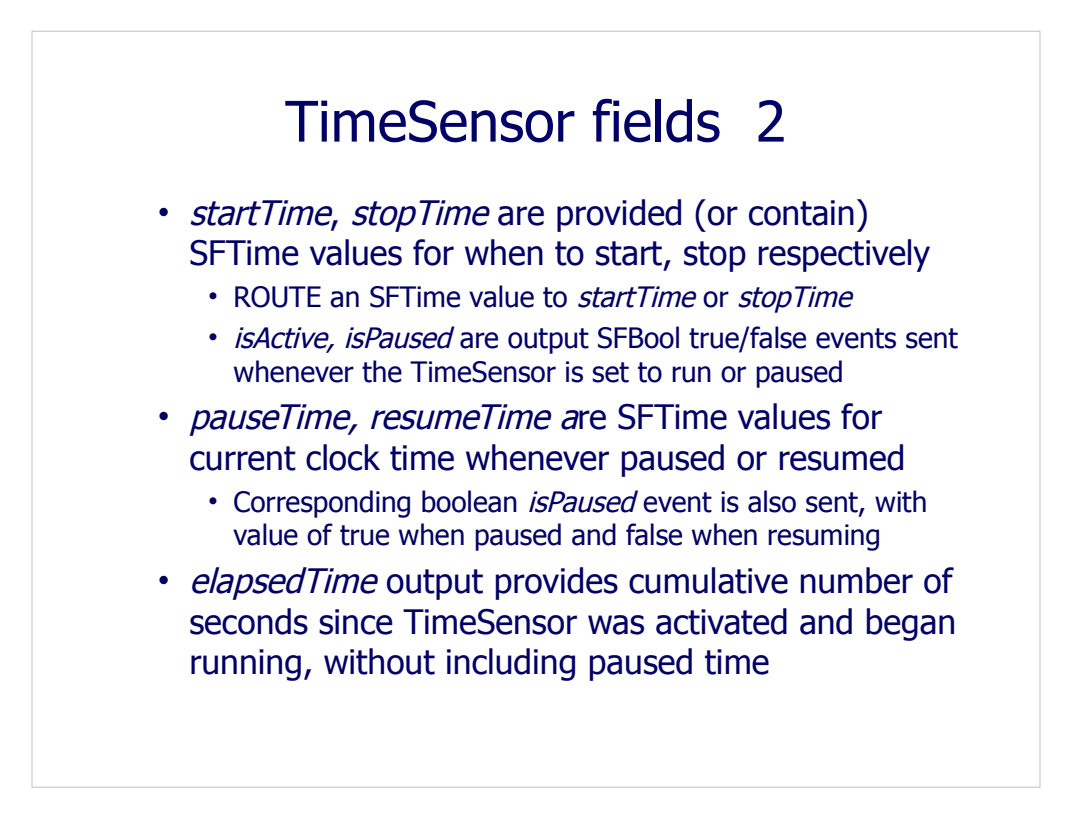

Can alternatively send SFTime values to *set\_pauseTime, set\_resumeTime*

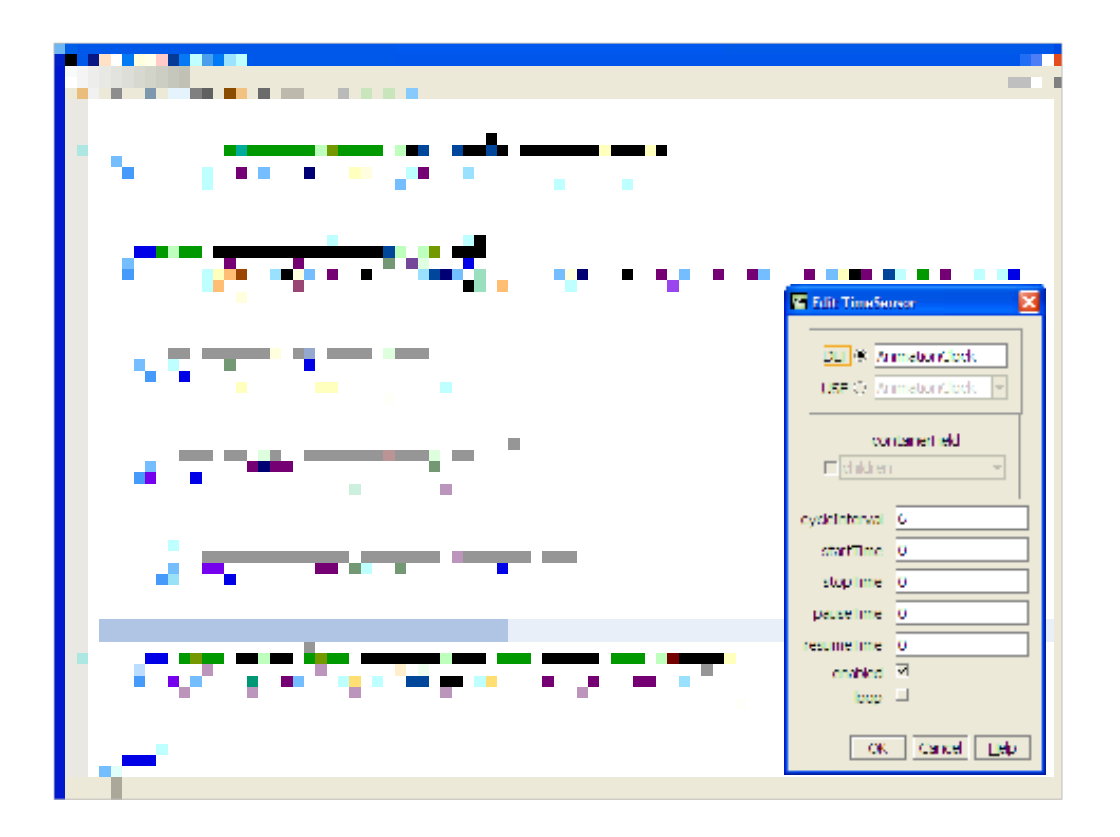

http://X3dGraphics.com/examples/X3dForWebAuthors/Chapter07-EventAnimationInterpolation/ColorInterpolatorExample.x3d

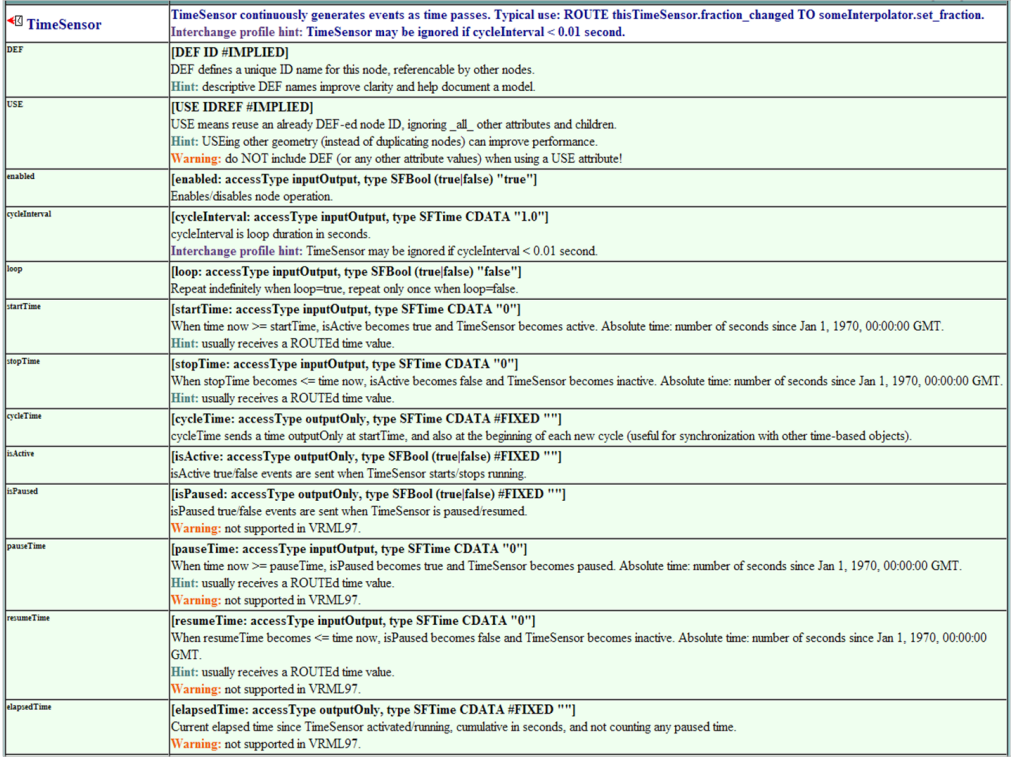

#### http://www.web3d.org/x3d/content/X3dTooltips.html#TimeSensor

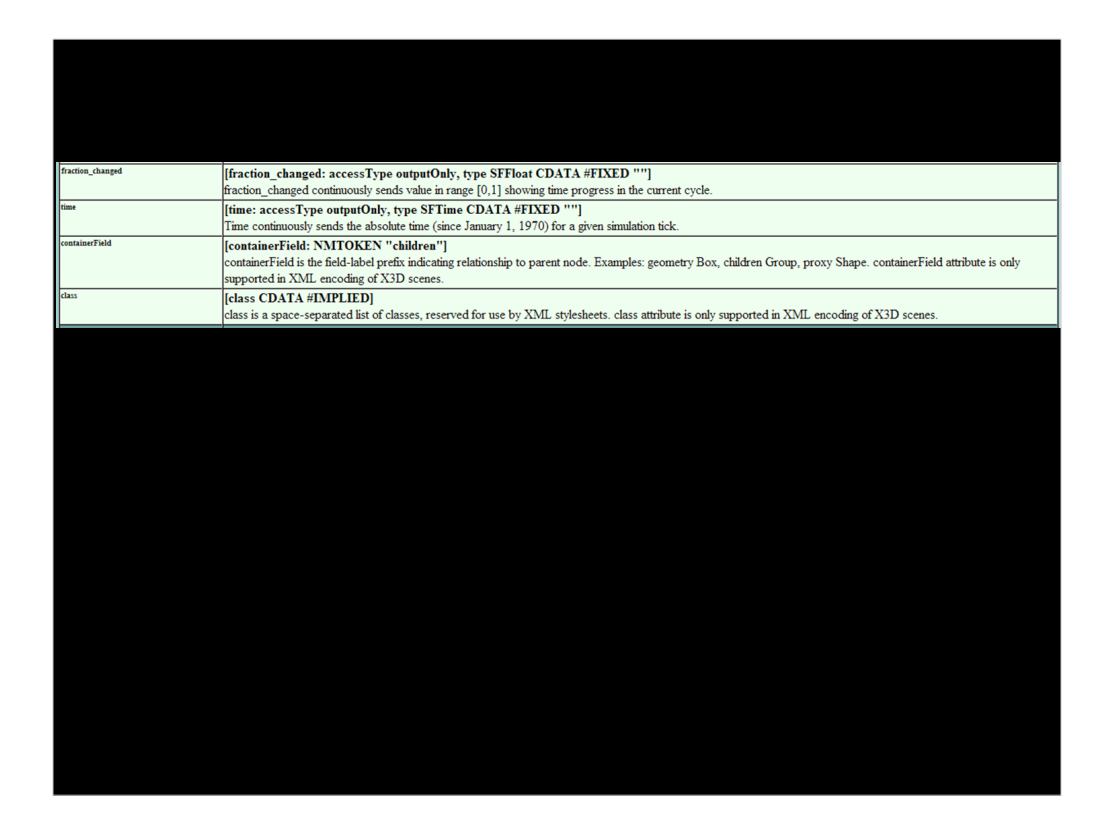

http://www.web3d.org/x3d/content/X3dTooltips.html#TimeSensor

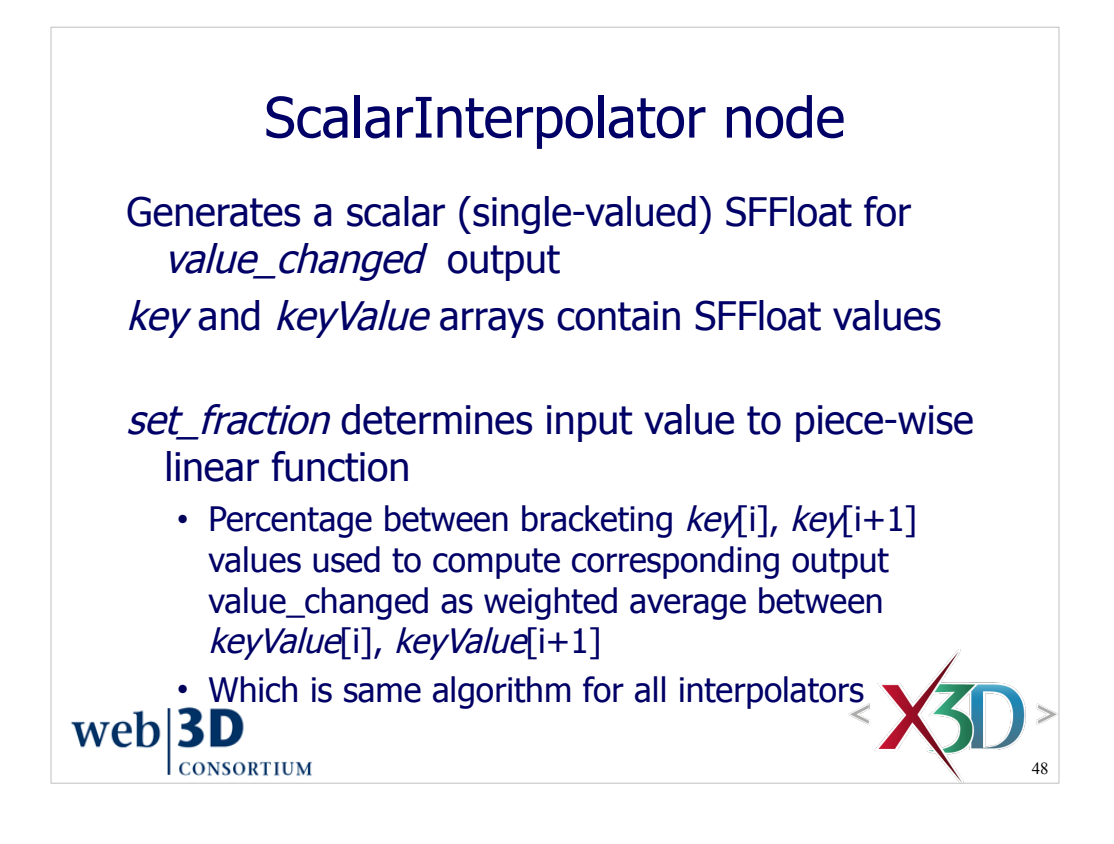

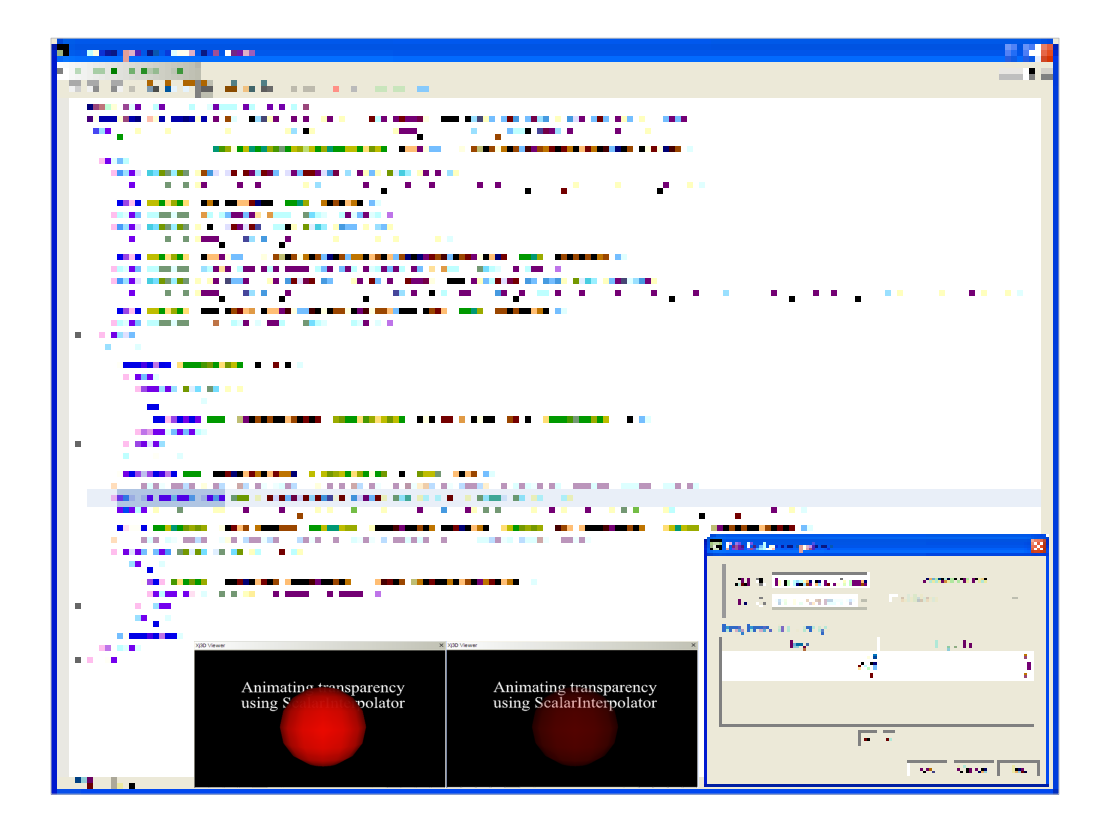

http://X3dGraphics.com/examples/X3dForWebAuthors/Chapter07-EventAnimationInterpolation/ScalarInterpolator.x3d

The ScalarInterpolator output values are used to modify the Material *transparency* value of the Sphere.

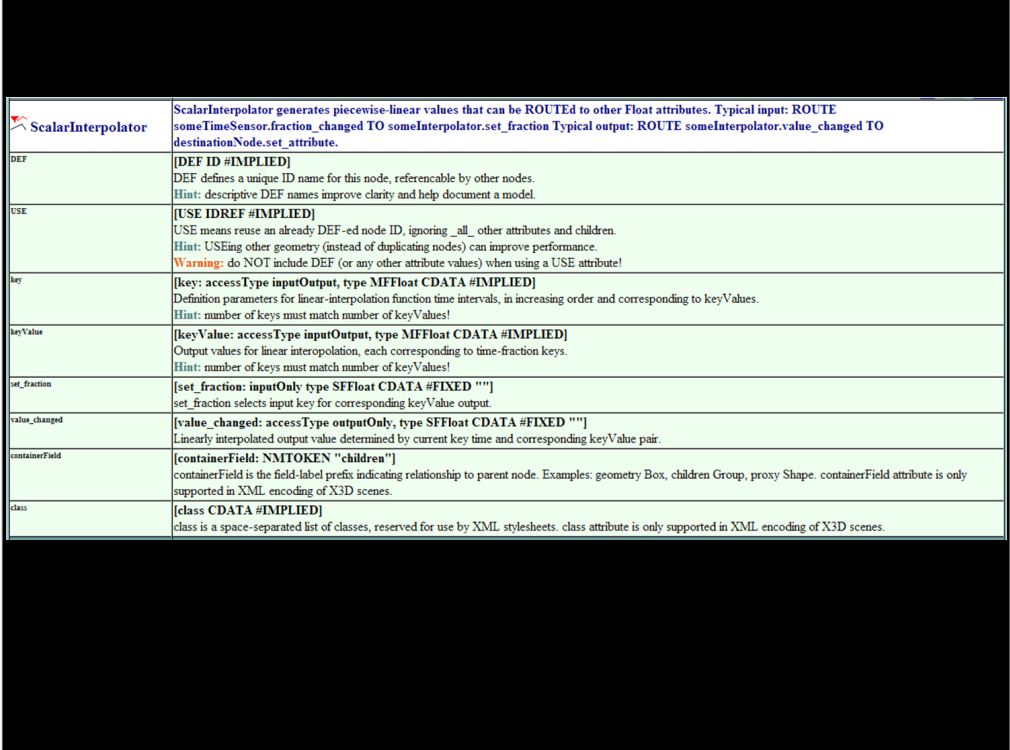

http://www.web3d.org/x3d/content/X3dTooltips.html#ScalarInterpolator

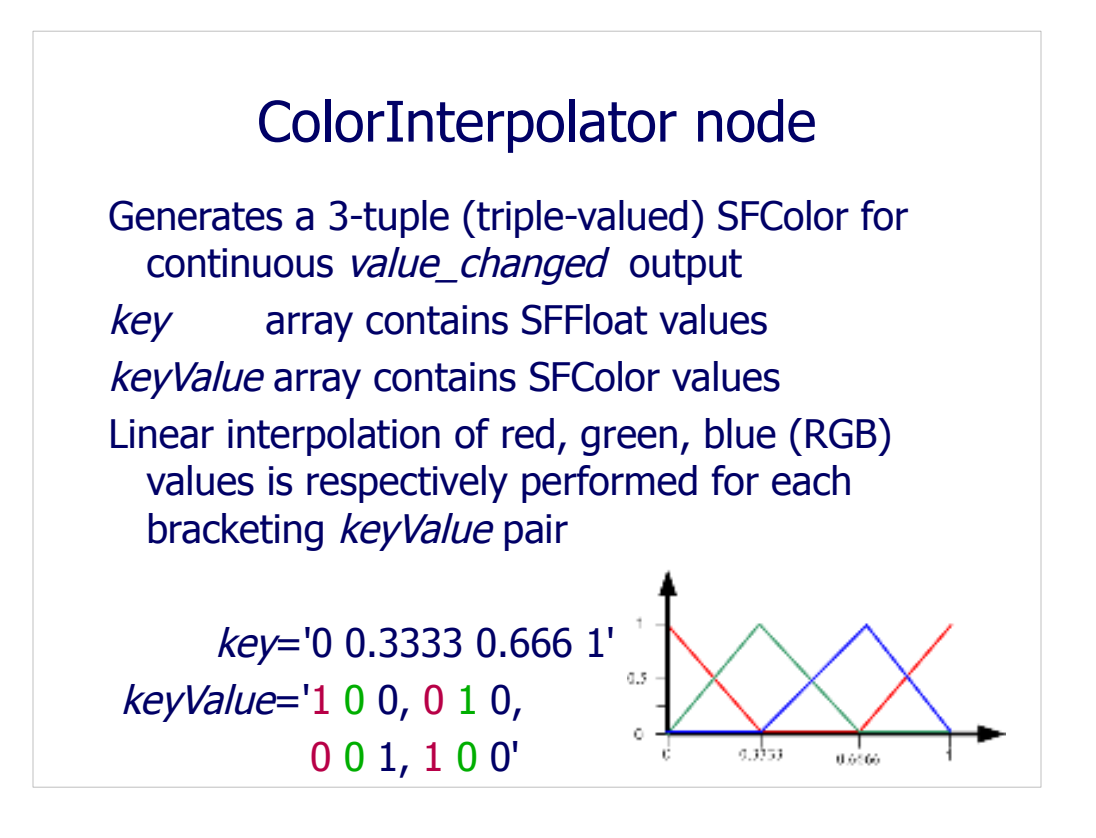

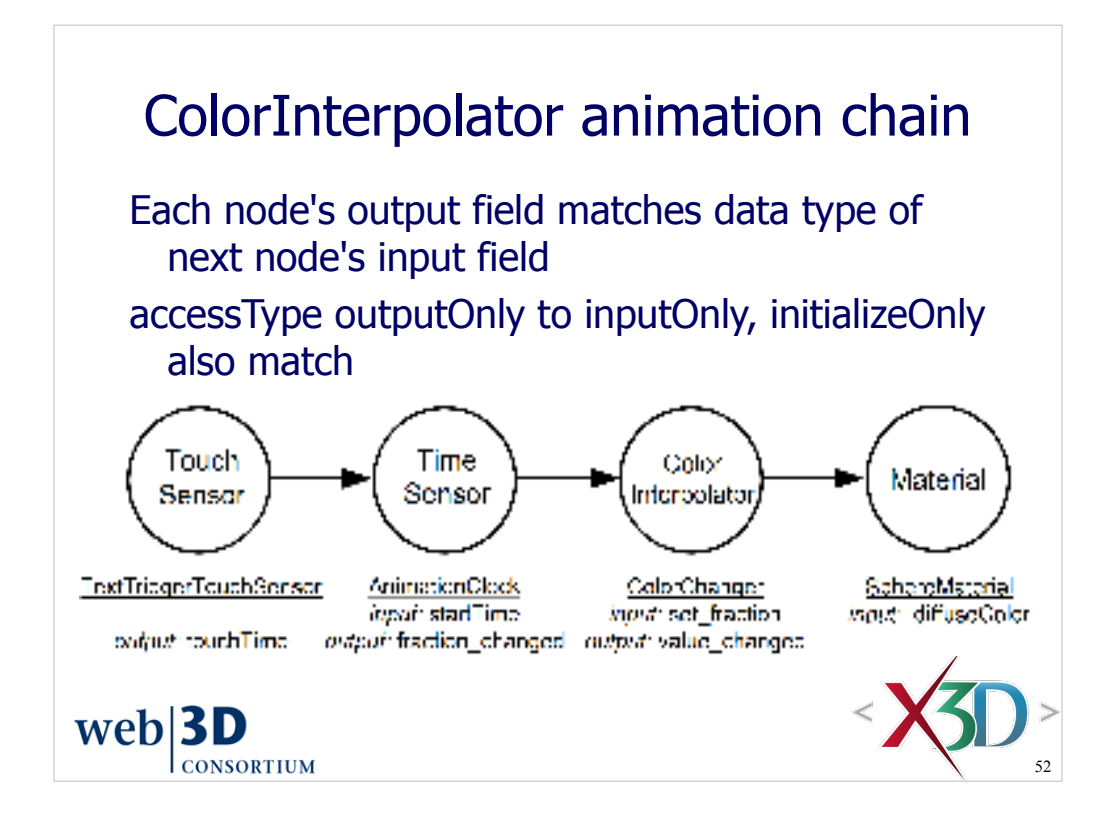

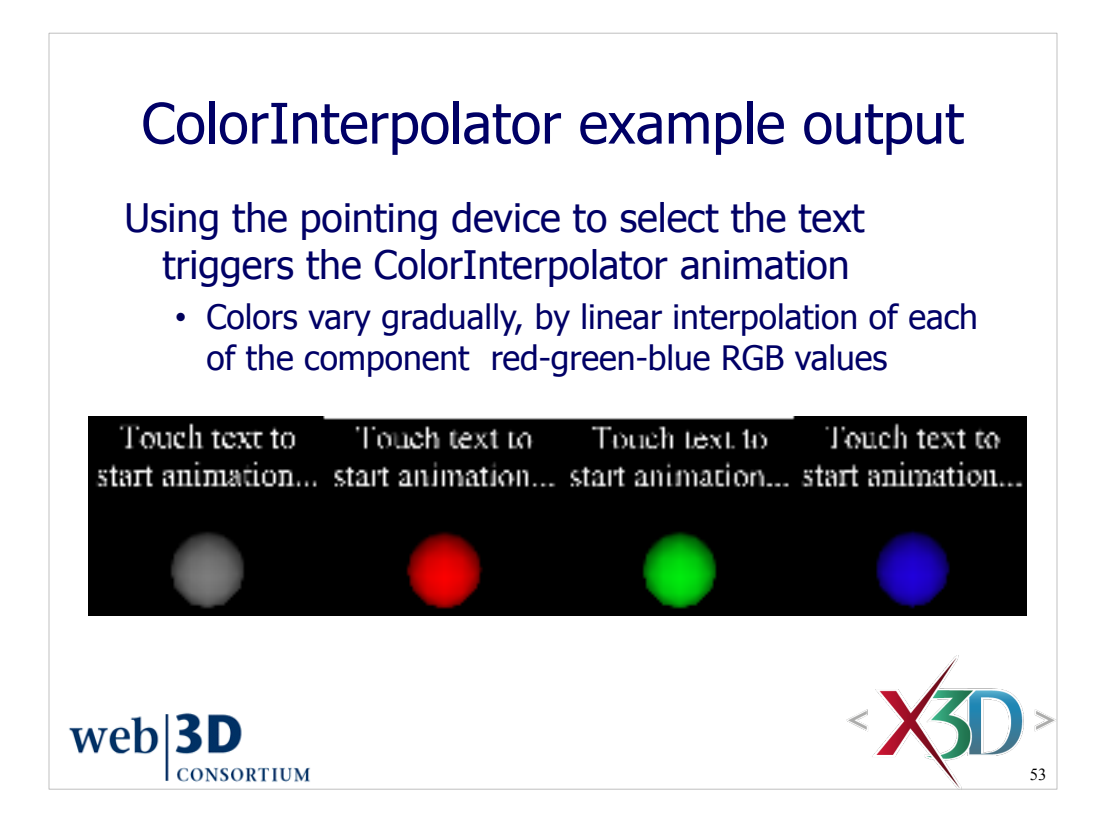

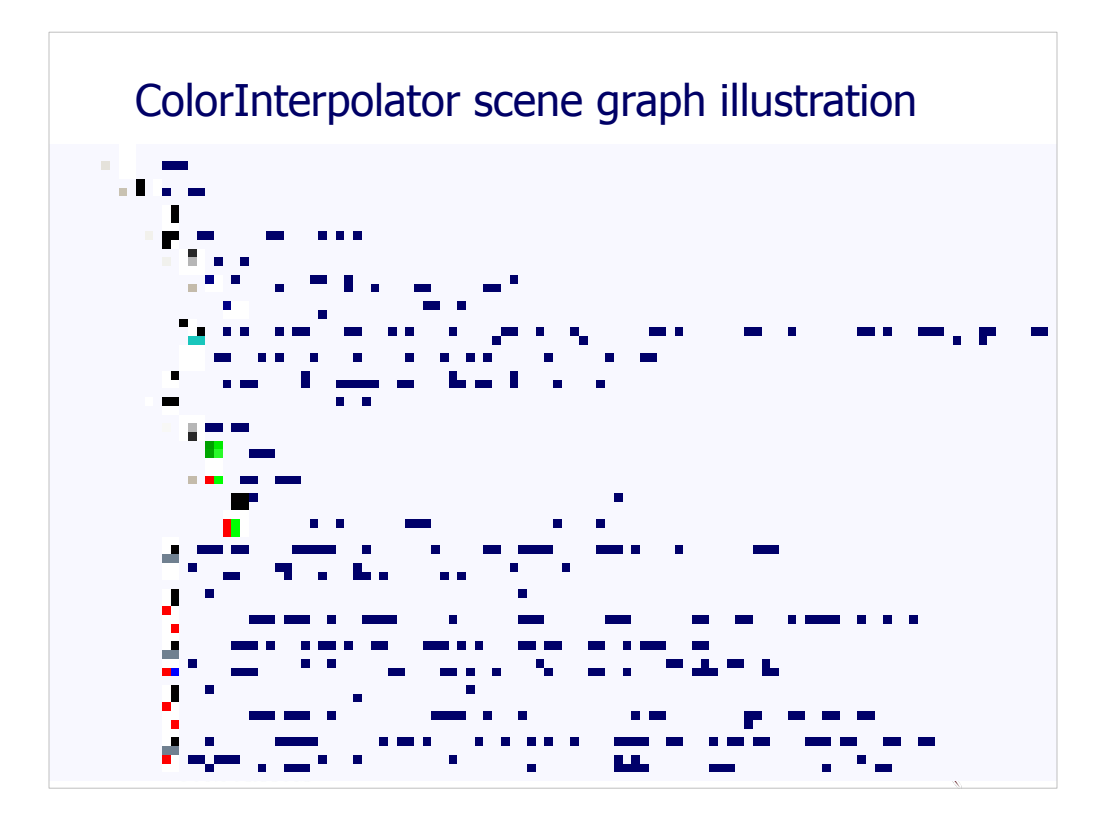

http://X3dGraphics.com/examples/X3dForWebAuthors/Chapter07-EventAnimationInterpolation/ColorInterpolatorExample.x3d

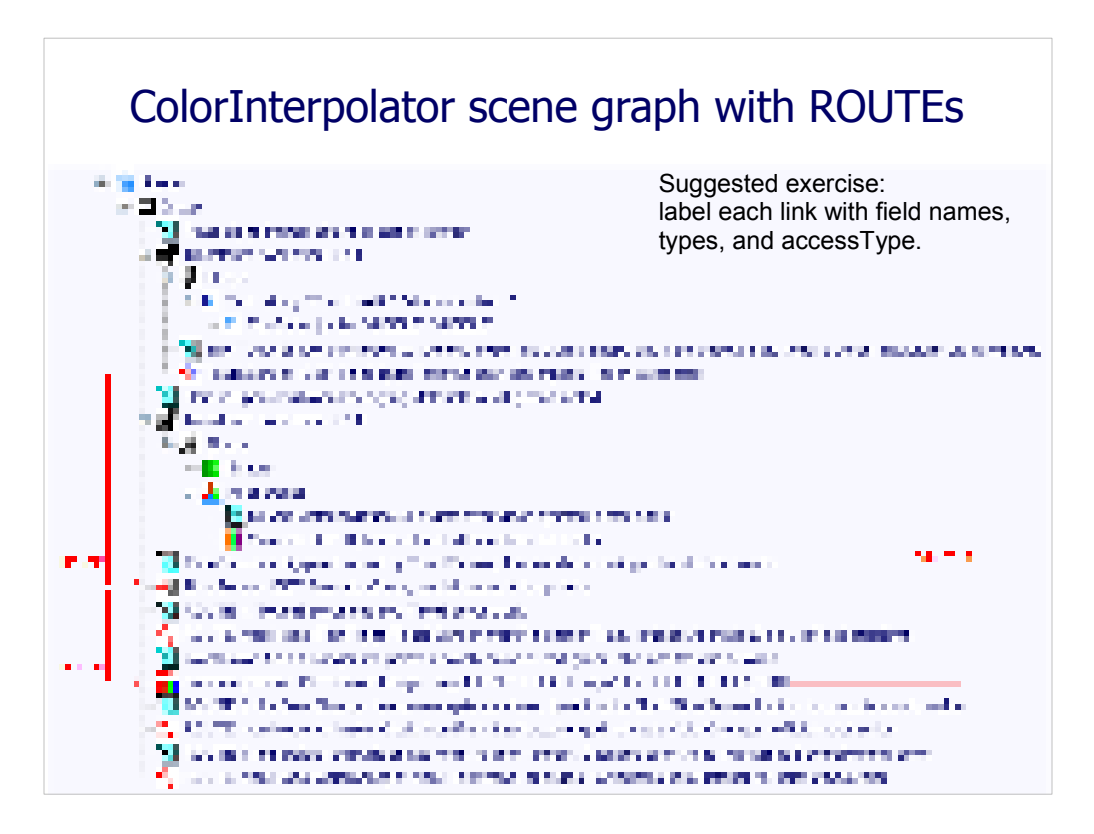

http://X3dGraphics.com/examples/X3dForWebAuthors/Chapter07-EventAnimationInterpolation/ColorInterpolatorExample.x3d

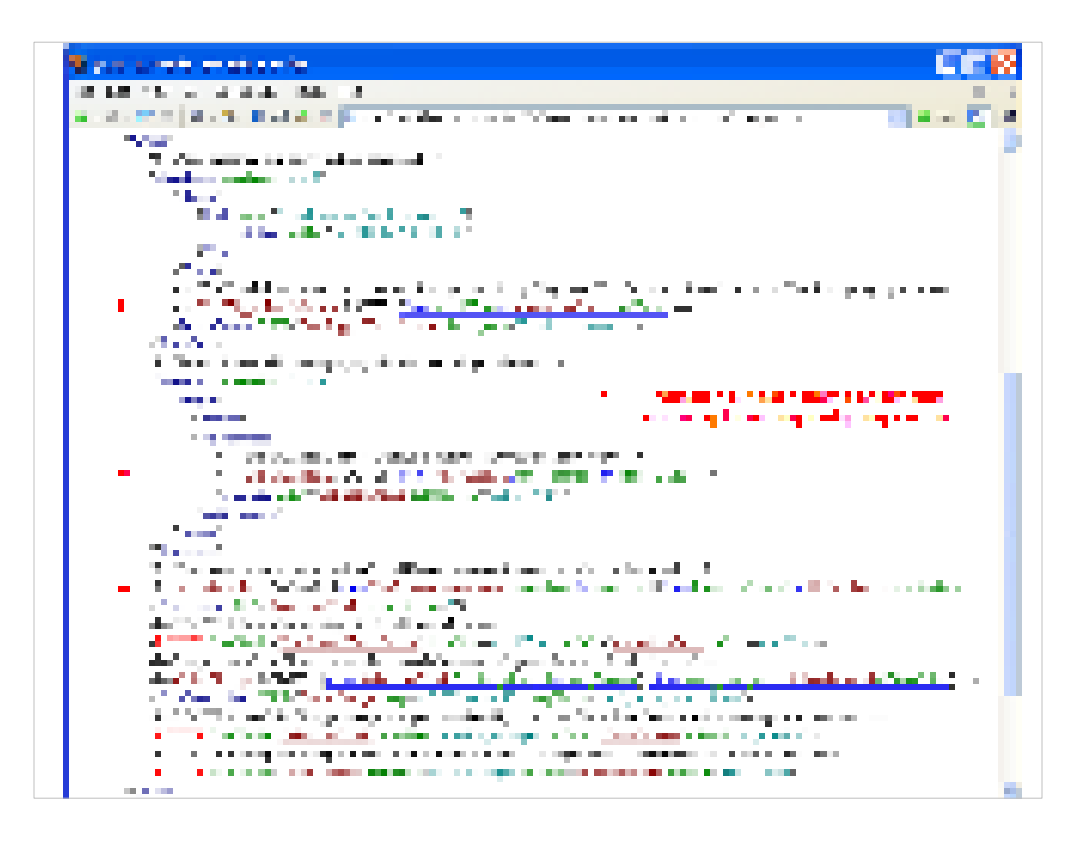

http://X3dGraphics.com/examples/X3dForWebAuthors/Chapter07-EventAnimationInterpolation/ColorInterpolatorExample.x3d

Pretty-printing a scene in HTML, printing it in landscape mode and then annotating it with ROUTE arrows is an excellent way to debug animation chains in a large scene.

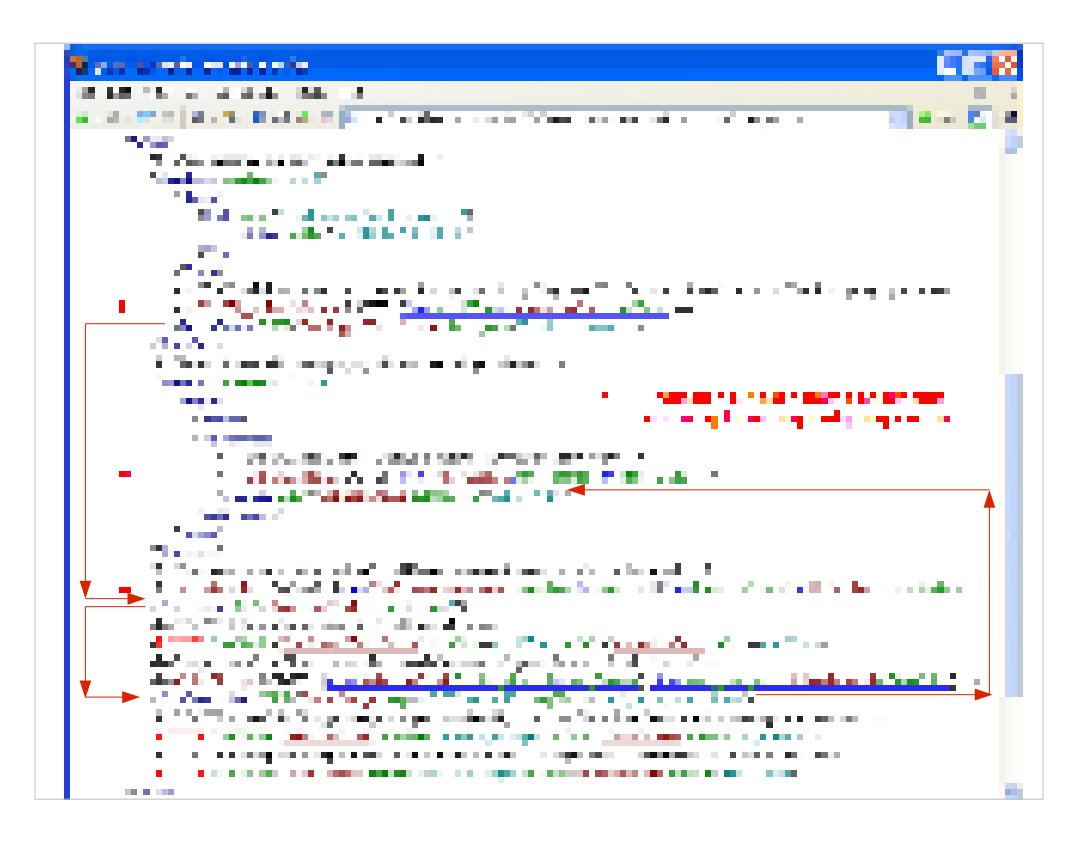

http://X3dGraphics.com/examples/X3dForWebAuthors/Chapter07-EventAnimationInterpolation/ColorInterpolatorExample.x3d

Pretty-printing a scene in HTML, printing it in landscape mode and then annotating it with ROUTE arrows is an excellent way to debug animation chains in a large scene.

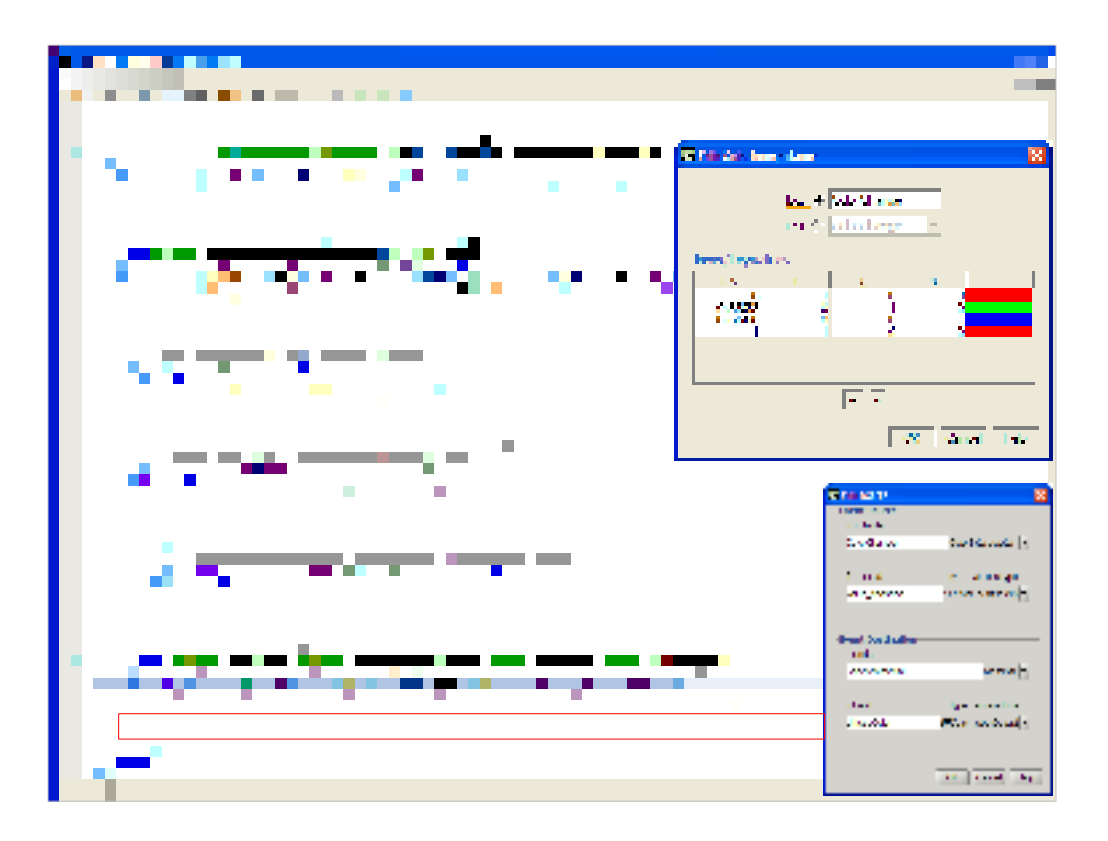

http://X3dGraphics.com/examples/X3dForWebAuthors/Chapter07-EventAnimationInterpolation/ColorInterpolatorExample.x3d

| ColorInterpolator | ColorInterpolator generates a range of Color values that can be ROUTEd to a <color> node's color attribute. Typical input: ROUTE<br/>someTimeSensor.fraction changed TO someInterpolator.set fraction. Typical output: ROUTE someInterpolator.value changed TO<br/>destinationNode.set attribute.</color> |
|-------------------|----------------------------------------------------------------------------------------------------|
| DEF               | <b>[DEF ID #IMPLIED]</b><br>DEF defines a unique ID name for this node, referencable by other nodes.<br>Hint: descriptive DEF names improve clarity and help document a model.                                                                                                    |
| <b>USE</b>        | <b>[USE IDREF #IMPLIED]</b><br>USE means reuse an already DEF-ed node ID, ignoring all other attributes and children.<br>Hint: USEing other geometry (instead of duplicating nodes) can improve performance.<br>Warning: do NOT include DEF (or any other attribute values) when using a USE attribute!   |
| key               | [key: accessType inputOutput, type MFFloat CDATA #IMPLIED]<br>Definition parameters for linear-interpolation function time intervals, in increasing order and corresponding to keyValues.<br>Hint: number of keys must match number of keyValues!                                                         |
| keyValue          | [keyValue: accessType inputOutput, type MFColor CDATA #IMPLIED]<br>Output values for linear interopolation, each corresponding to time-fraction keys.<br>Hint: number of keys must match number of keyValues!                                                                                             |
| set_fraction      | [set fraction: accessTvpe inputOnly, type SFFloat CDATA #FIXED ""]<br>set fraction selects input key for corresponding keyValue output.                                                                                                    |
| value_changed     | [value_changed: accessType outputOnly, type SFColor CDATA #FIXED ""]<br>Linearly interpolated output value determined by current key time and corresponding keyValue pair.                                                                                                    |
| containerField    | [containerField: NMTOKEN "children"]<br>containerField is the field-label prefix indicating relationship to parent node. Examples: geometry Box, children Group, proxy Shape. containerField attribute is only<br>supported in XML encoding of X3D scenes.                                                |
| class             | [class CDATA #IMPLIED]<br>class is a space-separated list of classes, reserved for use by XML stylesheets, class attribute is only supported in XML encoding of X3D scenes.                                                                                                    |
|                   |                                                                                                    |

http://www.web3d.org/x3d/content/X3dTooltips.html#ColorInterpolator

## OrientationInterpolator node

Generates a 4-tuple (four-valued orientation) SFRotation for value\_changed output key array contains SFFloat fraction values keyValue array contains SFRotation output values • As always: same number of key, keyValue entries

OrientationInterpolator animates along shortest path between the two normal vectors, also computes linear average between two corresponding angles, in keyValue array  $web|3D$ 

**CONSORTIUM** 

60

### OrientationInterpolator example

This animation-chain example can be added to any scene (via cut and paste) to create a look-around Viewpoint. This bound camera view rotates about a fixed position.

<Viewpoint DEF='DizzyViewpoint' description='Rotating viewpoint' position="[somewhere you want it]" orientation='0 1 0 0'/> <OrientationInterpolator DEF='Spinner' key='0 0.25 0.5 0.75 1' keyValue='0 1 0 0, 0 1 0 1.57, 0 1 0 3.14, 0 1 0 4.71, 0 1 0 6.28'/> <TimeSensor DEF='SpinClock' cycleInterval='12' loop='true'/> <ROUTE fromField='fraction\_changed' fromNode='SpinClock' toField='set\_fraction' toNode='Spinner'/>

<ROUTE fromField='value\_changed' fromNode='Spinner' toField='orientation' toNode='DizzyViewpoint'/>

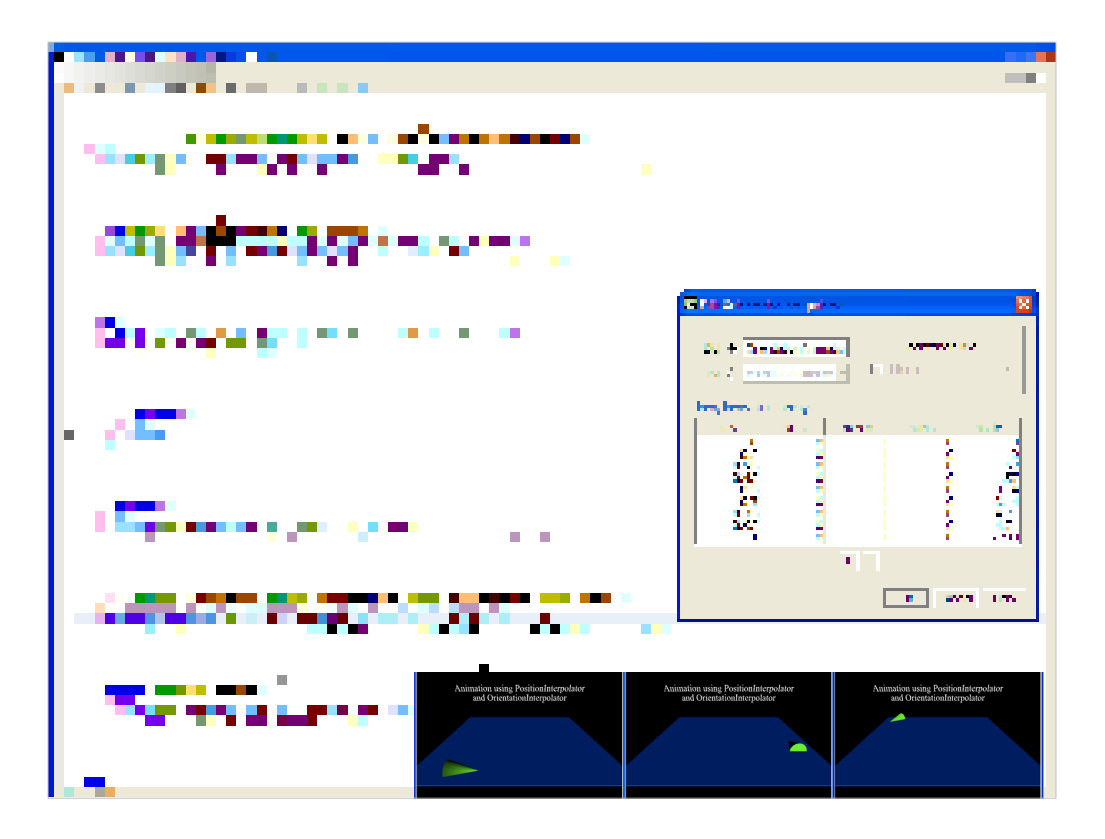

http://X3dGraphics.com/examples/X3dForWebAuthors/Chapter07-EventAnimationInterpolation/PositionOrientationInterpolatorsExample.x3d

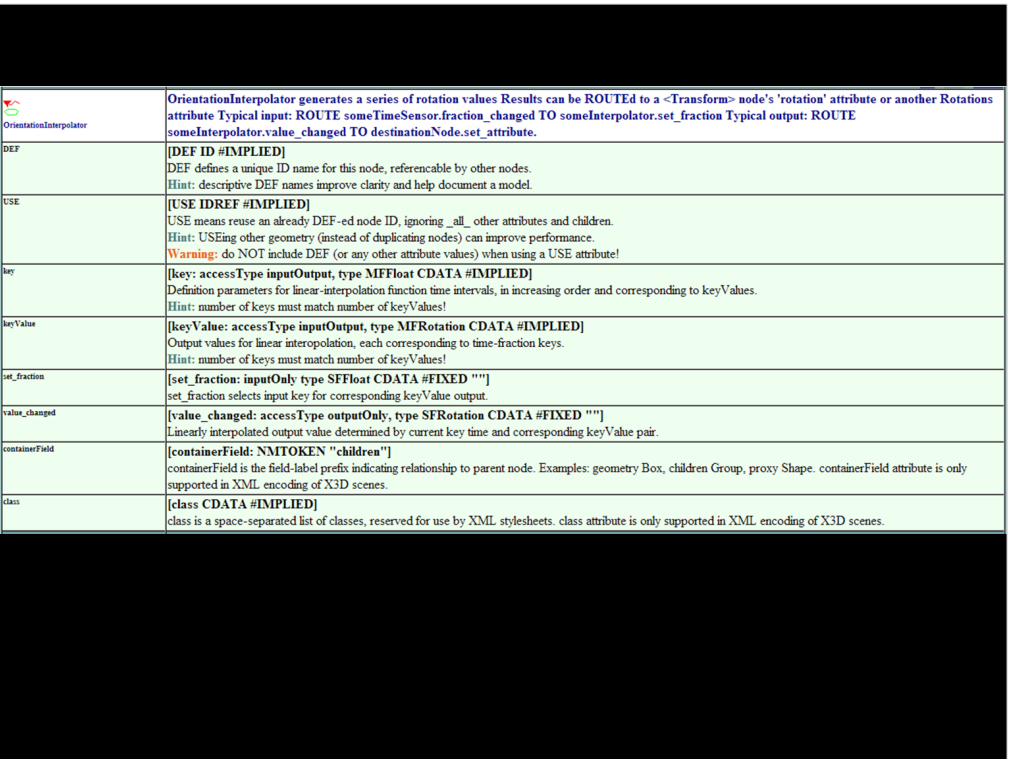

http://www.web3d.org/x3d/content/X3dTooltips.html#OrientationInterpolator

# PositionInterpolator node

Generates a 3-tuple (three-valued floating point) SFVec3f for *value\_changed* output key array contains SFFloat fraction values keyValue array contains SFVec3f output values

• As always: same number of key, keyValue entries

PositionInterpolator computes weighted average between corresponding x, y and z pairs in the keyValue array

• ROUTE to Transform, either translation or scale

 $web$ **3D CONSORTIUM** 

64

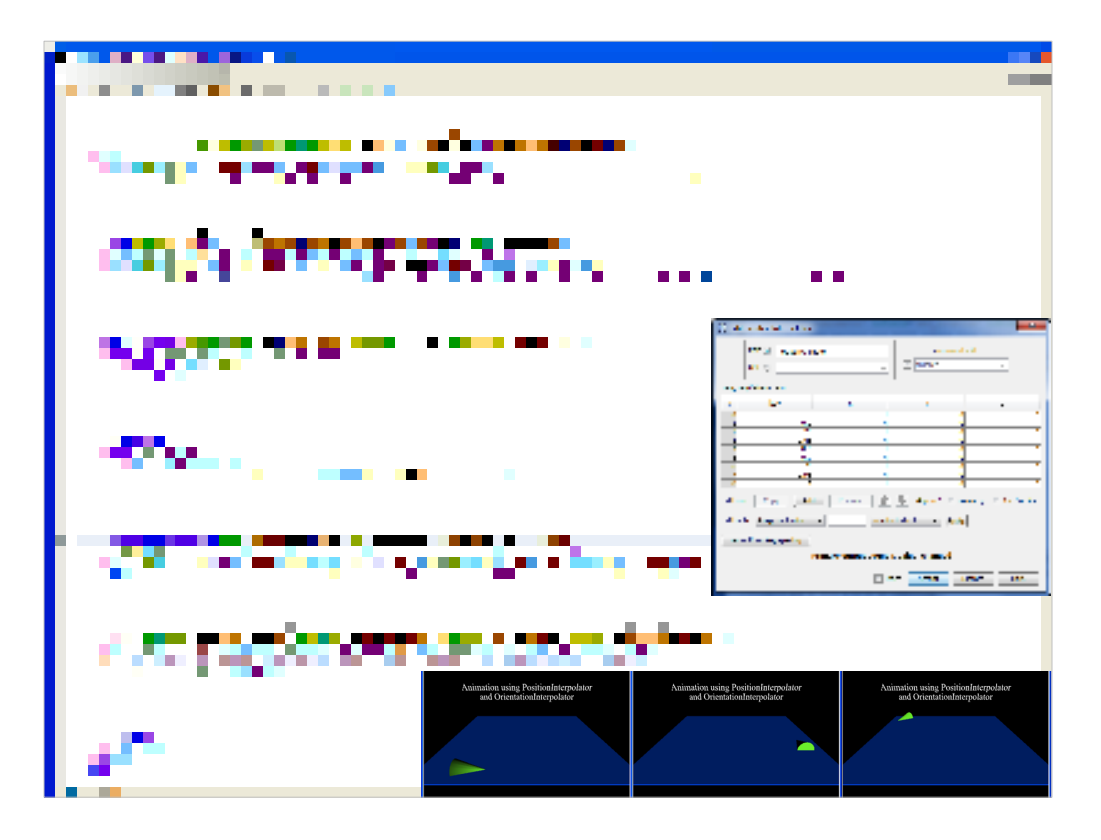

http://X3dGraphics.com/examples/X3dForWebAuthors/Chapter07-EventAnimationInterpolation/PositionOrientationInterpolatorsExample.x3d

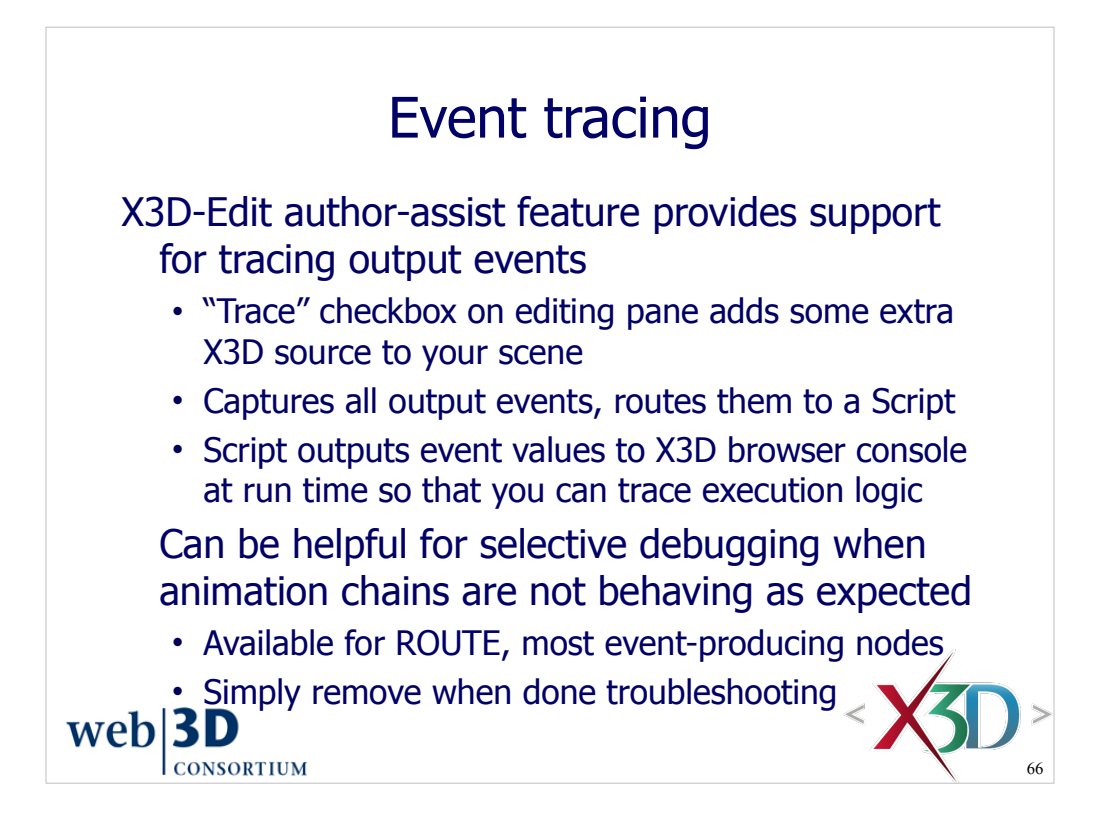

A long-standing challenge for many X3D authors is debugging event chains. It is sometimes hard to detect when an event is not being passed as expected. Problems can include missing or incorrect ROUTE connections, mismatched types or accessTypes, or other problems.

Sometimes (but only just sometimes) a browser might also be at fault.

X3D-Edit now includes a new capability when editing ROUTE connections or eventproducing nodes. If you select the "Trace" checkbox, then a block of X3D code is inserted that connects all of the output events to a Script which reports whenever an event is passed.

Although a bit verbose, it is a cool capability and can be very helpful whenever you are troubleshooting or tracking progress.

Script nodes and Javascript are covered in Chapter 9, Event Utilities and Scripting.

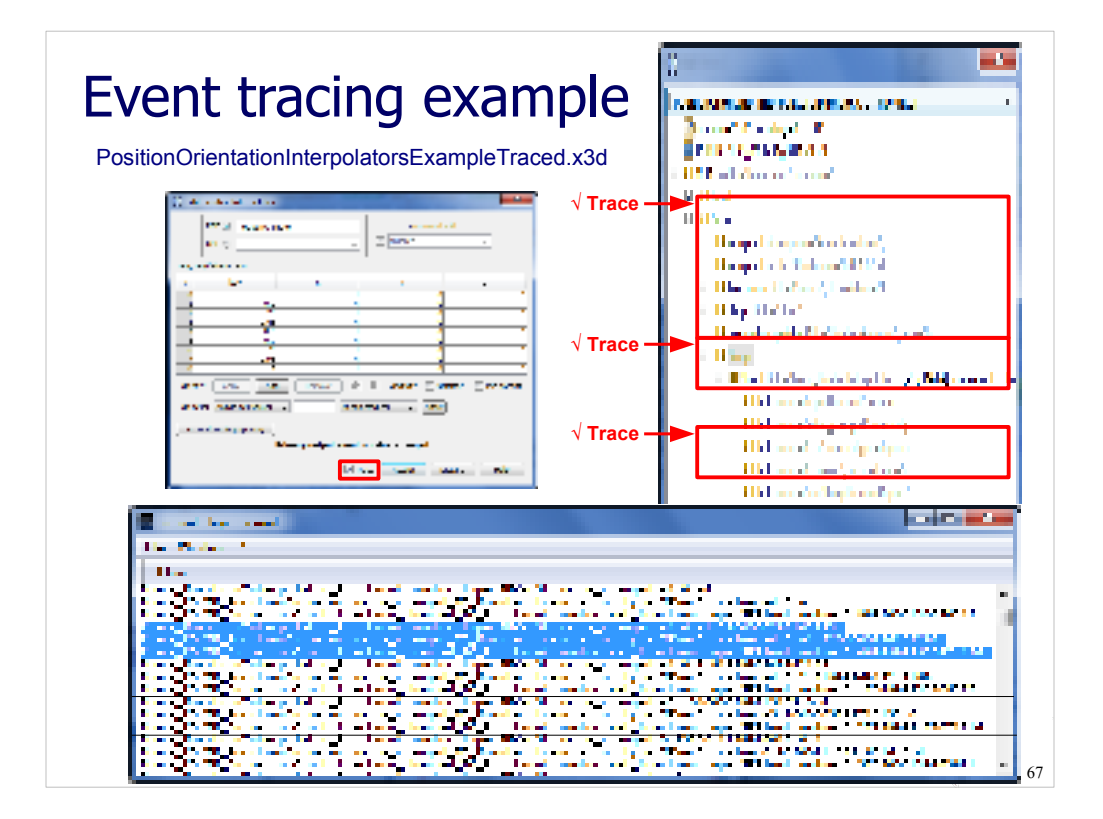

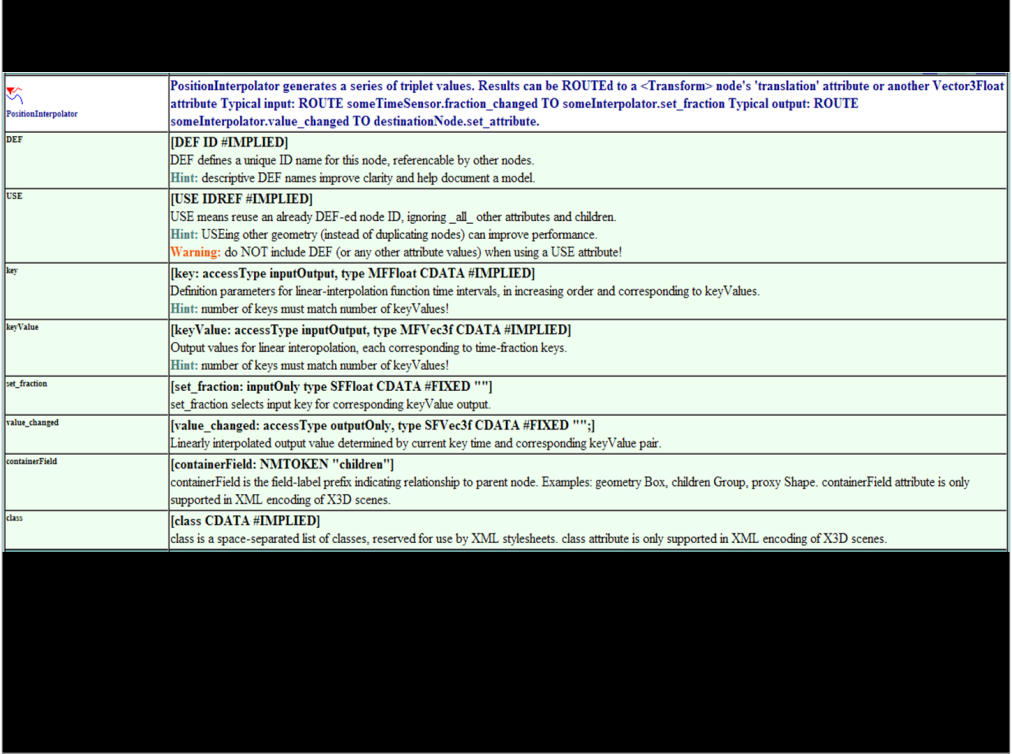

http://www.web3d.org/x3d/content/X3dTooltips.html#PositionInterpolator

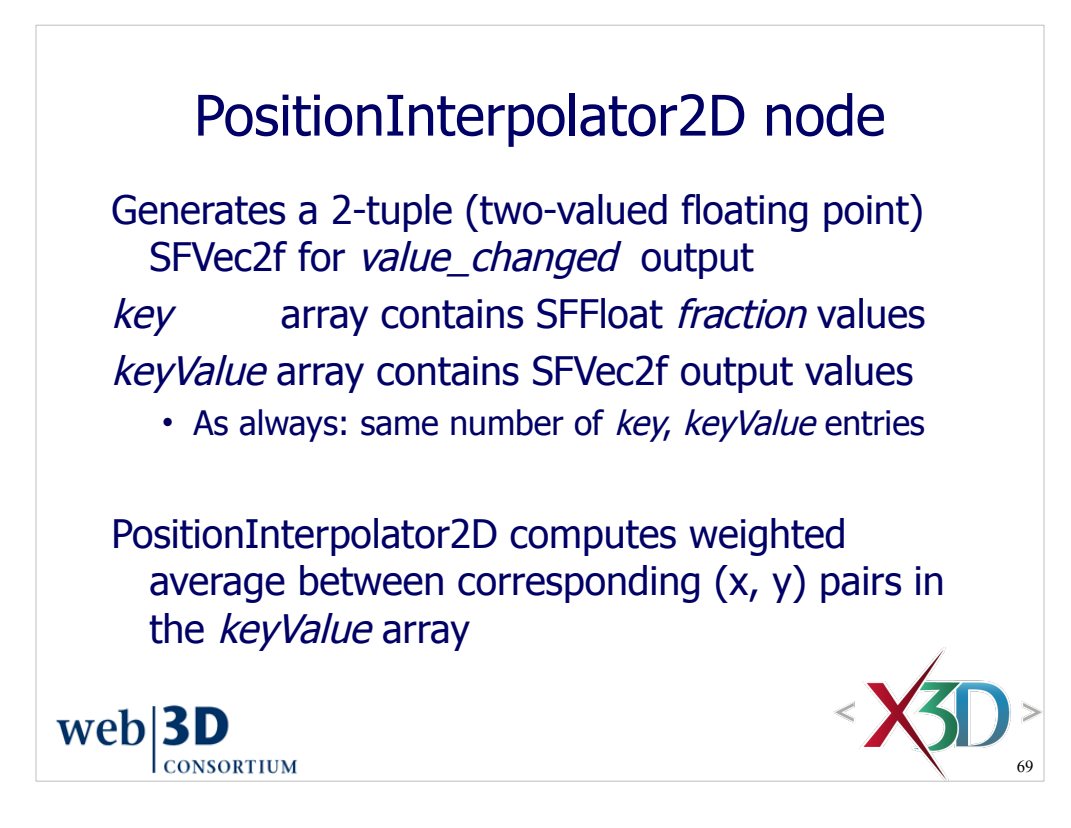

Note that PositionInterpolator2D provides single 2D values, while CoordinateInterpolator2D node produces arrays of 2D vectors.

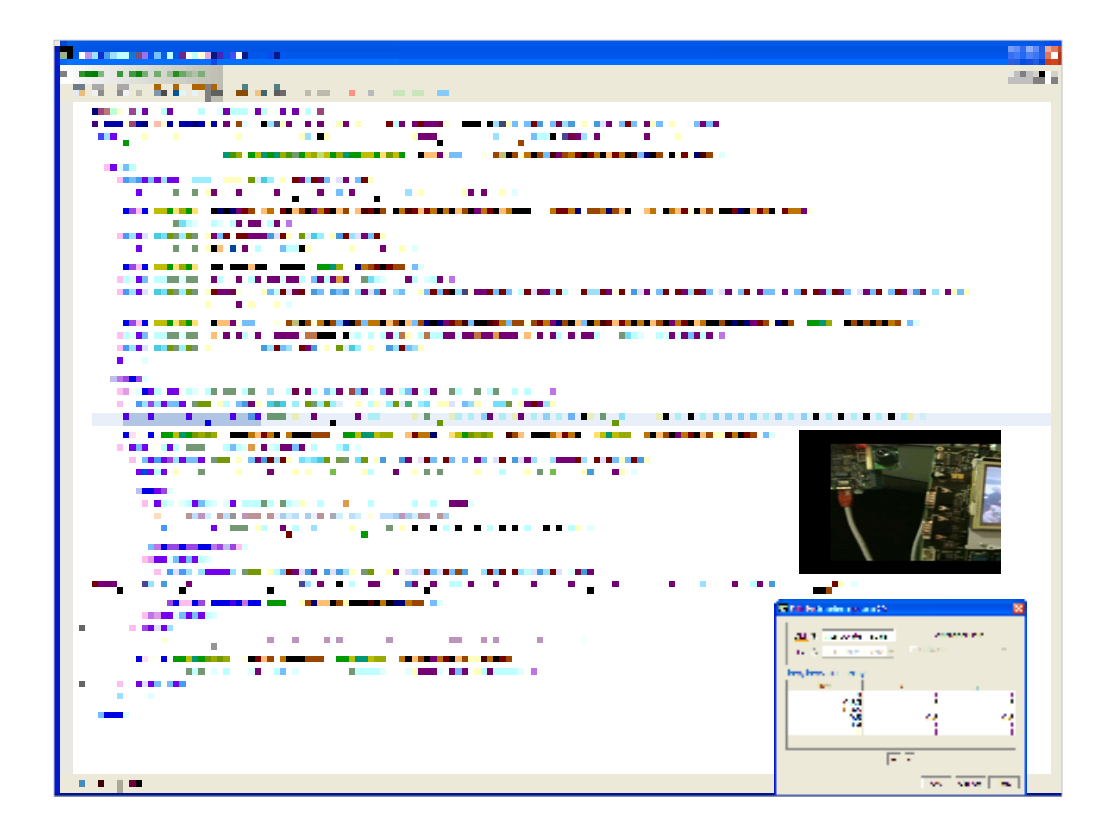

http://X3dGraphics.com/examples/X3dForWebAuthors/Chapter07-EventAnimationInterpolation/PositionInterpolator2dExample.x3d

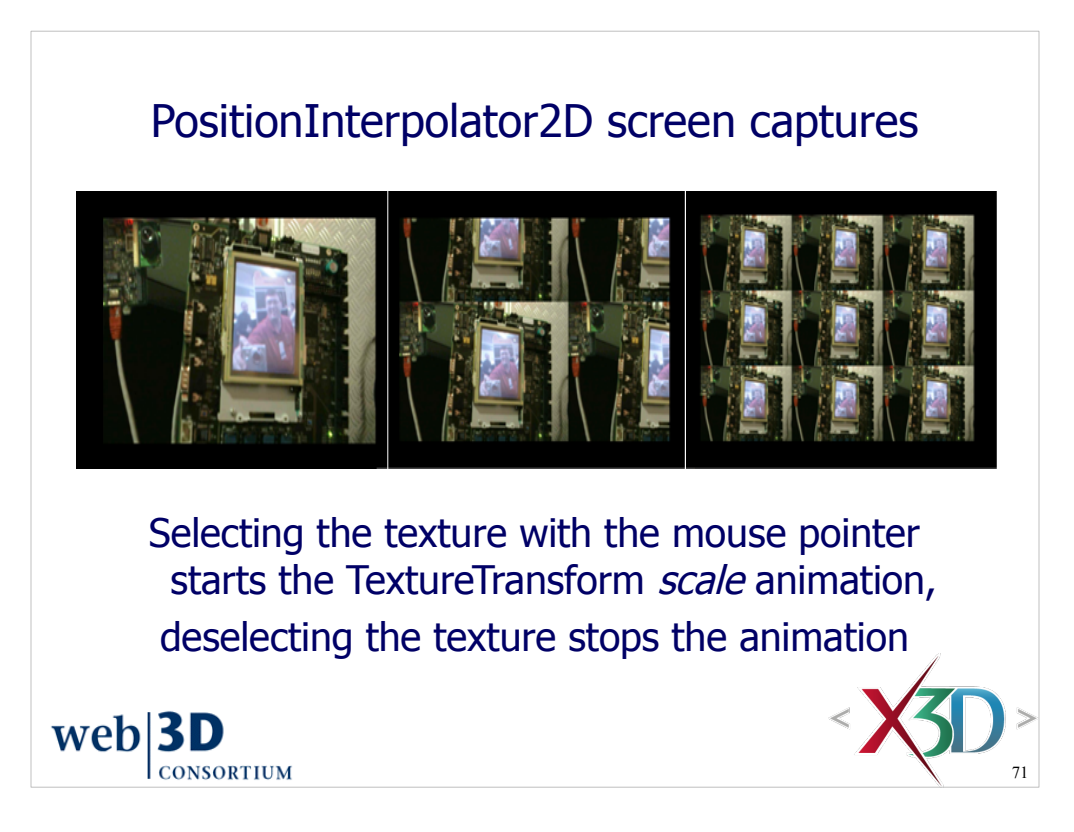

http://X3dGraphics.com/examples/X3dForWebAuthors/Chapter07-EventAnimationInterpolation/PositionInterpolator2dExample.x3d

fun: replace destination toField *set\_scale* with *set\_translation* in the ROUTE

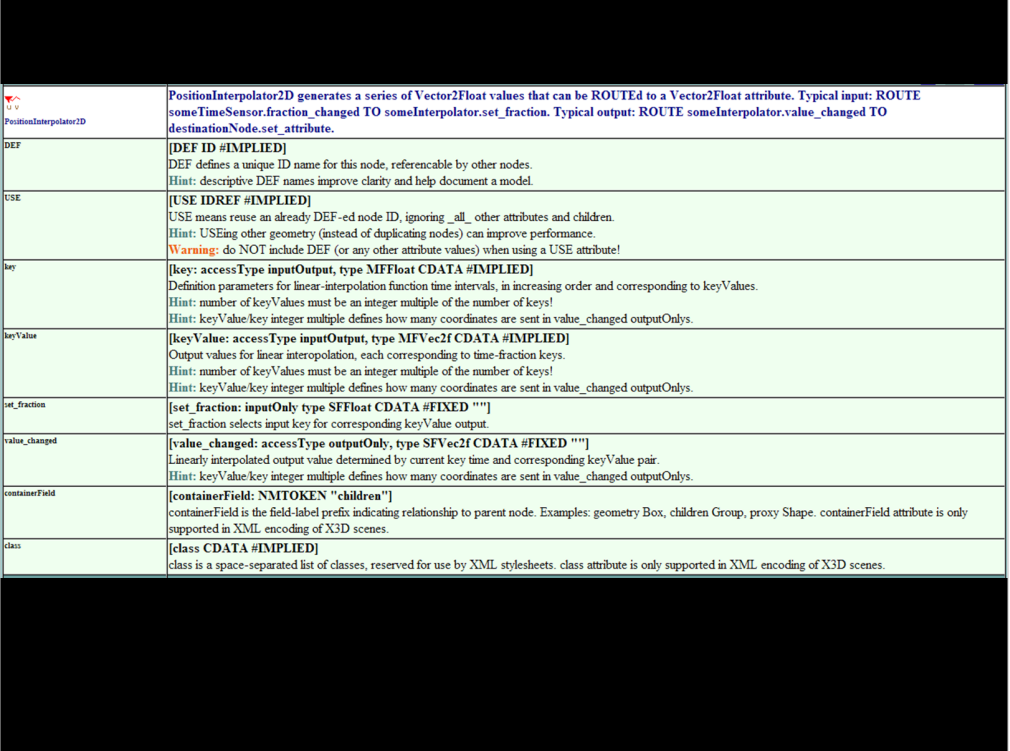

http://www.web3d.org/x3d/content/X3dTooltips.html#PositionInterpolator2D

# NormalInterpolator node

Generates a 3-tuple (three-valued floating point) SFVec3f for *value\_changed* output key array contains SFFloat values keyValue array contains SFVec3f values • As always: same number of key, keyValue entries • SFVec3f outputs: unit-normal vectors, magnitude=1 NormalInterpolator animates along shortest path between the pair of normal vectors currently being referenced in keyValue array Normal vectors used for special shading effects

• see Chapter13 - Geometry Triangles Quadrilaterals

Why is NormalInterpolator different than PositionInterpolator?

- Normal vectors are 3-tuple values that begin at the local origin
- Normal vectors have unit length (or can be normalized to unit length)
- Interpolation between normals thus travels along surface of unit sphere
- Position values are points in space
- Position values may also be used as 3D dimensions, e.g. Transform scale
- PositionInterpolator performs linear averaging between position values
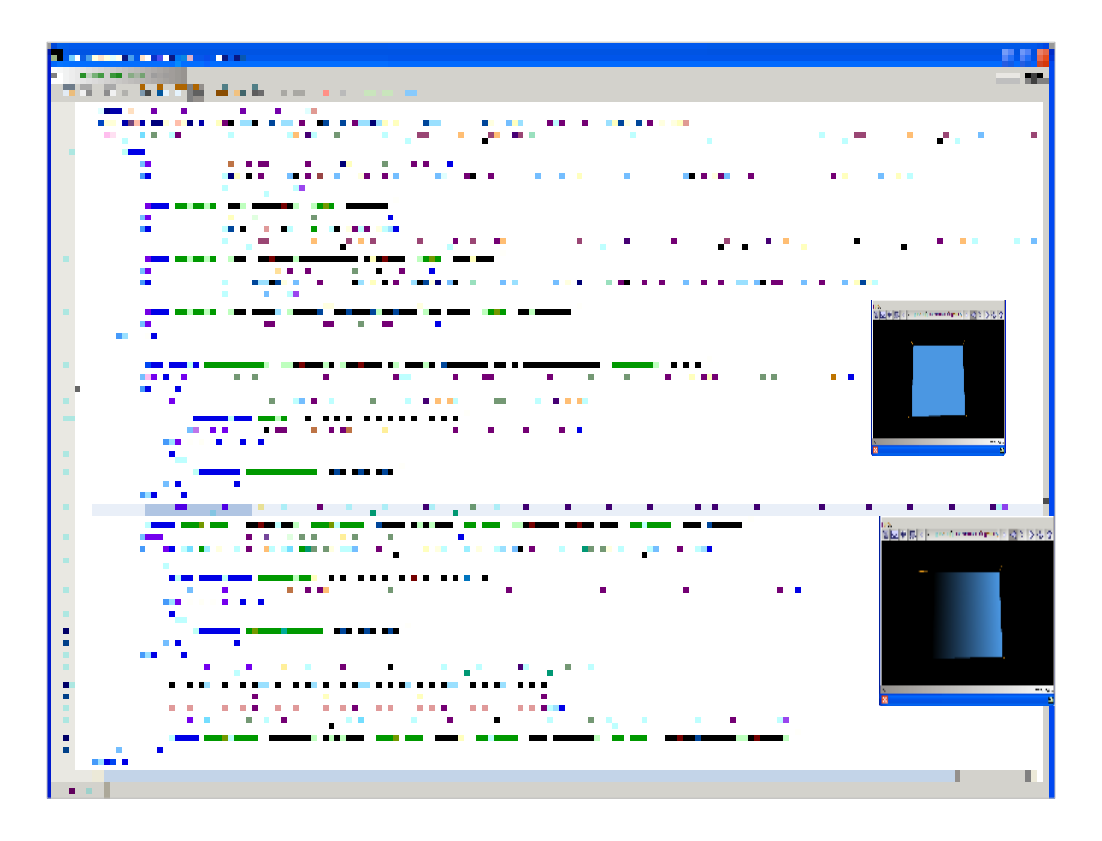

http://X3dGraphics.com/examples/X3dForWebAuthors/Chapter07-EventAnimationInterpolation/NormalInterpolator.x3d

For alternate examples, see

VRML 2.0 Sourcebook, Chapter 19 - Normals Shading http://www.web3d.org/x3d/content/examples/Vrml2.0Sourcebook/Chapter19-NormalsShading

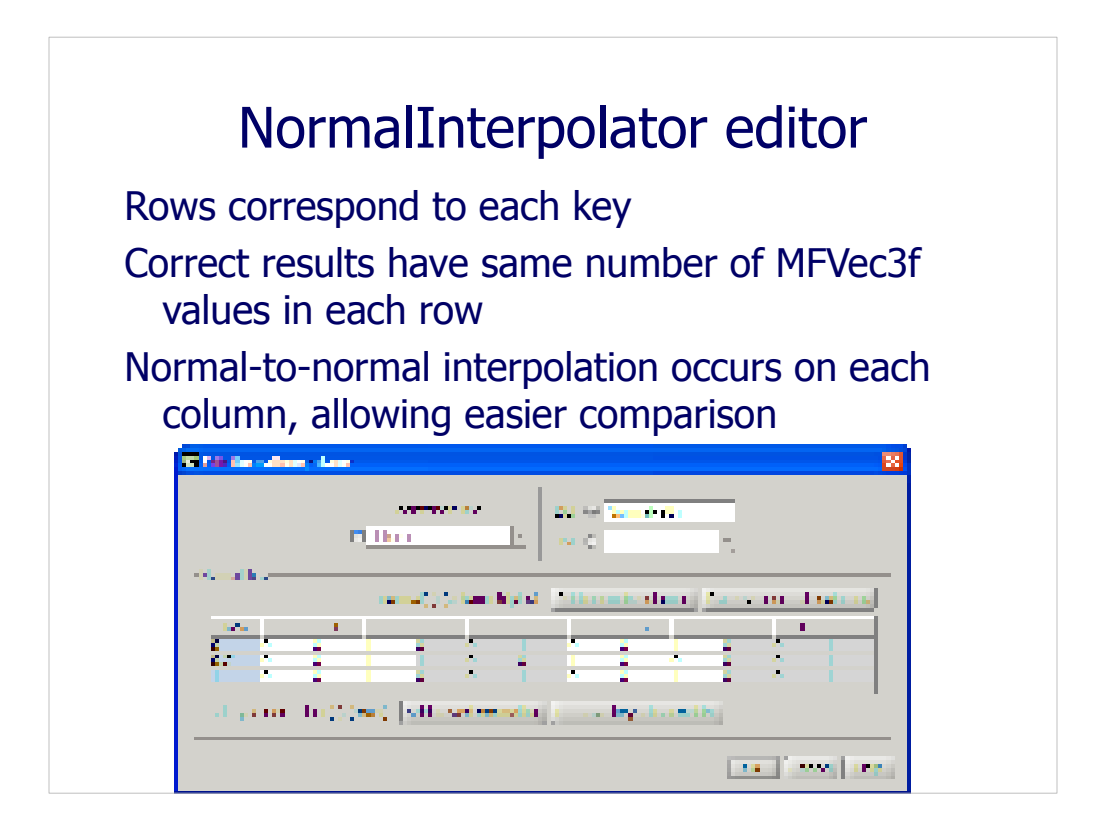

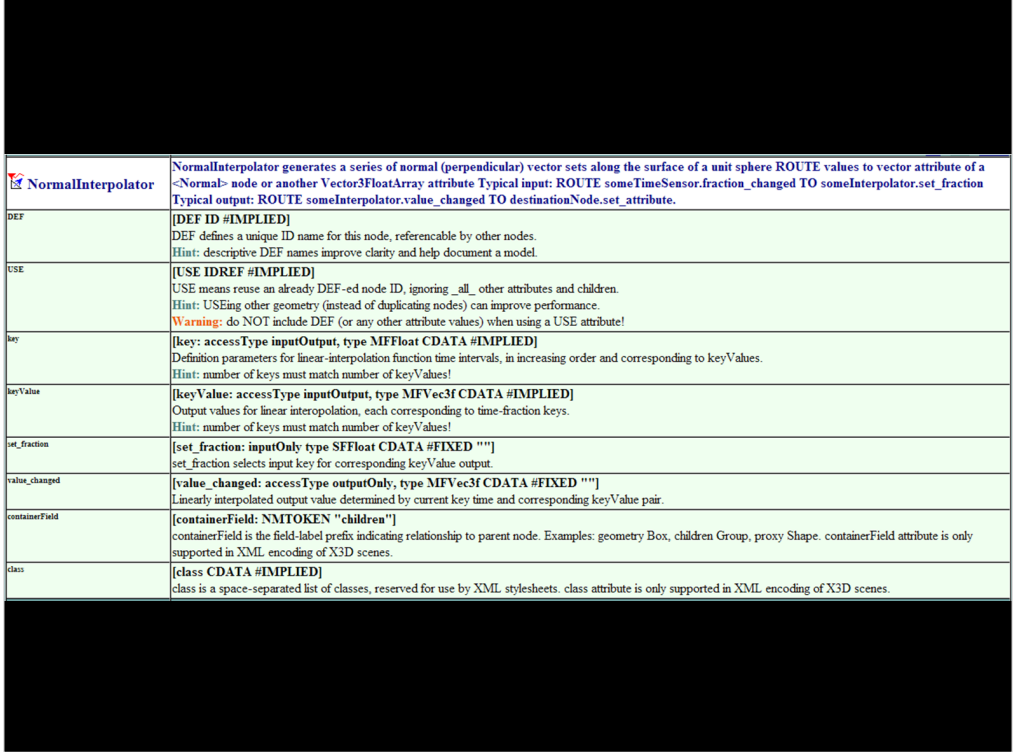

http://www.web3d.org/x3d/content/X3dTooltips.html#NormalInterpolator

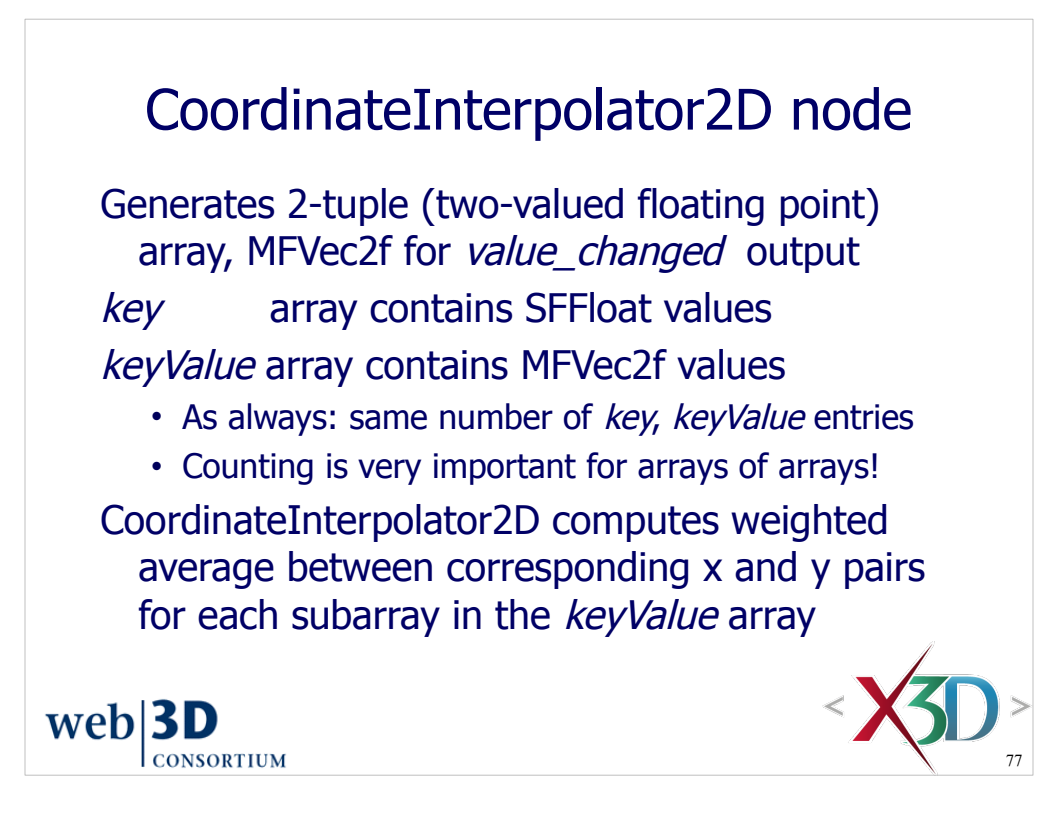

Note that CoordinateInterpolator2D node produces arrays of 2D vectors, while PositionInterpolator2D provides single 2D values.

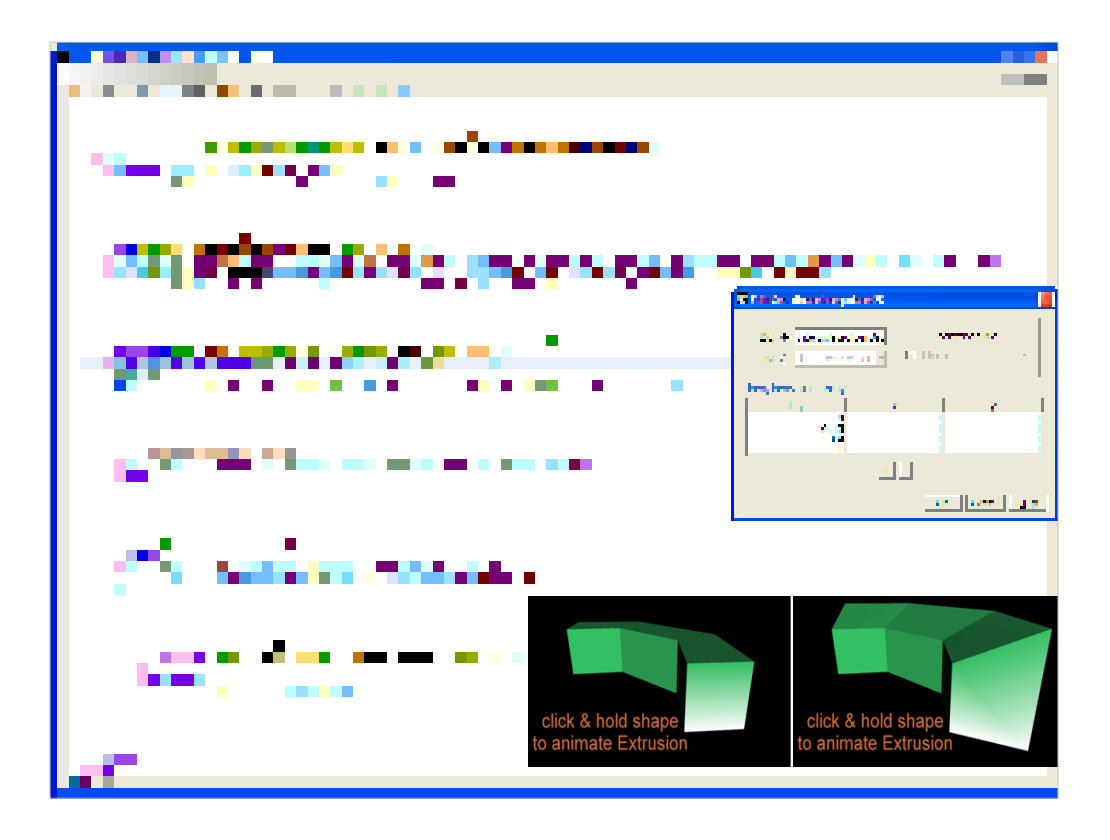

http://X3dGraphics.com/examples/X3dForWebAuthors/Chapter07-EventAnimationInterpolation/CoordinateInterpolator2dExample.x3d

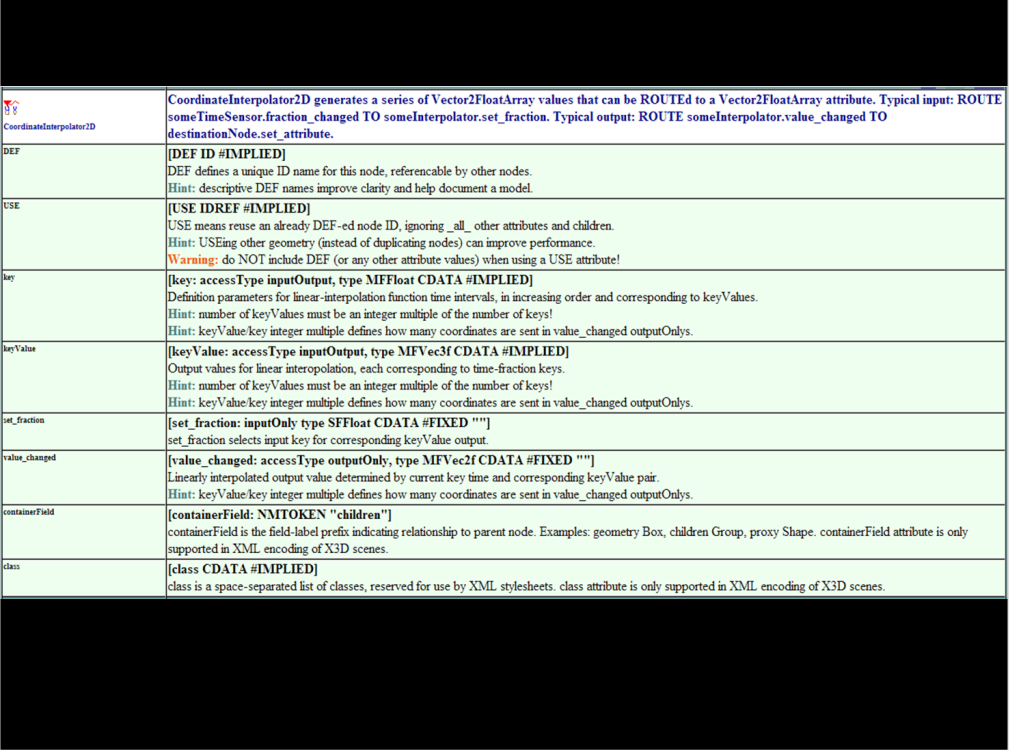

http://www.web3d.org/x3d/content/X3dTooltips.html#CoordinateInterpolator2D

## CoordinateInterpolator node

Generates *n*-tuple (multiple-valued floating point) array, MFFloat for value\_changed output  $key$  array contains *n* SFFloat values  $keyValue$  array contains n MFFloat values • As always: same number of key, keyValue entries • Counting is very important for arrays of arrays! CoordinateInterpolator computes weighted average between corresponding element pairs

for each subarray in the keyValue array

 $web$ |3D **CONSORTIUM** 

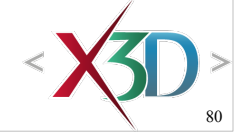

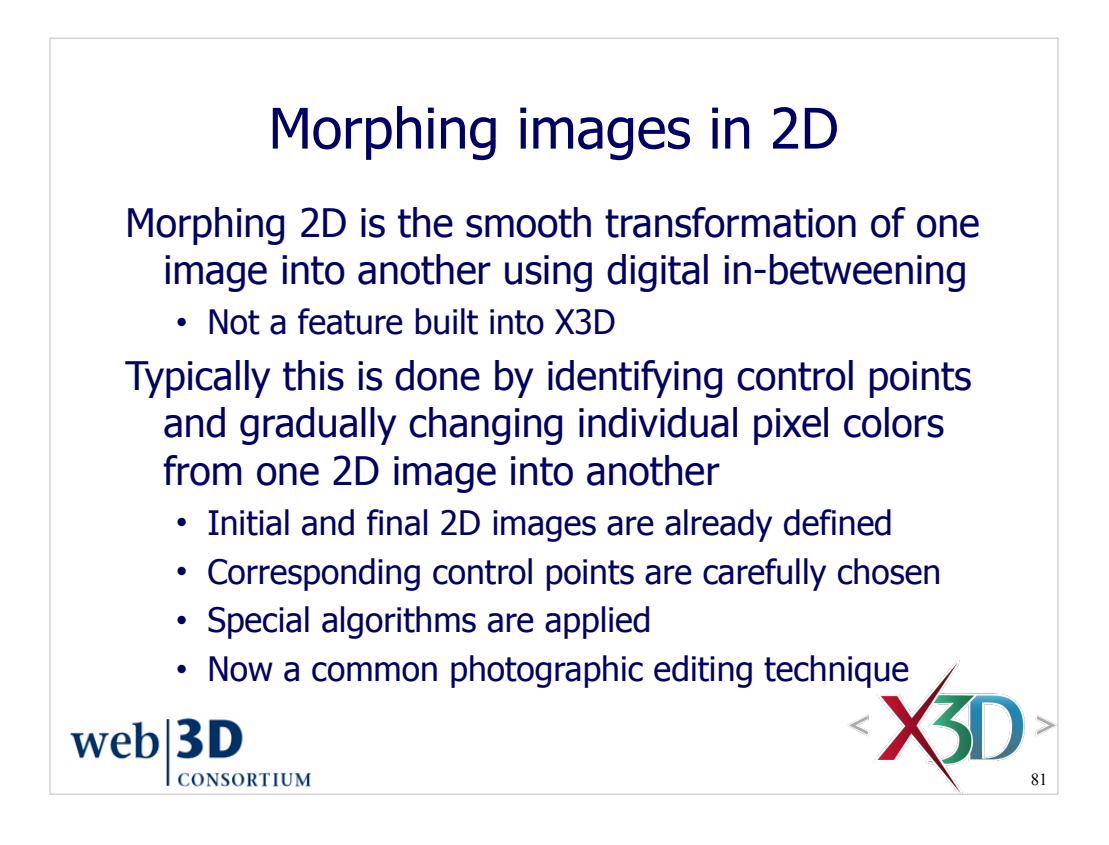

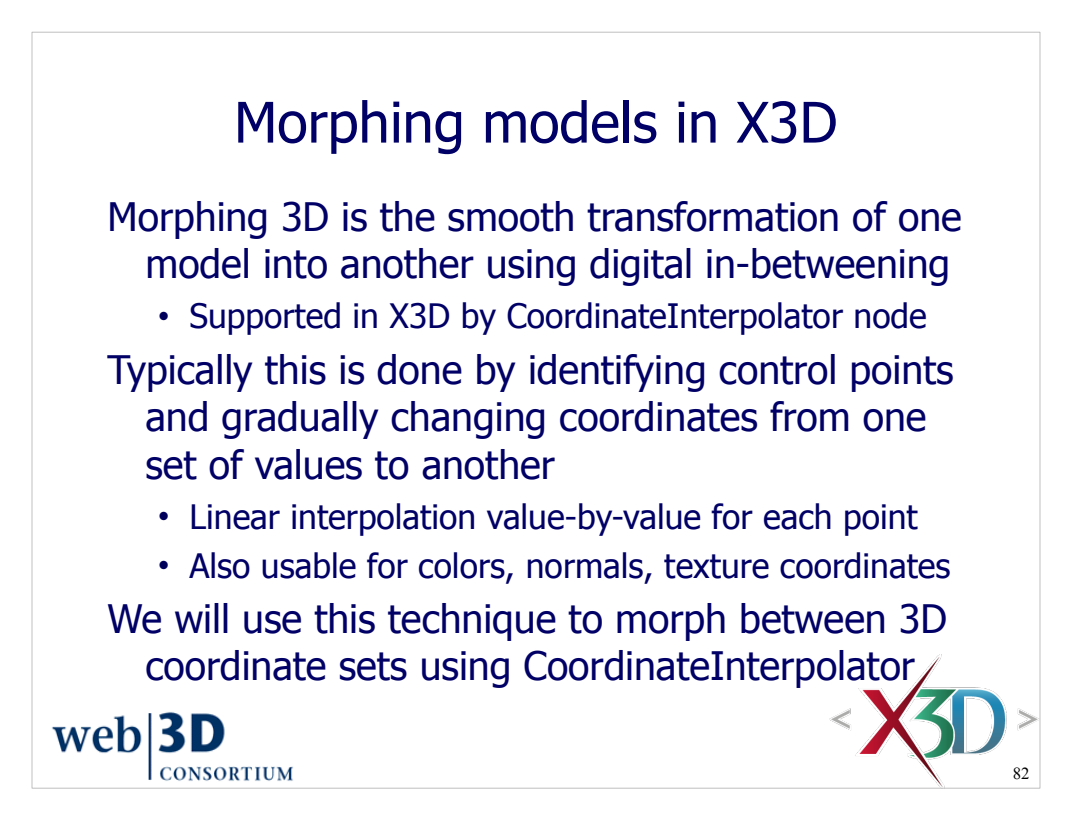

SIGGRAPH 1992. Image Morphing History. Morphing is the process of turning one image into another through a seamless transition. The following slideset by Thaddeus Beier and Shawn Neeley includes case study examination of Michael Jackson's "Black or White" which first applied this technique to music video,

http://www.cs.unc.edu/~lazebnik/research/fall08/qi\_mo.ppt

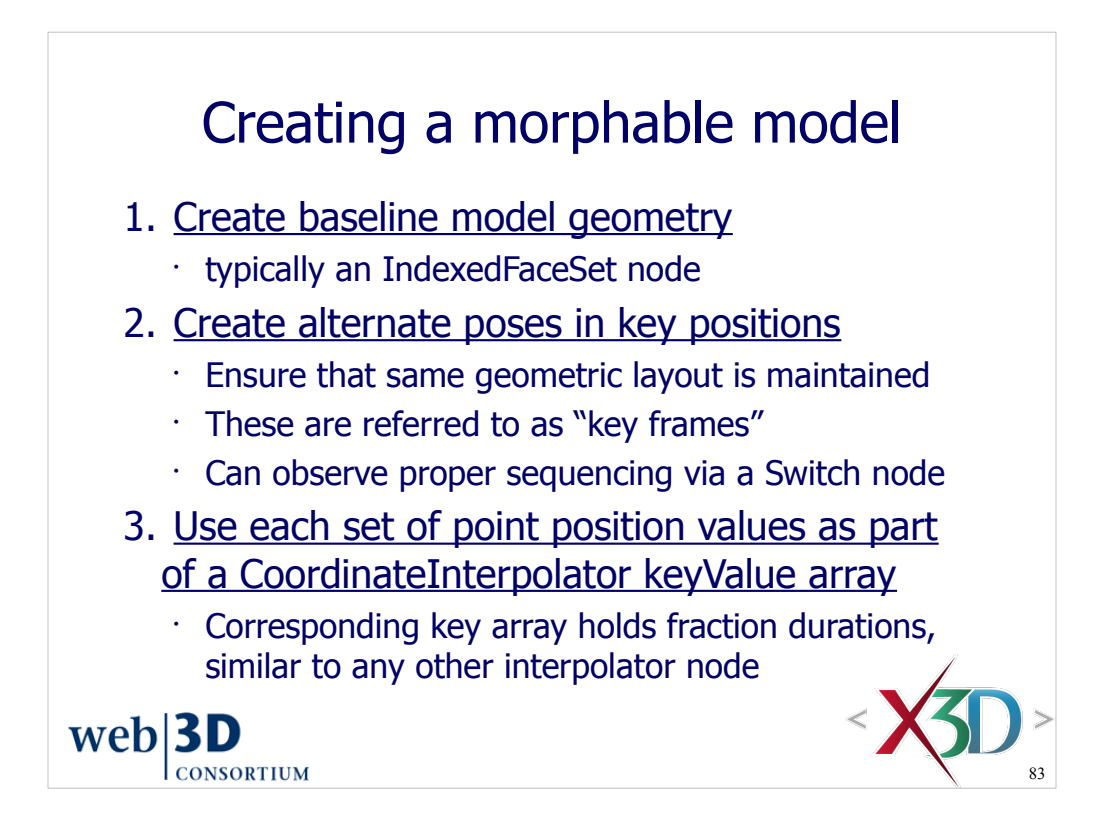

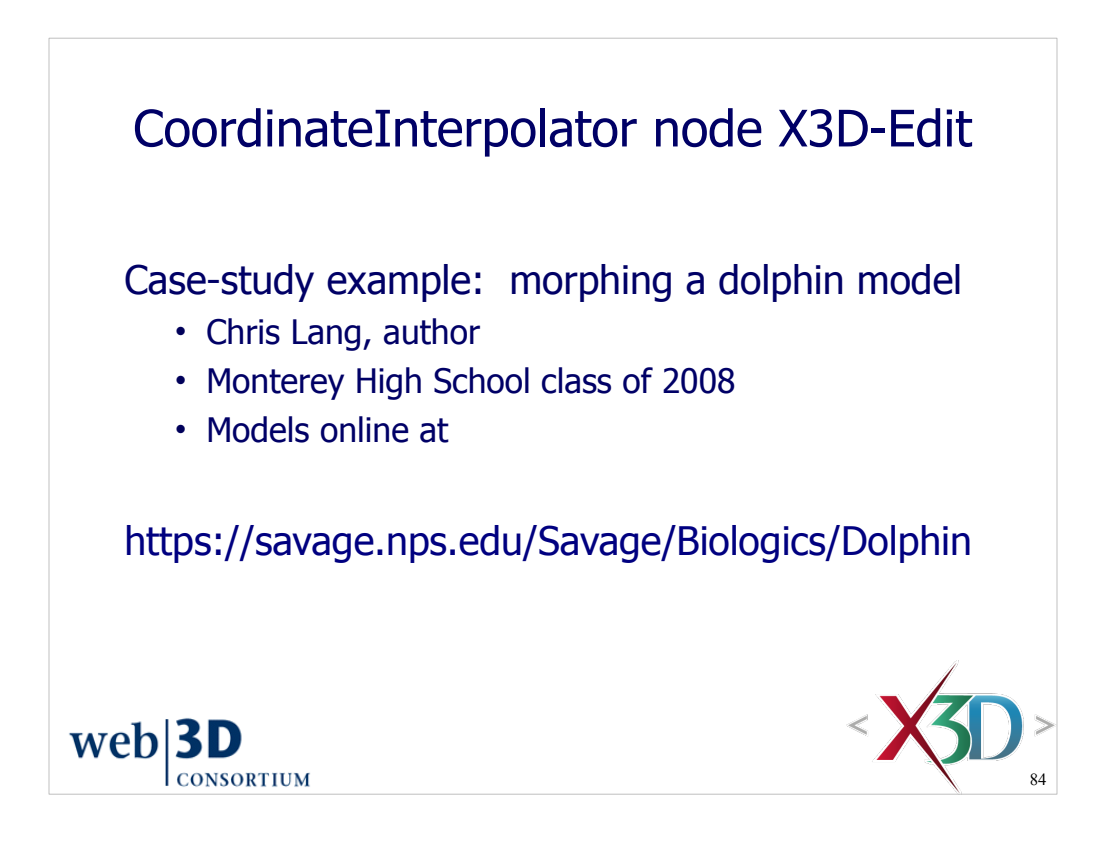

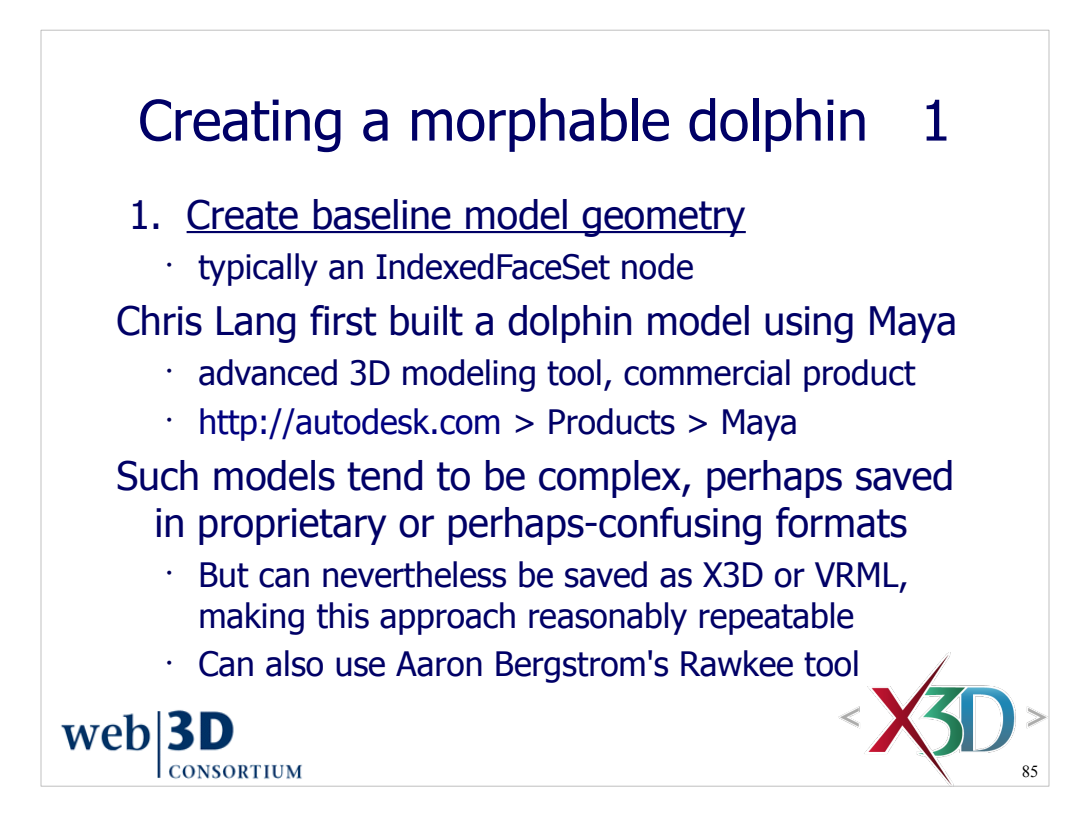

Rawkee is for Maya version 7.

- Maya is a commercial authoring tool by Autodesk
- http://autodesk.com http://en.wikipedia.org/wiki/Maya\_software
- Project Rawkee: Open-Source X3D Plugin for Maya by the Archaeology Technologies Laboratory (ATL) of North Dakota State University (NDSU).
- http://rawkee.sourceforge.net

Currently we simply save Maya models as VRML or X3D.

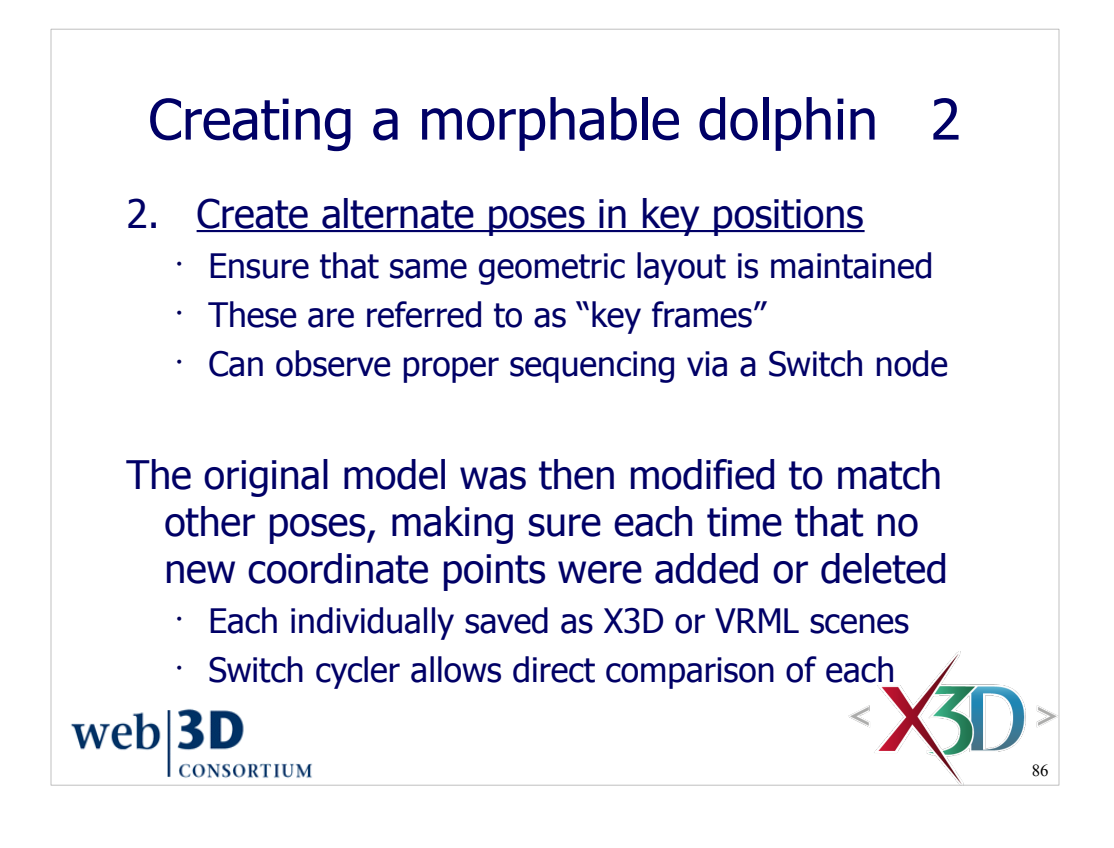

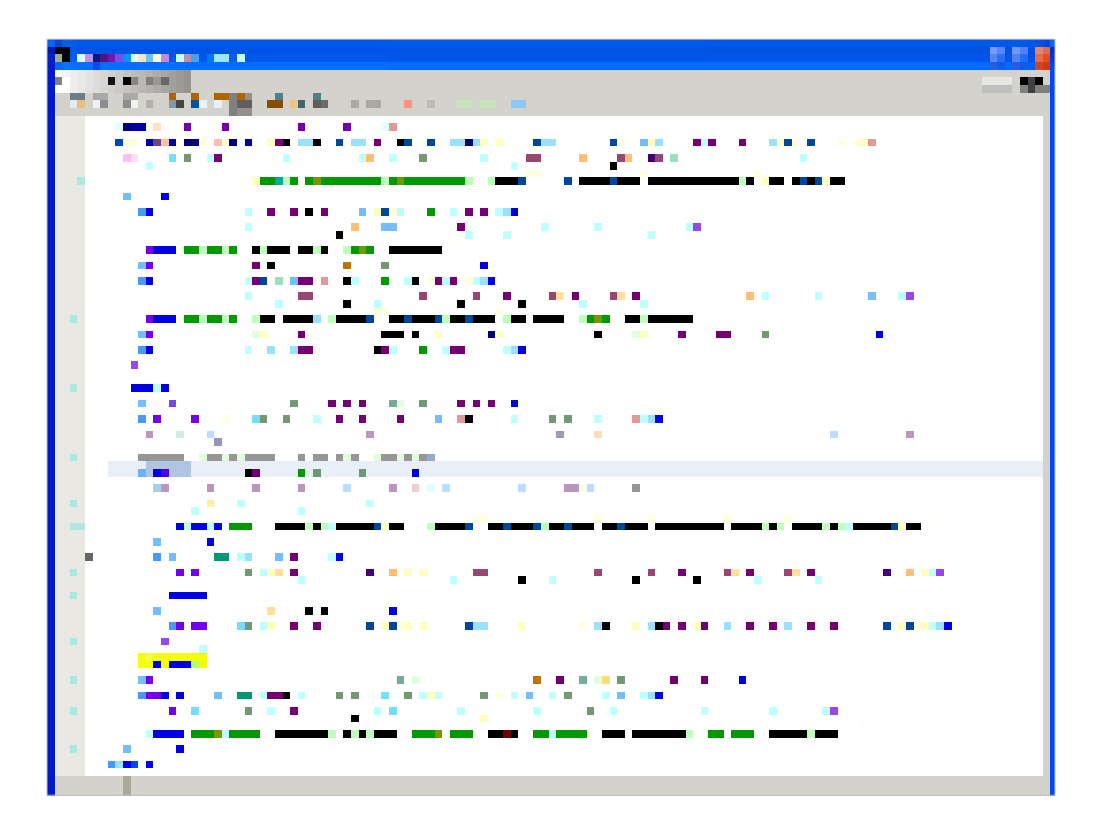

https://savage.nps.edu/Savage/Biologics/Dolphin/DolphinSwitcher.x3d

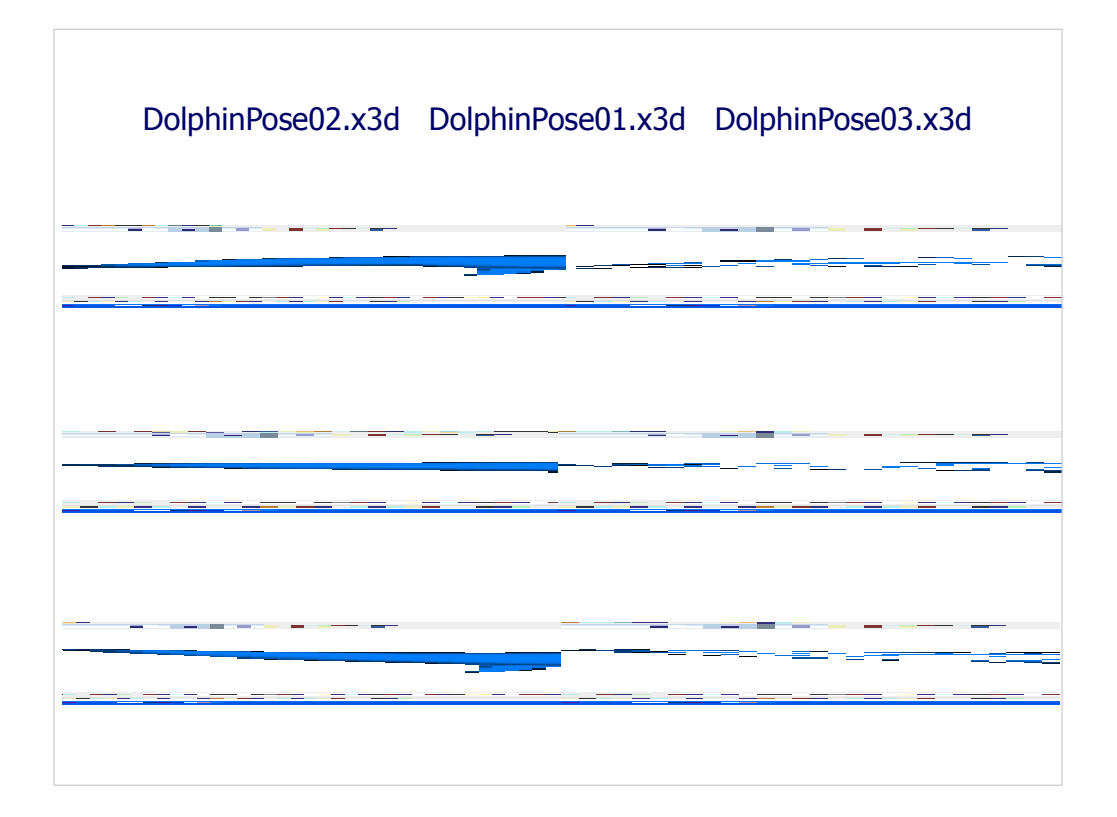

https://savage.nps.edu/Savage/Biologics/Dolphin/DolphinPose02.x3d https://savage.nps.edu/Savage/Biologics/Dolphin/DolphinPose01.x3d https://savage.nps.edu/Savage/Biologics/Dolphin/DolphinPose03.x3d

X3jD viewer wireframe mode is toggled with key Alt-w

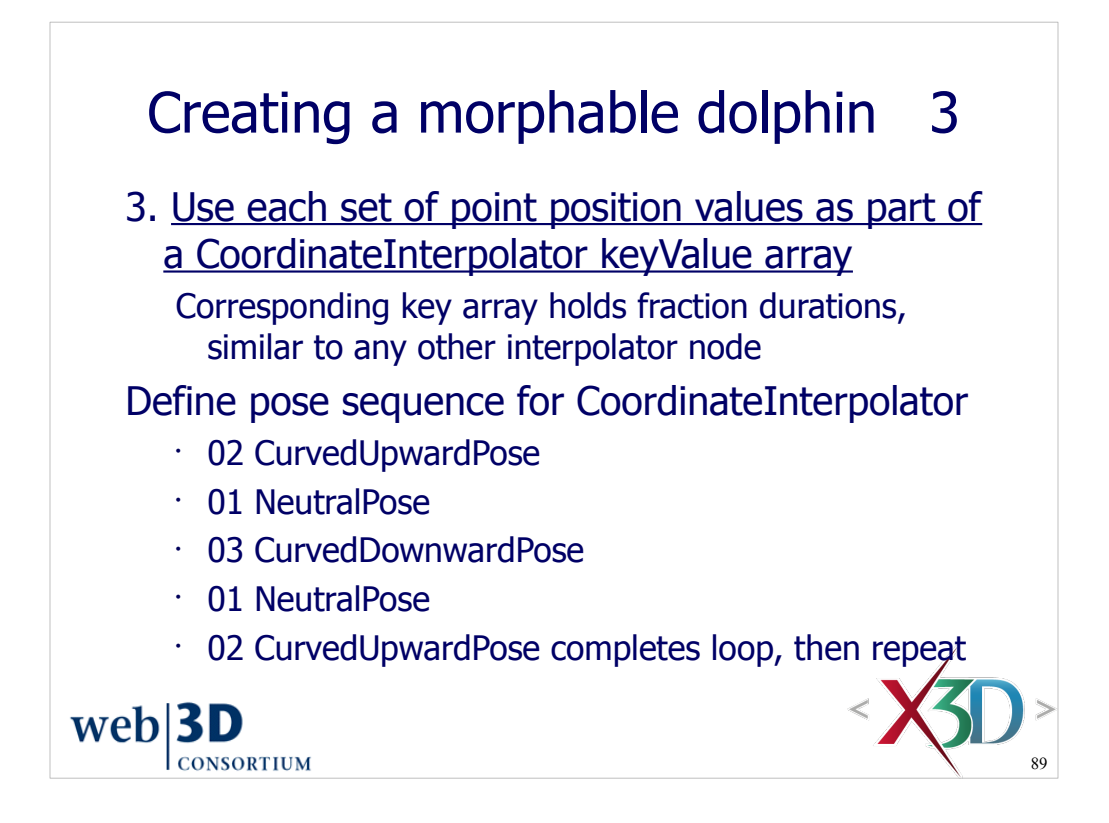

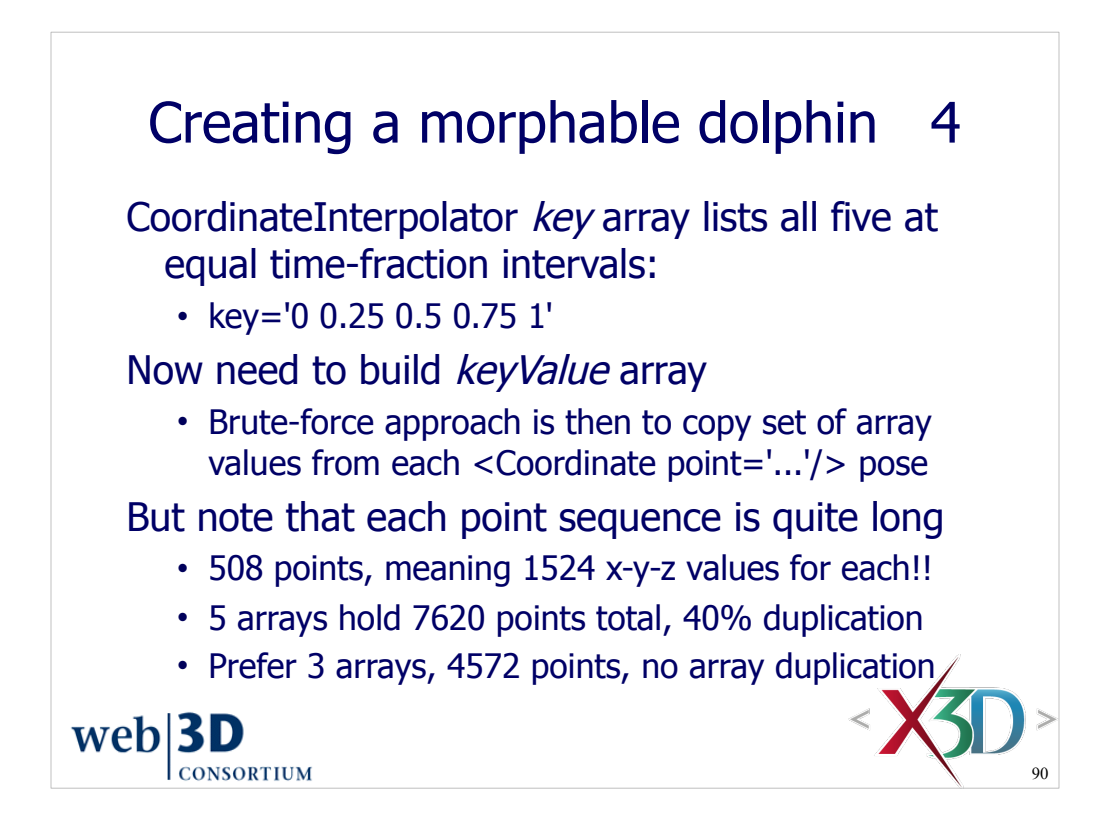

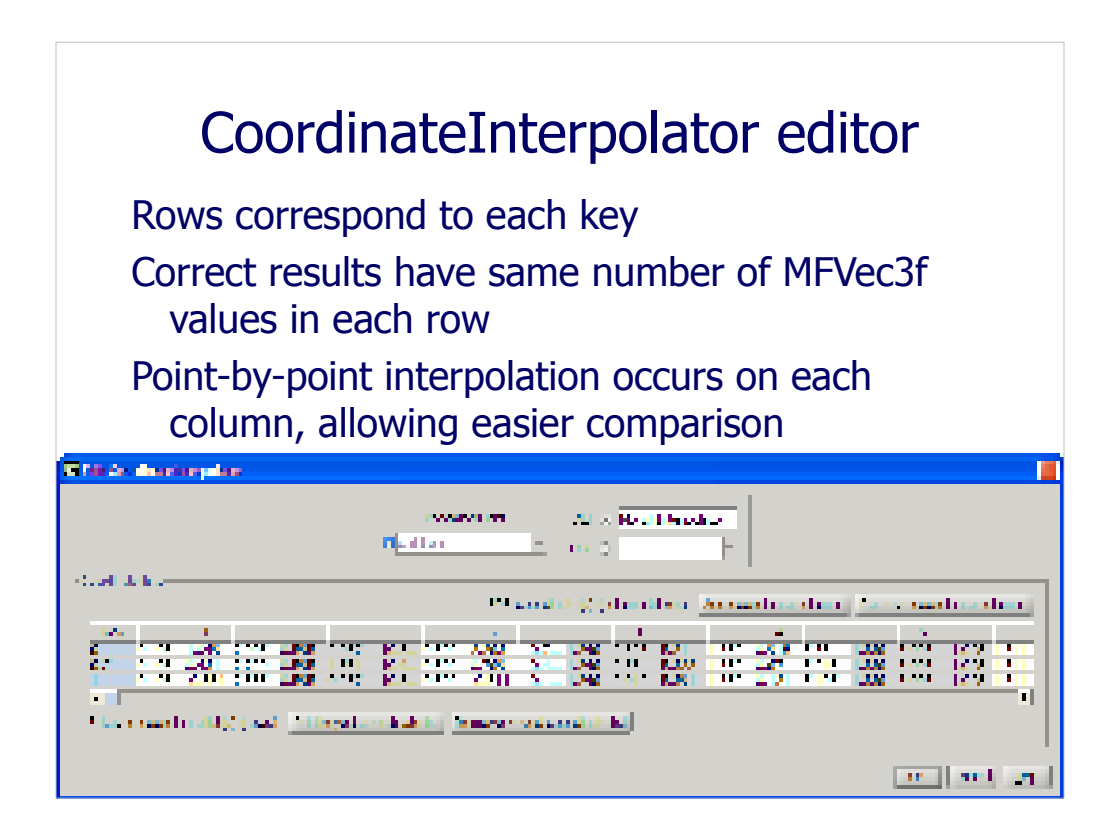

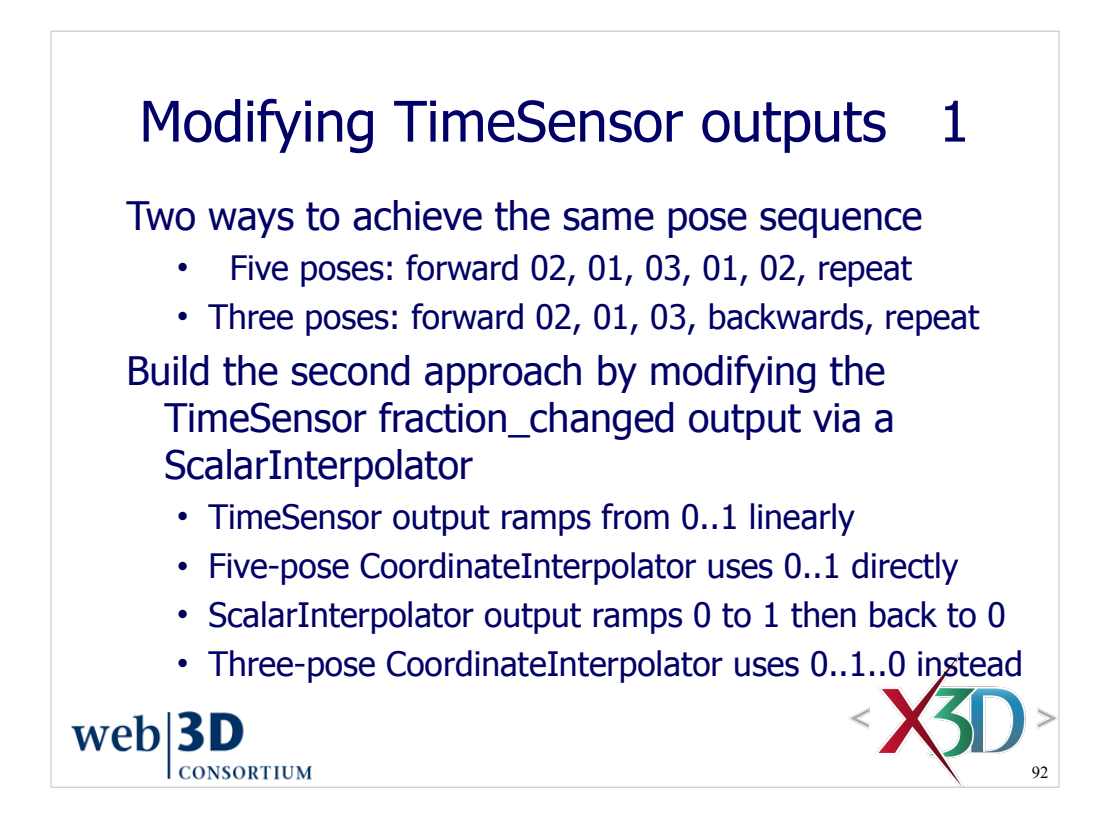

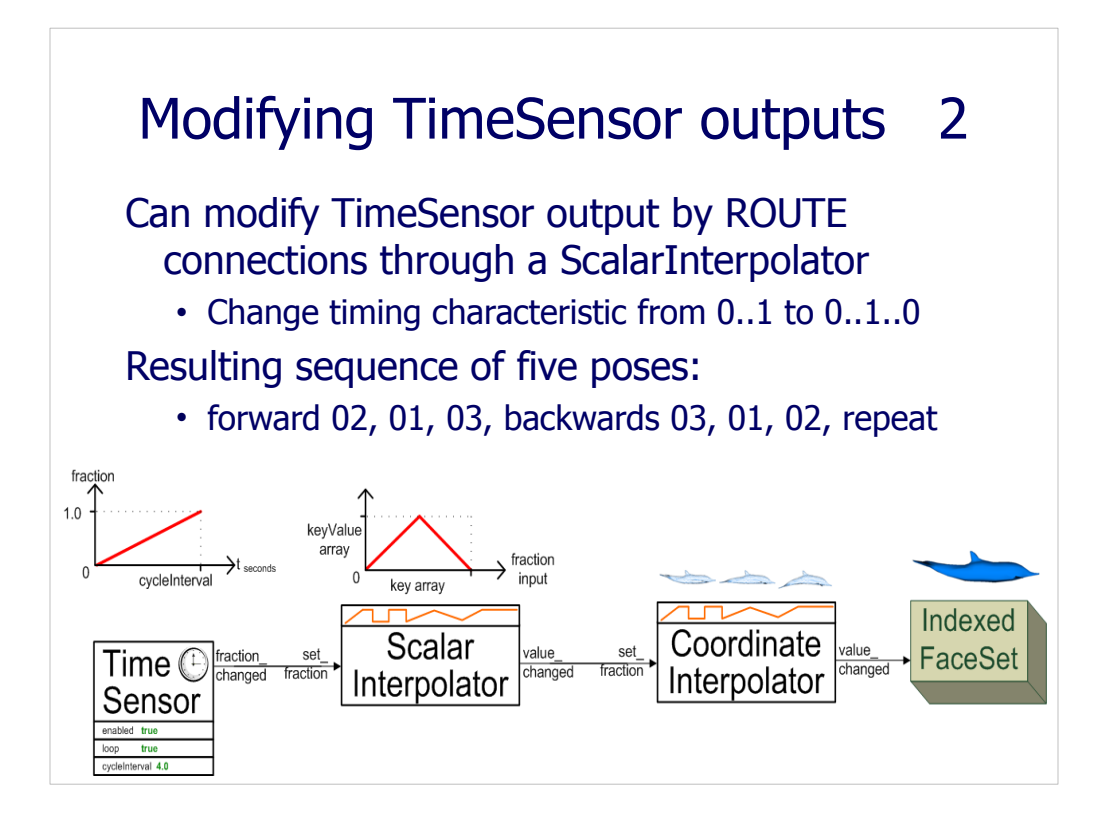

Try it yourself: you might even reduce the CoordinateInterpolator further by removing the middle neutral pose. Is the resulting animation still satisfactory, or is it too jerky? You decide. (Thanks to Terence Tan for this suggestion.)

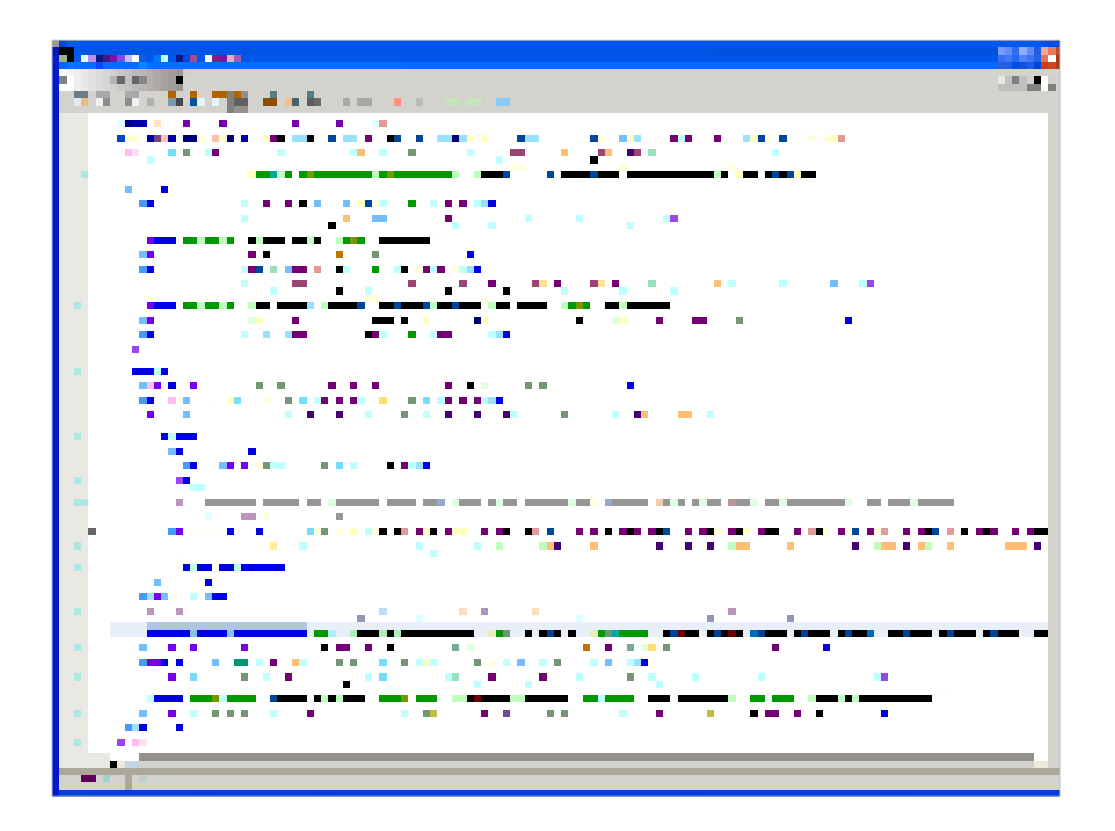

https://savage.nps.edu/Savage/Biologics/Dolphin/DolphinMorpher.x3d

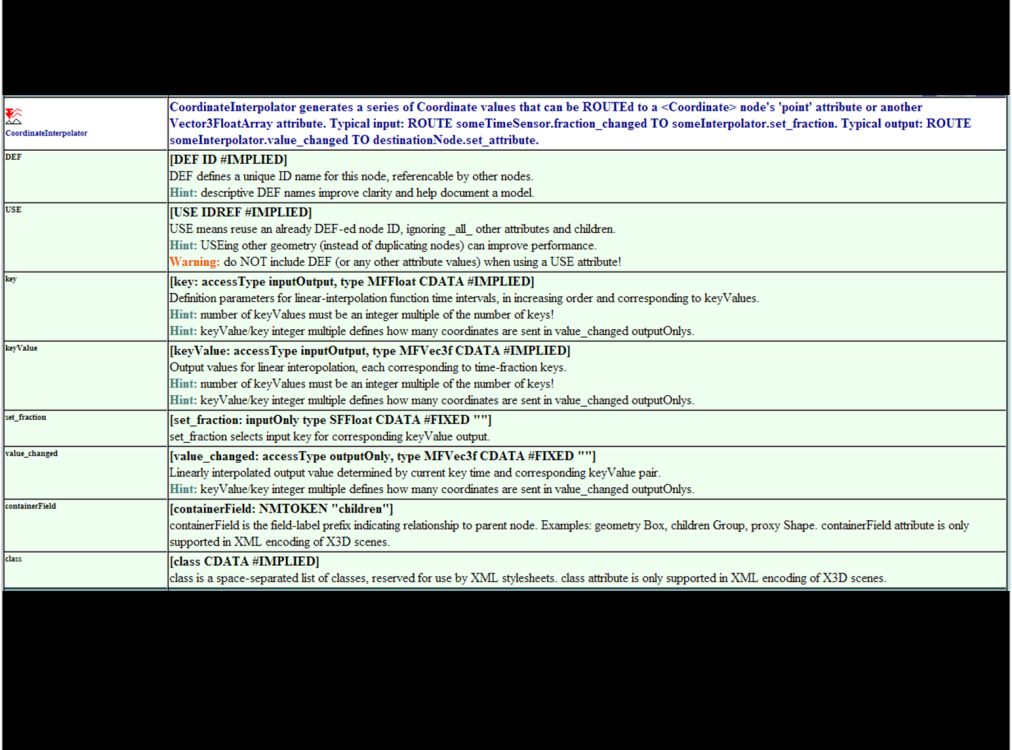

http://www.web3d.org/x3d/content/X3dTooltips.html#CoordinateInterpolator

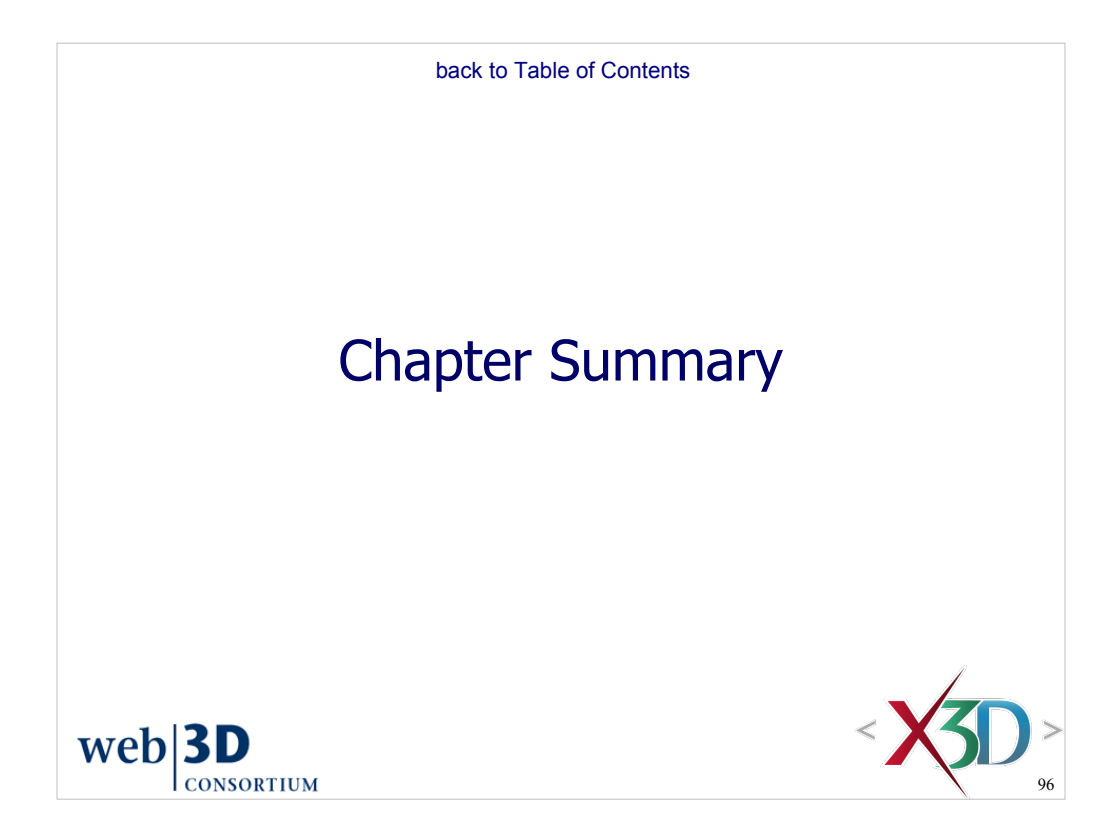

## Chapter Summary: Event Animation

Behaviors, events, ROUTE connections, animation Animation as scene-graph modification Event-animation design pattern: 10-step process Interpolation nodes

- TimeSensor and event timing
- ScalarInterpolator and ColorInterpolator
- OrientationInterpolator, PositionInterpolator, PositionInterpolator2D and NormalInterpolator
- CoordinateInterpolator, CoordinateInterpolator2D

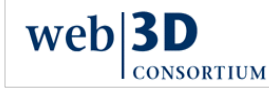

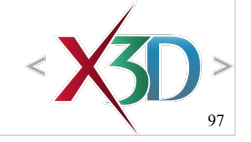

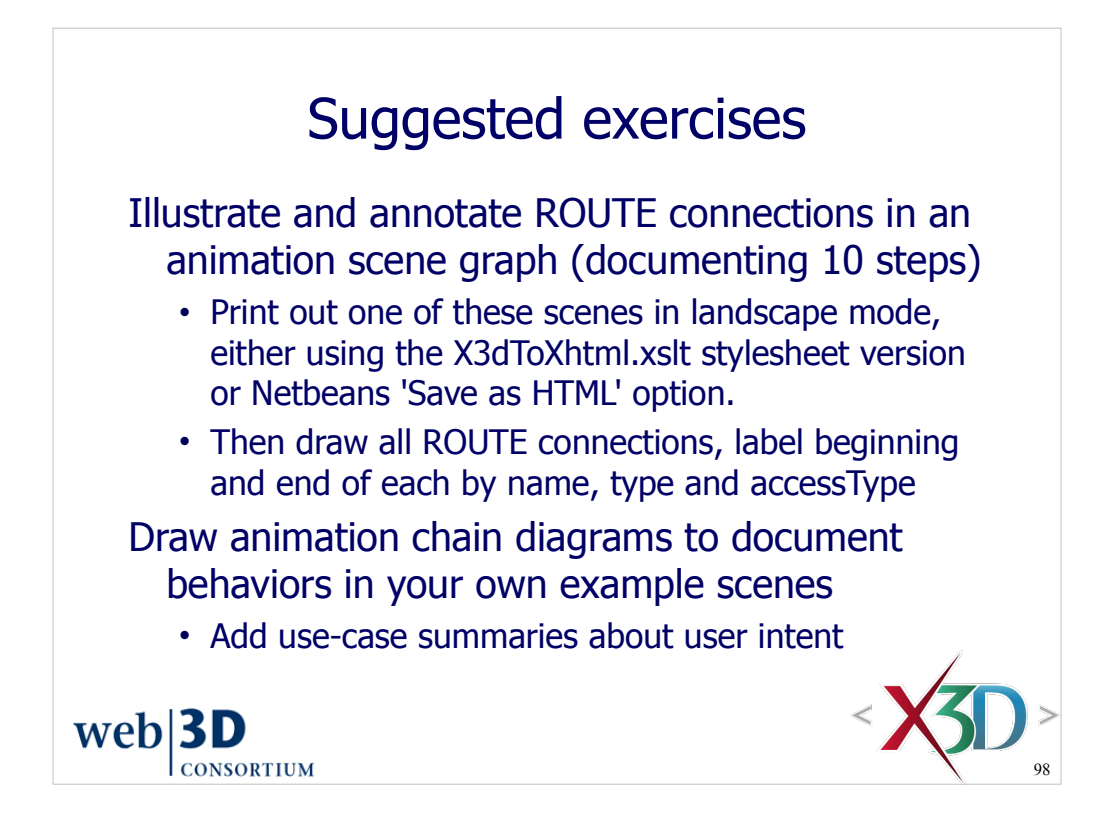

Someday we hope to automate the production of such diagrams.

X3dToXhtml.xslt is available via X3D-Edit menu *File, Export from X3D, Export as Annotated XHTML...*

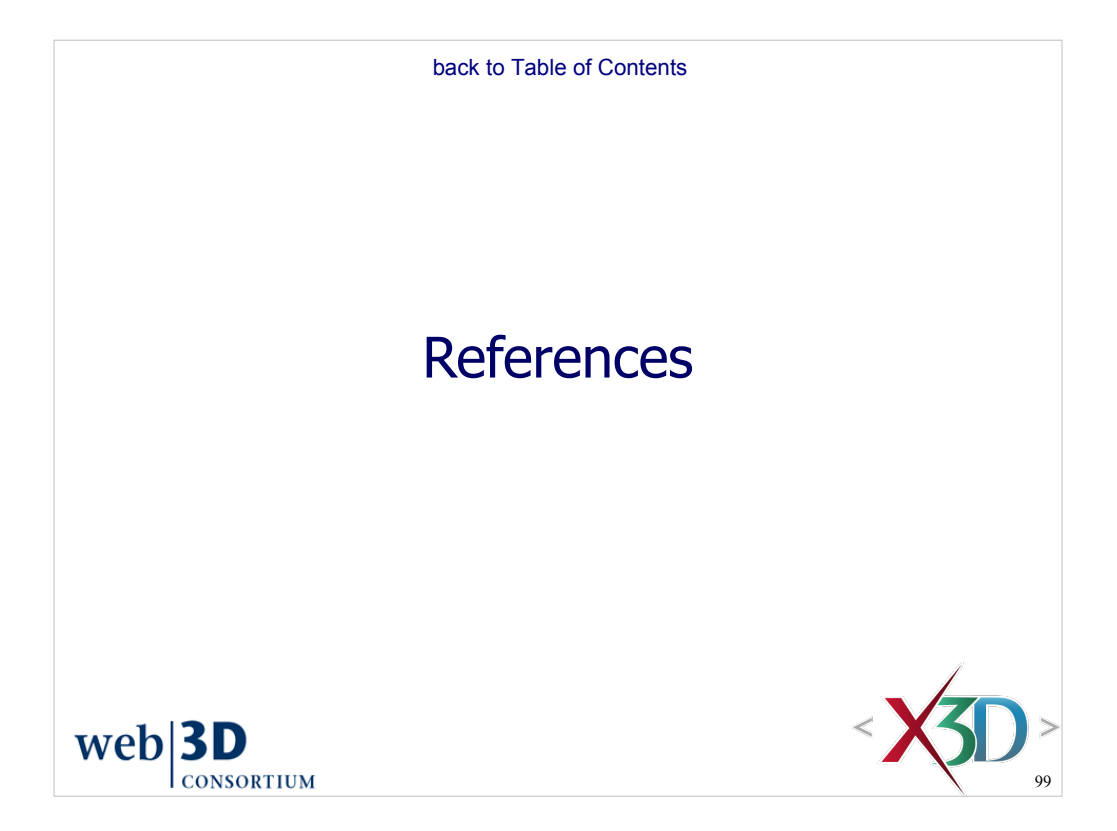

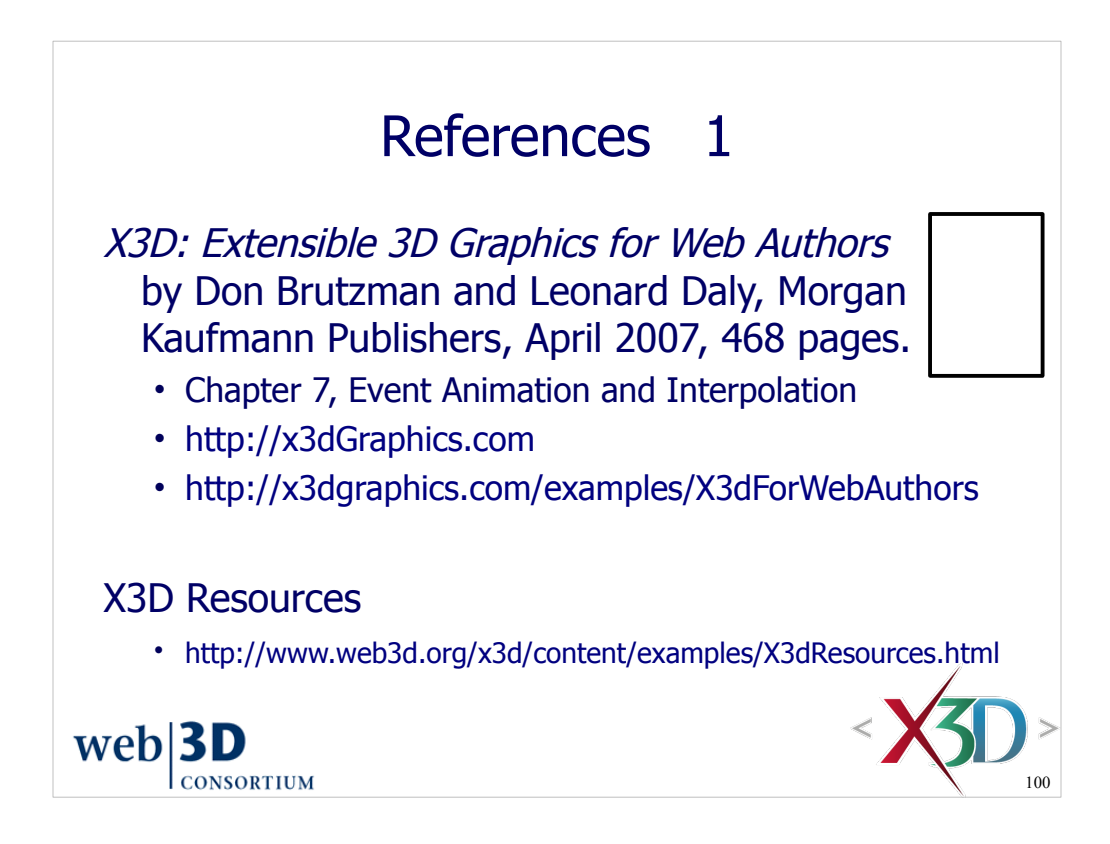

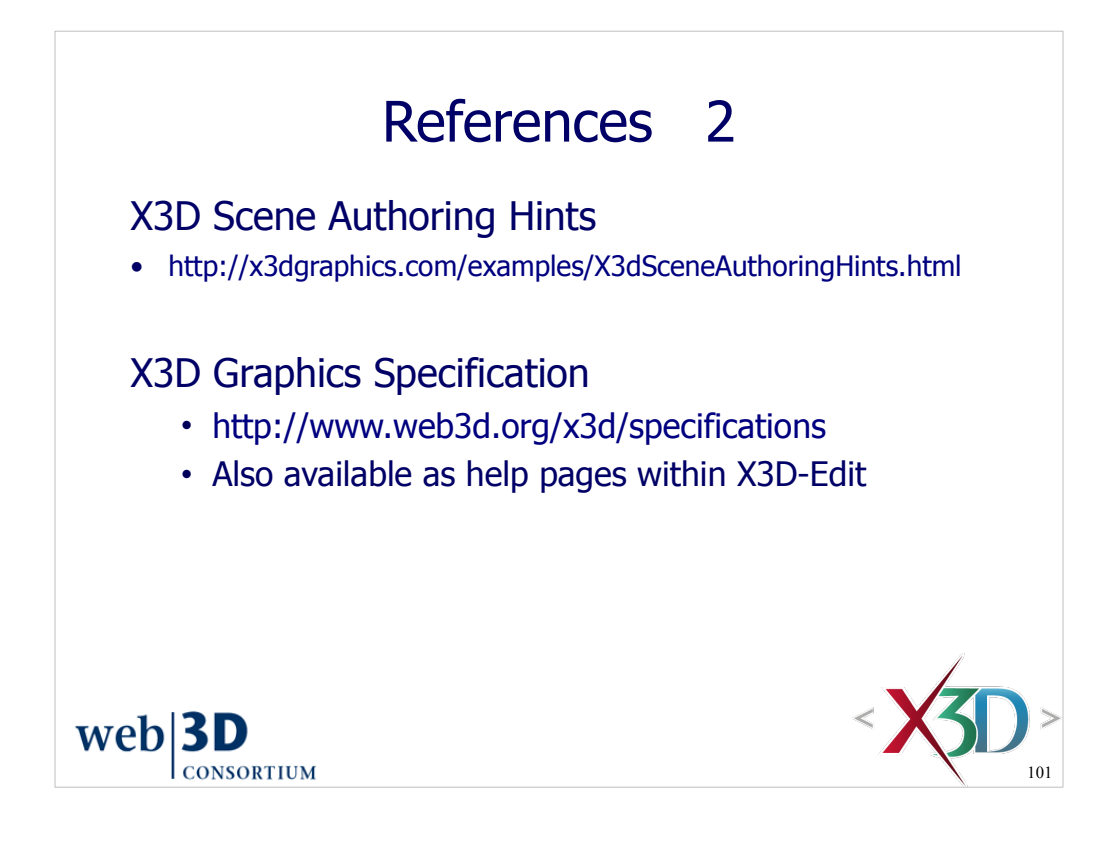

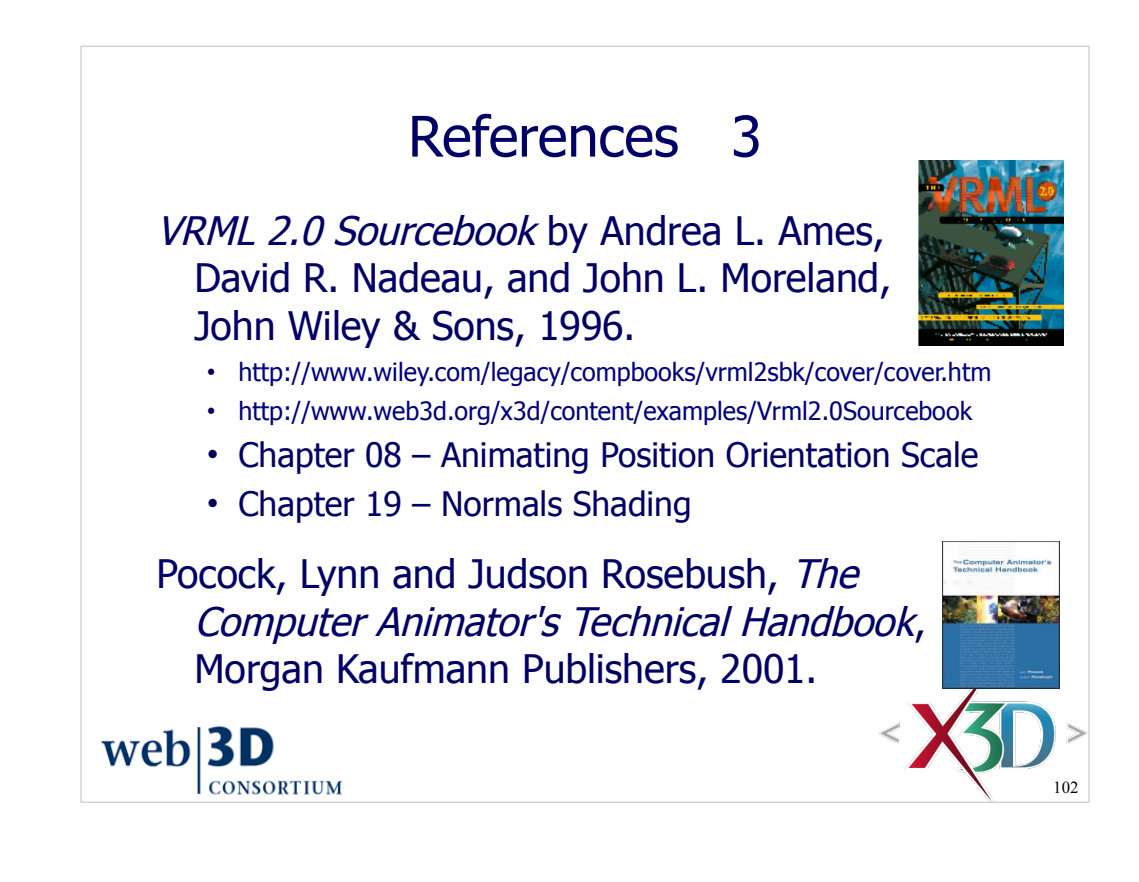

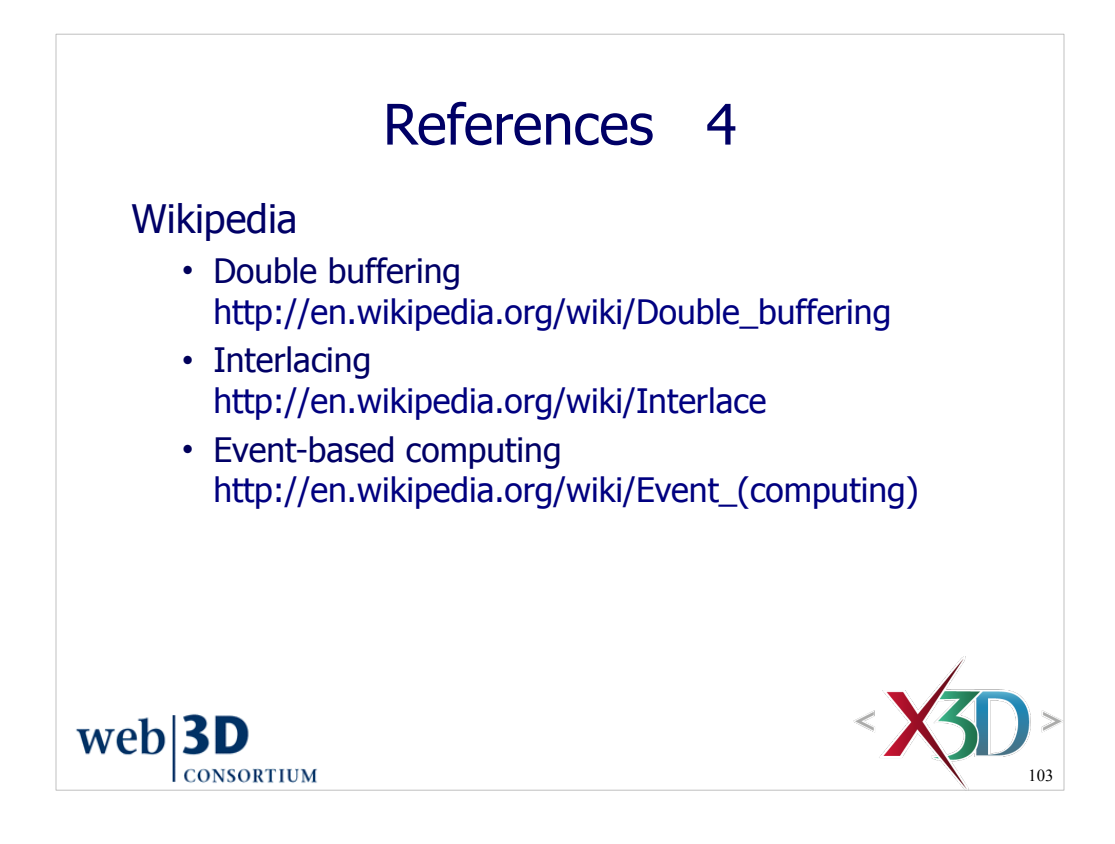

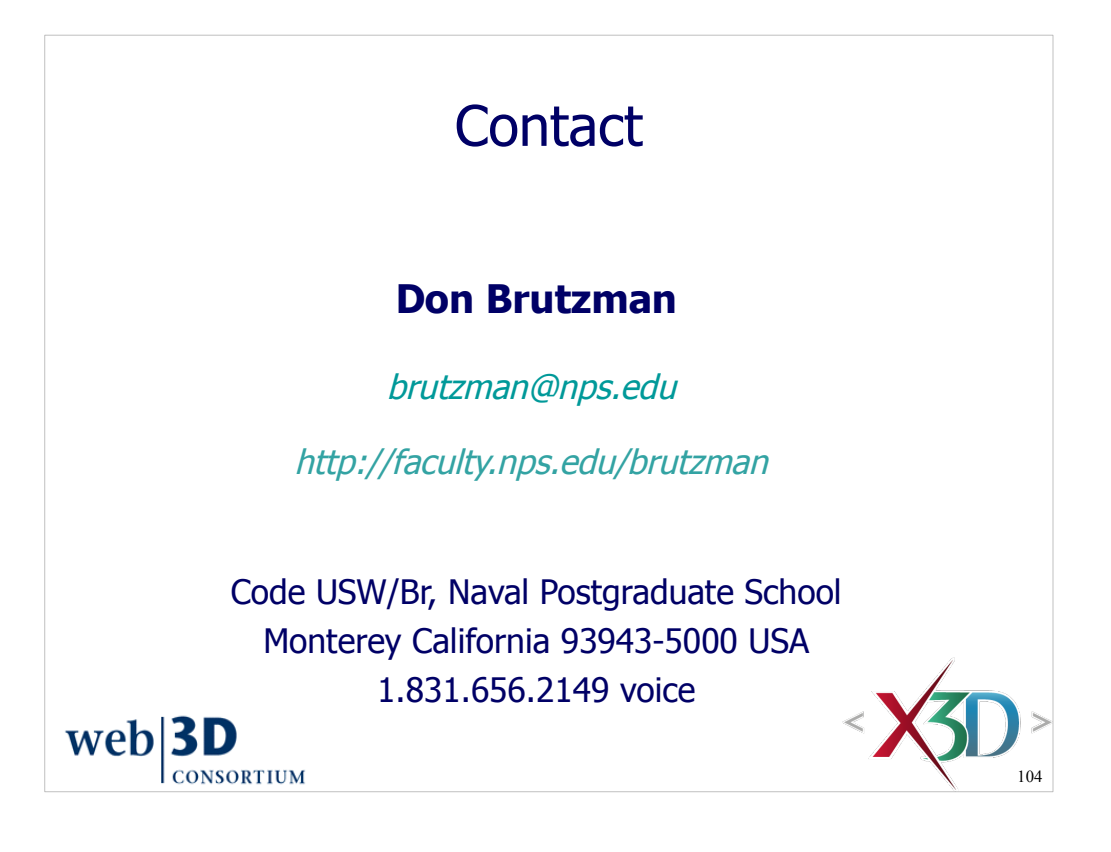

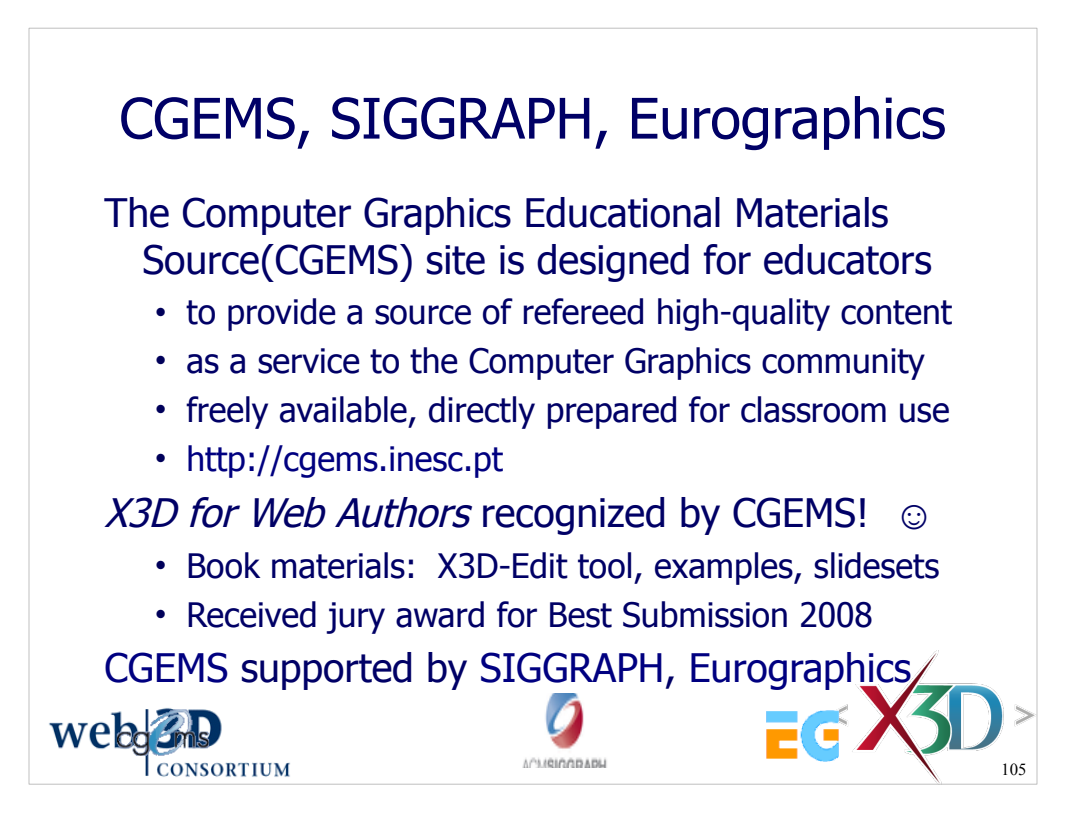

## From the CGEMS home page:

• http://cgems.inesc.pt

Welcome to CGEMS - Computer Graphics Educational Materials Source. The CGEMS site is designed for educators to provide a source of refereed highquality content as a service to the Computer Graphics community as a whole. Materials herein are freely available and directly prepared for your classroom.

List of all published modules:

• http://cgems.inesc.pt/authors/ListModules.aspx

CGEMS Editorial Policy:

• http://cgems.inesc.pt/EditorialPolicy.htm

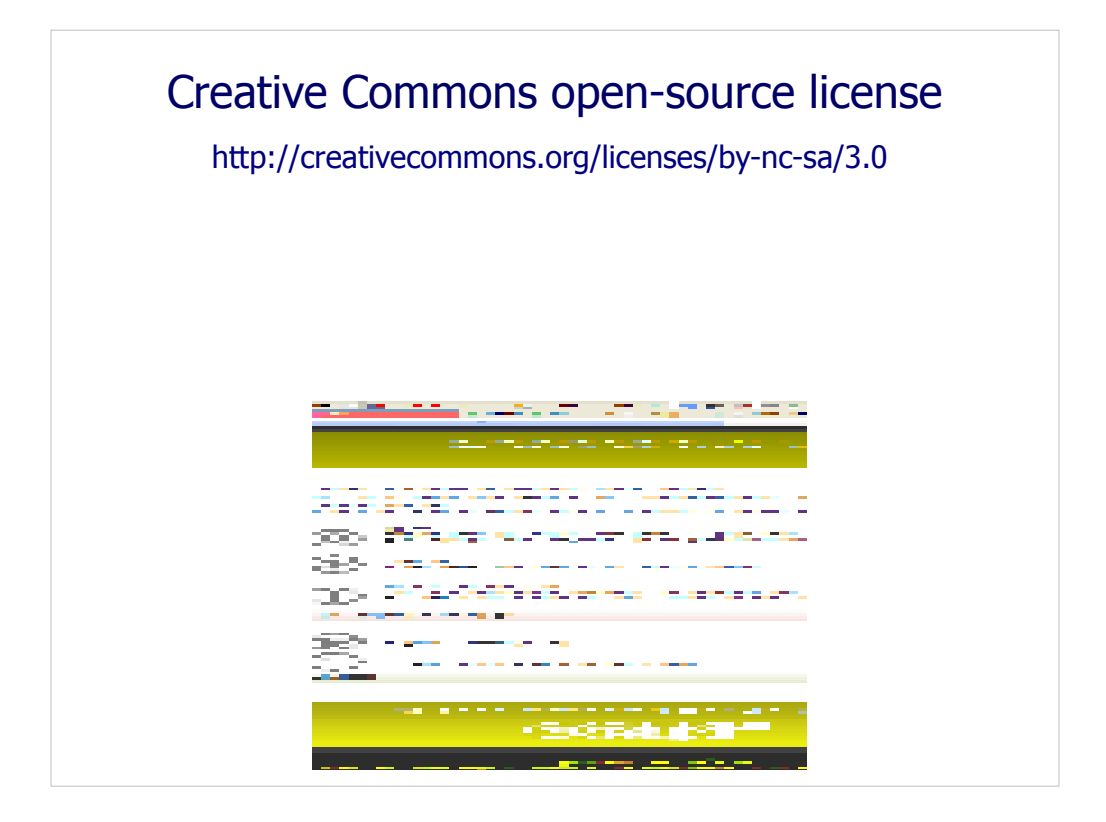

Attribution-Noncommercial-Share Alike 3.0 Unported

You are free:

\* to Share — to copy, distribute and transmit the work

\* to Remix — to adapt the work

Under the following conditions:

 \* Attribution. You must attribute the work in the manner specified by the author or licensor (but not in any way that suggests that they endorse you or your use of the work).

Attribute this work: What does "Attribute this work" mean?

 The page you came from contained embedded licensing metadata, including how the creator wishes to be attributed for re-use. You can use the HTML here to cite the work. Doing so will also include metadata on your page so that others can find the original work as well.

\* Noncommercial. You may not use this work for commercial purposes.

 \* Share Alike. If you alter, transform, or build upon this work, you may distribute the resulting work only under the same or similar license to this one.

 \* For any reuse or distribution, you must make clear to others the license terms of this work. The best way to do this is with a link to this web page.

 \* Any of the above conditions can be waived if you get permission from the copyright holder.

\* Nothing in this license impairs or restricts the author's moral rights.

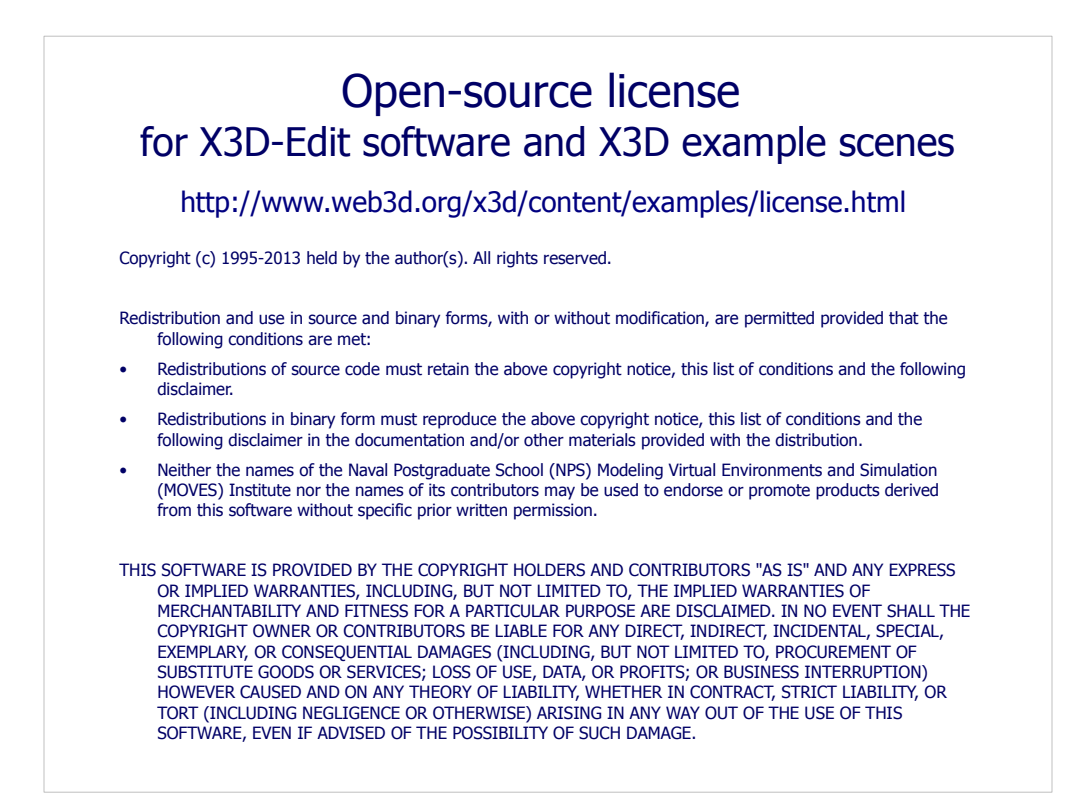

License available at

 http://www.web3d.org/x3d/content/examples/license.txt http://www.web3d.org/x3d/content/examples/license.html

Good references on open source:

Andrew M. St. Laurent, *Understanding Open Source and Free Software Licensing*, O'Reilly Publishing, Sebastopol California, August 2004. http://oreilly.com/catalog/9780596005818/index.html

Herz, J. C., Mark Lucas, John Scott, *Open Technology Development: Roadmap Plan*, Deputy Under Secretary of Defense for Advanced Systems and Concepts, Washington DC, April 2006. http://handle.dtic.mil/100.2/ADA450769

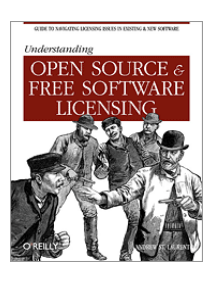

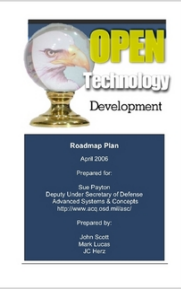